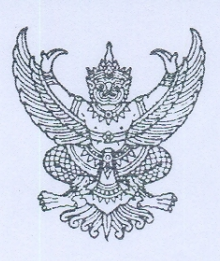

ที่ กค ๐๔๐๙.๓/ว ดาดของ

กรมบัญชีกลาง ถนนพระราม ๖ กทม. ๑๐๔๐๐

On Mannal beer

เรื่อง ค่มือการบันทึกรายการโอนขายบิล ผ่าน GFMIS Web Online

- ปลัดกระทรวง อธิบดี อธิการบดี เลขาธิการ ผู้อำนวยการ ผู้บัญชาการ ผู้ว่าราชการจังหวัด เรียน หัวหน้าส่วนราชการของหน่วยงานอิสระตามรัฐธรรมนูญ หน่วยงานอิสระตามกฎหมายเฉพาะ ้องค์การมหาชน ส่วนราชการเจ้าของทุนหมุนเวียน
- สิ่งที่ส่งมาด้วย คู่มือการบันทึกรายการโอนขายบิล ผ่าน GFMIS Web Online จำนวน ๑ ชุด (สามารถดาวน์โหลดได้จากเว็บไซต์ของกรมบัญชีกลาง www.cgd.go.th)

ด้วยกรมบัญชีกลางพัฒนาการบันทึกรายการโอนขายบิล ผ่าน GFMIS Web Online ขึ้นแทน การปฏิบัติงานผ่าน Excel Loader ซึ่งหน่วยงานสามารถตรวจสอบข้อมูลการบันทึกรายการได้เทียบเคียง กับเครื่อง GFMIS Terminal

กรมบัญชีกลางขอเรียนว่า เพื่อให้ส่วนราชการทราบขั้นตอนการบันทึกรายการโอนขายบิล ผ่าน GFMIS Web Online ได้อย่างครบถ้วน ถูกต้อง และเป็นไปในแนวทางเดียวกัน จึงจัดทำคู่มือการบันทึก ี รายการโอนขายบิล ผ่าน GFMIS Web Online ให้ส่วนราชการถือปฏิบัติ รายละเอียดปรากฏตามสิ่งที่ส่งมาด้วย

้จึงเรียนมาเพื่อโปรดทราบ และแจ้งให้หน่วยงานในสังกัดถือปฏิบัติตั้งแต่วันที่ ๑ พฤศจิกายน ๒๕๕๔

ขอแสดงความนับถือ

(นางกิตติมา นวลทวี) รองอธิบดี ปฏิบัติราชการแทน อธิบดีกรมบัญชีกลาง

สำนักกำกับและพัฒนาระบบการบริหารการเงินการคลังภาครัฐแบบอิเล็กทรอนิกส์ กลุ่มงานกำกับและพัฒนาระบบงาน โทรศัพท์ 0 ๒๑๒๗ ๗000 ต่อ ๖๕๒๖ โทรสาร 0 ๒๒๗๑ ๒๑๔๕

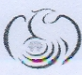

เป็นต้นไป

ศูนย์บริการข้อมูลการเงินการศลังกาศรัฐ กรมมัญชีกลาง (CGD Call Center) โกรศัผท์ o ๒๒๗๐ ๖๔๐๐

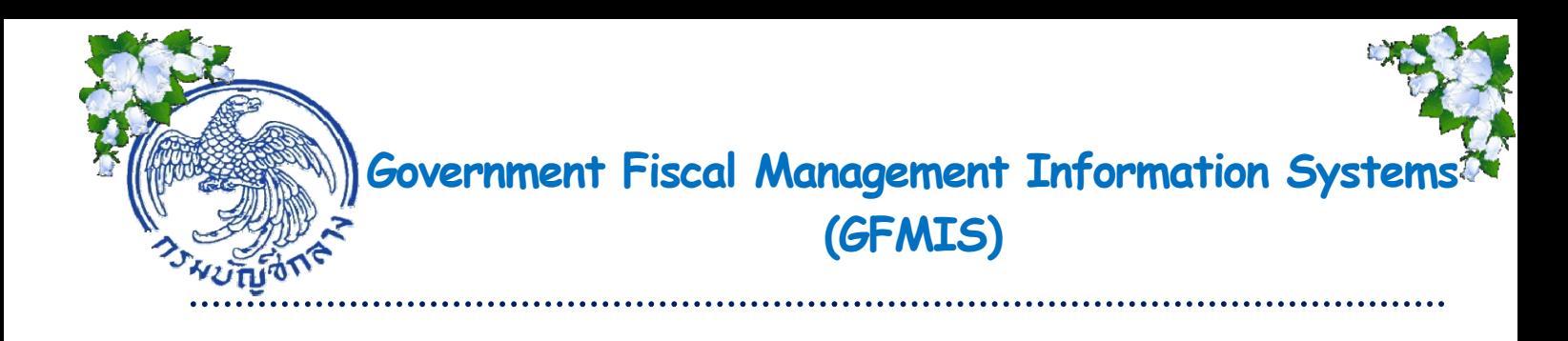

# **ค ่ม อการบ นทกรายการโอนขายบ ึ ิ ล ั ผ าน GFMIS Web Online**

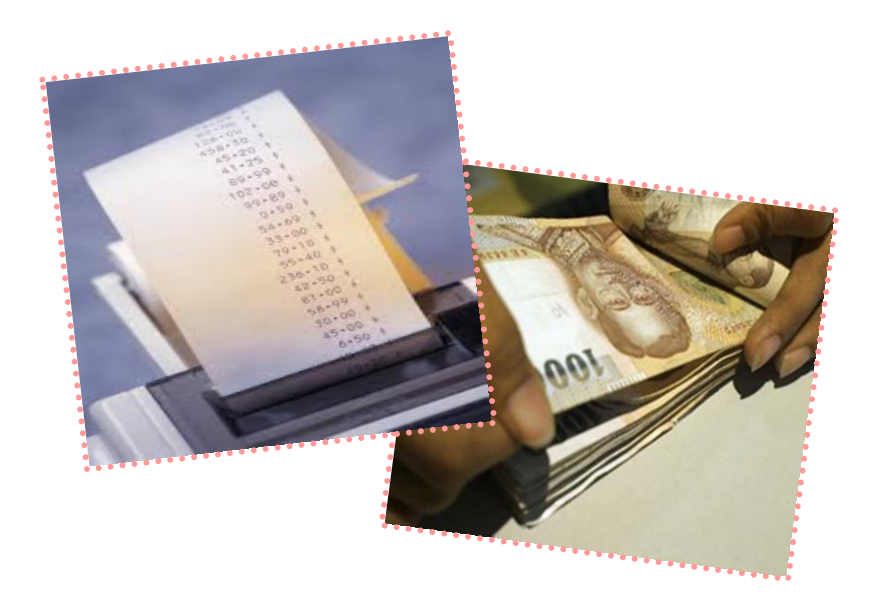

**สํานักกํากับและพัฒนาระบบการบริหารการเงินการคลังภาครัฐแบบอิเล กทรอนิกส์ กลุ่มงานกํากับและพัฒนาระบบงาน**

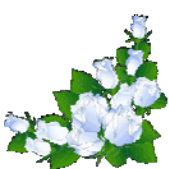

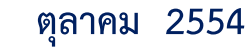

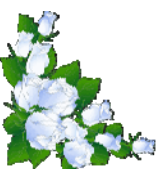

### **สารบญั**

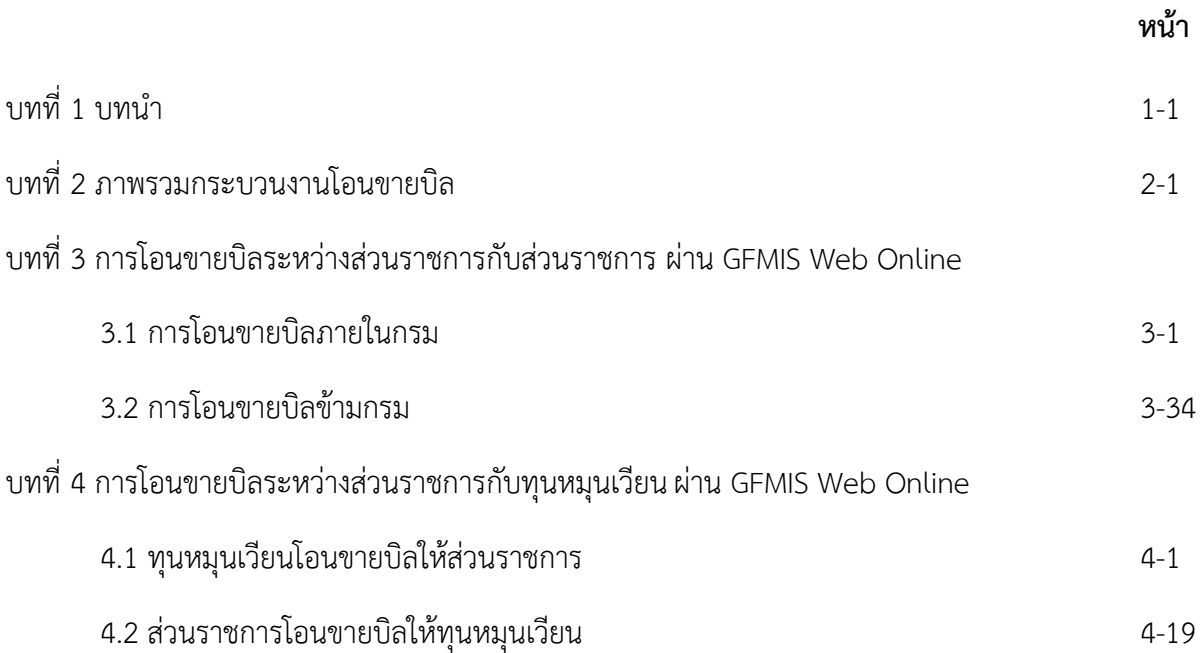

**บทที่ 1** 

**บทนํา**

#### **ความเป็นมา**

ด้วยกรมบัญชีกลางได้พัฒนาระบบและปรับปรุงวิธีการบันทึกรายการในระบบ GFMIS จากที่ใช้ Excel Loader มาเป็น GFMIS Web Online โดยเริ่มพัฒนาระบบตั้งแต่ปีงบประมาณ พ.ศ.2553 เป็นต้นมา ู้ซึ่งระบบงานที่พัฒนาไปแล้วได้แก่ ระบบจัดซื้อจัดจ้าง ระบบการรับและนำเงินส่งคลัง และระบบงบประมาณ

 ในส่วนของการบันทึกรายการโอนขายบิลนั้น มีความสําคัญมาก เนื่องจากเกี่ยวข้องกับการ ปรับเพิ่มลดบัญชีเงินฝากคลังของหน่วยงานผู้โอนกับผู้รับโอน และมีคู่บัญชีที่เกี่ยวข้องระหว่างหน่วยงานและ ระหว่างกรมบัญชีกลางในฐานะหน่วยงานกลาง กรมบัญชีกลางจึงได้พัฒนาระบบงาน เพื่อให้รองรับการบันทึก รายการผ่าน GFMIS Web Online ขึ้น เพื่อลดขั้นตอนการ Encryption แฟ้มข้อมูล โดยเมื่อหน่วยงานบันทึก ข้อมูลเข้าระบบแล้ว ระบบจะแสดงผลการนำเข้าข้อมูลได้ทันทีแบบ Online Real Time สามารถเรียกรายงานการ บันทึกรายการได้เช่นเดียวกันการบันทึกรายการผ่านเครื่อง GFMIS Terminal อีกทั้งสามารถเรียกรายงาน (Sap Log) ในทํานองเดียวกันกับที่เคยบันทึกข้อมูลผ่าน Excel Loader อีกด้วย

#### **วัตถุประสงค์**

Online ได้

1. เพื่อหน่วยงานภาครัฐสามารถบันทึกรายการโอนขายบิลในระบบ GFMIS ผ่าน GFMIS Web

2. เพื่อให้มีคู่มือที่ใช้เป็นแนวทางในการปฏิบัติงานที่เป็นมาตรฐานเดียวกัน

 3. เพื่อให้หน่วยงานตรวจสอบภายในและหน่วยตรวจสอบภายนอกมีความรู้ความเข้าใจ และ กําหนดวิธีการควบคุมการปฏิบัติงานรายการโอนขายบิลผ่าน GFMIS Web Online

#### **ประโยชน์ที่ไดร้ับ**

1. หน่วยงานภาครัฐมีความรู้ความเข้าใจในการปฏิบัติงานเกี่ยวกับการบันทึกรายการโอนขายบิล

ดียิ่งขั้น

2. หน่วยงานภาครัฐมีคู่มือในการปฏิบัติงานซึ่งทําให้การปฏิบัติงานเป็นไปในมาตรฐานเดียวกัน

 3. หน่วยงานตรวจสอบภายในและหน่วยตรวจสอบภายนอกใช้กําหนดวิธีการกํากับและควบคุม การปฏิบัติงานรายการโอนขายบิลผ่าน GFMIS Web Online

#### **ขอบเขต**

1. เริ่มใช้การบันทึกรายการโอนขายบิลผ่าน GFMIS Web Online ในปีงบประมาณ พ.ศ.2555

เป็นต้นไป

2. การบันทึกรายการโอนขายบิล ครอบคลุมการโอนขายบิล รายการดังนี้

- ส่วนราชการโอนขายบิลให้ส่วนราชการภายในกรมและข้ามกรม

- ส่วนราชการโอนขายบิลให้ทุนหมุนเวียน
- ทุนหมุนเวียนโอนขายบิลให้ส่วนราชการ

#### **บทที่ 2**

#### **ภาพรวมกระบวนงานโอนขายบิล**

การโอนขายบิล คือการโอนเงินนอกงบประมาณที่ฝากคลังซึ่งเกิดจากการรับเงินนอกงบประมาณ ประเภทหนี้สิน หรือรายได้เงินนอกงบประมาณจากหน่วยเบิกจ่ายหนึ่งไปยังอีกหน่วยเบิกจ่ายหนึ่ง ดังนี้

1. การโอนขายบิลระหว่างส่วนราชการกับส่วนราชการ

1.1 การโอนขายบิลภายในกรม

1.1.1 การโอนขายบิลที่เกิดจากการรับรายได้เงินนอกงบประมาณ

บันทึกรายการใช้แบบ บช 04 ประเภทเอกสาร RI เป็นการโอนเงินฝากคลังที่เกิดจาก รายได้เงินนอกงบประมาณ ส่วนราชการไม่ต้องบันทึกรายการลดบัญชีรายได้เงินนอกงบประมาณ แต่ระบบ จะแสดงบัญชีรายได้ค่าใช้จ่ายระหว่างกันเพื่อเป็นการปรับลดแทน

1.1.2 การโอนขายบิลที่เกิดจากเงินนอกงบประมาณประเภทหนี้สิน

บันทึกรายการใช้แบบ บช 04 ประเภทเอกสาร RK เป็นการโอนเงินฝากคลังที่เกิดจาก หนี้สินส่วนราชการผู้โอนต้องบันทึกหนี้สินในขณะบันทึกรายการ เพื่อให้ระบบแสดงการบันทึกข้อมูลบัญชี เงินฝากคลัง และบัญชีหนี้สินให้ถูกต้องตามข้อมูลจริง

1.2 การโอนขายบิลข้ามกรม

1.2.1 การโอนขายบิลที่เกิดจากการรับรายได้เงินนอกงบประมาณ

บันทึกรายการใช้แบบ บช 04 ประเภทเอกสาร RJ เป็นการโอนเงินฝากคลังที่เกิดจาก รายได้เงินนอกงบประมาณ ส่วนราชการไม่ต้องบันทึกรายการลดบัญชีรายได้เงินนอกงบประมาณ แต่ระบบ จะแสดงบัญชีรายได้ค่าใช้จ่ายระหว่างหน่วยงานเพื่อเป็นการปรับลดแทน

1.2.2 การโอนขายบิลที่เกิดจากเงินนอกงบประมาณประเภทหนี้สิน

บันทึกรายการใช้แบบ บช 04 ประเภทเอกสาร Rl เป็นการโอนเงินฝากคลังที่เกิดจาก หนี้สินส่วนราชการผู้โอนต้องบันทึกหนี้สินในขณะบันทึกรายการ เพื่อให้ระบบแสดงการบันทึกข้อมูลบัญชี เงินฝากคลัง และบัญชีหนี้สินให้ถูกต้องตามข้อมูลจริง

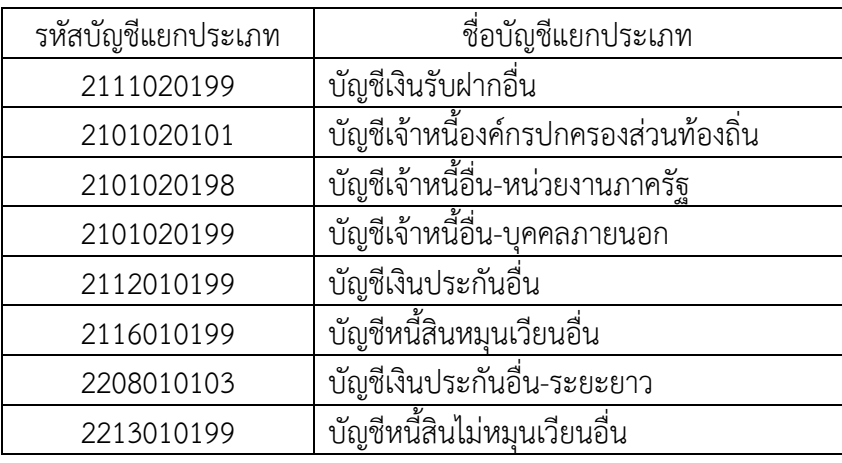

รหัสบัญชีแยกประเภทหนี้สินที่สามารถบันทึกในระบบ GFMIS มีดังนี้

- 2. การโอนขายบิลระหว่างส่วนราชการกับทุนหมุนเวียน
	- 2.1 ทุนหมุนเวียนโอนขายบิลให้ส่วนราชการ

บันทึกรายการใช้แบบ บช 04 ประเภทเอกสาร RM เป็นการโอนเงินฝากคลังจาก ทุนหมุนเวียนให้ส่วนราชการ

2.2 ส่วนราชการโอนขายบิลให้ทุนหมุนเวียน

2.1.1 กรณีไม่ทราบประเภทเงินที่โอน

บันทึกรายการใช้แบบ บช 04 ประเภทเอกสาร RN เป็นการโอนเงินฝากคลังจาก ส่วนราชการโอนขายบิลให้ทุนหมุนเวียน โดยไม่ทราบประเภทเงินที่โอน

2.1.2 กรณีทราบประเภทเงินที่โอนเป็นรายได้

บันทึกรายการใช้แบบ บช 04 ประเภทเอกสาร RO เป็นการโอนเงินฝากคลังจาก ส่วนราชการโอนขายบิลให้ทุนหมุนเวียน โดยทราบประเภทเงินที่โอนเป็นรายได้

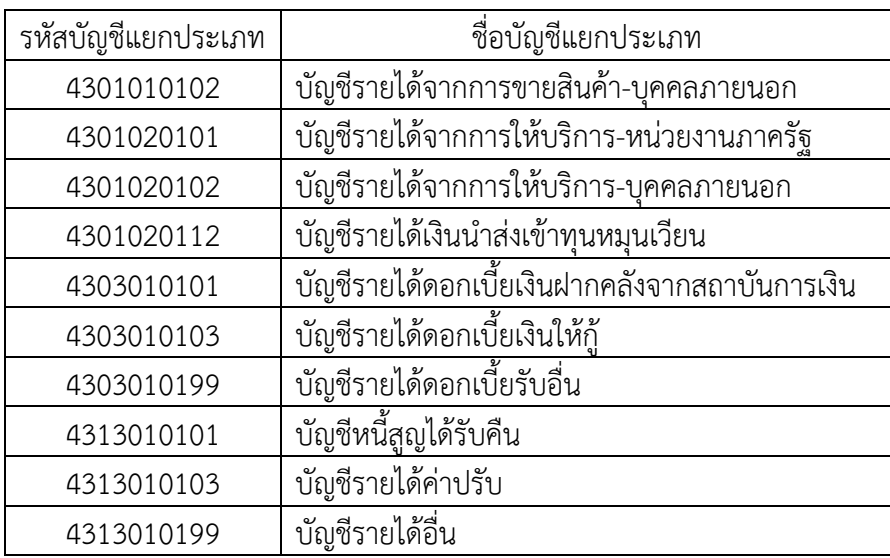

รหัสบัญชีแยกประเภทรายได้ที่สามารถบันทึกในระบบ GFMIS มีดังนี้

#### **บทที่ 3**

#### **การโอนขายบลระหว ิ างส ่ ่วนราชการกบสั ่วนราชการ ผาน่ GFMIS Web Online**

#### **3.1 การโอนขายบิลภายในกรม**

#### **3.1.1 การโอนขายบิลที่เกิดจากการรับรายได้เงินนอกงบประมาณ** ให้บันทึกรายละเอียดที่สําคัญ ดังนี้

- เข้าสู่ระบบบัญชีแยกประเภท
- เลือกบันทึก/ปรับปรุงรายการบัญชี
- เลือกบช 04 บันทึกรายการบัญชีสําหรับเอกสารที่พักไว้
- เลือกประเภทเอกสาร RI โอนขายบิลภายในกรมเดียวกัน (รายได้)
- ระบุการอ้างอิงเป็นศูนย์ต้นทุนของผู้โอนขายบิล จํานวน 10 หลัก

 - ลําดับที่ 1 เลือกบัญชีด้านเครดิต ระบุรหัสบัญชีแยกประเภท 1101020501 บัญชีเงินฝากคลัง ระบุรหัสศูนย์ต้นทุน รหัสแหล่งของเงิน รหัสงบประมาณ รหัสกิจกรรมหลัก รหัสบัญชีเงินฝากคลัง และรหัส เจ้าของบัญชีเงินฝากคลัง ตามรหัสผู้โอน พร้อมทั้งระบุจํานวนเงินที่โอน และกดปุ่มจัดเก็บรายการนี้ลงในตาราง

 - ลําดับที่ 2 เลือกบัญชีด้านเดบิตระบุรหัสบัญชีแยกประเภท 2111020101 บัญชีเงินรับฝากของรัฐบาล ระบุรหัสศูนย์ต้นทุน รหัสแหล่งของเงิน รหัสงบประมาณ รหัสกิจกรรมหลัก ตามหน่วยงาน 9999 ระบุรหัส บัญชีเงินฝากคลัง และรหัสเจ้าของบัญชีเงินฝากคลัง ตามรหัสผู้โอน พร้อมทั้งระบุจํานวนเงินที่โอน และกดปุ่ม จัดเก็บรายการนี้ลงในตาราง

 - ลําดับที่ 3 เลือกบัญชีด้านเดบิต ระบุรหัสบัญชีแยกประเภท 1101020501 บัญชีเงินฝากคลัง ระบุรหัสศูนย์ต้นทุน รหัสแหล่งของเงิน รหัสงบประมาณ รหัสกิจกรรมหลัก รหัสบัญชีเงินฝากคลัง และรหัส เจ้าของบัญชีเงินฝากคลังตามรหัสผู้รับโอน พร้อมทั้งระบุจํานวนเงินที่โอน และกดปุ่มจัดเก็บรายการนี้ลงในตาราง

 - ลําดับที่ 4 เลือกบัญชีด้านเครดิตระบุรหัสบัญชีแยกประเภท 2111020101 บัญชีเงินรับฝากของรัฐบาล ระบุรหัสศูนย์ต้นทุน รหัสแหล่งของเงิน รหัสงบประมาณ รหัสกิจกรรมหลัก ตามหน่วยงาน 9999 ระบุรหัส บัญชีเงินฝากคลัง และรหัสเจ้าของบัญชีเงินฝากคลัง ตามรหัสผู้รับโอน พร้อมทั้งระบุจํานวนเงินที่โอน และ กดปุ่มจัดเก็บรายการนี้ลงในตาราง

 - กดปุ่มจําลองการบันทึกและกดปุ่มบันทึกข้อมูล หลังจากบันทึกรายการและจัดเก็บข้อมูล (Save) เรียบร้อยแล้ว ระบบแสดงเลขที่เอกสารจํานวน 10 หลัก

- กดปุ่มแสดงข้อมูล ระบบแสดงบัญชีแยกประเภท ดังนี้

#### **ผู้โอน**

 เครดิต เงินฝากคลัง (1101020501) เดบิต เงินรับฝากของรัฐบาล (2111020101) **ผู้รับโอน** เดบิต เงินฝากคลัง (1101020501)

เครดิต เงินรับฝากของรัฐบาล (2111020101)

#### **ตัวอย่างการบนทั ึกรายการ**

เมื่อวันที่ 20 สิงหาคม 2554 หน่วยเบิกจ่าย 1200500001 โอนขายบิลให้หน่วยเบิกจ่าย 1200500010 จากรหัสเจ้าของบัญชีเงินฝากคลัง 1200500001 รหัสบัญชีเงินฝากคลัง 00910 เข้าบัญชีรหัส เจ้าของบัญชีเงินฝากคลัง 1200500010 รหัสบัญชีเงินฝากคลัง 90001

หน่วยงานสามารถดำเนินการได้ โดย Log on เข้าระบบ GFMIS Web Online โดยระบุรหัสผู้ใช้ และรหัสผ่านแล้ว ระบบแสดงหน้าจอระบบงาน เข้าสู่ระบบงานบัญชีแยกประเภท บช 04 >> บันทึกรายการบัญชี สําหรับเอกสารที่พักไว้ ตามภาพที่ 1

### **ข้อมูลทั่วไป**

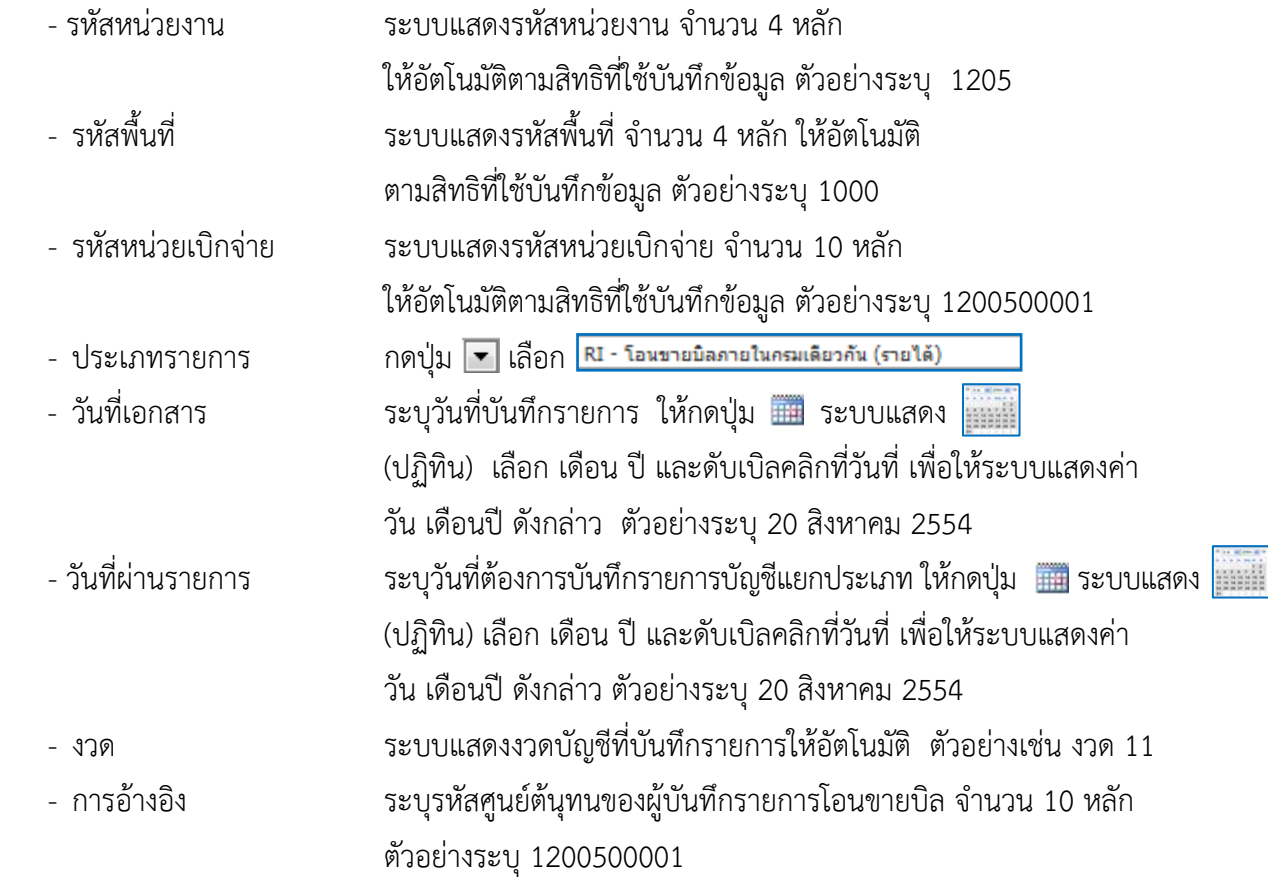

รายละเอียด ตามภาพที่ 1

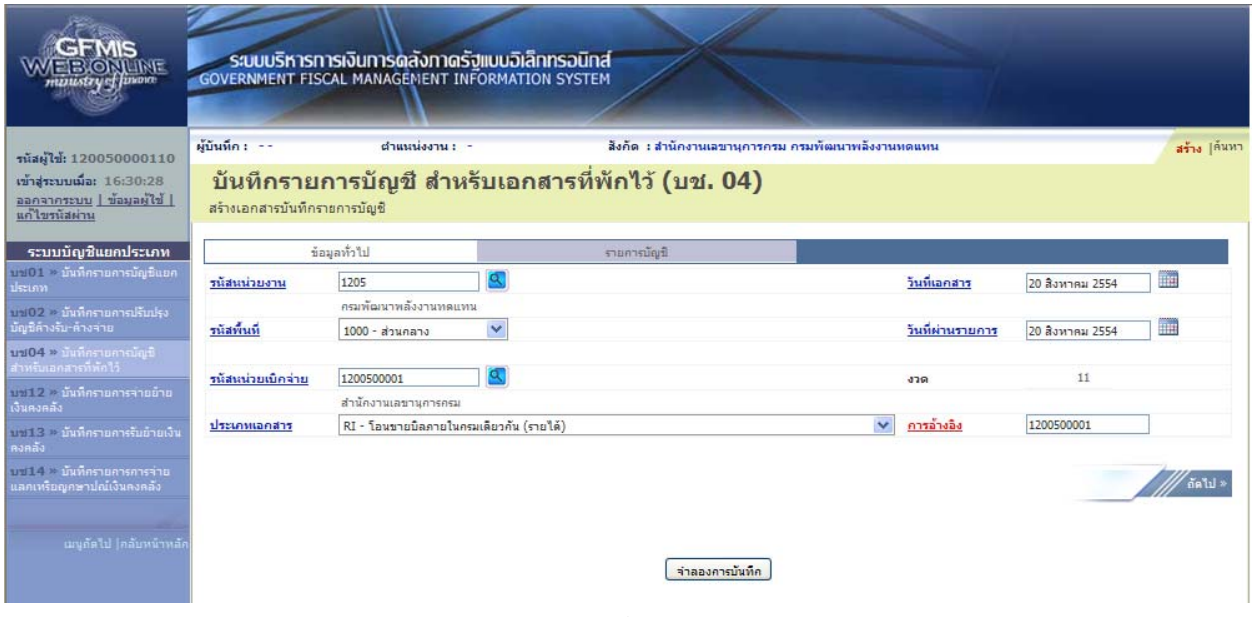

ภาพที่ 1

### กดปุ่ม รายการบัญชี เพื่อบันทึกรายการลำดับที่ 1 ต่อไป ตามภาพที่ 2

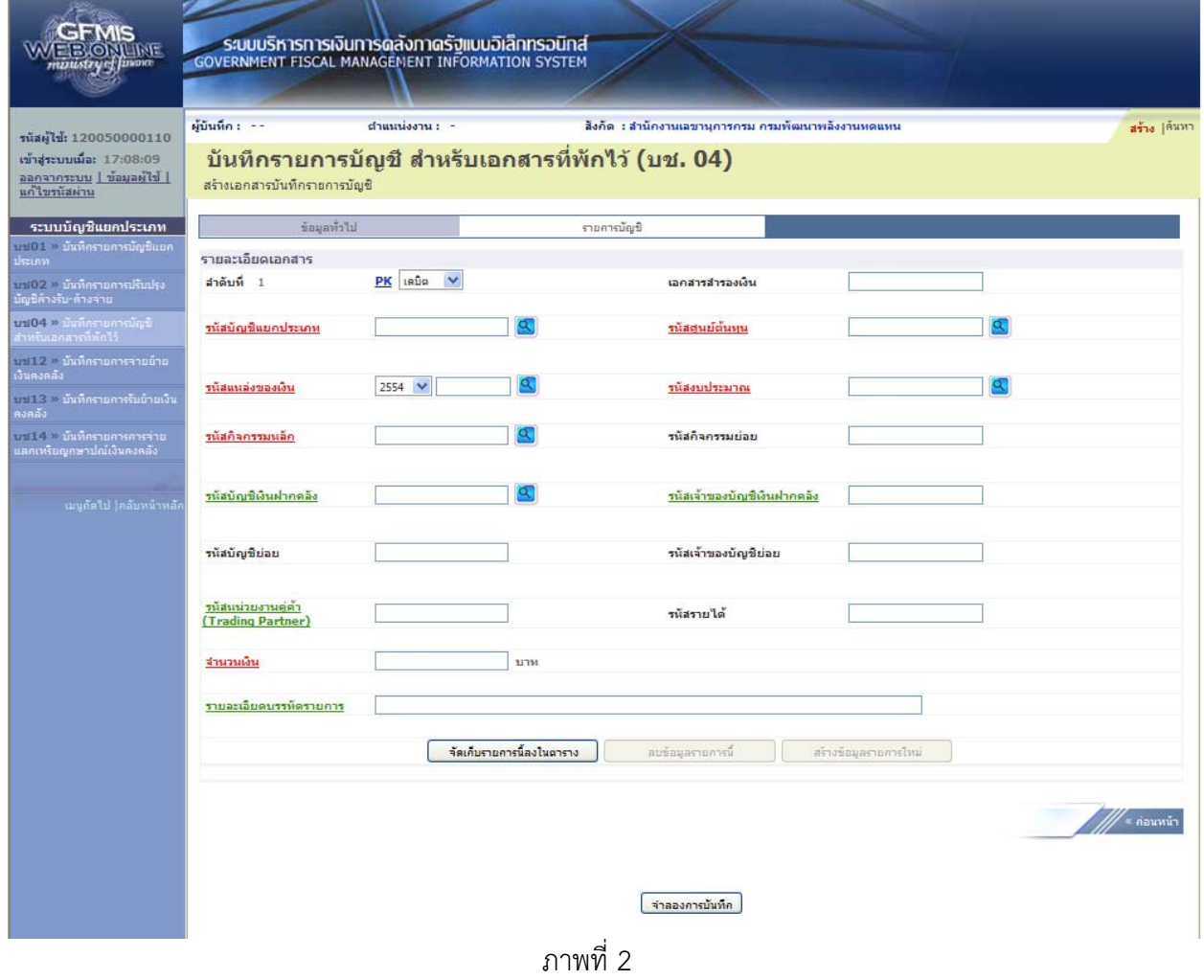

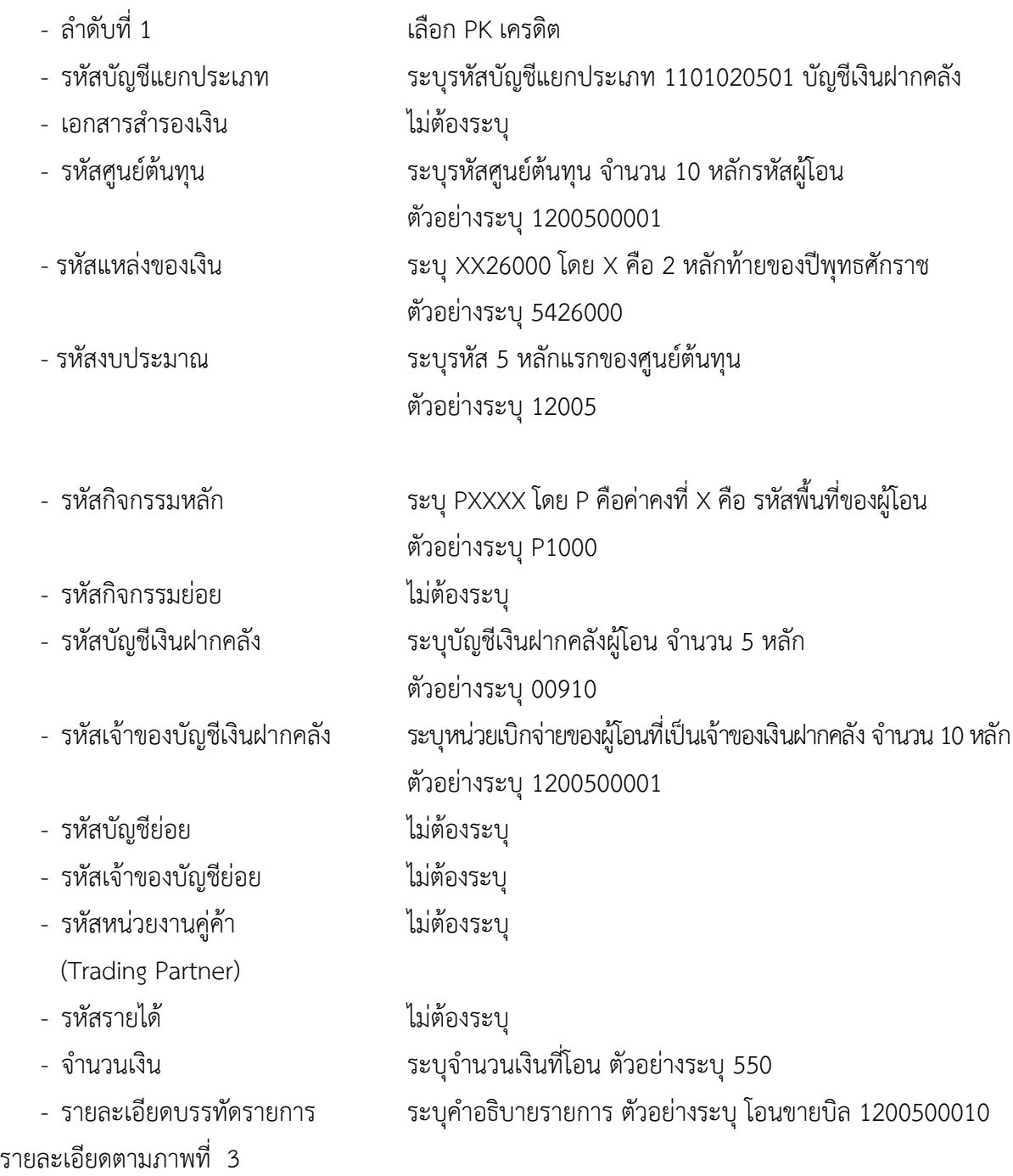

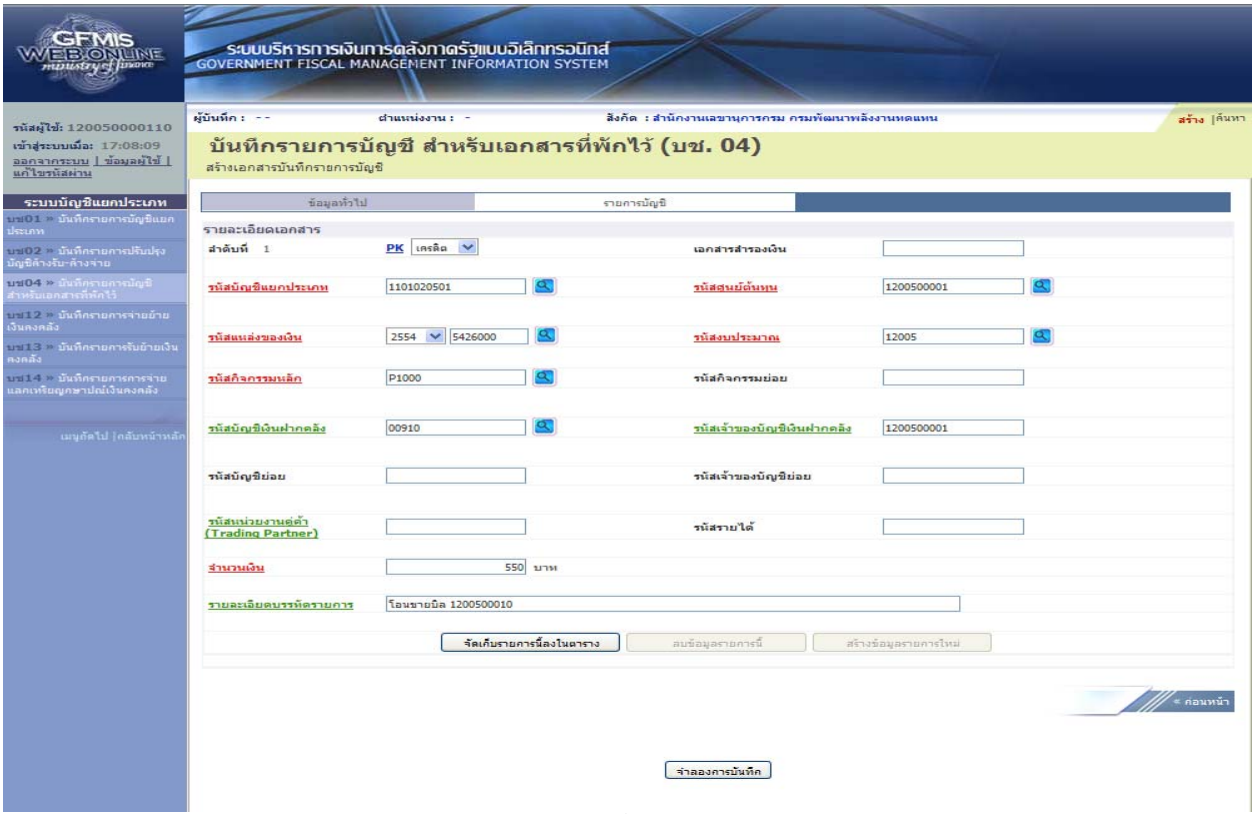

ภาพที่ 3

กดปุ่ม  $\fbox{``}$ จัดเก็บรายการนี้ลงในตาราง  $\gtrsim$  เพื่อบันทึกข้อมูลลงในตาราง ตามภาพที่ 4

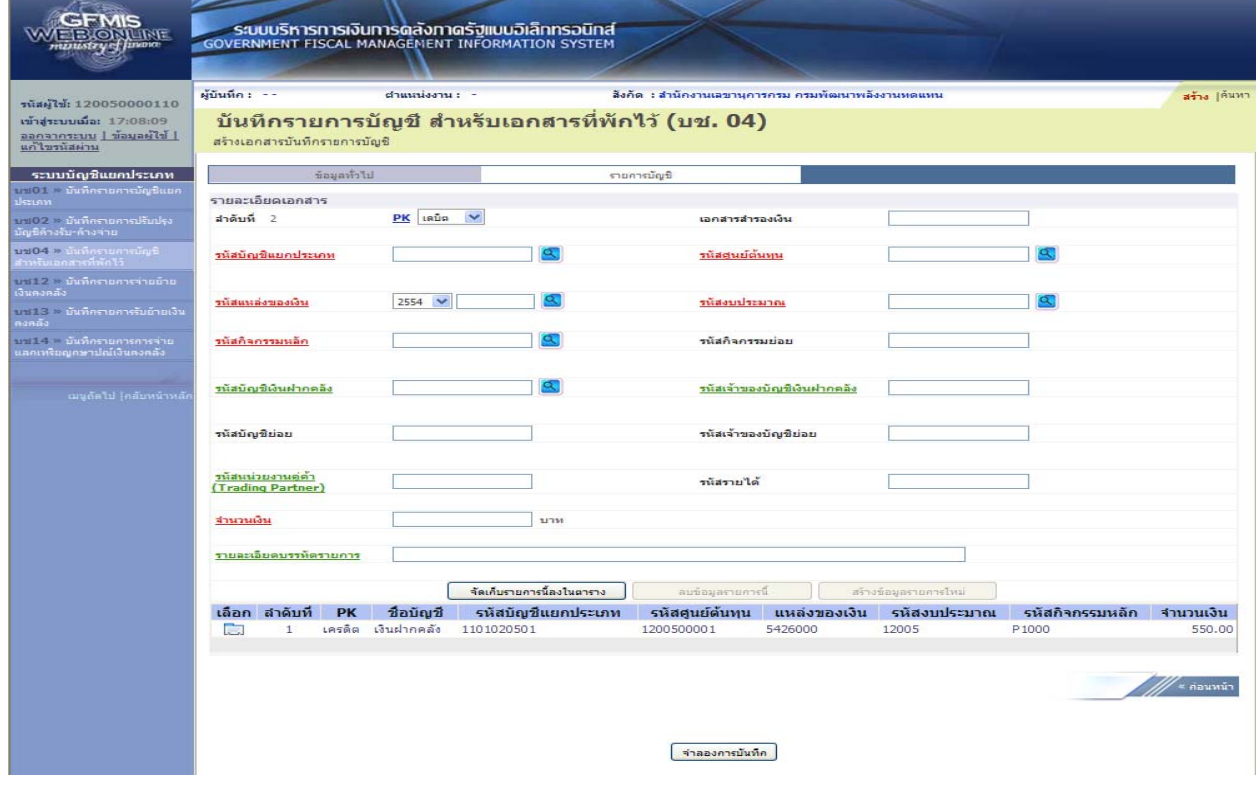

ภาพที่ 4

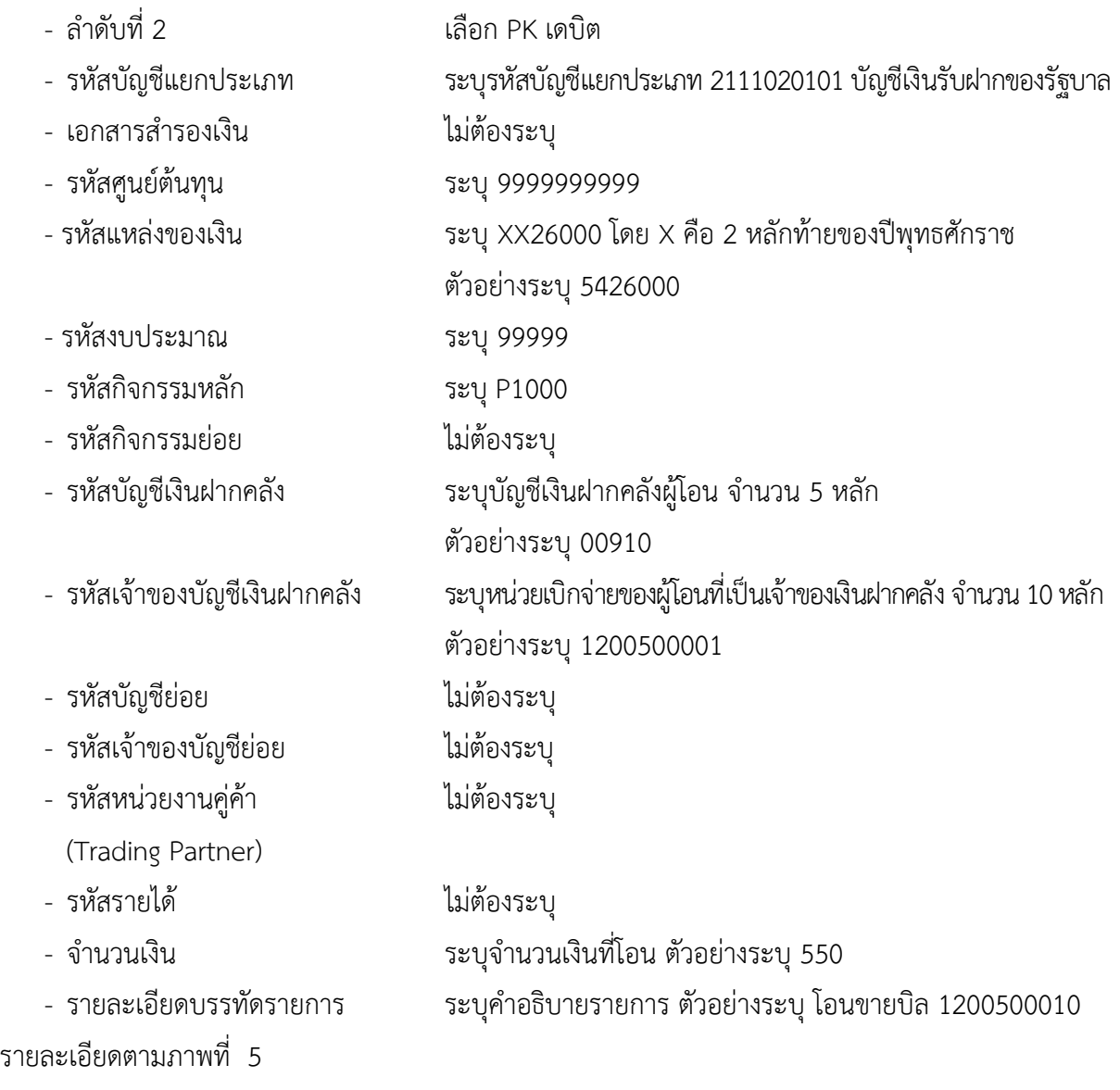

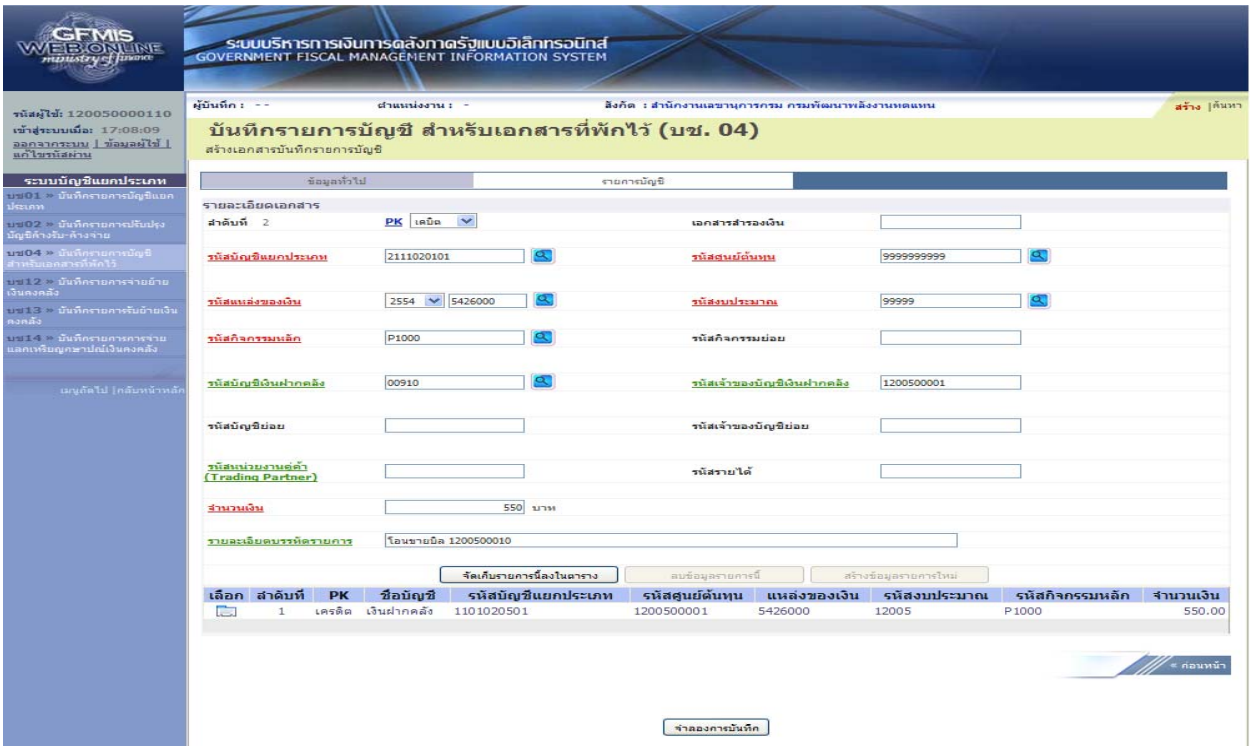

ภาพที่ 5

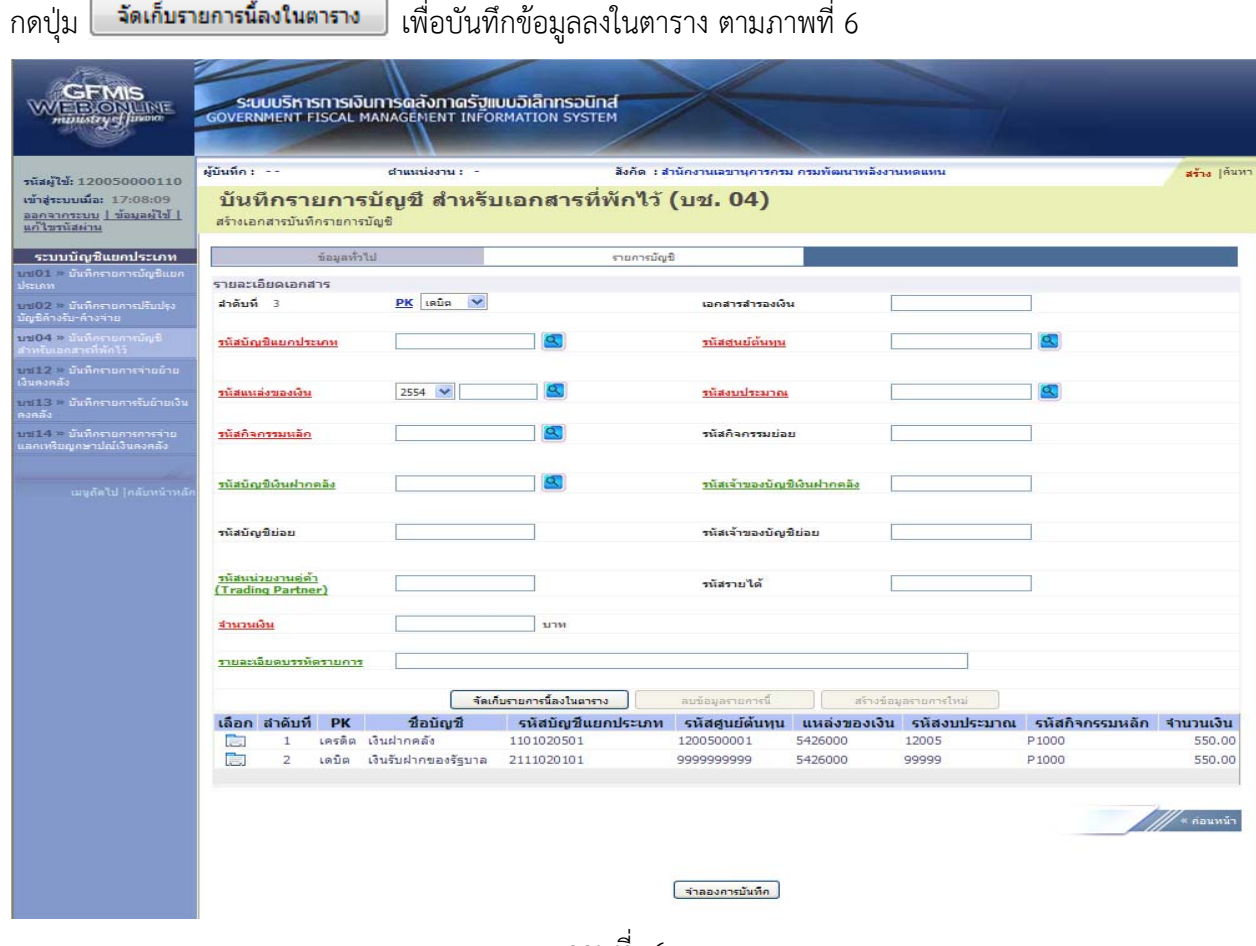

ภาพที่ 6

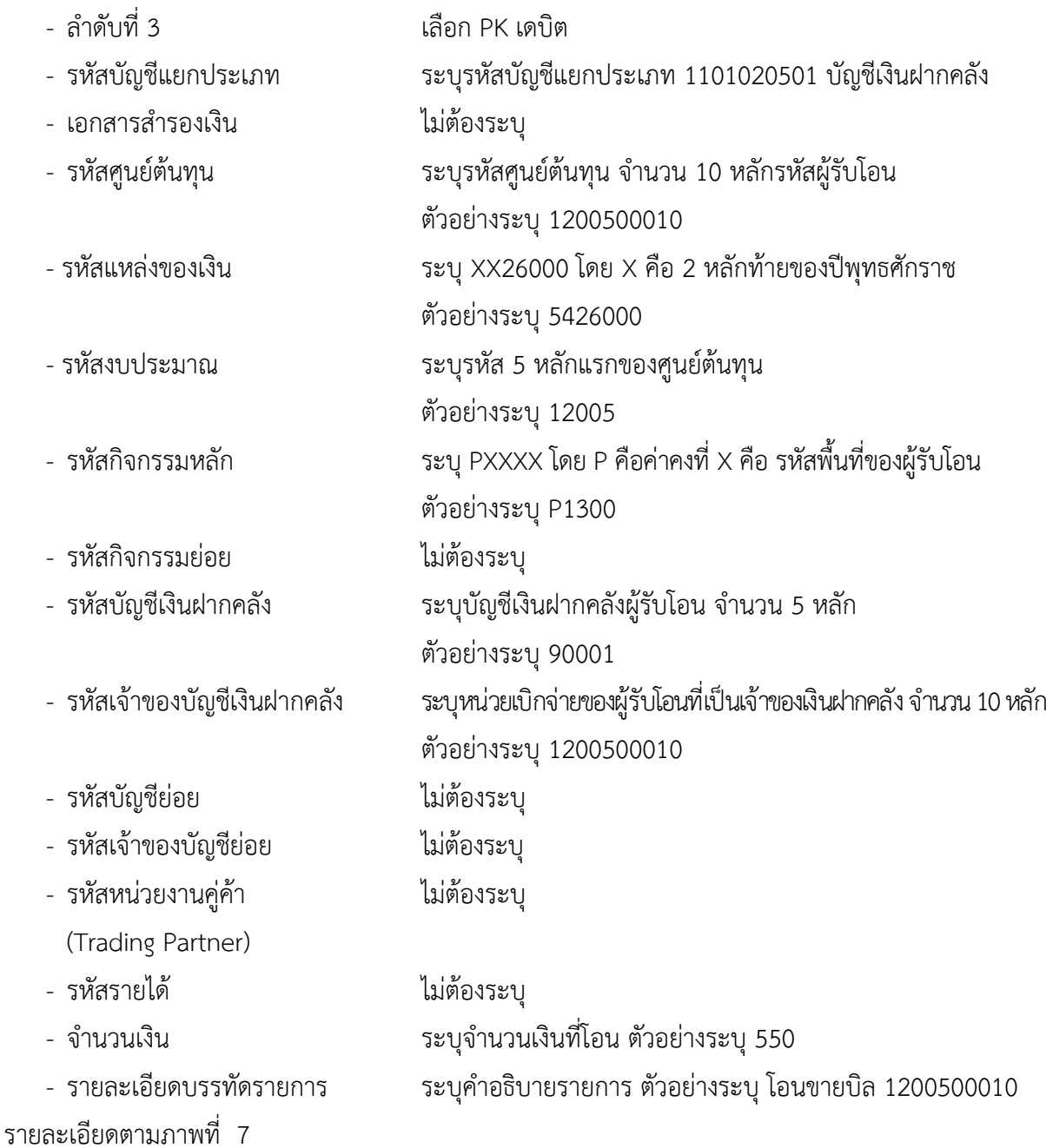

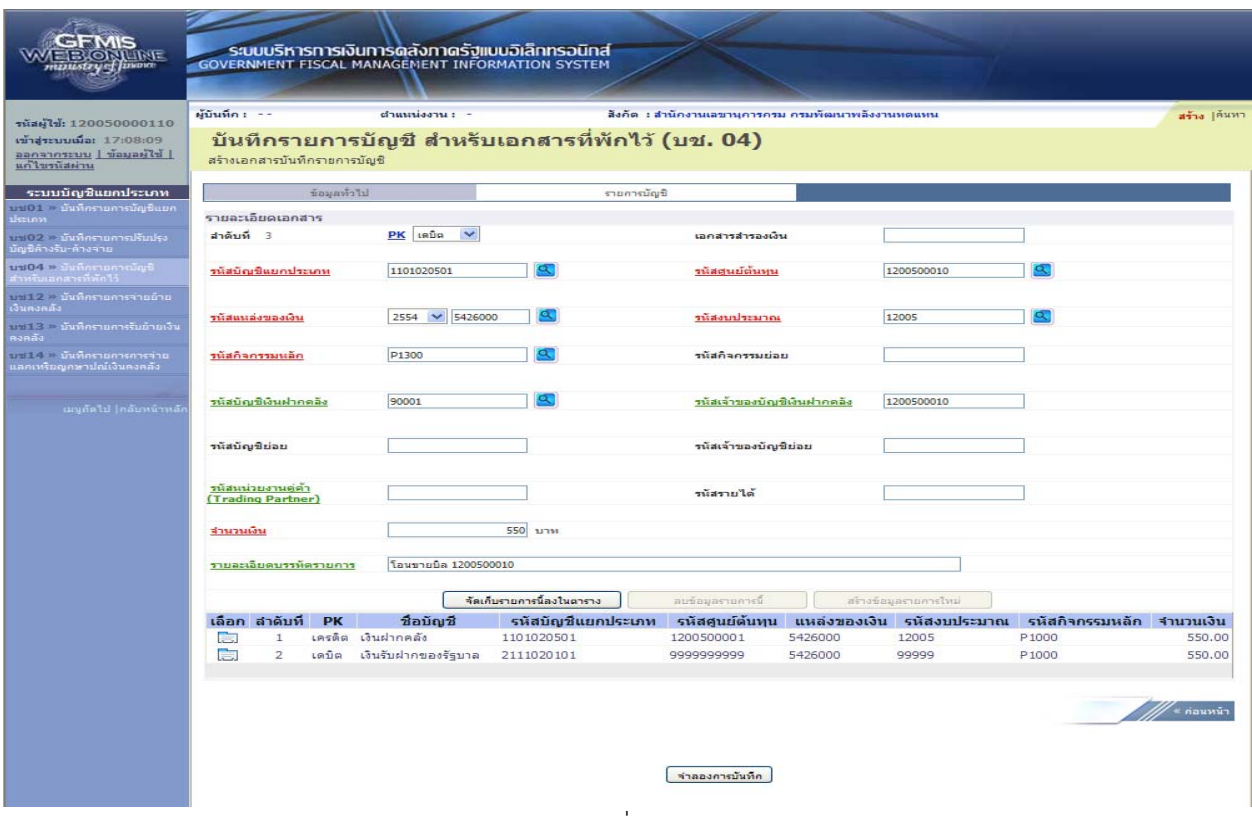

ภาพที่ 7

## กดปุ่ม <mark>[ จัดเก็บรายการน้<sub>องในตาราง ]</mark> เพื่อบันทึกข้อมูลลงในตาราง ตามภาพที่ 8</mark></sub>

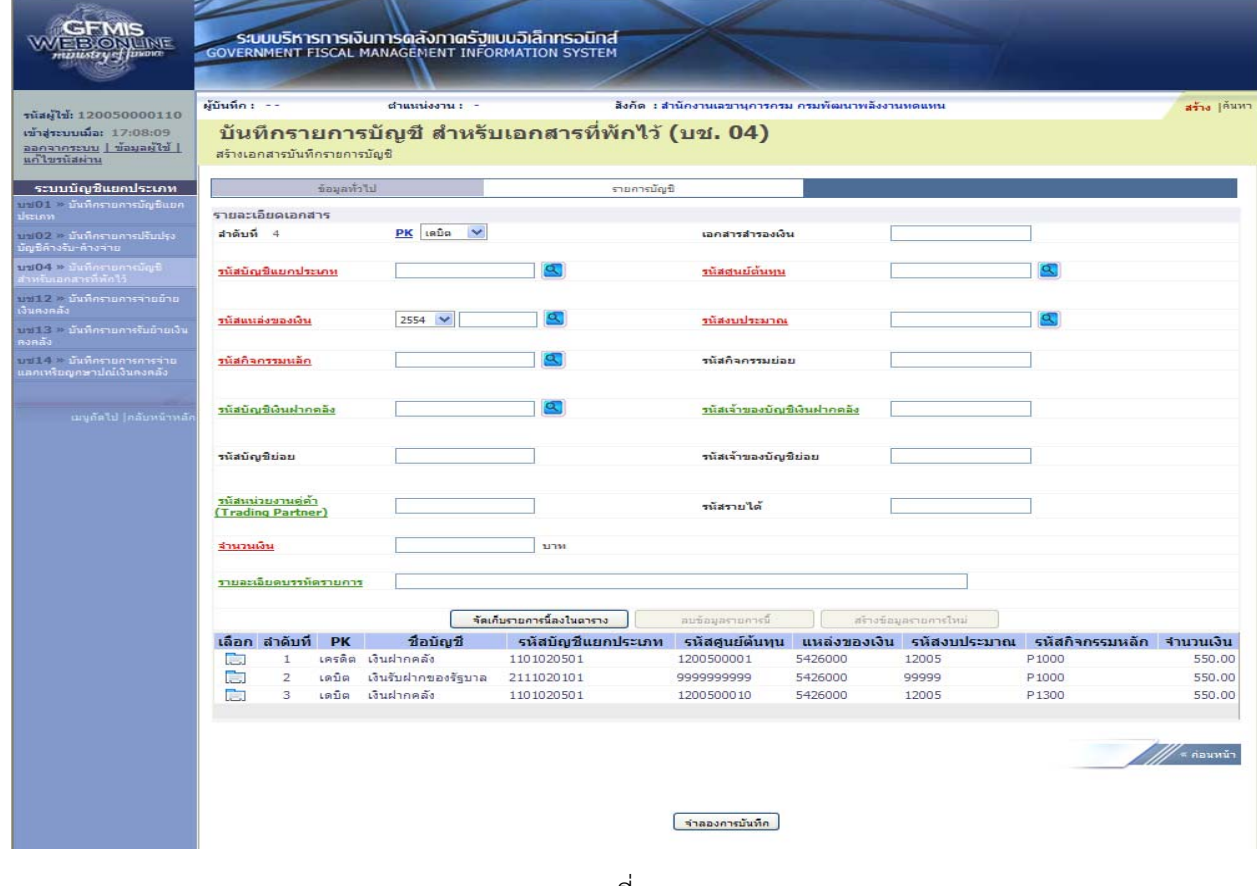

ภาพที่ 8

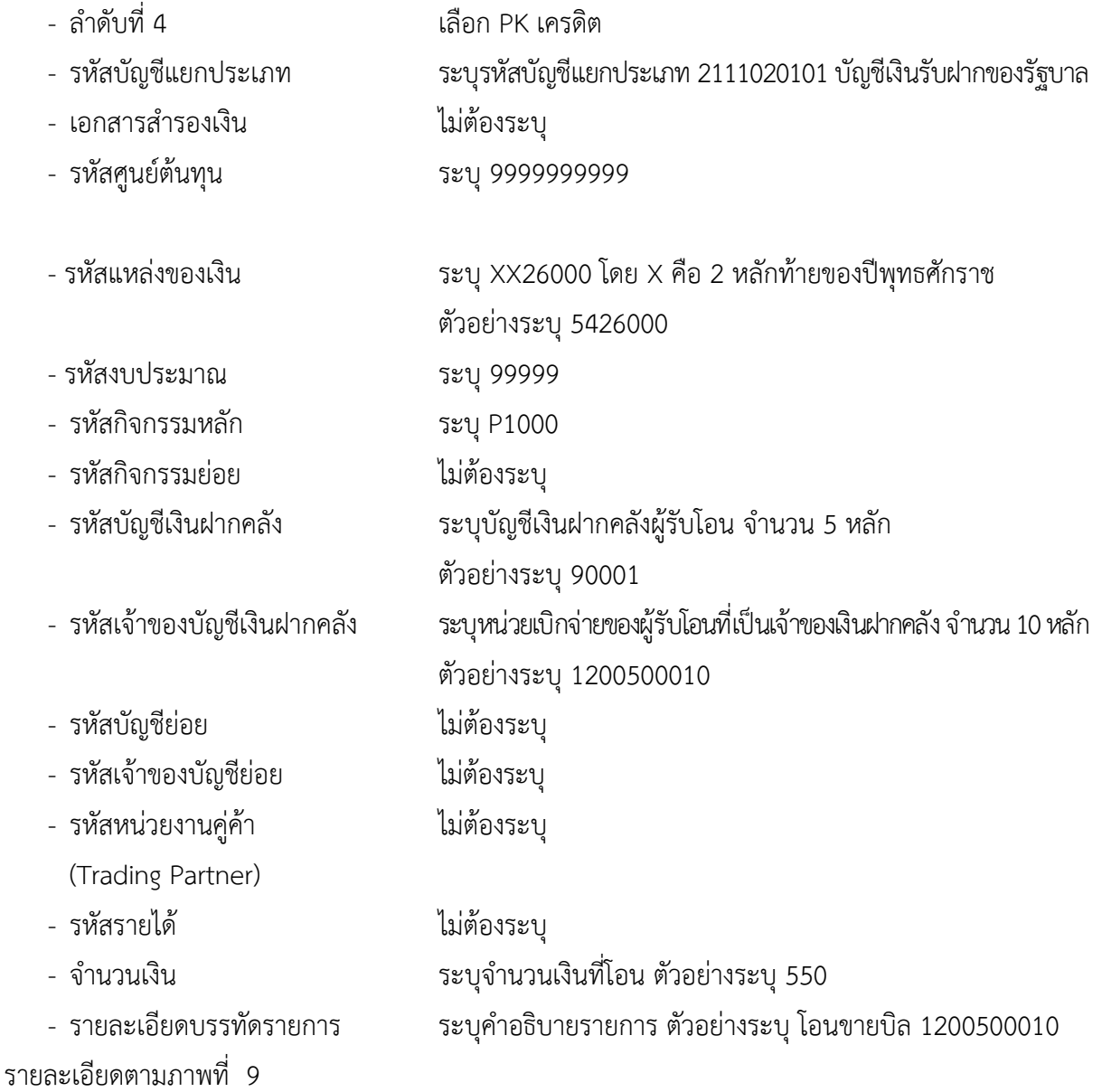

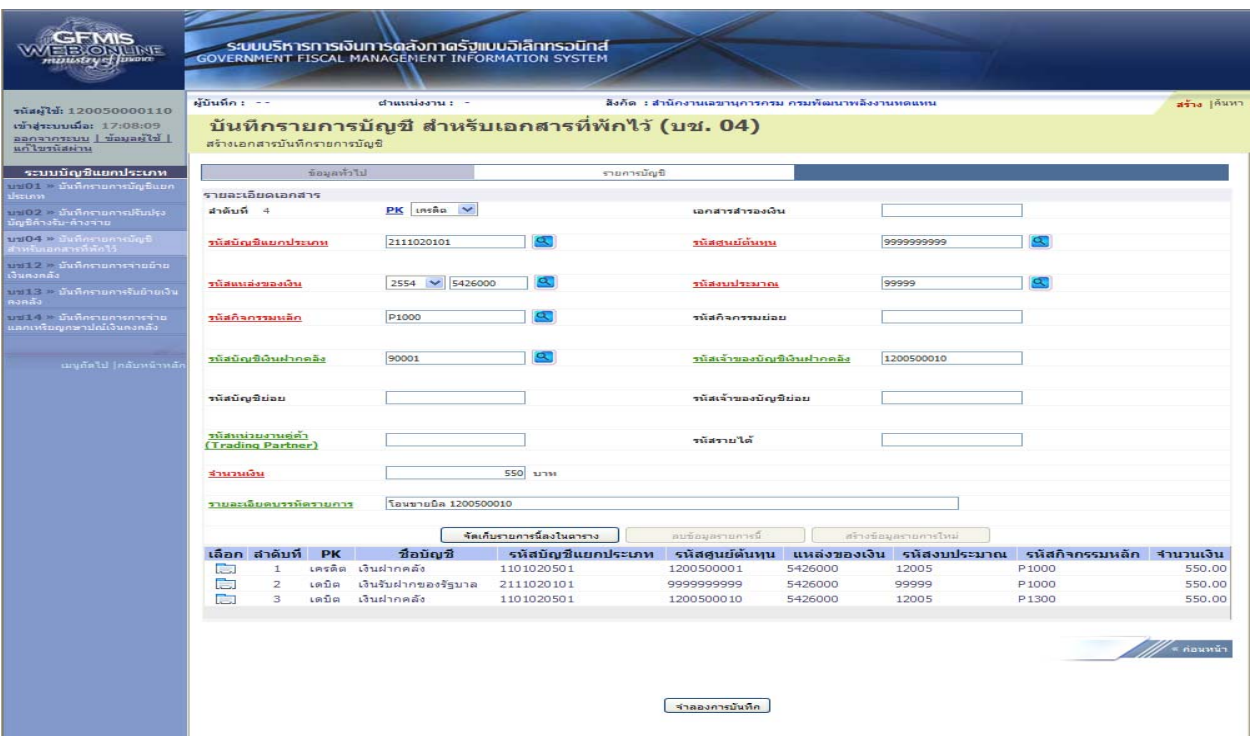

ภาพที่ 9

กดปุ่ม <mark>ไจ้ดเก็บรายการน้<sub>องในตาราง ต</mark>ิเพื่อบันทึกข้อมูลลงในตาราง ตามภาพที่ 10</mark></sub>

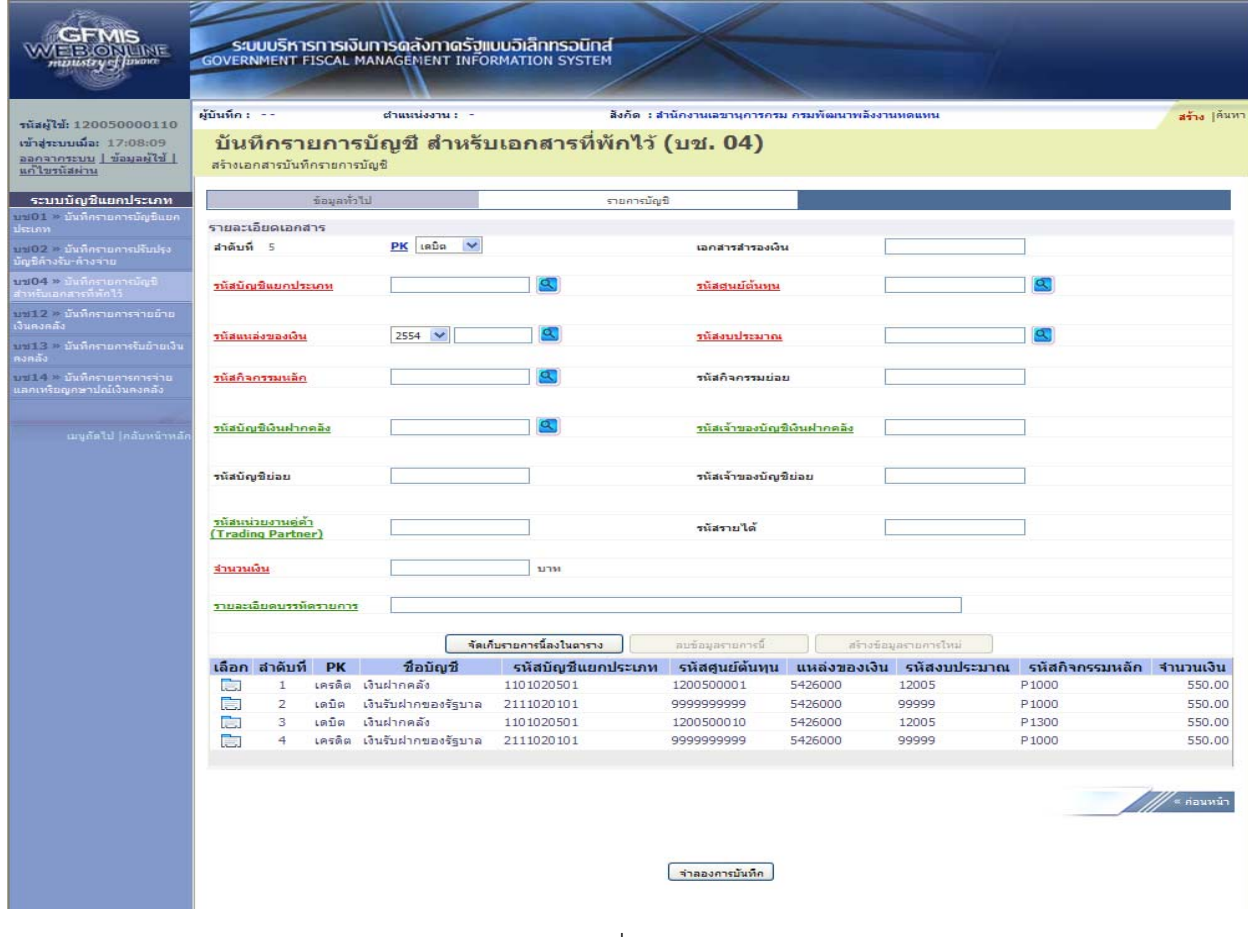

 หลังจากกดปุ่ม "จัดเก็บรายการนี้ลงในตาราง" ทั้งด้านเดบิตและด้านเครดิต ระบบแสดงรายละเอียด ของคู่บัญชีประกอบด้วย ลําดับที่ PK ชื่อบัญชีรหัสบัญชีแยกประเภท รหัสศูนย์ต้นทุน แหล่งของเงิน รหัสงบประมาณ รหัสกิจกรรมหลัก และจํานวนเงิน ให้ตรวจสอบความถูกต้องของการบันทึกรายการ

- กดปุ่ม <mark>[ ±าลองการบันทึก ]</mark> เพื่อตรวจสอบความถูกต้องของการบันทึกโดยระบบแสดงผลการตรวจสอบ ตามภาพที่ 11

#### **ระบบแสดงผลการตรวจสอบ**

หลังจากกดปุ่ม "จําลองการบันทึก" ระบบแสดงรายละเอียดผลการตรวจสอบ ประกอบด้วย ผลการ บันทึก รหัสข้อความ และคําอธิบาย ให้ตรวจสอบและดําเนินการ ดังนี้

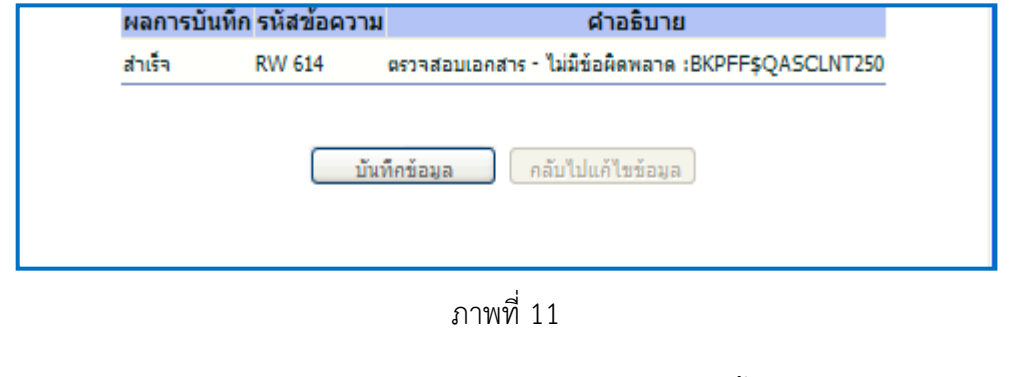

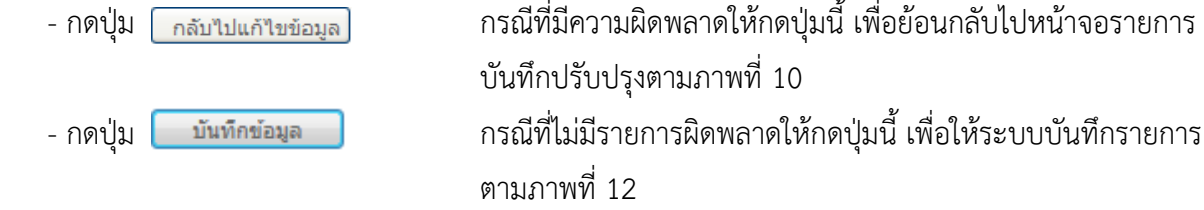

#### **ระบบบนทั ึกรายการปรับปรงุ**

หลังจากกดปุ่ม "บันทึกข้อมลู" ระบบบันทึกรายการปรับปรุง โดยแสดงผลการบันทึกเป็น "สําเร็จ" ได้ เลขที่เอกสาร 15XXXXXXXX ให้เลือกกดปุ่มใดปุ่มหนึ่ง เพื่อกลับไปหน้าจอหลัก ก่อนที่จะออกจากระบบ ดังนี้

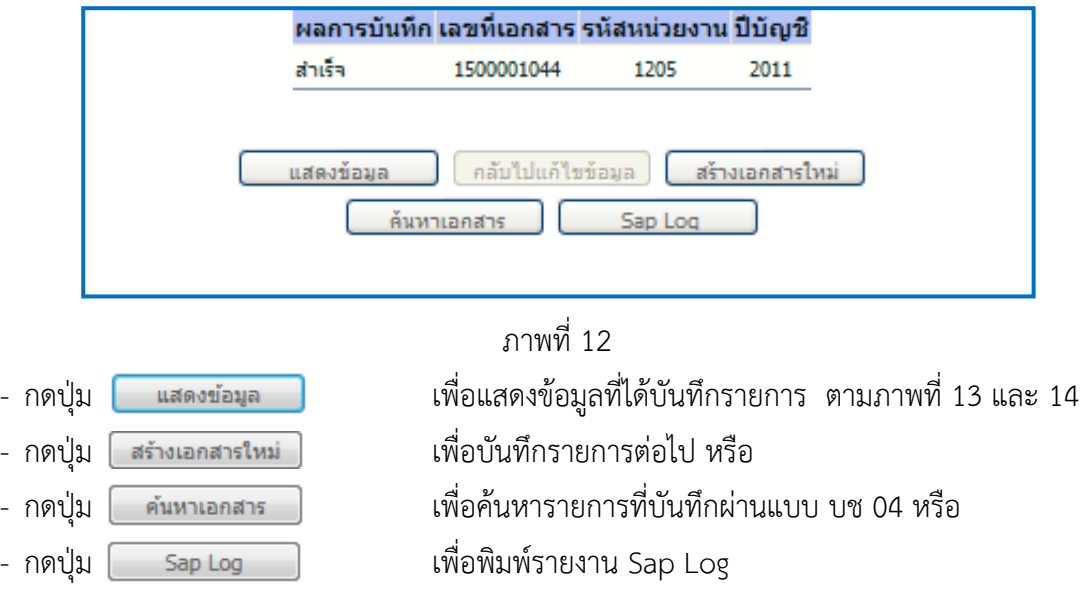

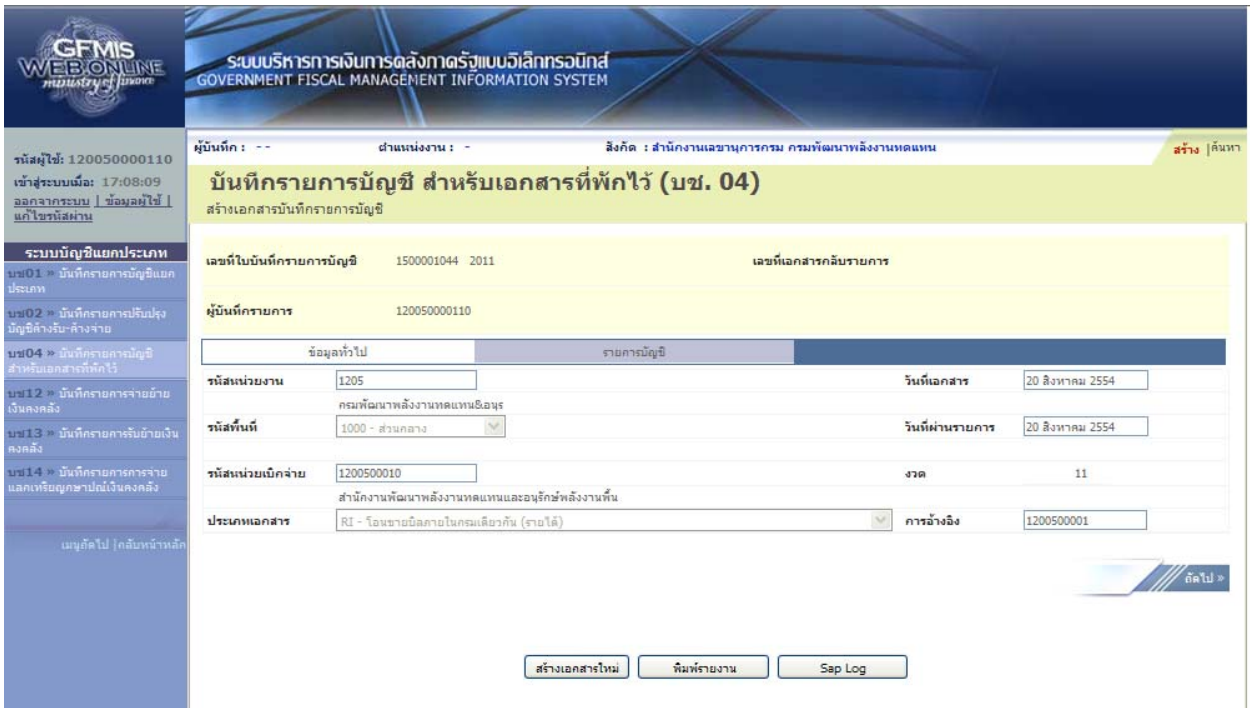

ภาพที่ 13

|                                                                          |                                                                       |                                      |              | <b>GOVERNMENT FISCAL MANAGEMENT INFORMATION SYSTEM</b> | ระบบบริหารการเงินการดลังกาดรัฐแบบอิเล็กทรอนิกส์  |                                                    |         |                           |                           |                        |  |
|--------------------------------------------------------------------------|-----------------------------------------------------------------------|--------------------------------------|--------------|--------------------------------------------------------|--------------------------------------------------|----------------------------------------------------|---------|---------------------------|---------------------------|------------------------|--|
| รนัสผู้ใช้: 120050000110                                                 | ผู้บันทึก : --                                                        |                                      |              | $d$ าแนน่งงาน : -                                      |                                                  | สิ่งกัด : สำนักงานเลขานการกรม กรมพัฒนาพลังงานทดแทน |         |                           |                           | สร้าง  ค้นหา           |  |
| เข้าสระบบเมื่อ: 17:08:09<br>ออกจากระบบ   ข้อมูลผู้ใช้  <br>แก้ไขรนัสผ่าน |                                                                       | สร้างเอกสารบันทึกรายการบัญชี         |              |                                                        | บันทึกรายการบัญชี สำหรับเอกสารที่พักไว้ (บช. 04) |                                                    |         |                           |                           |                        |  |
| ระบบบัญชีแยกประเภท<br>มะ101 บันทึกรายการบัญชีแยก<br>ประเภท               | เลขที่ไบบันทึกรายการบัญชี<br>เอขมีเอกสารกลับรายการ<br>1500001044 2011 |                                      |              |                                                        |                                                  |                                                    |         |                           |                           |                        |  |
| บะ102 - บันทึกรายการปรับปรุง<br>มัญชีค้างรับ-ค้างจ่าย                    | ผู้บันทึกรายการ                                                       |                                      |              | 120050000110                                           |                                                  |                                                    |         |                           |                           |                        |  |
| ปีขยังการเกาะปัญ<br>สำหรับเอกสารที่ทักไว้                                |                                                                       |                                      | ข้อมูลทั่วไป |                                                        | รายการบัญชี                                      |                                                    |         |                           |                           |                        |  |
| <u>บะที่12 = นันที่ครายการจ่ายย้าย</u>                                   |                                                                       | รายละเอียดเอกสาร ค<br>เลือก สำคับที่ | <b>PK</b>    | ชื่อบัญชื                                              | รหัสบัญชีแยกประเภท                               | รหัสศูนย์ต้นทุน                                    |         | แหล่งของเงิน รหัสงบประมาณ | รหัสกิจกรรมหลัก จำนวนเงิน | ≡ ก่อนหน้า 1/4 ถัดไป » |  |
| เงินคงคลัง<br>นาที่ไร่ - <b>นั้นที่กรายการรับย้ายเงิน</b>                | E                                                                     | $\mathbf{1}$                         |              | เครดิต เงินฝากคลัง                                     | 1101020501                                       | 1200500001                                         | 5426000 | 12005                     | P <sub>1000</sub>         | $-550.00$              |  |
| คงคลัง                                                                   | ħ                                                                     | 2                                    | เตบิต        | เงินรับฝากของรัฐบาล                                    | 2111020101                                       | 9999999999                                         | 5426000 | 99999                     | P1000                     | 550.00                 |  |
| ารไว้ - นั้นที่กรายการการจ่าย<br>แลคเหรียญกษาปณ์เงินคงคลัง               | ħ                                                                     | 3                                    | เดบิต        | เงินฝากคลัง                                            | 1101020501                                       | 1200500010                                         | 5426000 | 12005                     | P1300                     | 550.00                 |  |
|                                                                          | È                                                                     | $\overline{4}$                       |              | เครดิต เงินรับฝากของรัฐบาล                             | 2111020101                                       | 999999999                                          | 5426000 | 99999                     | P1000                     | $-550.00$              |  |
| ้ เมนูกัดไป  กลับหน้าหลัง                                                |                                                                       |                                      |              |                                                        | สร้างเอกสารใหม่                                  | พิมพ์รายงาน                                        | Sap Log |                           |                           | คอนหน้า                |  |

ภาพที่ 14

ีและเมื่อกรมบัญชีกลางผ่านรายการ ระบบจะแสดงข้อมูลที่ได้บันทึกรายการ ตามภาพที่ 15 และ 16

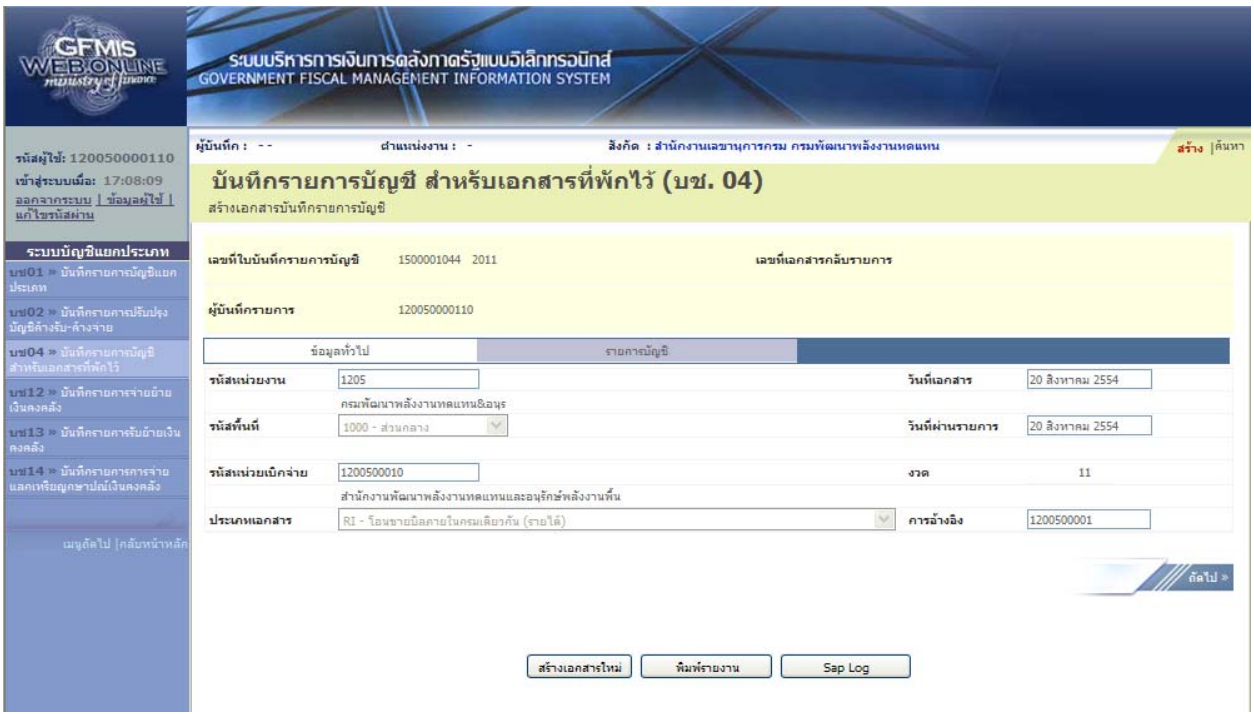

ภาพที่ 15

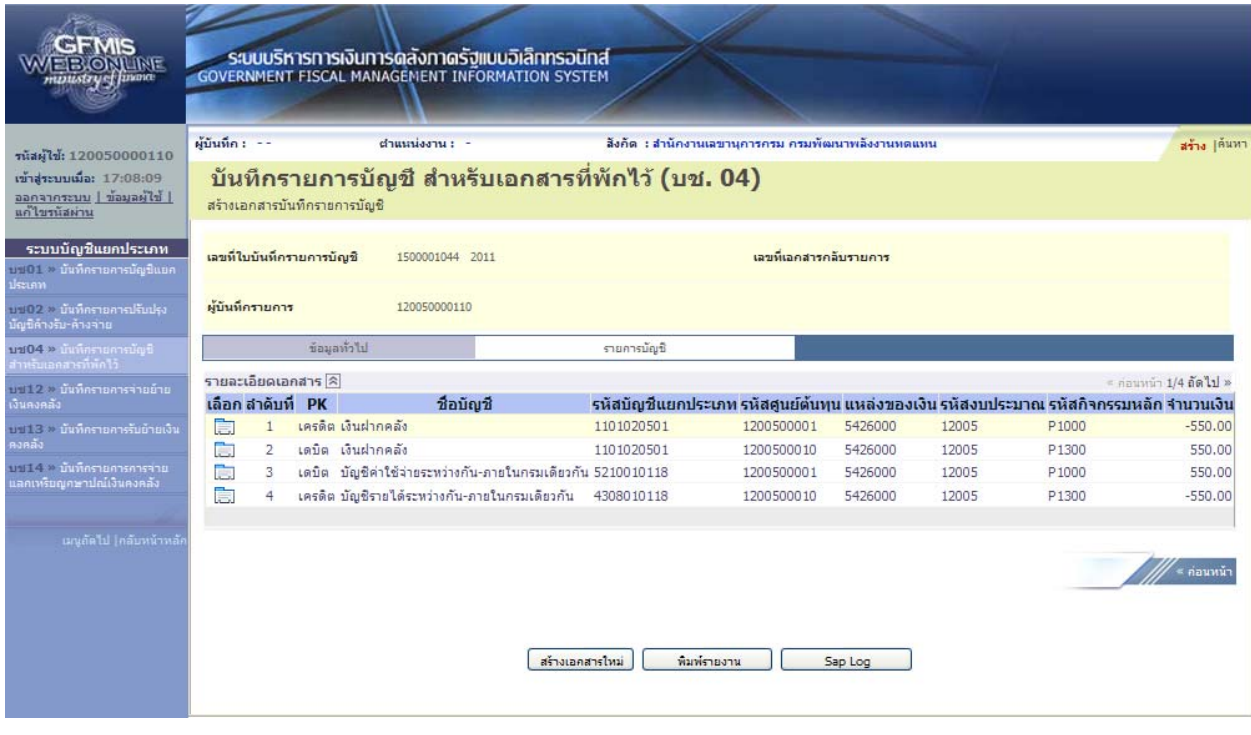

ภาพที่ 16

3.1.1.1 การโอนขายบิลที่เกิดจากเงินนอกงบประมาณประเภทหนี้สิน ให้บันทึกรายละเอียดที่สําคัญ

ดังนี้

- เข้าสู่ระบบบัญชีแยกประเภท
- เลือกบันทึก/ปรับปรุงรายการบัญชี
- เลือกบช 04 บันทึกรายการบัญชีสําหรับเอกสารที่พักไว้
- เลือกประเภทเอกสาร RK โอนขายบิลภายในกรมเดียวกัน (หนี้สิน)
- ระบุการอ้างอิงเป็นศูนย์ต้นทุนของผู้โอนขายบิล จํานวน 10 หลัก

 - ลําดับที่ 1 เลือกบัญชีด้านเครดิต ระบุรหัสบัญชีแยกประเภท 1101020501 บัญชีเงินฝากคลัง ระบุรหัสศูนย์ต้นทุน รหัสแหล่งของเงิน รหัสงบประมาณ รหัสกิจกรรมหลัก รหัสบัญชีเงินฝากคลัง และรหัส เจ้าของบัญชีเงินฝากคลัง ตามรหัสผู้โอน พร้อมทั้งระบุจํานวนเงินที่โอน และกดปุ่มจัดเก็บรายการนี้ลงในตาราง

 - ลําดับที่ 2 เลือกบัญชีด้านเดบิตระบุรหัสบัญชีแยกประเภท 2111020101 บัญชีเงินรับฝากของรัฐบาล ระบุรหัสศูนย์ต้นทุน รหัสแหล่งของเงิน รหัสงบประมาณ รหัสกิจกรรมหลัก ตามหน่วยงาน 9999 ระบุรหัส บัญชีเงินฝากคลัง และรหัสเจ้าของบัญชีเงินฝากคลัง ตามรหัสผู้โอน พร้อมทั้งระบุจํานวนเงินที่โอน และกดปุ่ม จัดเก็บรายการนี้ลงในตาราง

 - ลําดับที่ 3 เลือกบัญชีด้านเดบิต ระบุรหัสบัญชีแยกประเภท 1101020501 บัญชีเงินฝากคลัง ระบุรหัสศูนย์ต้นทุน รหัสแหล่งของเงิน รหัสงบประมาณ รหัสกิจกรรมหลัก รหัสบัญชีเงินฝากคลัง และรหัส เจ้าของบัญชีเงินฝากคลังตามรหัสผู้รับโอน พร้อมทั้งระบุจํานวนเงินที่โอน และกดปุ่มจัดเก็บรายการนี้ลงในตาราง - ลําดับที่ 4 เลือกบัญชีด้านเครดิตระบุรหัสบัญชีแยกประเภท 2111020101 บัญชีเงินรับฝากของรัฐบาล

ระบุรหัสศูนย์ต้นทุน รหัสแหล่งของเงิน รหัสงบประมาณ รหัสกิจกรรมหลัก ตามหน่วยงาน 9999 ระบุรหัส บัญชีเงินฝากคลัง และรหัสเจ้าของบัญชีเงินฝากคลัง ตามรหัสผู้รับโอน พร้อมทั้งระบุจํานวนเงินที่โอน และ กดปุ่มจัดเก็บรายการนี้ลงในตาราง

 - ลําดับที่ 5 เลือกบัญชีด้านเดบิตระบุบัญชีแยกประเภทหนี้สินที่สามารถบันทึกในระบบ GFMIS ระบุรหัสศูนย์ต้นทุน รหัสแหล่งของเงิน รหัสงบประมาณ รหัสกิจกรรมหลัก ตามรหัสผู้โอน พร้อมทั้งระบุ จํานวนเงินที่โอน และกดปุ่มจัดเก็บรายการนี้ลงในตาราง

 - ลําดับที่ 6 เลือกบัญชีด้านเครดิตระบุบัญชีแยกประเภทหนี้สินที่สามารถบันทึกในระบบ GFMIS ระบุรหัสศูนย์ต้นทุน รหัสแหล่งของเงิน รหัสงบประมาณ รหัสกิจกรรมหลัก ตามรหัสผู้รับโอน พร้อมทั้งระบุ จํานวนเงินที่โอน และกดปุ่มจัดเก็บรายการนี้ลงในตาราง

 - กดปุ่มจําลองการบันทึกและกดปุ่มบันทึกข้อมูล หลังจากบันทึกรายการและจัดเก็บข้อมูล (Save) เรียบร้อยแล้ว ระบบแสดงเลขที่เอกสารจํานวน 10 หลัก

- กดปุ่มแสดงข้อมูล ระบบแสดงบัญชีแยกประเภท ดังนี้

#### **ผู้โอน**

เครดิต เงินฝากคลัง (1101020501)

เดบิต เงินรับฝากของรัฐบาล (2111020101)

#### **ผู้รับโอน**

เดบิต เงินฝากคลัง (1101020501)

เครดิต เงินรับฝากของรัฐบาล (2111020101)

#### **รหัสบญช ั ีแยกประเภทหนสี้ นิ**

เดบิต บัญชีแยกประเภทหนี้สิน (2XXXXXXXXX ของผู้โอน)

เครดิต บัญชีแยกประเภทหนี้สิน (2XXXXXXXXX ของผู้รับโอน)

#### **ตัวอย่างการบนทั ึกรายการ**

เมื่อวันที่ 21 สิงหาคม 2554 หน่วยเบิกจ่าย 1200500001 โอนขายบิลให้หน่วยเบิกจ่าย 1200500010 จากรหัสเจ้าของบัญชีเงินฝากคลัง 1200500001 รหัสบัญชีเงินฝากคลัง 00910 เข้าบัญชีรหัสเจ้าของบัญชี เงินฝากคลัง 1200500010 รหัสบัญชีเงินฝากคลัง 90001 เป็นรหัสบัญชแยกประเภท 2111020199 บัญชีเงินรับฝากอื่น

หน่วยงานสามารถดำเนินการได้ โดย Log on เข้าระบบ GFMIS Web Online โดยระบุรหัสผู้ใช้ และรหัสผ่านแล้ว ระบบแสดงหน้าจอระบบงาน เข้าสู่ระบบงานบัญชีแยกประเภท บช 04 >> บันทึกรายการบัญชี สําหรับเอกสารที่พักไว้ ตามภาพที่ 18

#### **ข้อมูลทั่วไป**

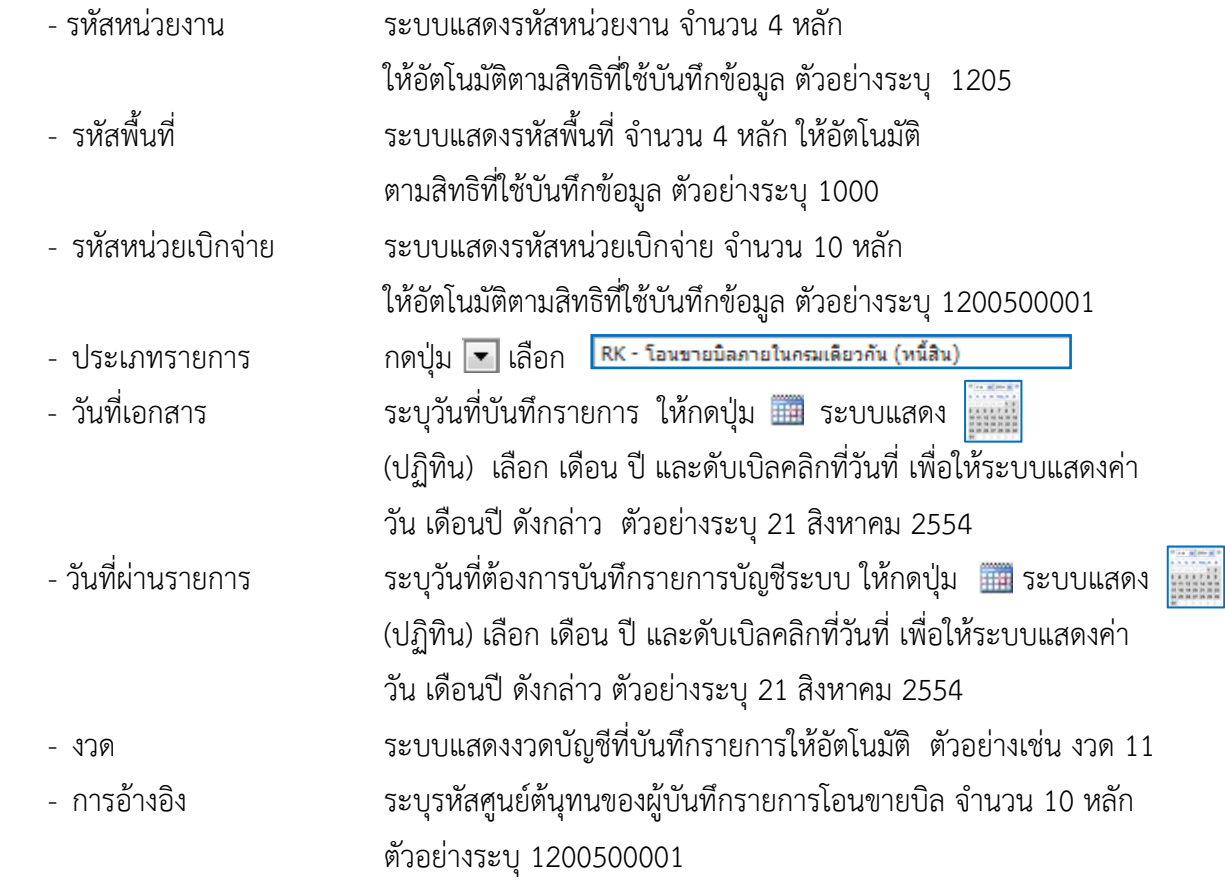

รายละเอียด ตามภาพที่ 17

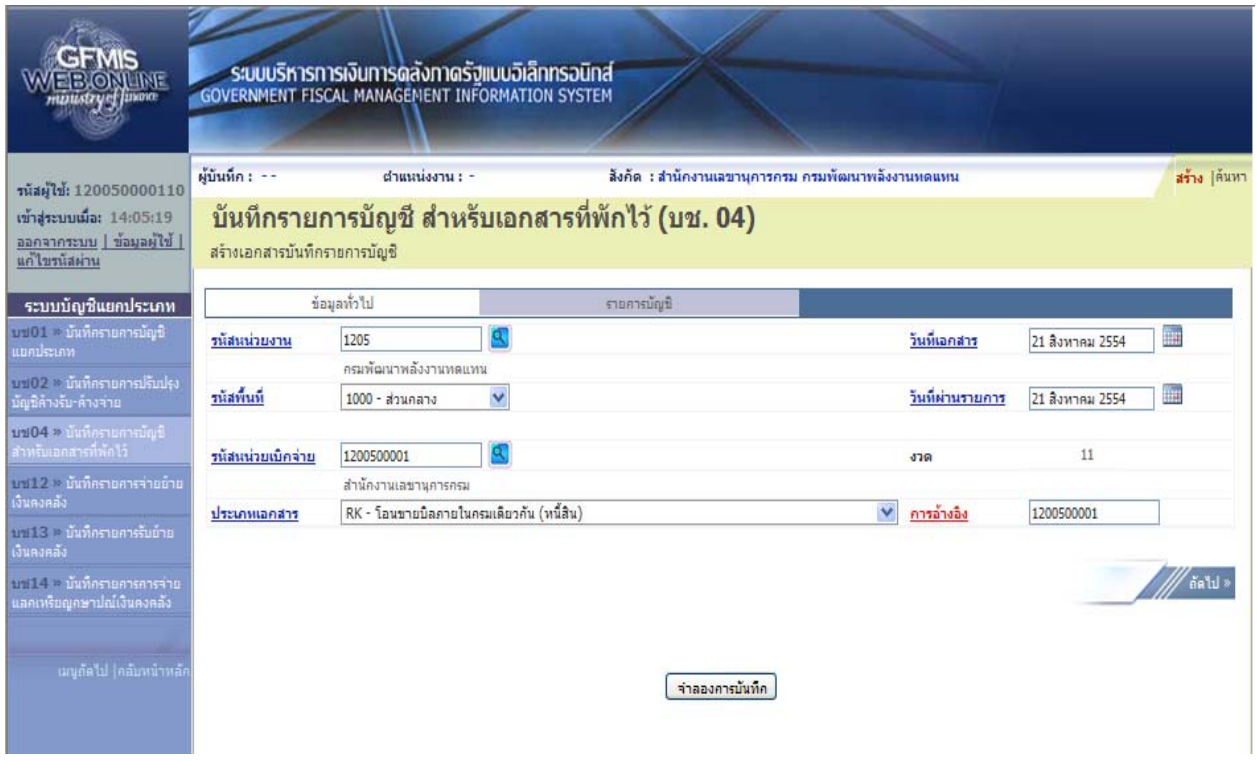

ภาพที่ 17

กดปุ่ม รายการบัญชี เพื่อบันทึกรายการลำดับที่ 1 ต่อไป ตามภาพที่ 18

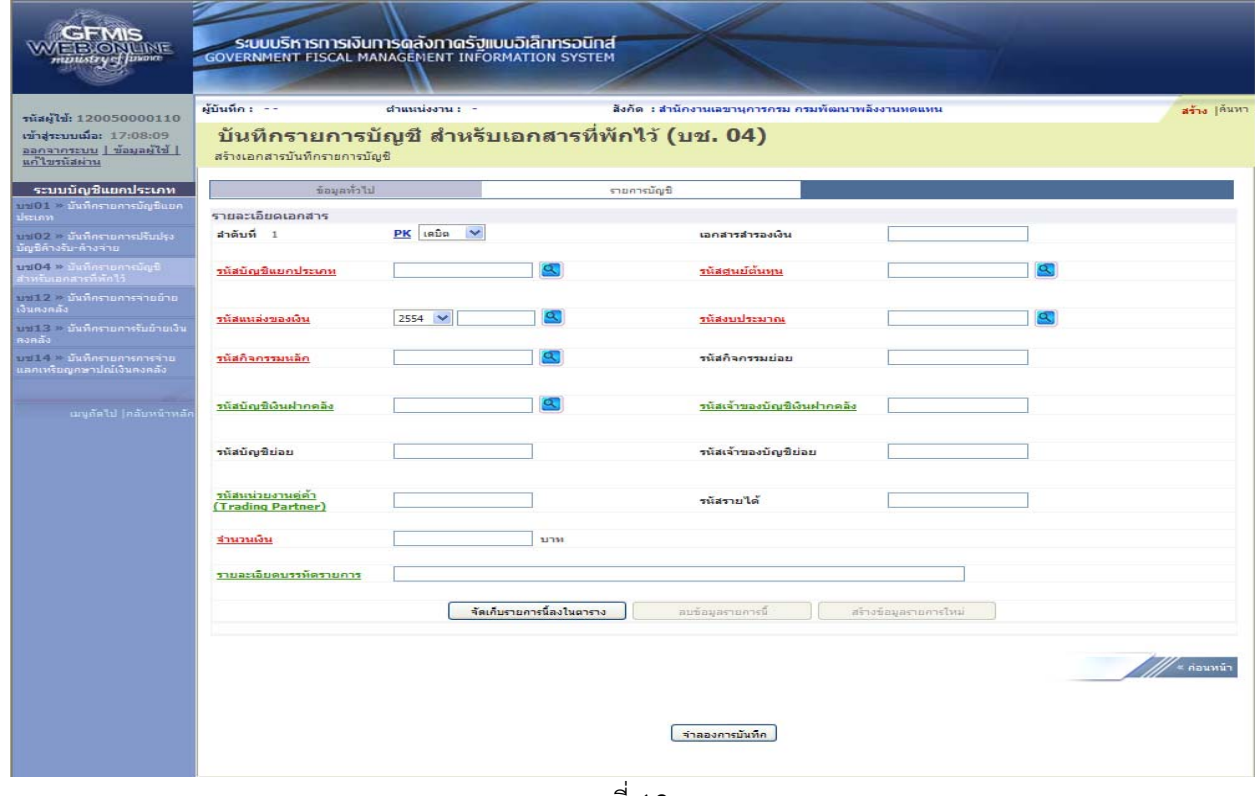

ภาพที่ 18

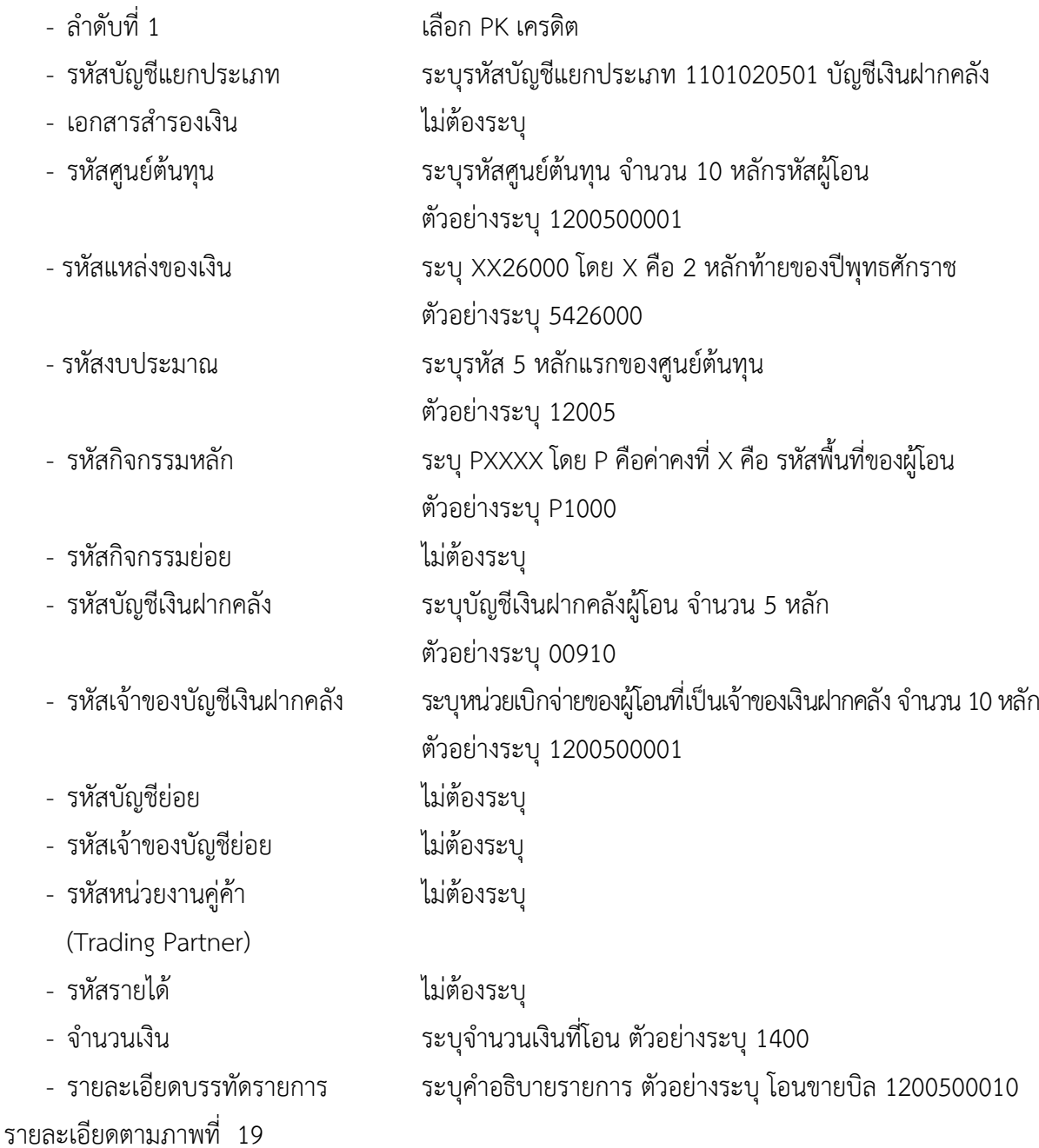

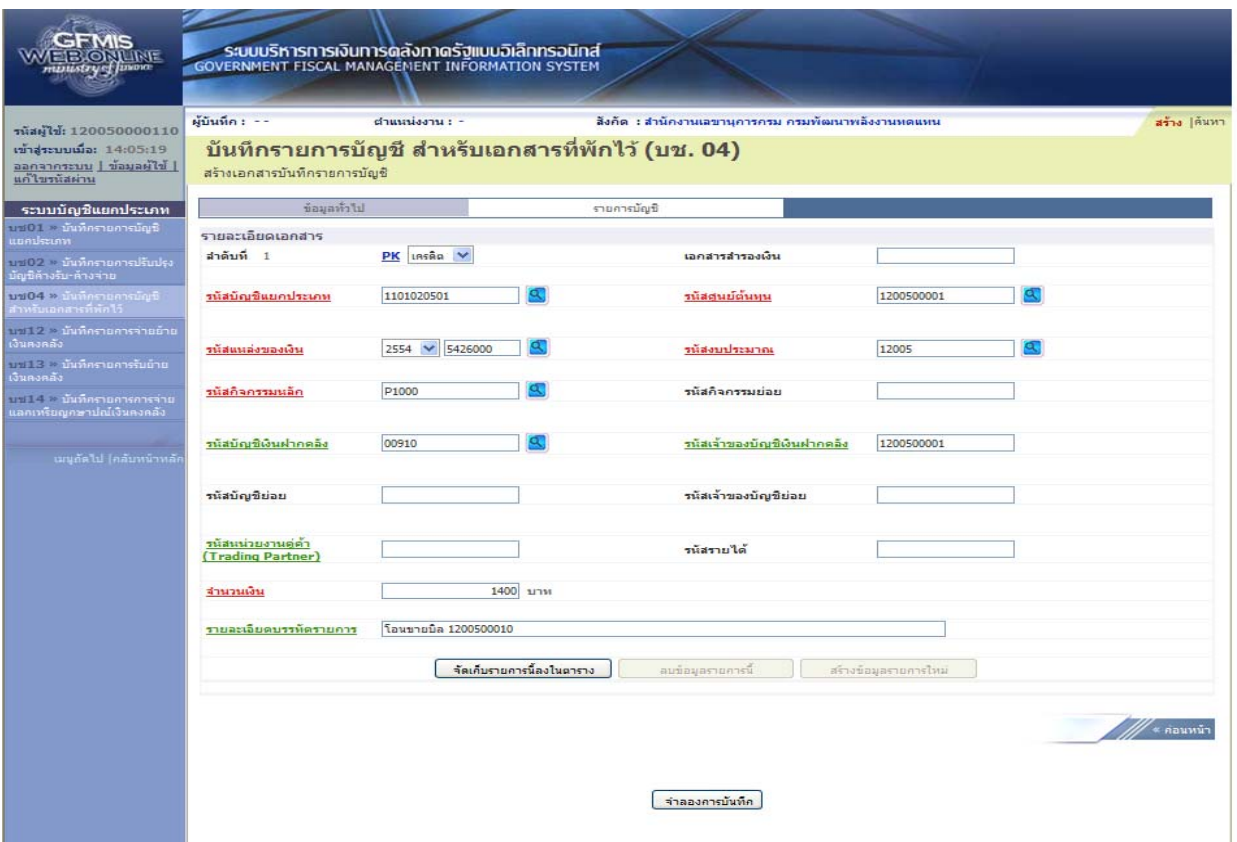

ภาพที่ 19

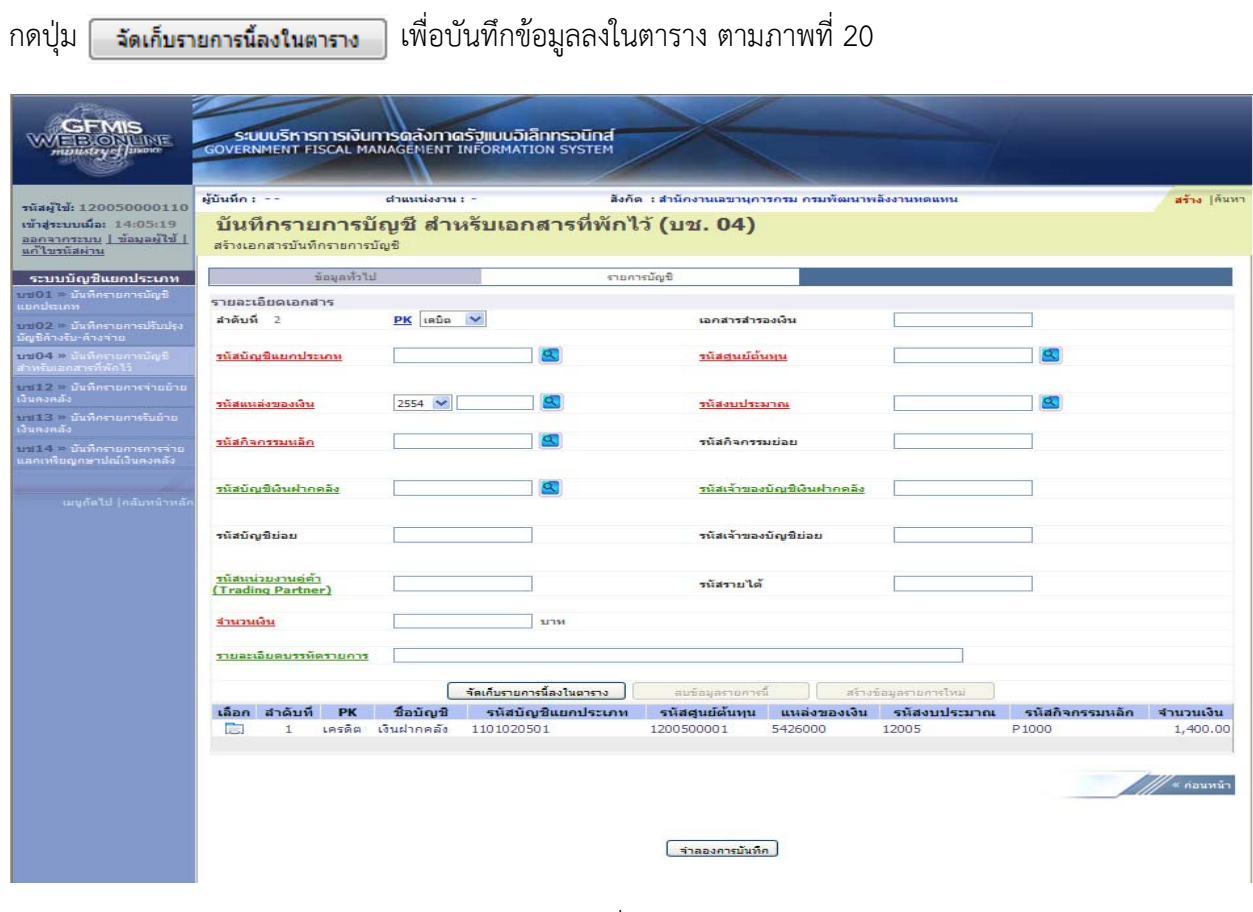

ภาพที่ 20

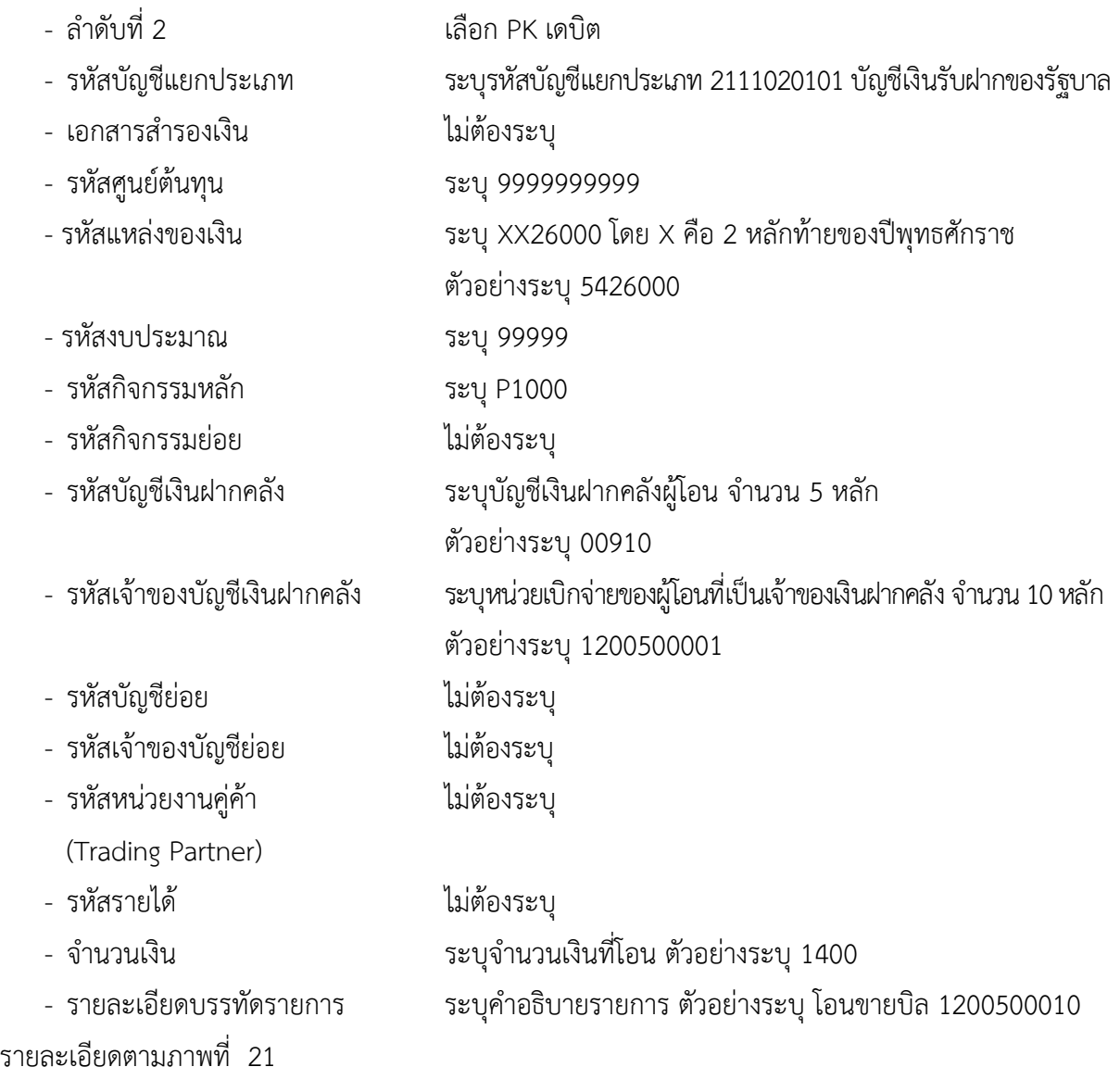

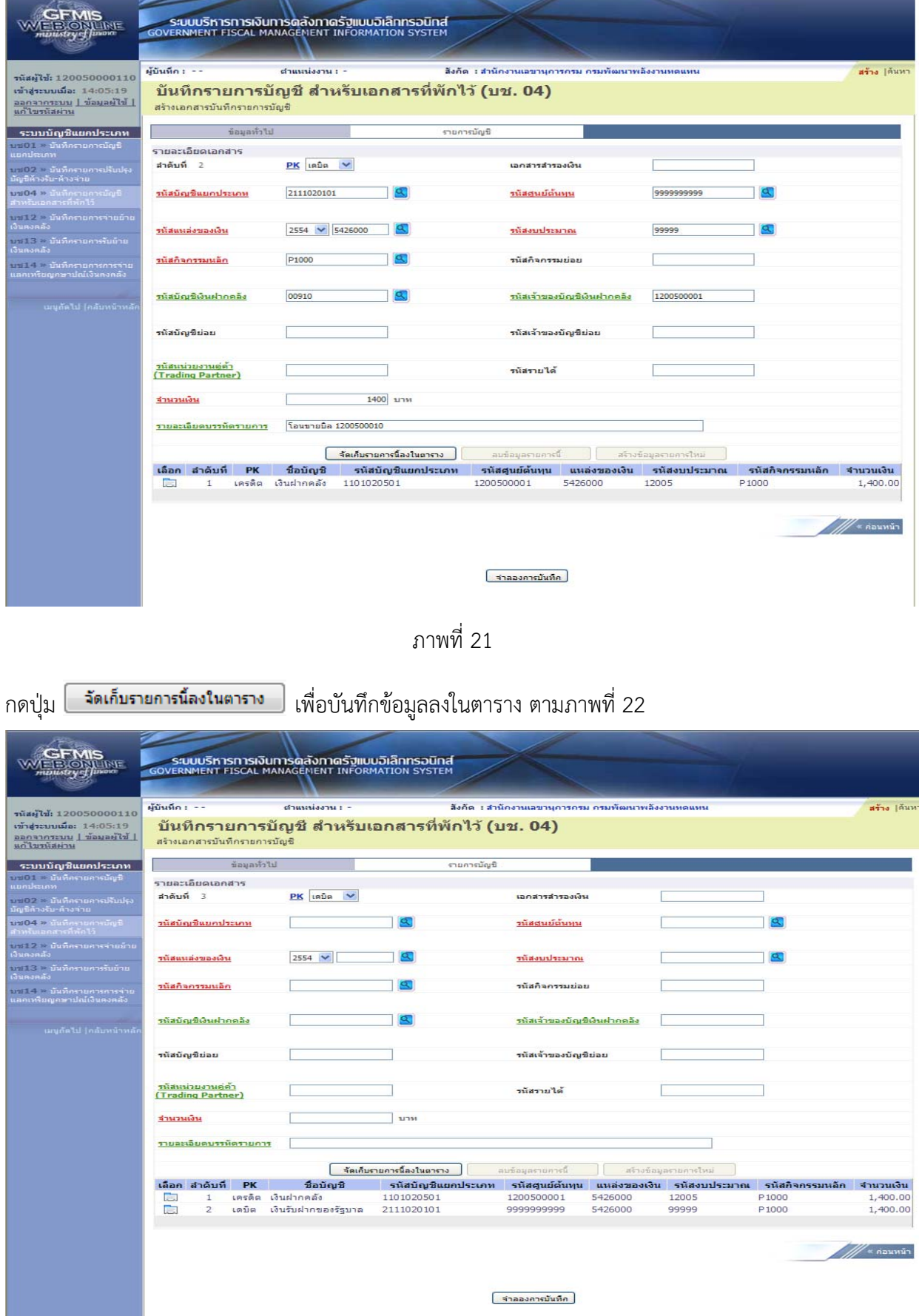

ภาพที่ 22

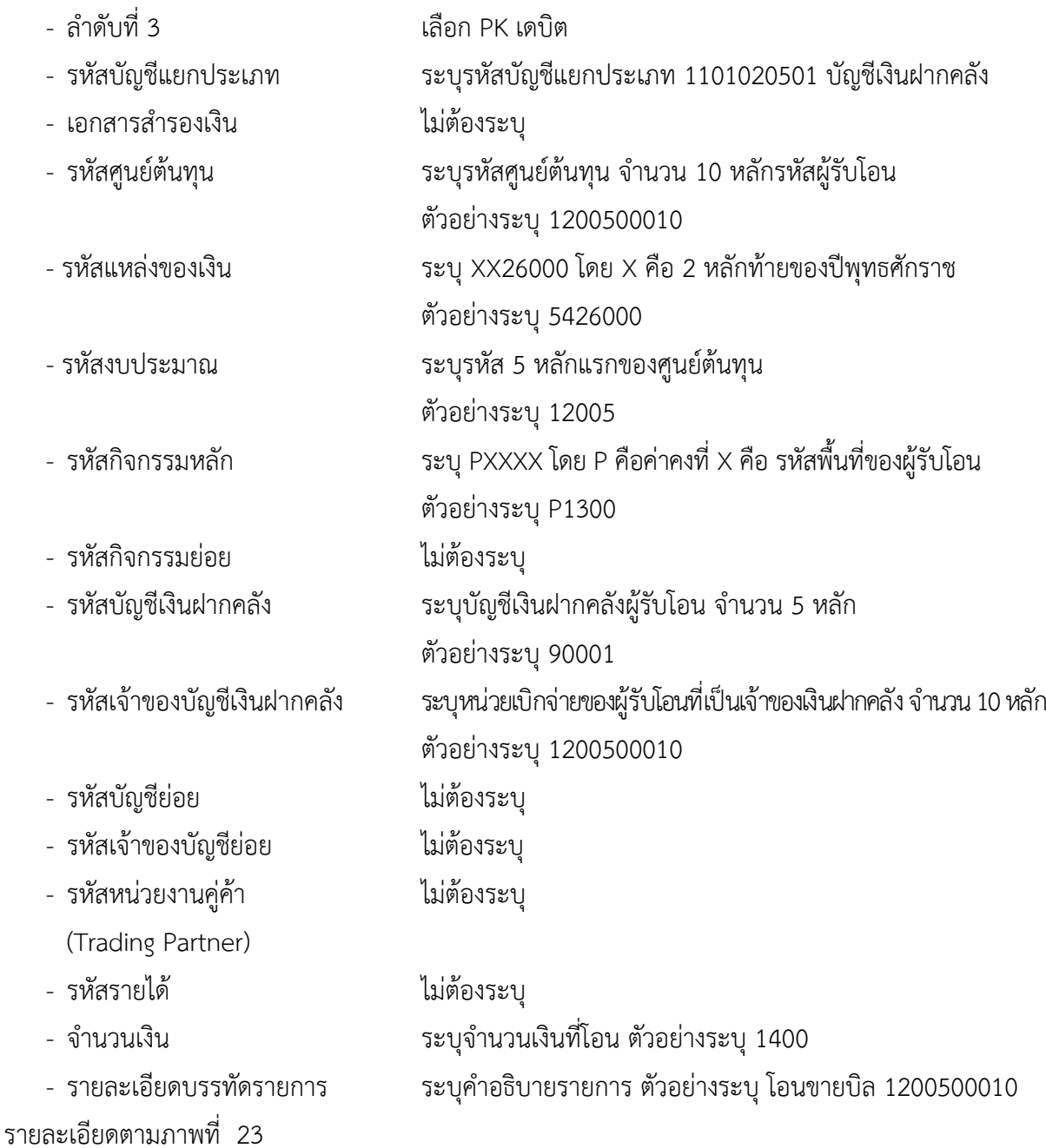

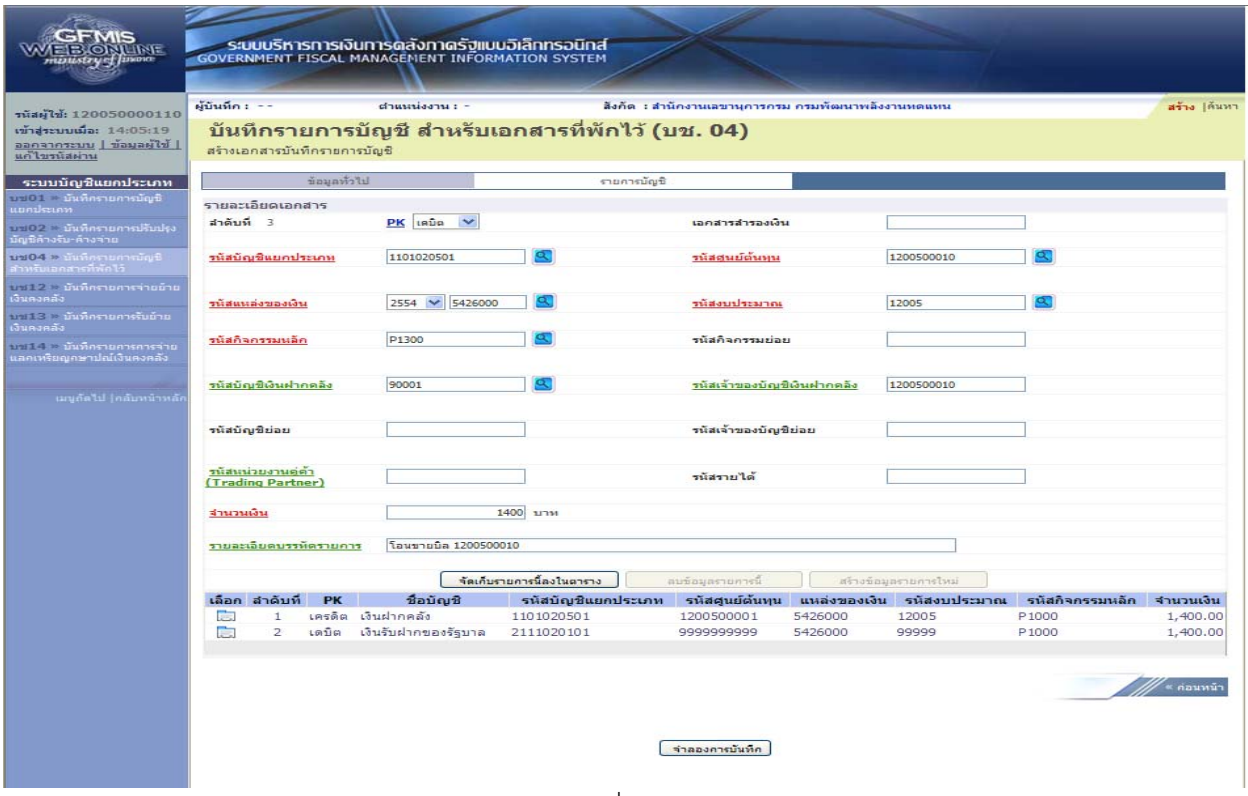

ภาพที่ 23

### กดปุ่ม <mark>[ จัดเก็บรายการน้องในตาราง ]</mark> เพื่อบันทึกข้อมูลลงในตาราง ตามภาพที่ 24

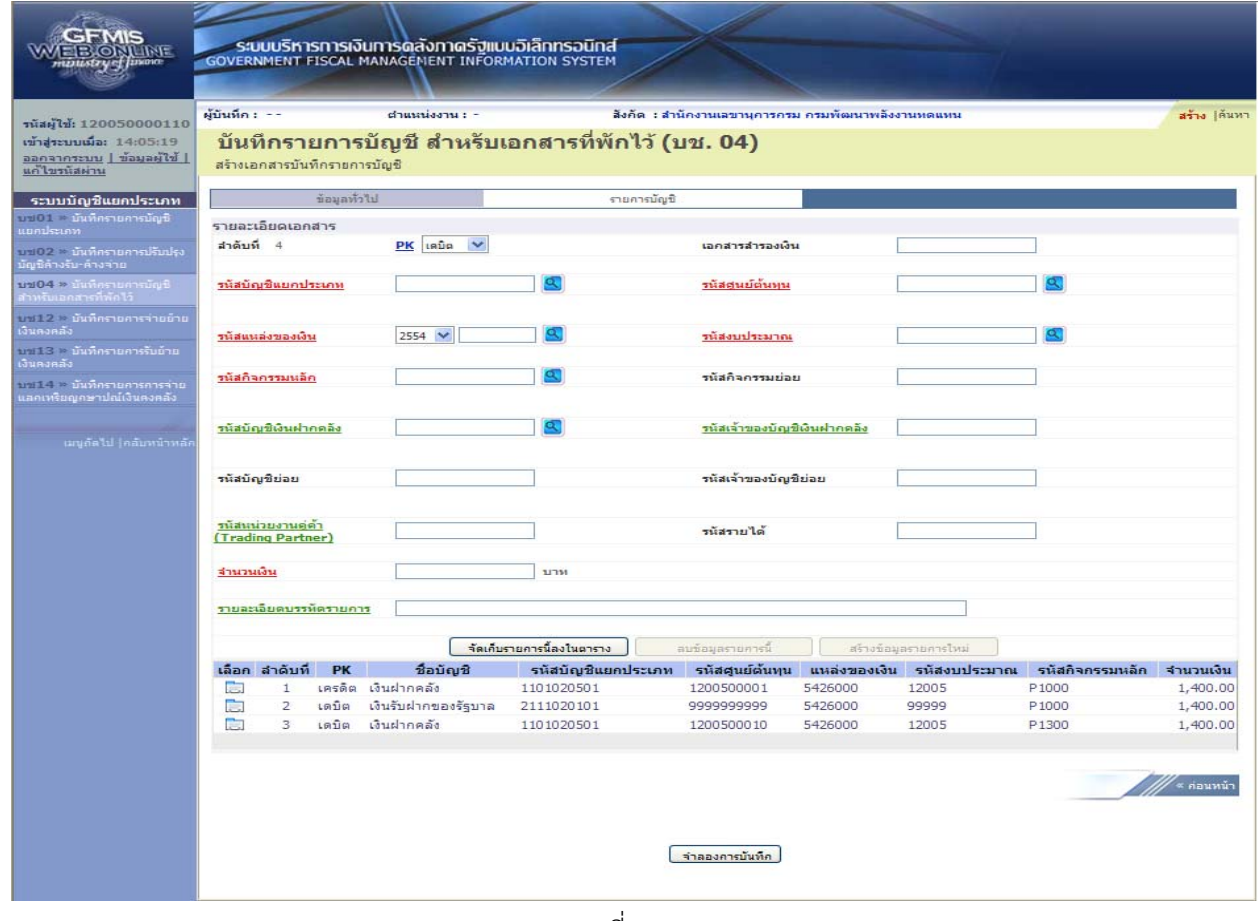

ภาพที่ 24

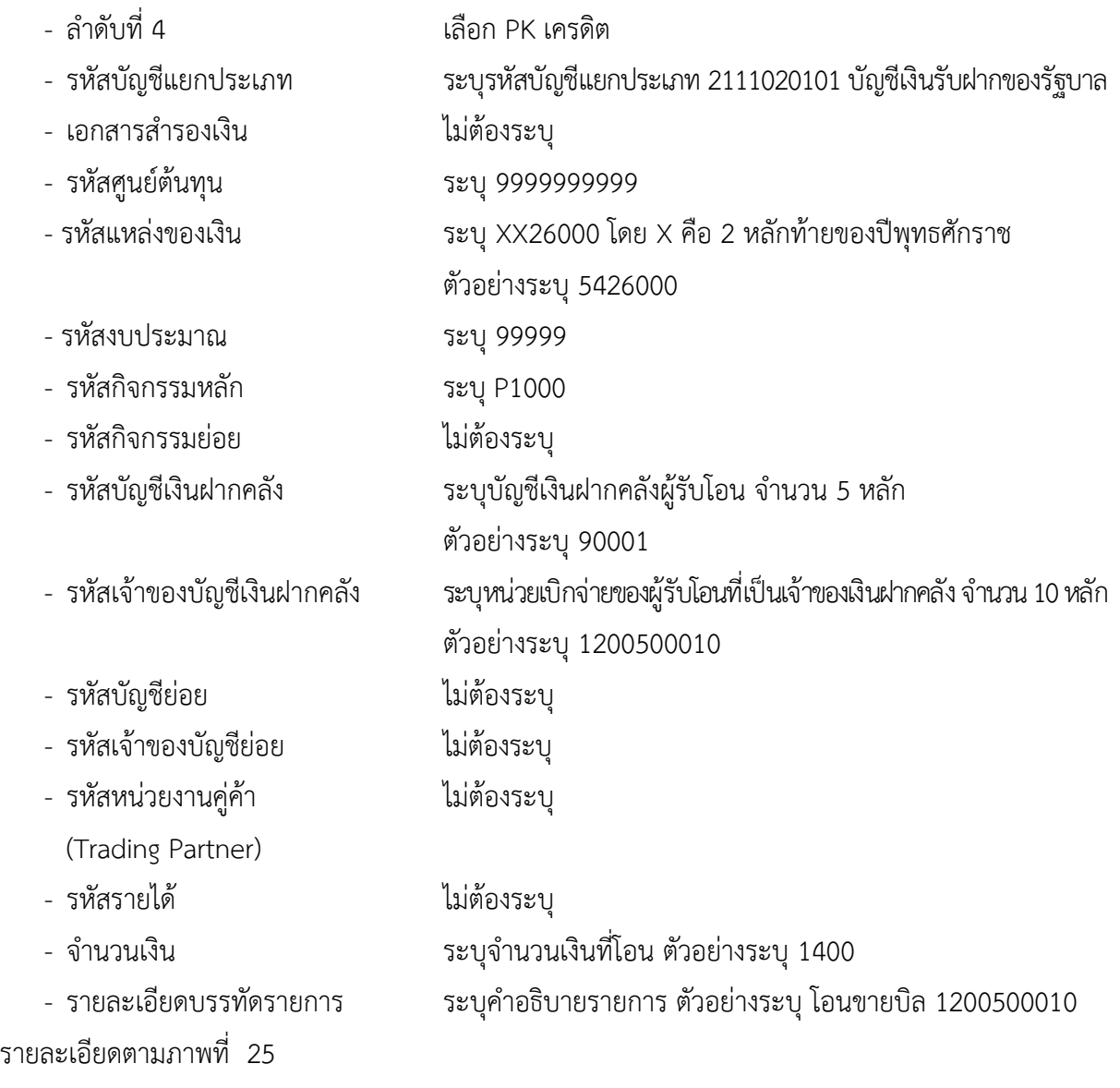

| <b>GFMIS</b><br><b>EBONUME</b><br>manistry of Jusora                                               |                                         |                    |                              | ระบบบริหารการเงินการดลังภาดรัฐแบบอิเล็กทรอนิกส์<br><b>GOVERNMENT FISCAL MANAGEMENT INFORMATION SYSTEM</b> |                                                  |                                                    |                      |                           |                 |              |
|----------------------------------------------------------------------------------------------------|-----------------------------------------|--------------------|------------------------------|----------------------------------------------------------------------------------------------------|--------------------------------------------------|----------------------------------------------------|----------------------|---------------------------|-----------------|--------------|
| านัสผู้ใช้: 120050000110<br>เข้าสระบบเมื่อ: 14:05:19<br>  ไร่ใหญ่แลน   บนะะการกลอ<br>แก้ไขรมัสผ่าน | ผู้บันทึก : --                          |                    | สร้างเอกสารบันทึกรายการบัญชี | ตำแหน่งงาน : -                                                                                            | บันทึกรายการบัญชี สำหรับเอกสารที่พักไว้ (บช. 04) | สังกัด : สำนักงานเลขานุการกรม กรมทัฒนาพลังงานหดแหน |                      |                           |                 | สร้าง 1ค้นหา |
| ระบบบัญชีแยกประเภท                                                                                 |                                         |                    | ข้อมูลทั่วไป                 |                                                                                                    |                                                  | รายการบัญชี                                        |                      |                           |                 |              |
| บช01 - มันที่กรายการบัญชี<br>uundsaam<br>บช02 * บันทึกรายการปรับปรุง<br>มัญชีล้างรับ-ล้างจำย       | รามละเอียดเอกสาร<br>สำคับที่ 4          |                    |                              | $PK$ LASÃO $\vee$                                                                                         |                                                  | เอกสารสำรองเงิน                                    |                      |                           |                 |              |
| มช04 » นันที่กรายการบัญชี<br>สำหรับเอกสารที่พัดไว้                                                 |                                         | รนัสบัญชีแยกประเภท |                              | 2111020101                                                                                                | $\alpha$                                         | <b>THEOMETHING</b>                                 |                      | 9999999999                | Œ               |              |
| บร12 - มีนที่กรายการว่ายย้าย<br>เงินตงคลัง<br>บท113 ≥ บันทึกรายการรับย้าย                          |                                         | รนัสแนล่งของเงิน   |                              | 2554 - 5426000                                                                                            | a,                                               | รนัสงบประมาณ                                       |                      | 99999                     | Œ.              |              |
| เงินคงคลัง                                                                                         |                                         |                    |                              |                                                                                                    |                                                  |                                                    |                      |                           |                 |              |
| บน14 > บันทึกรายการการจ่าย<br>แลคเหรียญกษาปลไเงินคงคลัง                                            |                                         | รนัสคิจครรมนอก     |                              | P1000                                                                                                    |                                                  | รนัสคิจครรมย่อย                                    |                      |                           |                 |              |
| เมนูกัดไป (คลับหน้าหลัง                                                                            | รนัสบัญชีเงินฝากคลัง                    |                    |                              | 90001                                                                                                    |                                                  | รนัสเจ้าของบัญชีเงินฝากคลัง                        |                      | 1200500010                |                 |              |
|                                                                                                    | รนัสบัญชีย่อย                           |                    |                              |                                                                                                    |                                                  |                                                    | รนัสเจ้าของบัญชีย่อย |                           |                 |              |
|                                                                                                    | รนัสนน่วยงานคู่ค้า<br>(Trading Partner) |                    |                              |                                                                                                    |                                                  |                                                    | รนัสรายได้           |                           |                 |              |
|                                                                                                    | จำนวนเงิน                               |                    |                              |                                                                                                    | 1400 <b>ער</b> ד                                 |                                                    |                      |                           |                 |              |
|                                                                                                    |                                         |                    | รายละเอียดบรรหัดรายคาร       | โอนขายบิล 1200500010                                                                                      |                                                  |                                                    |                      |                           |                 |              |
|                                                                                                    |                                         |                    |                              |                                                                                                    | จัดเก็บรายการนี้ลงในตาราง                        | สมข้อมูลรายการนี                                   |                      | สร้างข้อมูลรายการใหม่     |                 |              |
|                                                                                                    |                                         | เลือก สำคับที่     | <b>PK</b>                    | ชื่อบัณชิ                                                                                                 | รหัสบัญชีแยกประเภท                               | รหัสศูนย์ต้นทุน                                    |                      | แหล่งของเงิน รหัสงบประมาณ | รหัสกิจกรรมหลัก | จำนวนเงิน    |
|                                                                                                    | <b>Final</b>                            | $\mathbf{1}$       |                              | เครดิต เงินฝากคลัง                                                                                        | 1101020501                                       | 1200500001                                         | 5426000              | 12005                     | P1000           | 1,400.00     |
|                                                                                                    | n.                                      | $\overline{2}$     | เตบิต                        | เงินรับฝากของรัฐบาล                                                                                       | 2111020101                                       | 9999999999                                         | 5426000              | 99999                     | P1000           | 1,400.00     |
|                                                                                                    | Co                                      | 3                  | เตบิต                        | เงินฝากคลัง                                                                                               | 1101020501                                       | 1200500010                                         | 5426000              | 12005                     | P1300           | 1,400.00     |
|                                                                                                    |                                         |                    |                              |                                                                                                    |                                                  | จำลองการบันทึก                                     |                      |                           |                 | « ค่อนหน้า   |

ภาพที่ 25

# กดปุ่ม <mark>[ จัดเก็บรายการนี้ลงในตาราง ]</mark> เพื่อบันทึกข้อมูลลงในตาราง ตามภาพที่ 26

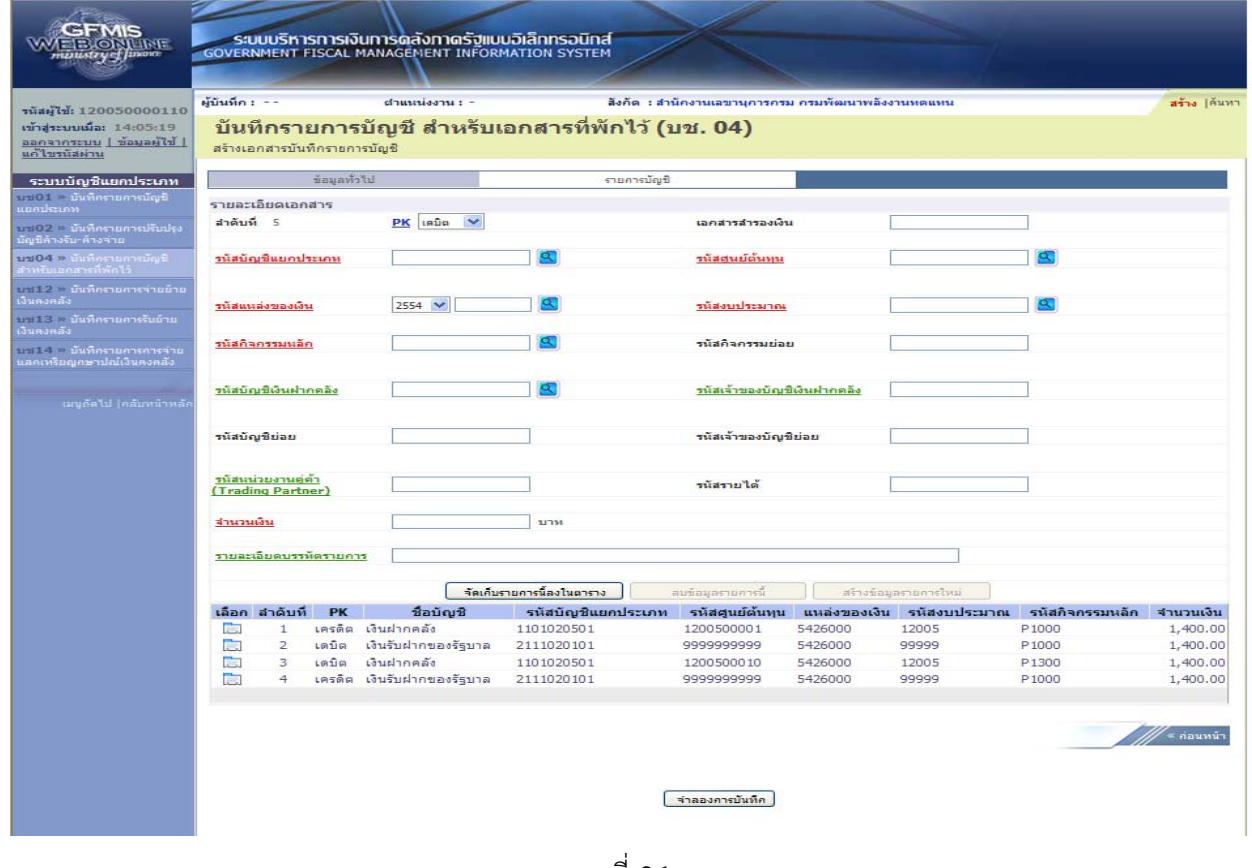

ภาพที่ 26

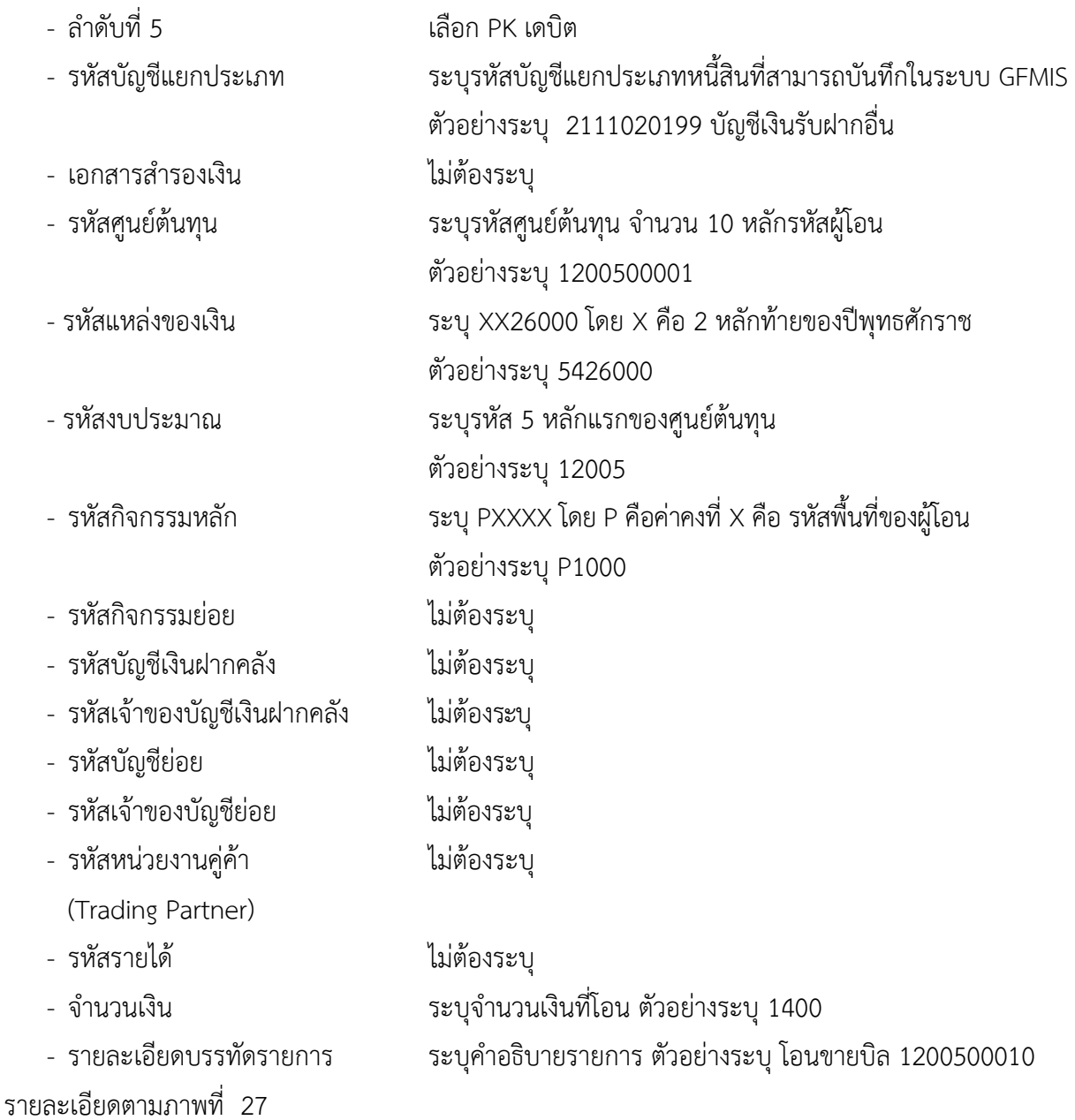

| sFMIS<br><b>IBIORILINE</b><br>παιεκτιγος μικοια                                            | <b>GOVERNMENT FISCAL MANAGEMENT INFORMATION SYSTEM</b> | ระบบบริหารการเงินการดลังภาดรัฐแบบอิเล็กทรอนิกส์ |                                                  |                                                   |         |                           |                   |              |
|--------------------------------------------------------------------------------------------|--------------------------------------------------------|-------------------------------------------------|--------------------------------------------------|---------------------------------------------------|---------|---------------------------|-------------------|--------------|
| รหัสผู้ใช้: 120050000110<br>เข้าสระบบเมื่อ: 14:05:19<br>$ $ $\frac{1}{2}$<br>แก่ไขรนัสผ่าน | ผู้บันทึก : --<br>สร้างเอกสารบันทึกรายการบัญชี         | daussiaanu : -                                  | บันทึกรายการบัญชี สำหรับเอกสารที่พักไว้ (บช. 04) | สังคัด : สำนักงานเลขานคารครม ครมพัฒนาพลังงานทดแทน |         |                           |                   | สร้าง  ค้นหา |
| ระบบบัญชีแยคประเภท                                                                         | ช้อมูลทั่วไป                                           |                                                 | รายการบัณชิ                                      |                                                   |         |                           |                   |              |
| บข01 > บันทึกรายการบัญชิ<br>แยกประเภท                                                      | รายละเอียดเอกสาร                                       |                                                 |                                                  |                                                   |         |                           |                   |              |
| มาเ02 » นันที่กรายการปรับปรุง                                                              | สำคับที่ 5                                             | $PK$ $\overline{1800}$ $\sqrt{2}$               |                                                  | เอกสารสำรองเงิน                                   |         |                           |                   |              |
| บัญชีค้างรับ ค้างล่าย                                                                      |                                                        |                                                 |                                                  |                                                   |         |                           |                   |              |
| บข04 ≫ อันทียรายการอัญชี<br>สำหรับเอกสารที่ทักไว้                                          | รนัสบัญชีแยกประเภท                                     | 2111020199                                      |                                                  | รนัสศนย์ต้นทุน                                    |         | 1200500001                |                   |              |
| มีป12 ≥ ยันที่กรายการจ่ายย้าย<br>เงินคงคลัง                                                |                                                        |                                                 |                                                  |                                                   |         |                           |                   |              |
| มรเ13 ≥ นันที่กรายการรับย้าย.                                                              | miduttaezadudu                                         | 2554 $\vee$ 5426000                             |                                                  | รนัสงบประมาณ                                      |         | 12005                     |                   |              |
| เงินคงคลัง                                                                                 |                                                        |                                                 |                                                  |                                                   |         |                           |                   |              |
| บบ14 ≥ บันทึกรายการการจ่าย<br>แลคเหรียญกษาปณ์เงินคงคลัง                                    | รนัสกิจกรรมนอก                                         | P1000                                           | Œ                                                | รนัสคิจครรมย่อย                                   |         |                           |                   |              |
| เมนูอัลไป  กลับหน้าหลัก                                                                    | รนัสบัญชีเงินฝากคลัง                                   |                                                 | Œ                                                | รนัสเจ้าของบัญชีเงินฝากดอัง                       |         |                           |                   |              |
|                                                                                            | รหัสบัญชีย่อย                                          |                                                 |                                                  | รหัสเจ้าของบัญชีย่อย                              |         |                           |                   |              |
|                                                                                            | รหัสหน่วยงานคู่ค้า<br>(Trading Partner)                |                                                 |                                                  | รนัสรายได้                                        |         |                           |                   |              |
|                                                                                            | จำนวนเงิน                                              |                                                 | 1400 1111                                        |                                                   |         |                           |                   |              |
|                                                                                            | รายละเอียดบรรทัดรายการ                                 | โอนขายบิล 1200500010                            |                                                  |                                                   |         |                           |                   |              |
|                                                                                            |                                                        |                                                 | จัดเก็บรายการนี้ลงในตาราง                        | คบข้อมูลรายการนี้                                 |         | สร้างข้อมูลรายการไหม่     |                   |              |
|                                                                                            | เลือก สำคับที่<br><b>PK</b>                            | ชื่อบัณชิ                                       | รหัสบัญชีแยกประเภท                               | รหัสศูนย์ต้นทุน                                   |         | แหล่งของเงิน รหัสงบประมาณ | รหัสกิจกรรมหลัก   | จำนวนเงิน    |
|                                                                                            | เครดิต<br><b>First</b><br>$\mathbf{1}$                 | เงินฝากคลัง                                     | 1101020501                                       | 1200500001                                        | 5426000 | 12005                     | P <sub>1000</sub> | 1,400.00     |
|                                                                                            | ÷.<br>$\overline{z}$<br>เตบิต                          | เงินรับฝากของรัฐบาล                             | 2111020101                                       | 9999999999                                        | 5426000 | 99999                     | P <sub>1000</sub> | 1,400.00     |
|                                                                                            | <b>PAGE</b><br>з<br>เตบิต                              | เงินฝากคลัง                                     | 1101020501                                       | 1200500010                                        | 5426000 | 12005                     | P1300             | 1,400.00     |
|                                                                                            | ान<br>$\overline{4}$                                   | เครดิต เงินรับฝากของรัฐบาล                      | 2111020101                                       | 9999999999                                        | 5426000 | 99999                     | P <sub>1000</sub> | 1,400.00     |
|                                                                                            |                                                        |                                                 |                                                  | จำลองคารบันทึก                                    |         |                           |                   | ้≈ ก่อนหน้า  |

ภาพที่ 27

กดปุ่ม <mark>ไจ้ดเก็บรายการนี้ลงในตาราง ต</mark>่ เพื่อบันทึกข้อมูลลงในตาราง ตามภาพที่ 28

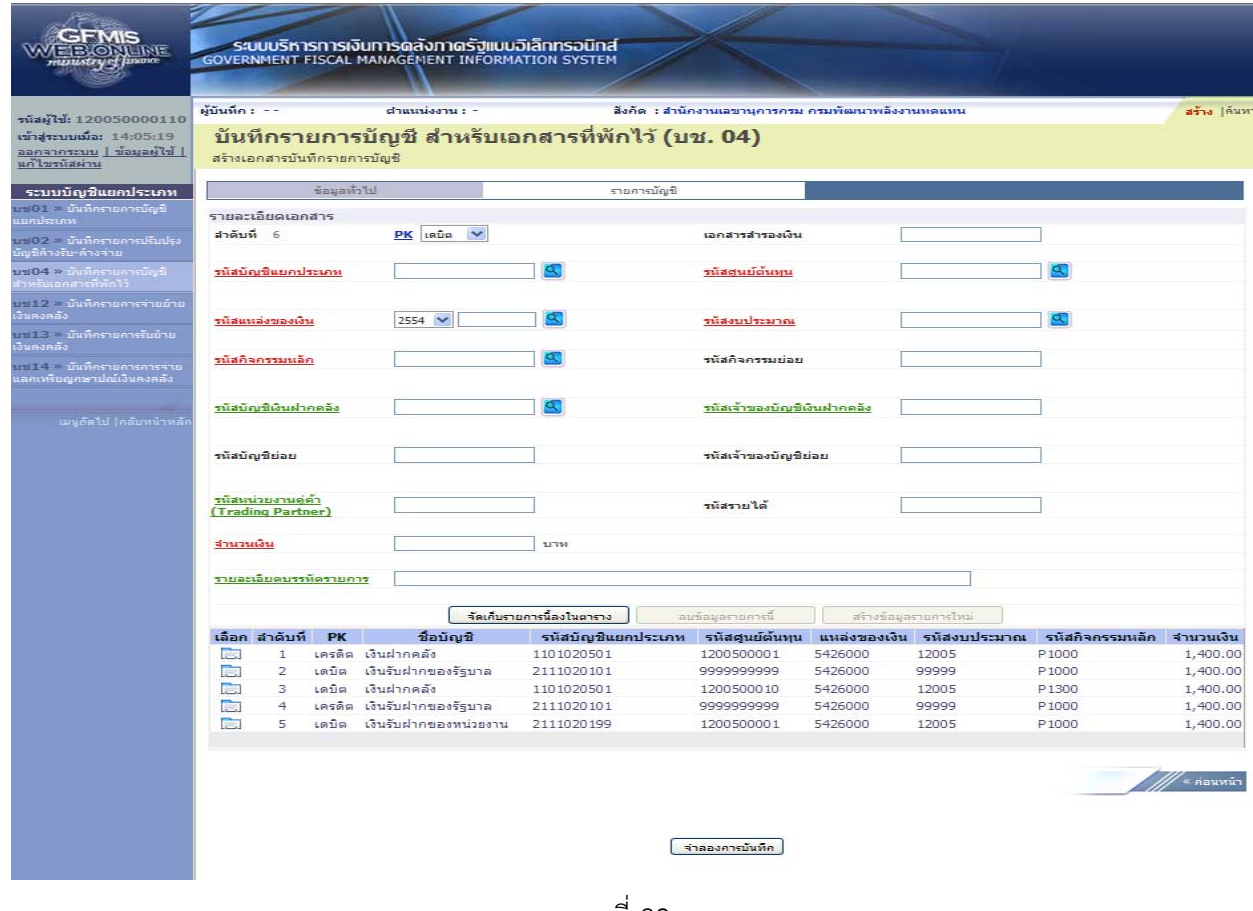

ภาพที่ 28

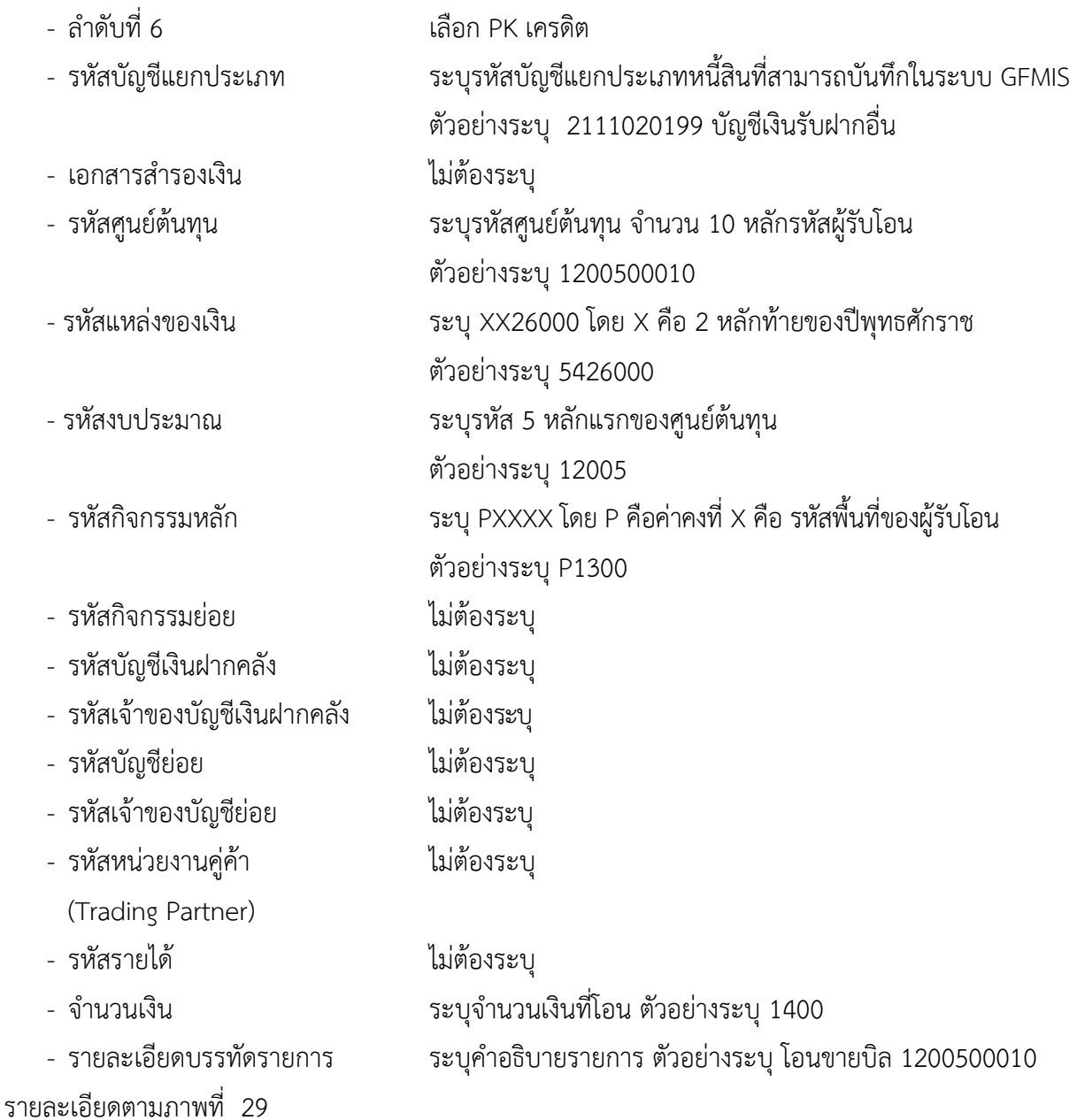

| GFMIS<br><b>AETERORY INTE</b>                               | ผู้บันทึก : --        |                                         |                | ระบบบริหารการเงินการดลังกาดรัฐแบบอิเล็กทรอนิกส์<br><b>GOVERNMENT FISCAL MANAGEMENT INFORMATION SYSTEM</b><br>ตำแหน่งงาน : - |                           |             | สังกัด : สำนักงานเลขานุการกรม กรมทัฒนาพลังงานทดแทน |                    |                           |                            | สร้าง  ต้นหา         |
|-------------------------------------------------------------|-----------------------|-----------------------------------------|----------------|----------------------------------------------------------------------------------------------------|---------------------------|-------------|----------------------------------------------------|--------------------|---------------------------|----------------------------|----------------------|
| รหัสผู้ใช้: 120050000110                                    |                       |                                         |                |                                                                                                    |                           |             |                                                    |                    |                           |                            |                      |
| เข้าสระบบเมื่อ: 14:05:19<br>$1$ $k$ Fienuair $1$ uustorenaa |                       |                                         |                | บันทึกรายการบัญชี สำหรับเอกสารที่พักไว้ (บช. 04)                                                                            |                           |             |                                                    |                    |                           |                            |                      |
| แก่ไขรนัสผ่าน                                               |                       | สร้างเอกสารบันทึกรายการบัญชี            |                |                                                                                                    |                           |             |                                                    |                    |                           |                            |                      |
| ระบบบัญชีแยกประเภท                                          |                       |                                         | ข้อมูลทั่วไป   |                                                                                                    |                           | รายการบัญชี |                                                    |                    |                           |                            |                      |
| บบ01 - บันทึกรายการบัญชี<br>missunn                         |                       | รายละเอียดเอกสาร                        |                |                                                                                                    |                           |             |                                                    |                    |                           |                            |                      |
| บข02 > บันทึกรายการปรับปรุง                                 | สำคับที่ 6            |                                         |                | $PK$ insão $V$                                                                                                    |                           |             | เอกสารสำรองเงิน                                    |                    |                           |                            |                      |
| ัญชีค้างรับ-ค้างจ่าย                                        |                       |                                         |                |                                                                                                    |                           |             |                                                    |                    |                           |                            |                      |
| บช04 > บันทึกรายการบัญชี<br>ำหรับเอกสารที่ทักไว้            |                       | รนัสบัญชีแยกประเภท                      |                | 2111020199                                                                                                    | Œ                         |             | รนัสศูนย์ต้นทุน                                    |                    | 1200500010                | σ                          |                      |
| บป12 ≥ บันทึกรายการจ่ายย้าย                                 |                       |                                         |                |                                                                                                    |                           |             |                                                    |                    |                           |                            |                      |
| เงินคงคลัง<br>บรม 3 อามันทึกรายการรับอำย                    |                       | rusucavarian                            |                | 2554 $\vee$ 5426000                                                                                                    | $\alpha$                  |             | meustleetain                                       |                    | 12005                     | σ                          |                      |
| เงินคงคลัง                                                  |                       |                                         |                |                                                                                                    |                           |             |                                                    |                    |                           |                            |                      |
| บป14 > บันทึกรายการการจ่าย<br>เลกเหรียญกษาปณ์เงินคงคลัง     |                       | รนัสกิจกรรมนอก                          |                | P1300                                                                                                    |                           |             | าหลักจกรรมย่อย                                     |                    |                           |                            |                      |
|                                                             |                       | รมสบัญชีเงินฝากดลัง                     |                |                                                                                                    | œ                         |             | รนัสเจ้าของบัญชีเงินฝากดลัง                        |                    |                           |                            |                      |
| เมนูกัดไป  กลับหน้าหลัง                                     |                       |                                         |                |                                                                                                    |                           |             |                                                    |                    |                           |                            |                      |
|                                                             |                       | รนัสบัญชีย่อย                           |                |                                                                                                    |                           |             | รนัสเจ้าของบัญชีย่อย                               |                    |                           |                            |                      |
|                                                             |                       | รนัสนน่วยงานคู่ค่า<br>(Trading Partner) |                |                                                                                                    |                           |             | านัสรายได้                                         |                    |                           |                            |                      |
|                                                             | จำนวนเงิน             |                                         |                |                                                                                                    | 1400 <b>ערנו</b>          |             |                                                    |                    |                           |                            |                      |
|                                                             |                       | รายละเลียดบรรทัดรายการ                  |                | โอนขายบิล 1200500010                                                                                                    |                           |             |                                                    |                    |                           |                            |                      |
|                                                             |                       |                                         |                |                                                                                                    | จัดเก็บรายการนี้ลงในตาราง |             | ลมข้อมูลรายการนี                                   |                    | สร้างข้อมูลรายการไหม่     |                            |                      |
|                                                             |                       | เลือก สำคับที่                          | <b>PK</b>      | ชื่อบัณชิ                                                                                                    | รนัสบัญชีแยคประเภท        |             | รหัสศูนย์ต้นทุน                                    |                    | แหล่งของเงิน รหัสงบประมาณ | รนัสกิจกรรมนลัก            | จำนวนเงิน            |
|                                                             | <b>REGIST</b>         | $\mathbf{1}$                            |                | เครดิต เงินฝากคลัง                                                                                                    | 1101020501                |             | 1200500001                                         | 5426000            | 12005                     | P1000                      | 1,400.00             |
|                                                             | <b>Read</b><br>$\sim$ | 2<br>з                                  | เตบิต<br>เดบิต | เงินรับฝากของรัฐบาล<br>เงินฝากคลัง                                                                                          | 2111020101<br>1101020501  |             | 9999999999<br>1200500010                           | 5426000<br>5426000 | 99999<br>12005            | P1000<br>P <sub>1300</sub> | 1,400.00<br>1,400.00 |
|                                                             | <b>Rest</b>           | $\overline{4}$                          |                | เครดิต เงินรับฝากของรัฐบาล                                                                                                  | 2111020101                |             | 9999999999                                         | 5426000            | 99999                     | P1000                      | 1,400.00             |
|                                                             | <b>Residents</b>      | 5                                       | เดบิต          | เงินรับฝากของหน่วยงาน                                                                                                    | 2111020199                |             | 1200500001                                         | 5426000            | 12005                     | P <sub>1000</sub>          | 1,400.00             |
|                                                             |                       |                                         |                |                                                                                                    |                           |             | ร่าลองการบันทึก                                    |                    |                           |                            | ๊ะ ค่อนหน้า          |

ภาพที่ 29

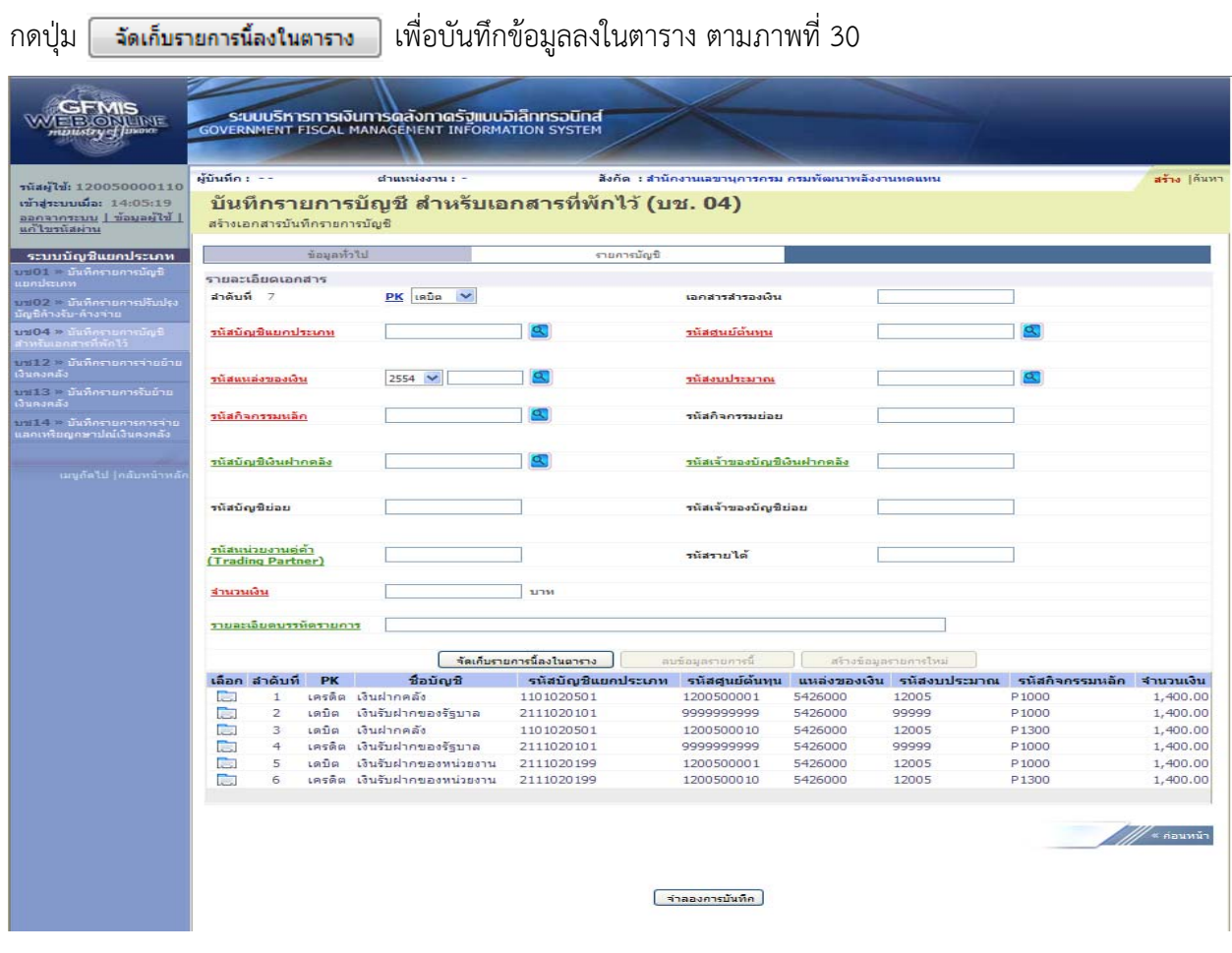

ภาพที่ 30

 หลังจากกดปุ่ม "จัดเก็บรายการนี้ลงในตาราง" ทั้งด้านเดบิตและด้านเครดิต ระบบแสดงรายละเอียด ของคู่บัญชีประกอบด้วย ลําดับที่ PK ชื่อบัญชีรหัสบัญชีแยกประเภท รหัสศูนย์ต้นทุน แหล่งของเงิน รหัสงบประมาณ รหัสกิจกรรมหลัก และจํานวนเงิน ให้ตรวจสอบความถูกต้องของการบันทึกรายการ

- กดปุ่ม <del>เพื่องการบันทึก</del> เพื่อตรวจสอบความถูกต้องของการบันทึกโดยระบบแสดงผลการตรวจสอบ ตามภาพที่ 31

#### **ระบบแสดงผลการตรวจสอบ**

หลังจากกดปุ่ม "จําลองการบันทึก" ระบบแสดงรายละเอียดผลการตรวจสอบ ประกอบด้วย ผลการ บันทึก รหัสข้อความ และคําอธิบาย ให้ตรวจสอบและดําเนินการ ดังนี้

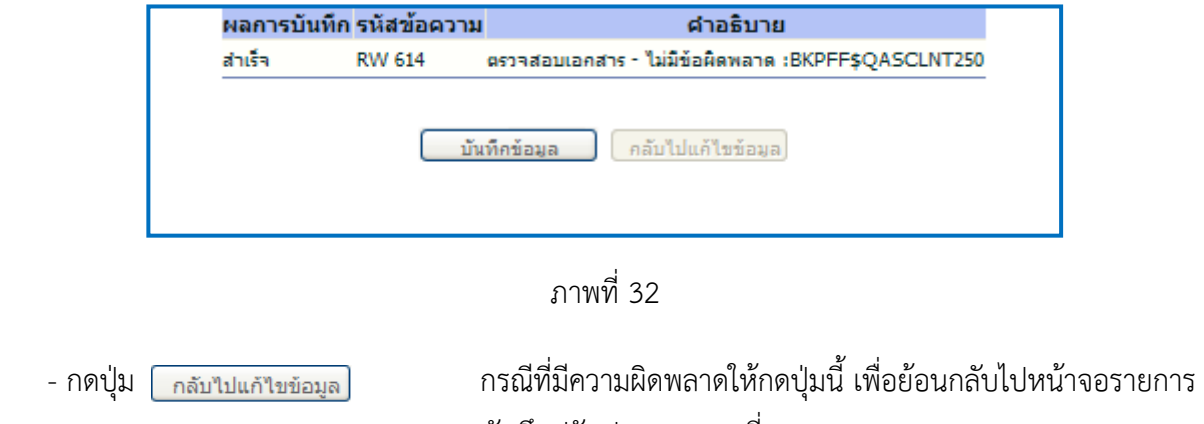

 บันทึกปรับปรุงตามภาพที่ 30 - กดปุ่ม <mark>ไ มันทึกข้อมูล )</mark> กรณีที่ไม่มีรายการผิดพลาดให้กดปุ่มนี้ เพื่อให้ระบบบันทึกรายการ ตามภาพที่ 32

#### **ระบบบนทั ึกรายการปรับปรงุ**

หลังจากกดปุ่ม "บันทึกข้อมลู" ระบบบันทึกรายการปรับปรุง โดยแสดงผลการบันทึกเป็น "สําเร็จ" ได้ เลขที่เอกสาร 15XXXXXXXX ให้เลือกกดปุ่มใดปุ่มหนึ่ง เพื่อกลับไปหน้าจอหลัก ก่อนที่จะออกจากระบบ ดังนี้

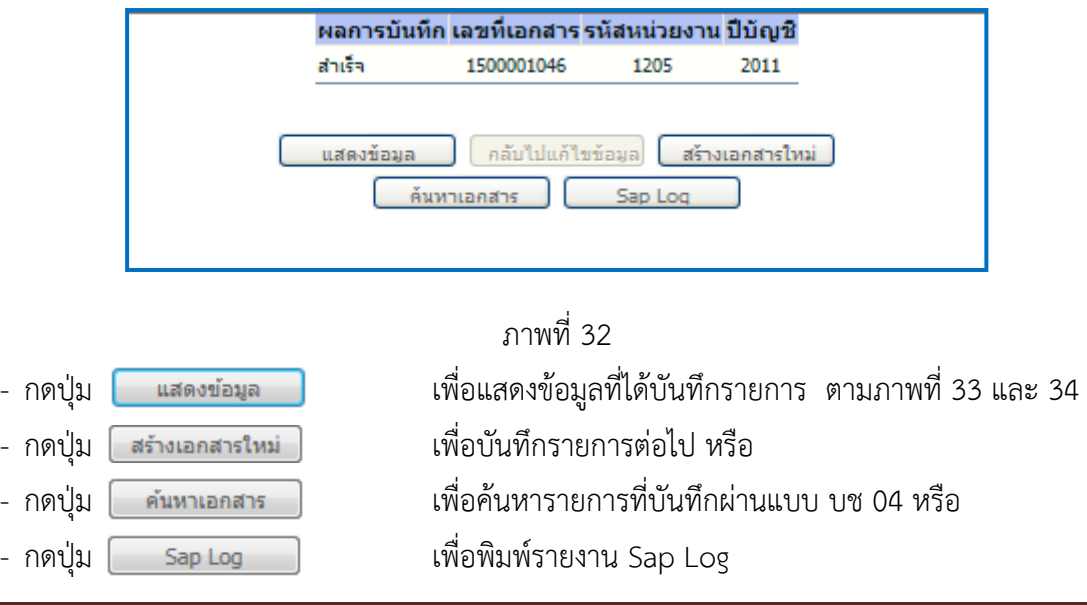
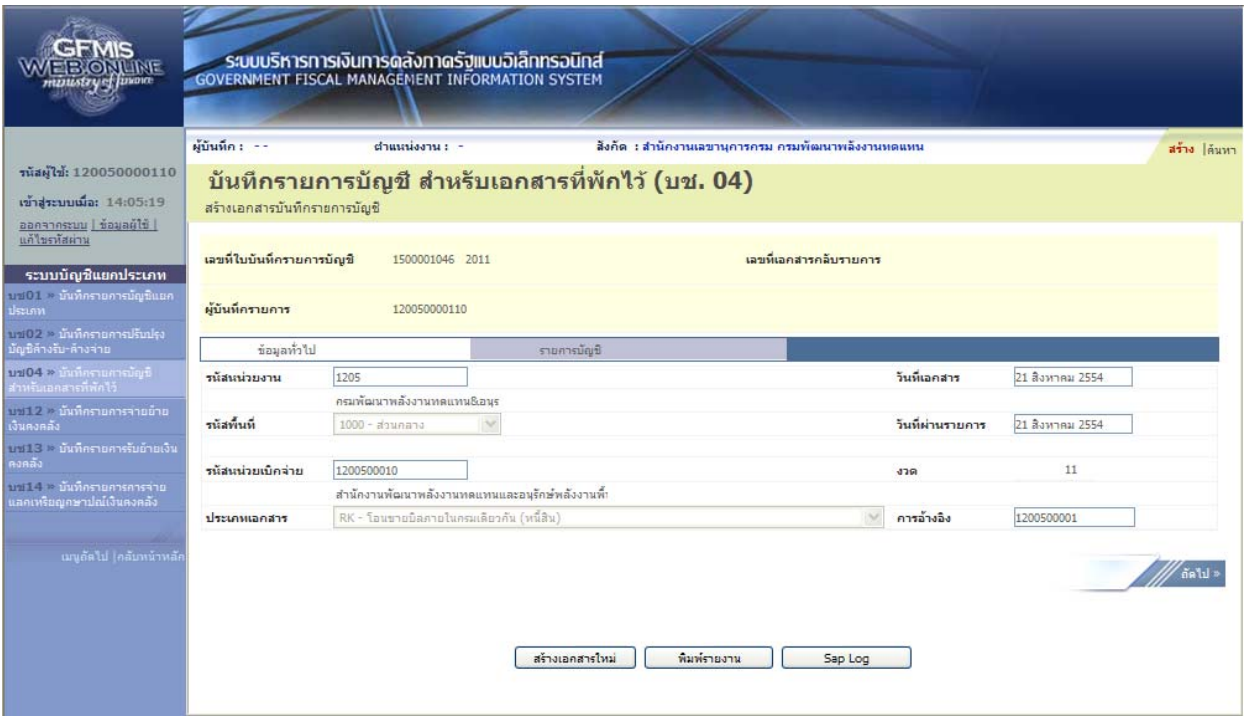

ภาพที่ 33

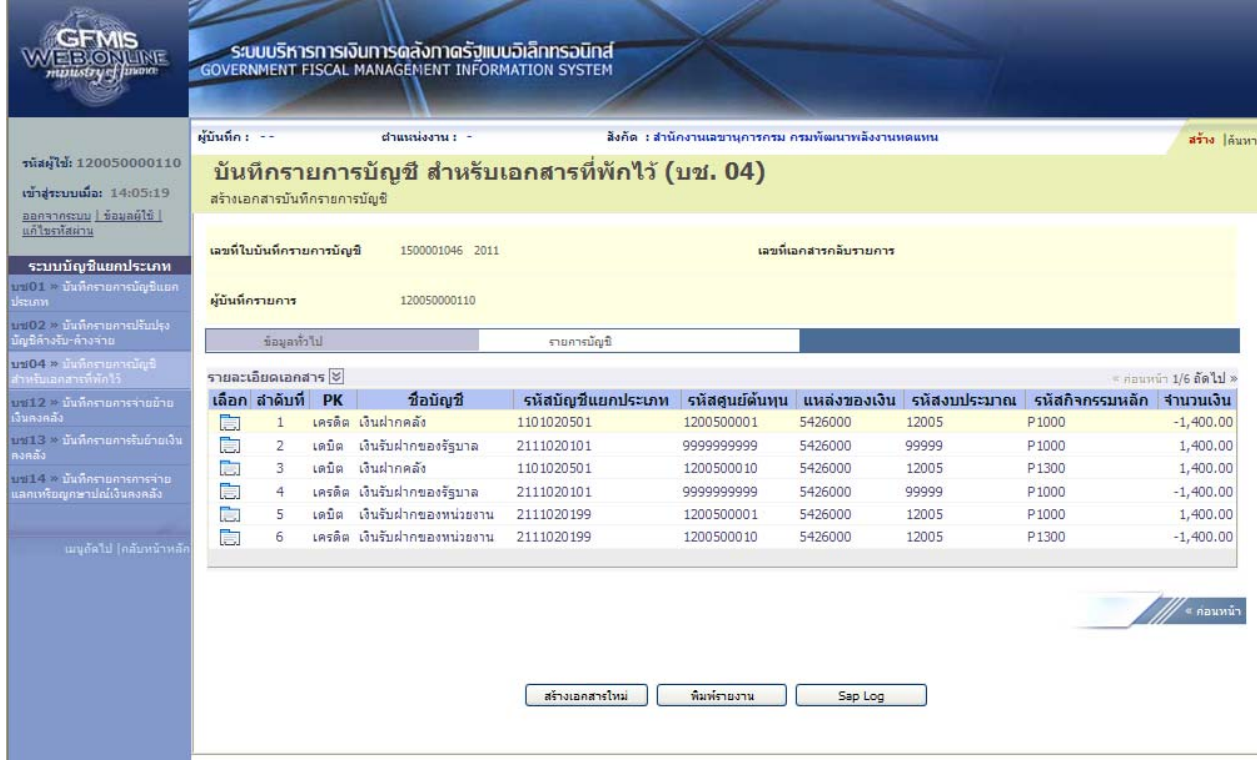

ภาพที่ 34

ี และเมื่อกรมบัญชีกลางผ่านรายการ ระบบจะแสดงข้อมูลที่ได้บันทึกรายการ ตามภาพที่ 35, 36 และ 37

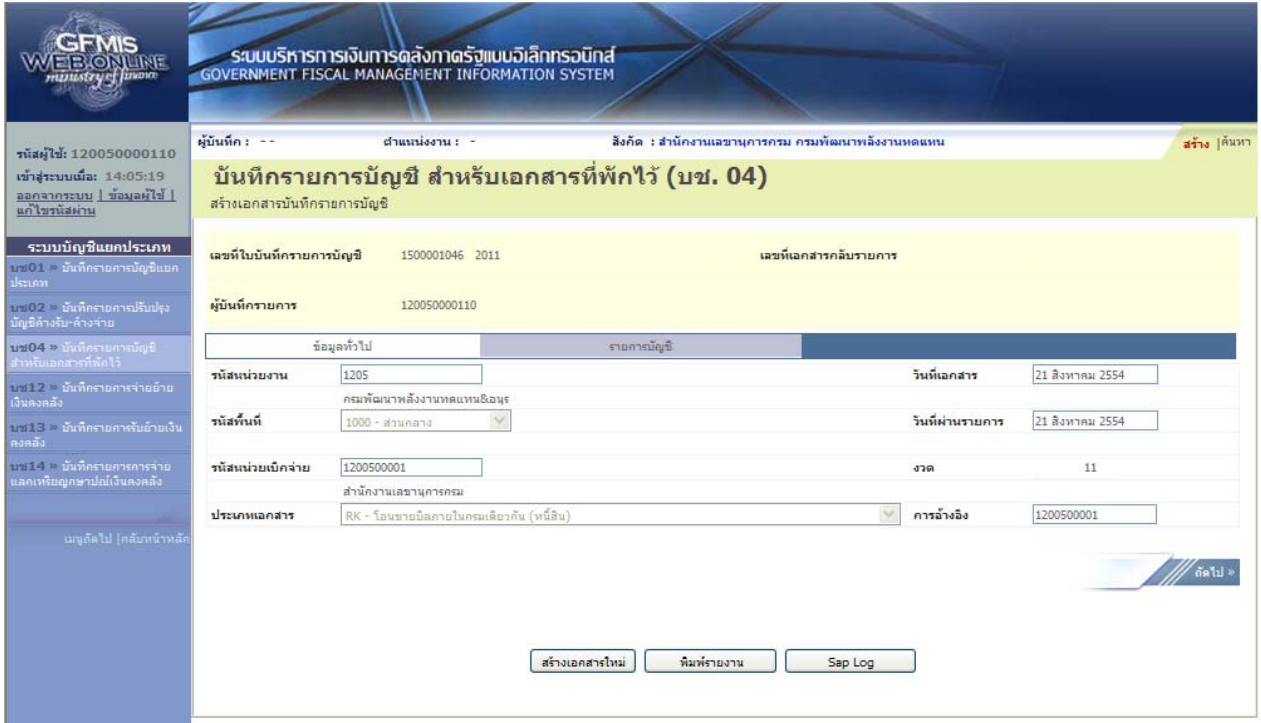

ภาพที่ 35

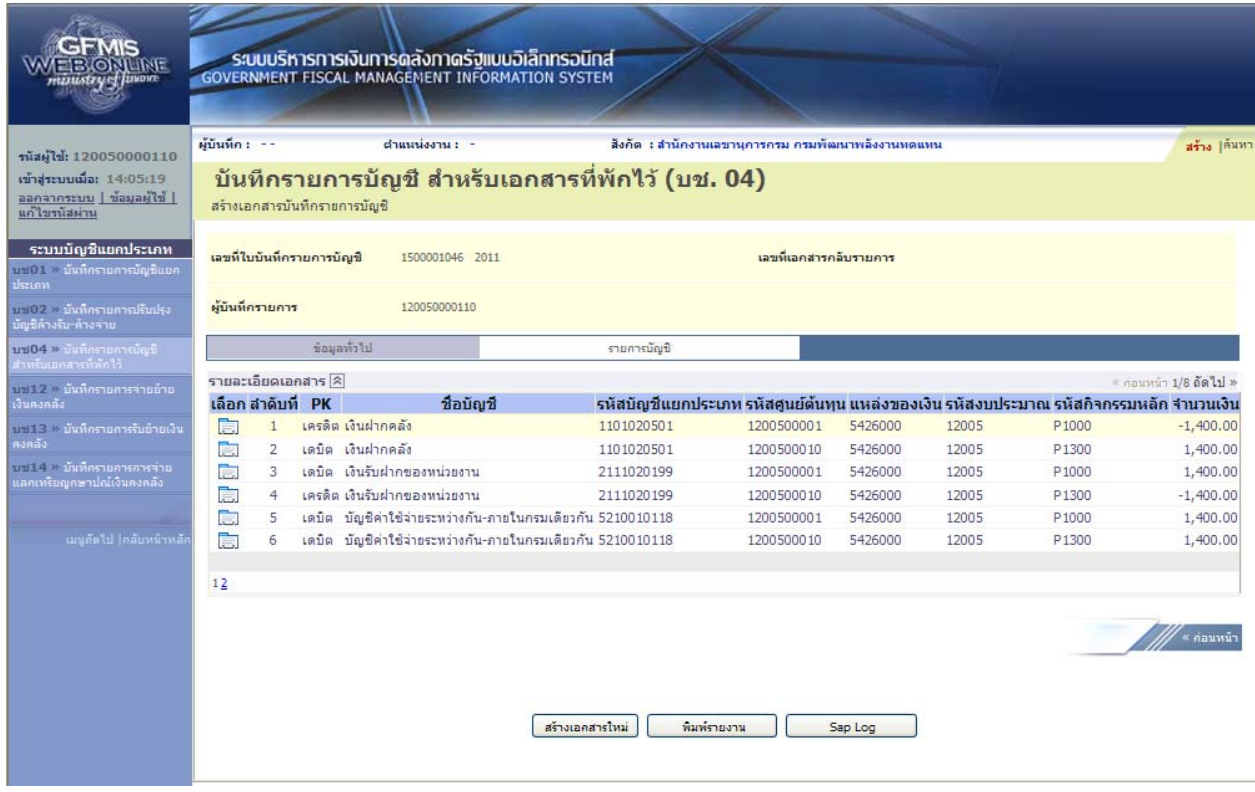

ภาพที่ 36

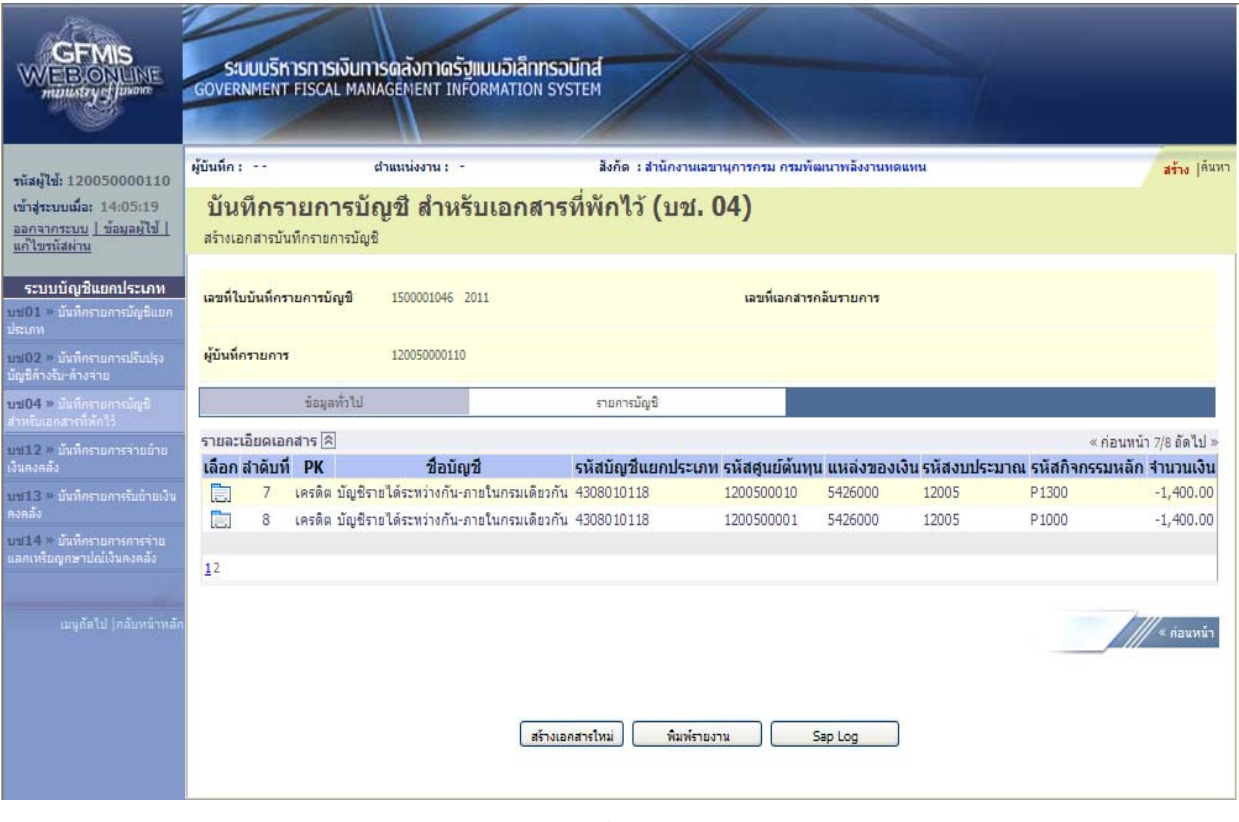

ภาพที่ 37

#### **3.2 การโอนขายบิลภายข้ามกรม**

#### **3.2.1 การโอนขายบิลที่เกิดจากการรับรายได้เงินนอกงบประมาณ** ให้บันทึกรายละเอียดที่สําคัญ ดังนี้

- เข้าสู่ระบบบัญชีแยกประเภท
- เลือกบันทึก/ปรับปรุงรายการบัญชี
- เลือกบช 04 บันทึกรายการบัญชีสําหรับเอกสารที่พักไว้
- เลือกประเภทเอกสาร RJ โอนขายบิลข้ามกรม (รายได้)
- ระบุการอ้างอิงเป็นศูนย์ต้นทุนของผู้โอนขายบิล จํานวน 10 หลัก

 - ลําดับที่ 1 เลือกบัญชีด้านเครดติ ระบุรหัสบัญชีแยกประเภท 1101020501 บัญชีเงินฝากคลัง ระบุรหัสศูนย์ต้นทุน รหัสแหล่งของเงิน รหัสงบประมาณ รหัสกิจกรรมหลัก รหัสบัญชีเงินฝากคลัง และรหัส เจ้าของบัญชีเงินฝากคลัง ตามรหัสผู้โอน พร้อมทั้งระบุจํานวนเงินที่โอน และกดปุ่มจัดเก็บรายการนี้ลงในตาราง

 - ลําดับที่ 2 เลือกบัญชีด้านเดบิตระบุรหัสบัญชีแยกประเภท 2111020101 บัญชีเงินรับฝากของรัฐบาล ระบุรหัสศูนย์ต้นทุน รหัสแหล่งของเงิน รหัสงบประมาณ รหัสกิจกรรมหลัก ตามหน่วยงาน 9999 ระบุรหัส บัญชีเงินฝากคลัง และรหัสเจ้าของบัญชีเงินฝากคลัง ตามรหัสผู้โอน พร้อมทั้งระบุจํานวนเงินที่โอน และกดปุ่ม จัดเก็บรายการนี้ลงในตาราง

 - ลําดับที่ 3 เลือกบัญชีด้านเดบิต ระบุรหัสบัญชีแยกประเภท 1101020501 บัญชีเงินฝากคลัง ระบุรหัสศูนย์ต้นทุน รหัสแหล่งของเงิน รหัสงบประมาณ รหัสกิจกรรมหลัก รหัสบัญชีเงินฝากคลัง และรหัส เจ้าของบัญชีเงินฝากคลังตามรหัสผู้รับโอน พร้อมทั้งระบุจํานวนเงินที่โอน และกดปุ่มจัดเก็บรายการนี้ลงในตาราง

- ลำดับที่ 4 เลือกบัญชีด้านเครดิต ระบรหัสบัญชีแยกประเภท 2111020101 บัญชีเงินรับฝากของรัฐบาล ระบุรหัสศูนย์ต้นทุน รหัสแหล่งของเงิน รหัสงบประมาณ รหัสกิจกรรมหลัก ตามหน่วยงาน 9999 ระบุรหัส บัญชีเงินฝากคลัง และรหัสเจ้าของบัญชีเงินฝากคลัง ตามรหัสผู้รับโอน พร้อมทั้งระบุจํานวนเงินที่โอน และ กดปุ่มจัดเก็บรายการนี้ลงในตาราง

 - กดปุ่มจําลองการบันทึกและกดปุ่มบันทึกข้อมูล หลังจากบันทึกรายการและจัดเก็บข้อมูล (Save) เรียบร้อยแล้ว ระบบแสดงเลขที่เอกสารจํานวน 10 หลัก

- กดปุ่มแสดงข้อมูล ระบบแสดงบัญชีแยกประเภท ดังนี้

#### **ผู้โอน**

เครดิต เงินฝากคลัง (1101020501)

เดบิต เงินรับฝากของรัฐบาล (2111020101)

#### **ผู้รับโอน**

เดบิต เงินฝากคลัง (1101020501)

เครดิต เงินรับฝากของรัฐบาล (2111020101)

#### **ตัวอย่างการบนทั ึกรายการ**

เมื่อวันที่ 21 สิงหาคม 2554 หน่วยเบิกจ่าย 1200500001 โอนขายบิลให้หน่วยเบิกจ่าย 1200600002 จากรหัสเจ้าของบัญชีเงินฝากคลัง 1200500001 รหัสบัญชีเงินฝากคลัง 00910 เข้าบัญชีรหัส เจ้าของบัญชีเงินฝากคลัง 1200600002 รหัสบัญชีเงินฝากคลัง 12006

หน่วยงานสามารถดำเนินการได้ โดย Log on เข้าระบบ GFMIS Web Online โดยระบุรหัสผู้ใช้ และรหัสผ่านแล้ว ระบบแสดงหน้าจอระบบงาน เข้าสู่ระบบงานบัญชีแยกประเภท บช 04 >> บันทึกรายการบัญชี สําหรับเอกสารที่พักไว้ ตามภาพที่ 38

# **ข้อมูลทั่วไป**

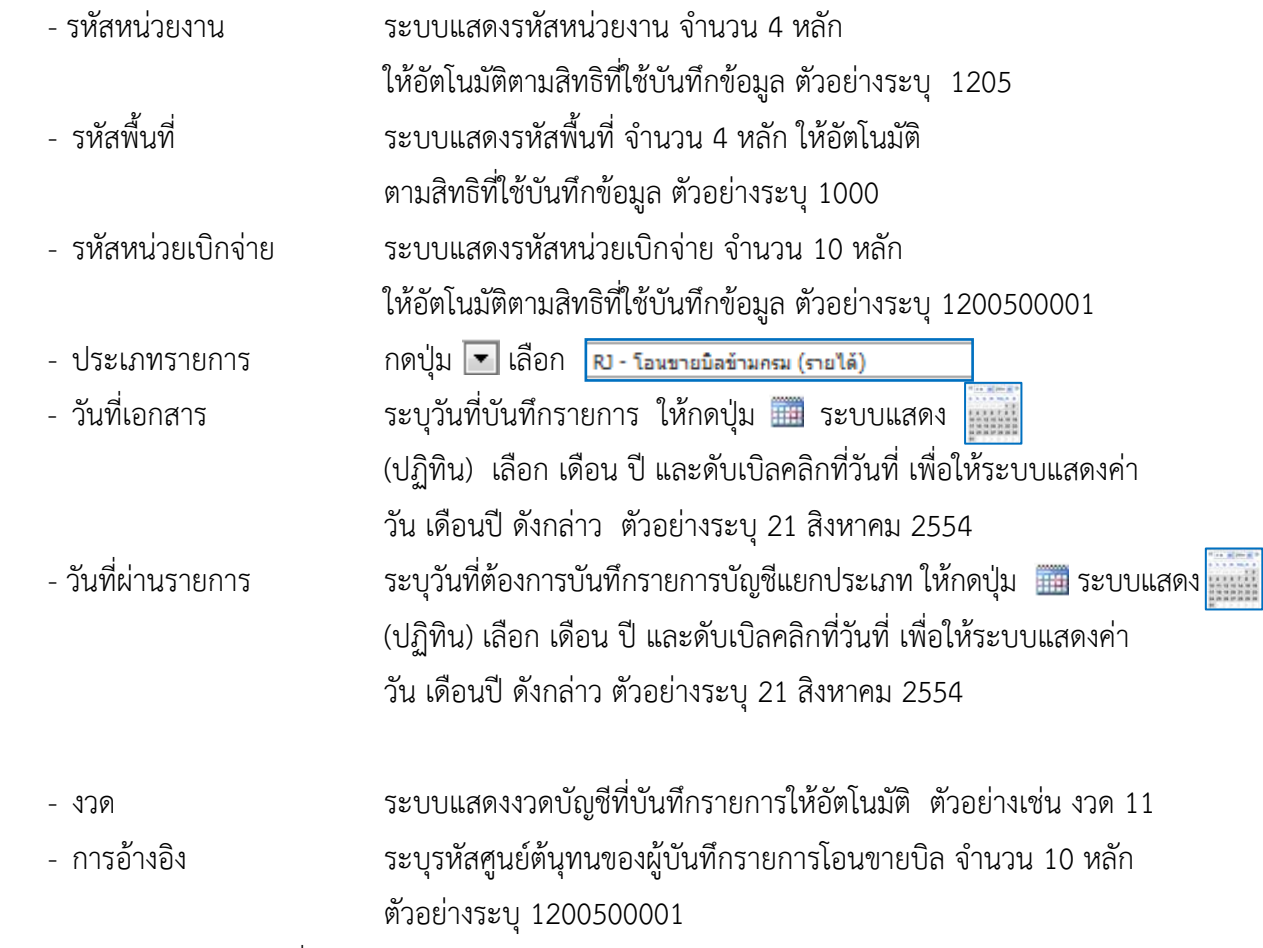

รายละเอียดตาม ตามภาพที่ 38

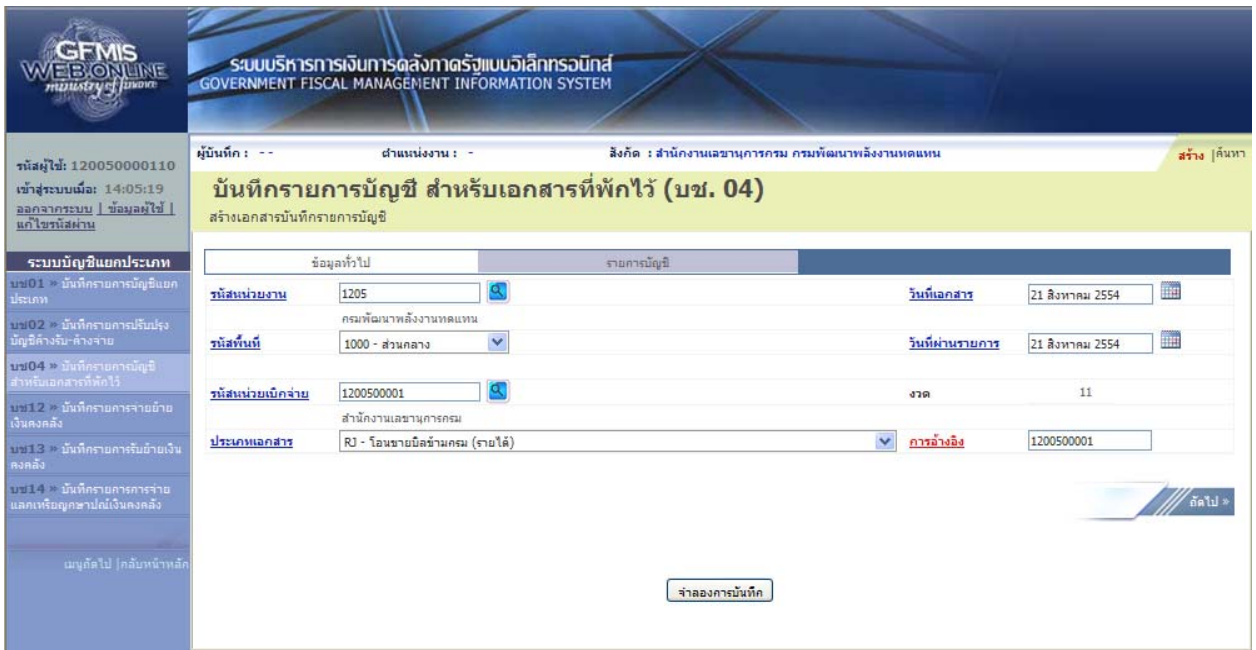

ภาพที่ 38

# กดปุ่ม รายการบัญชี เพื่อบันทึกรายการลำดับที่ 1 ต่อไป ตามภาพที่ 39

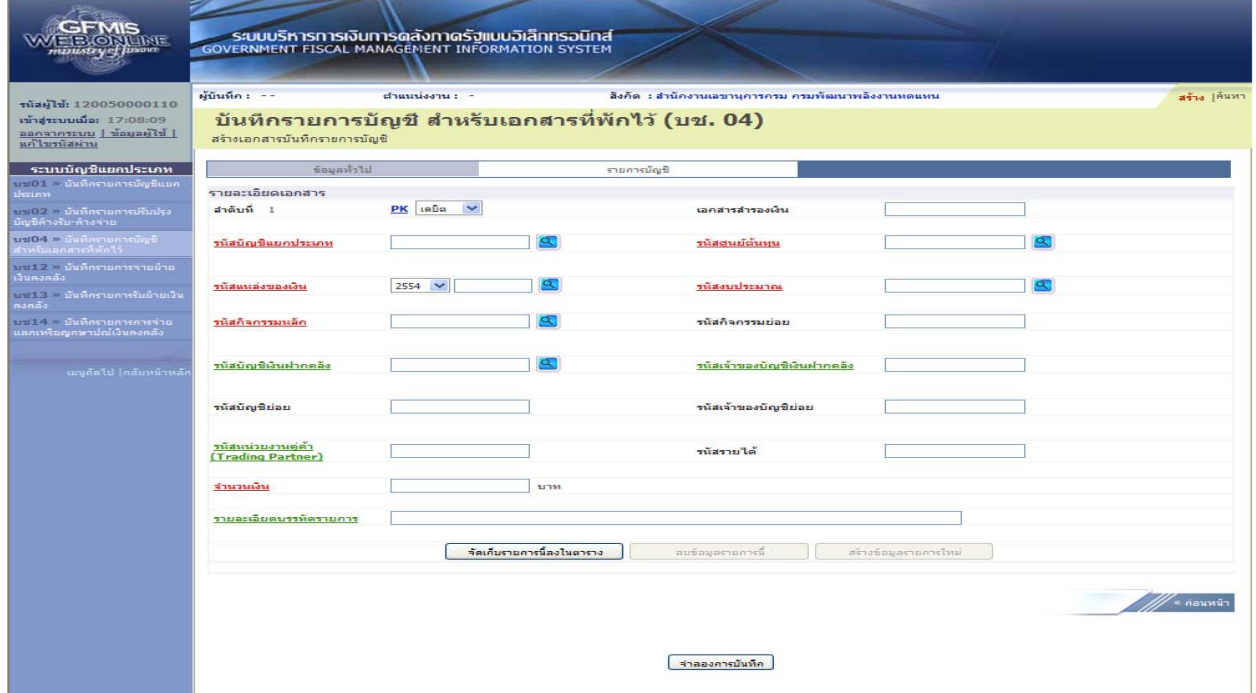

ภาพที่ 39

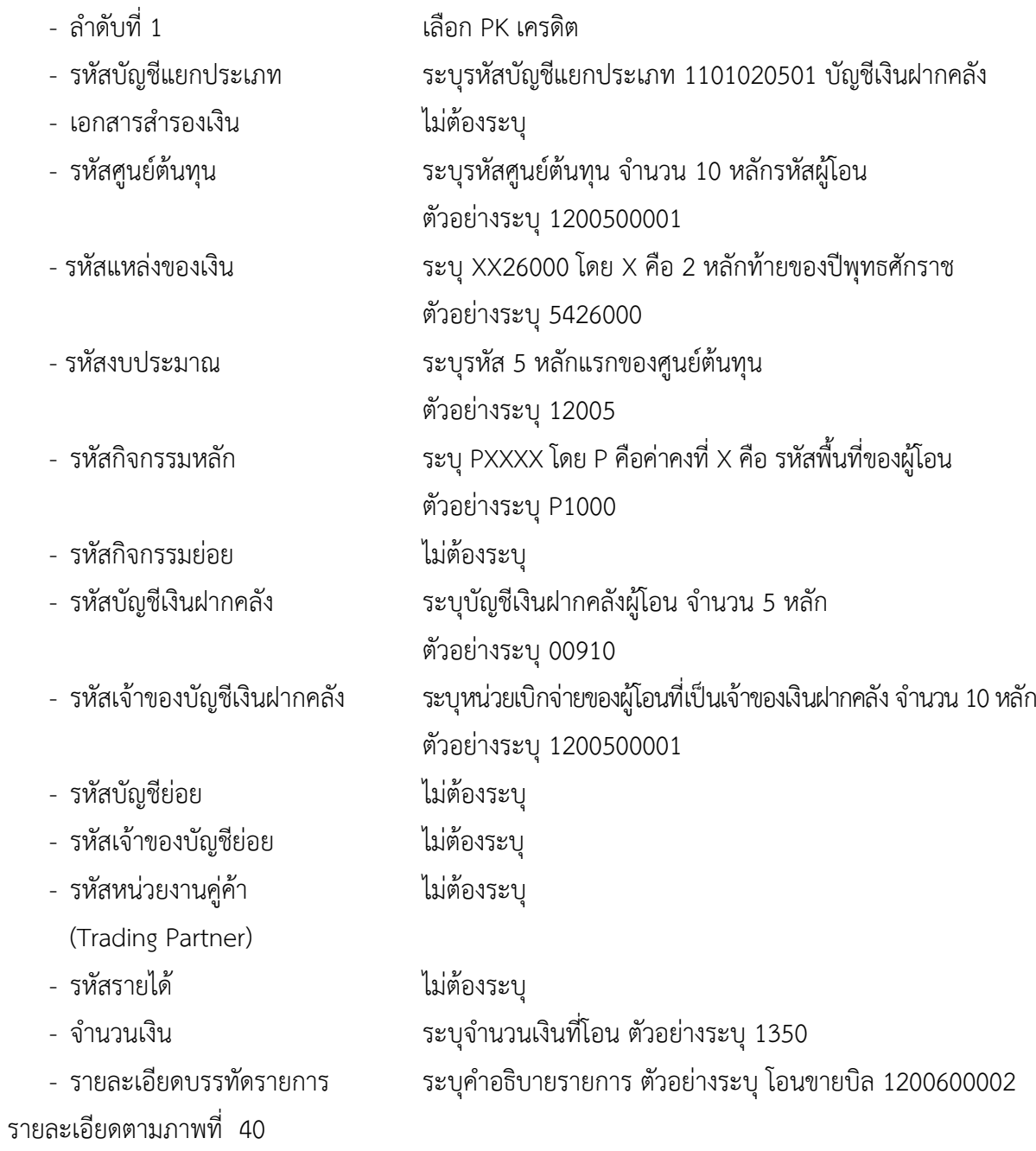

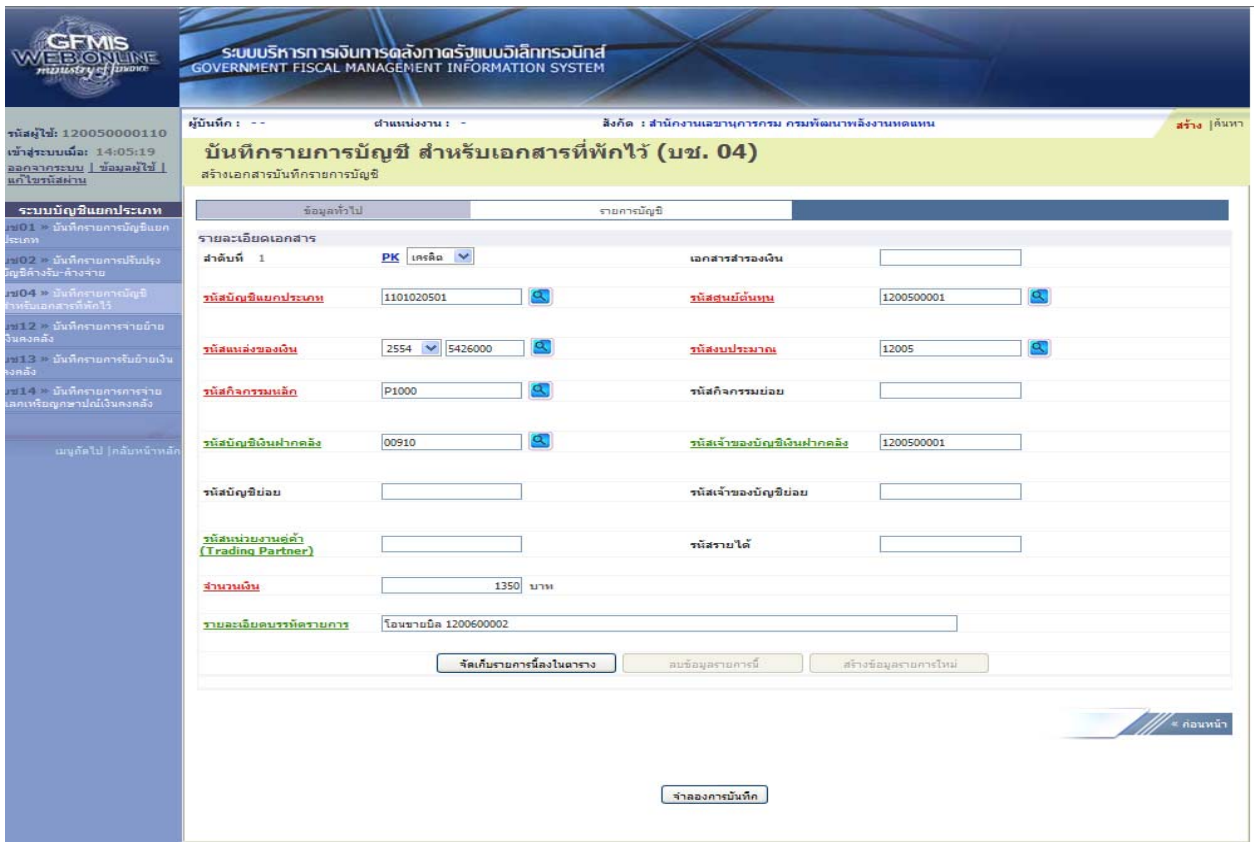

ภาพที่ 40

# กดปุ่ม <mark>[ จัดเก็บรายการน้องในตาราง ]</mark> เพื่อบันทึกข้อมูลลงในตาราง ตามภาพที่ 41

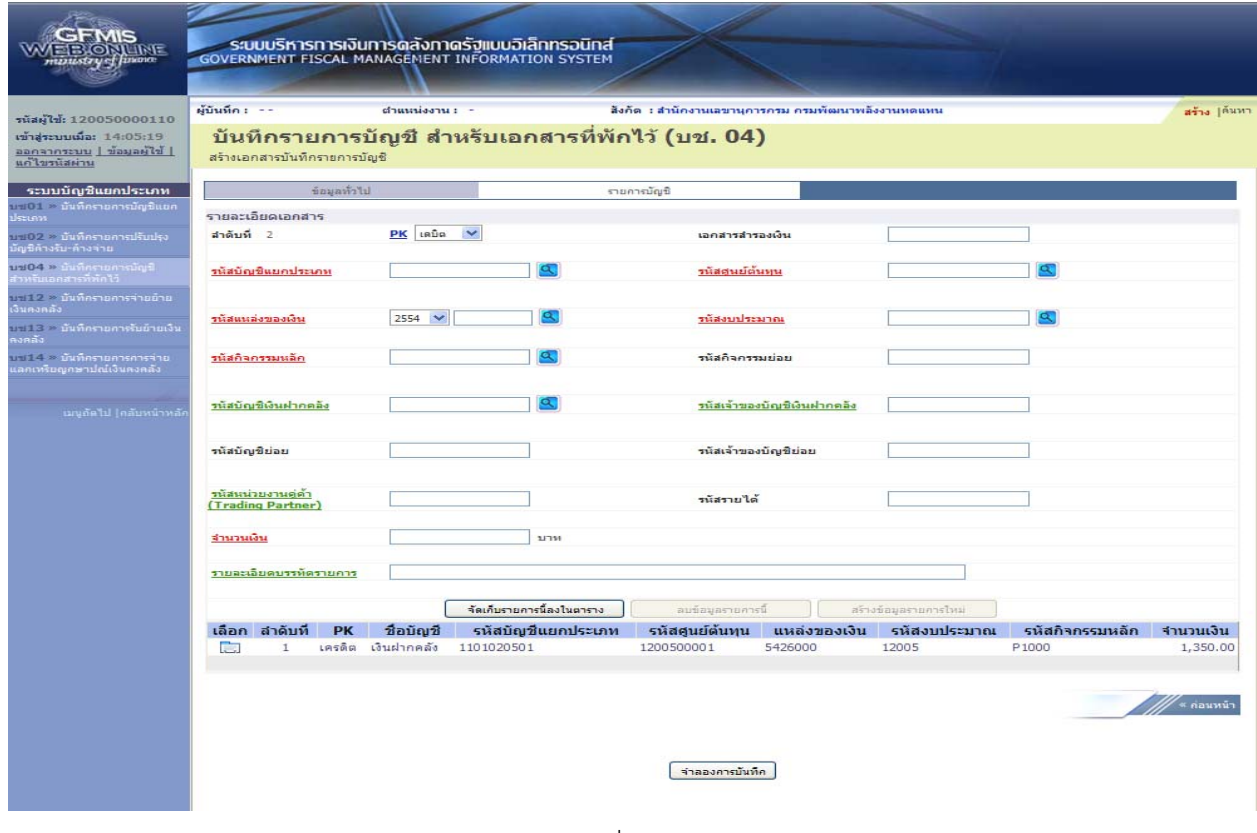

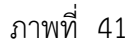

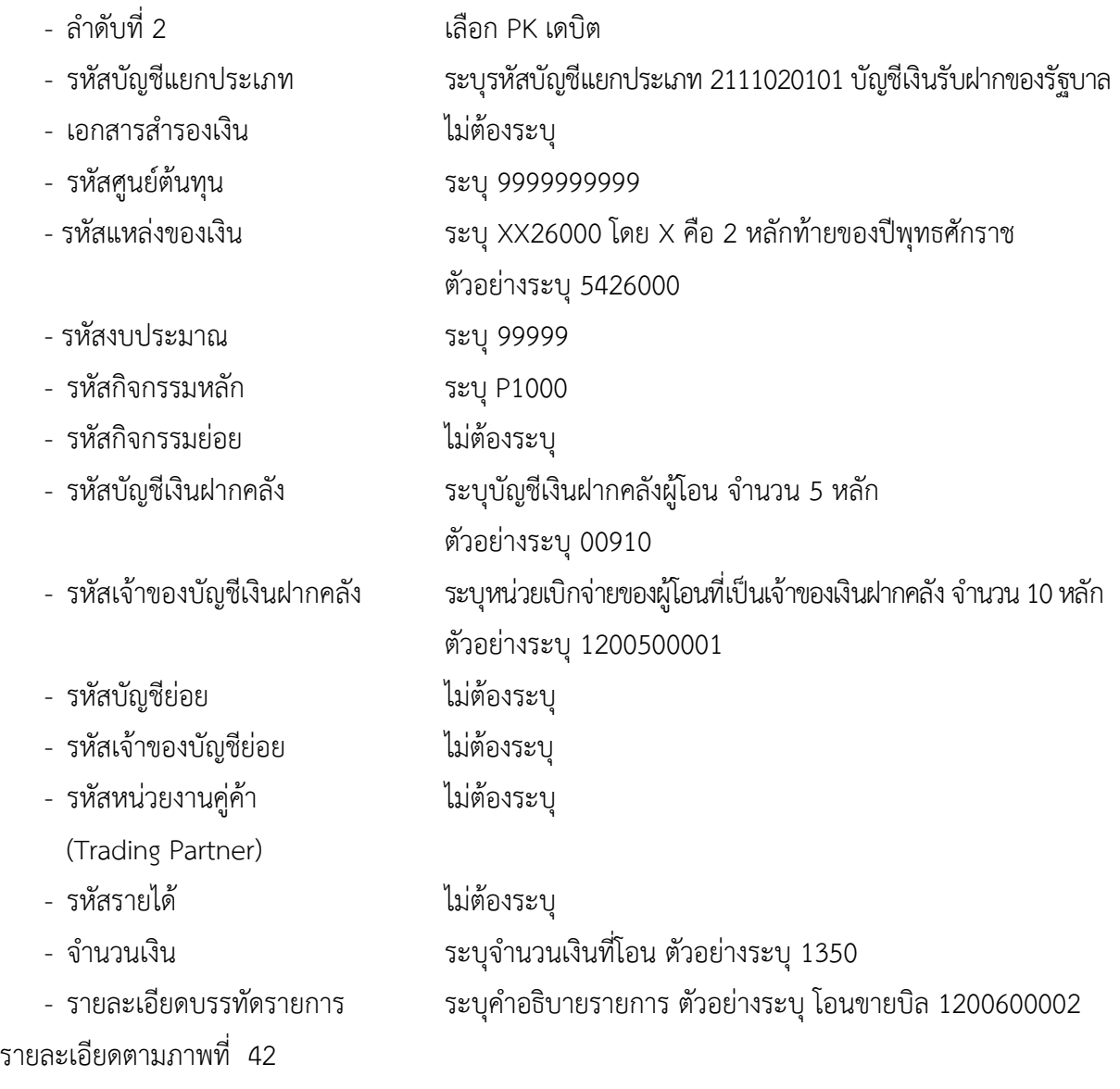

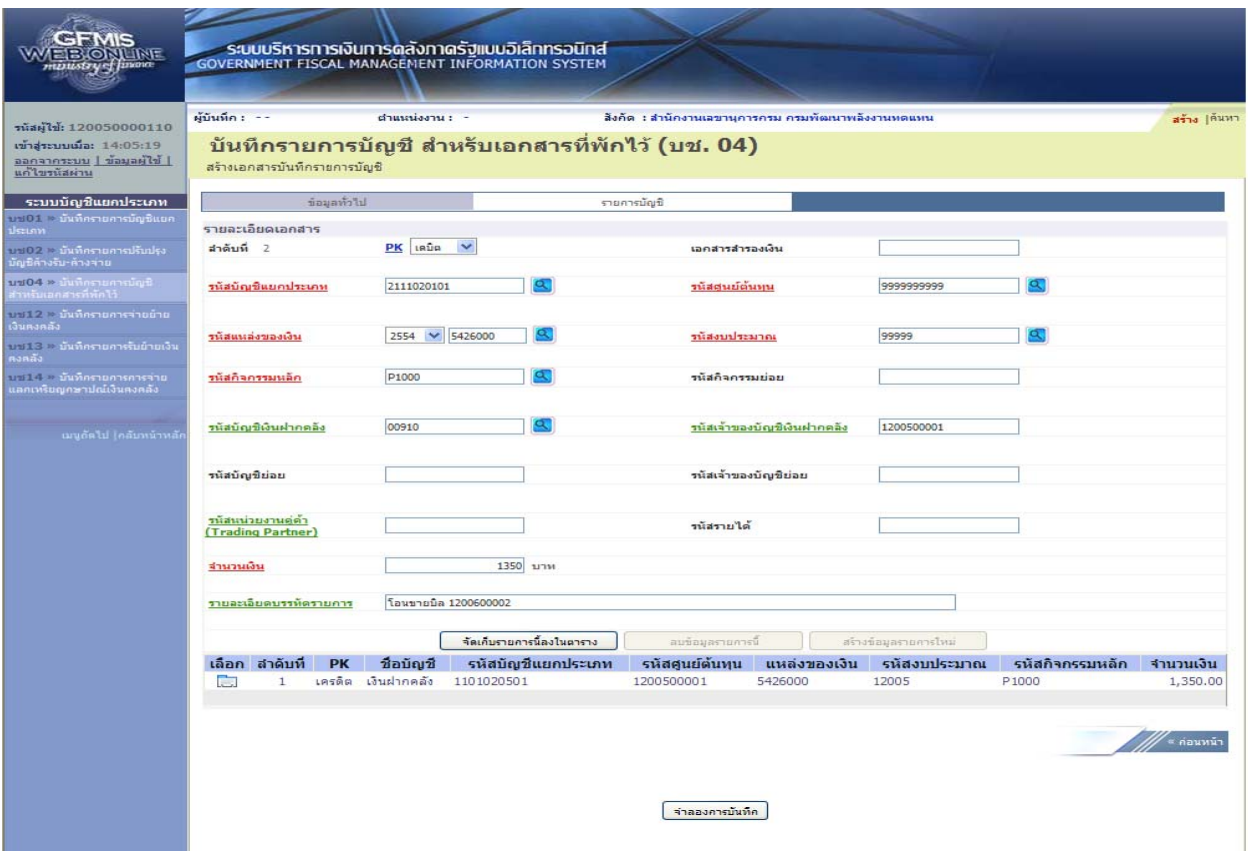

ภาพที่ 42

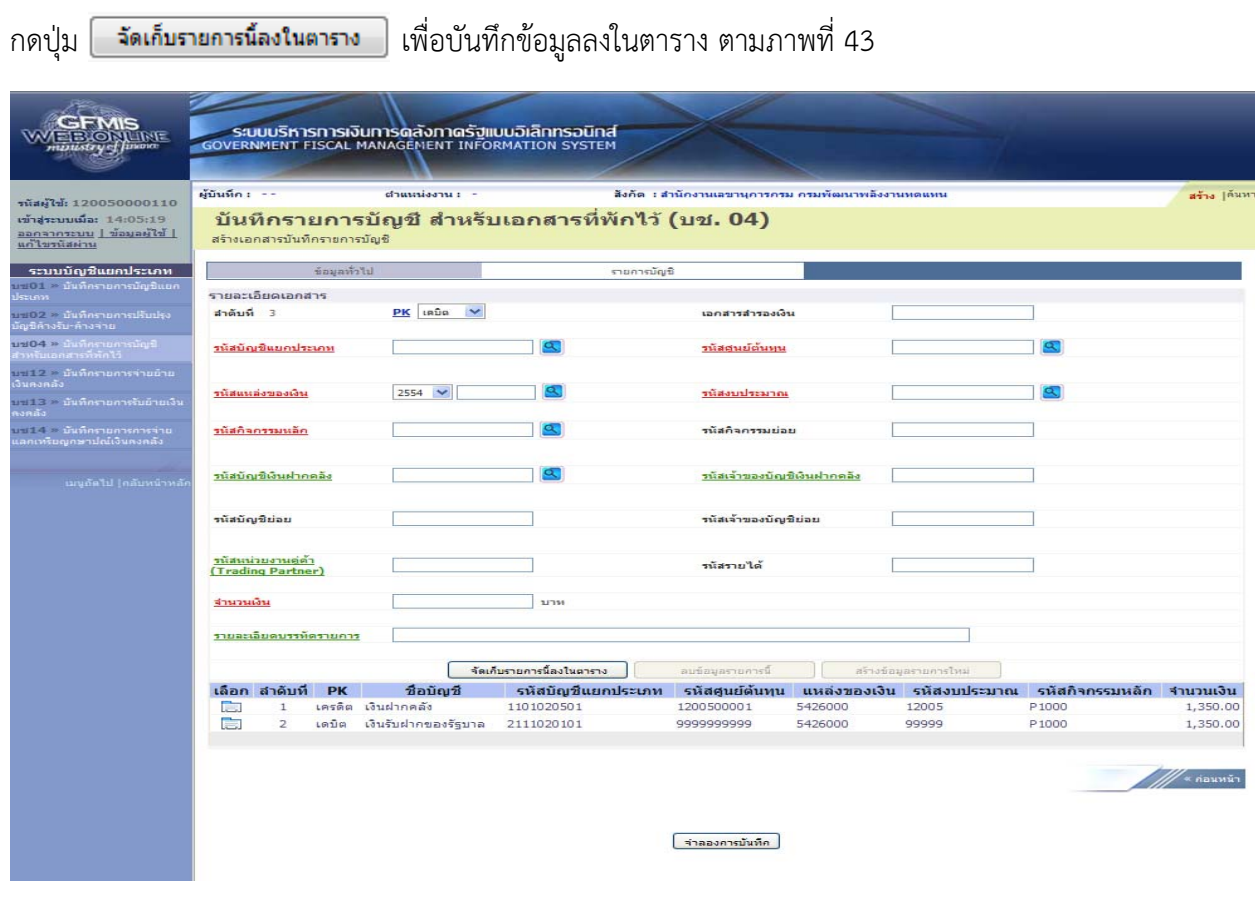

ภาพที่ 43

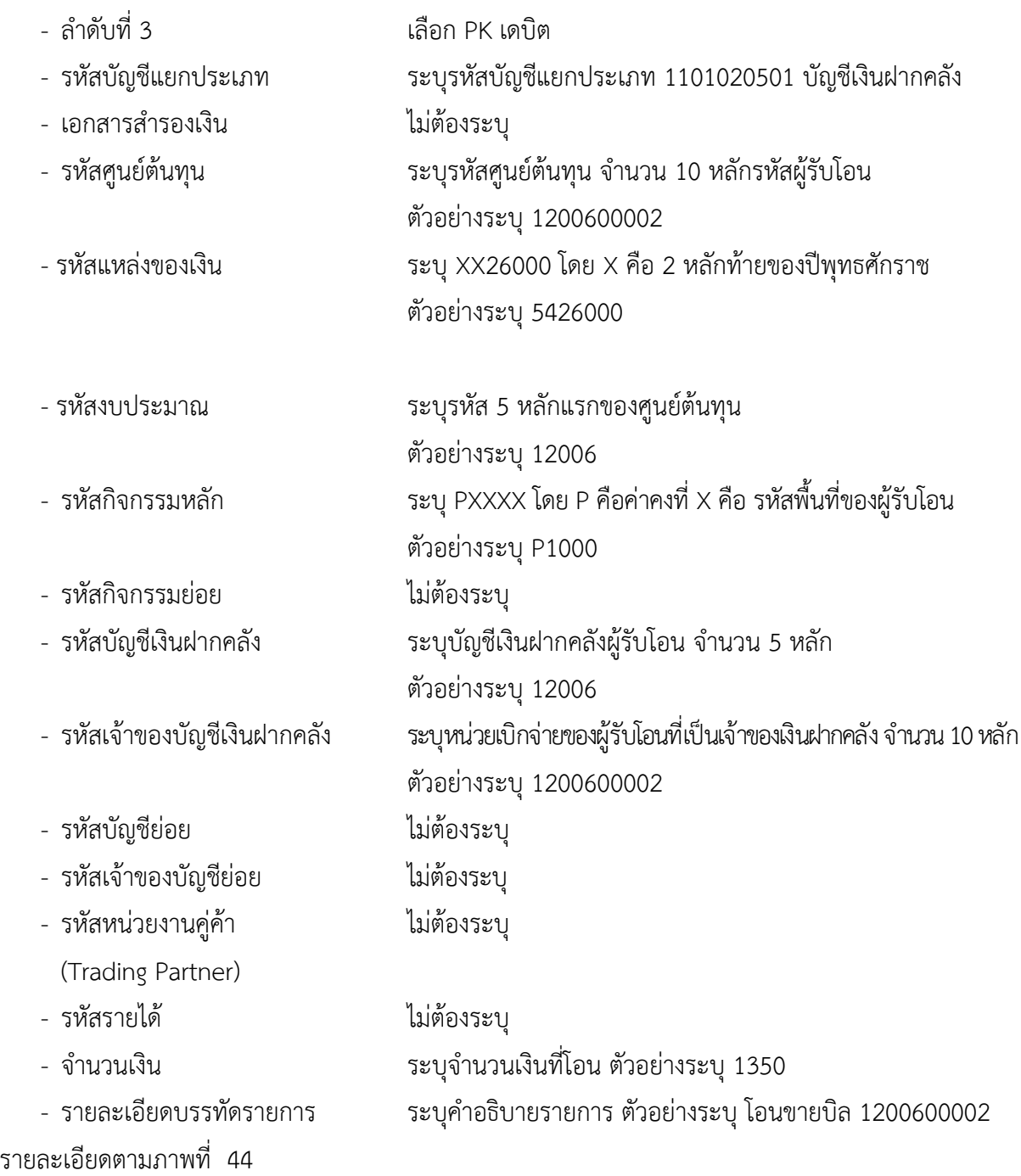

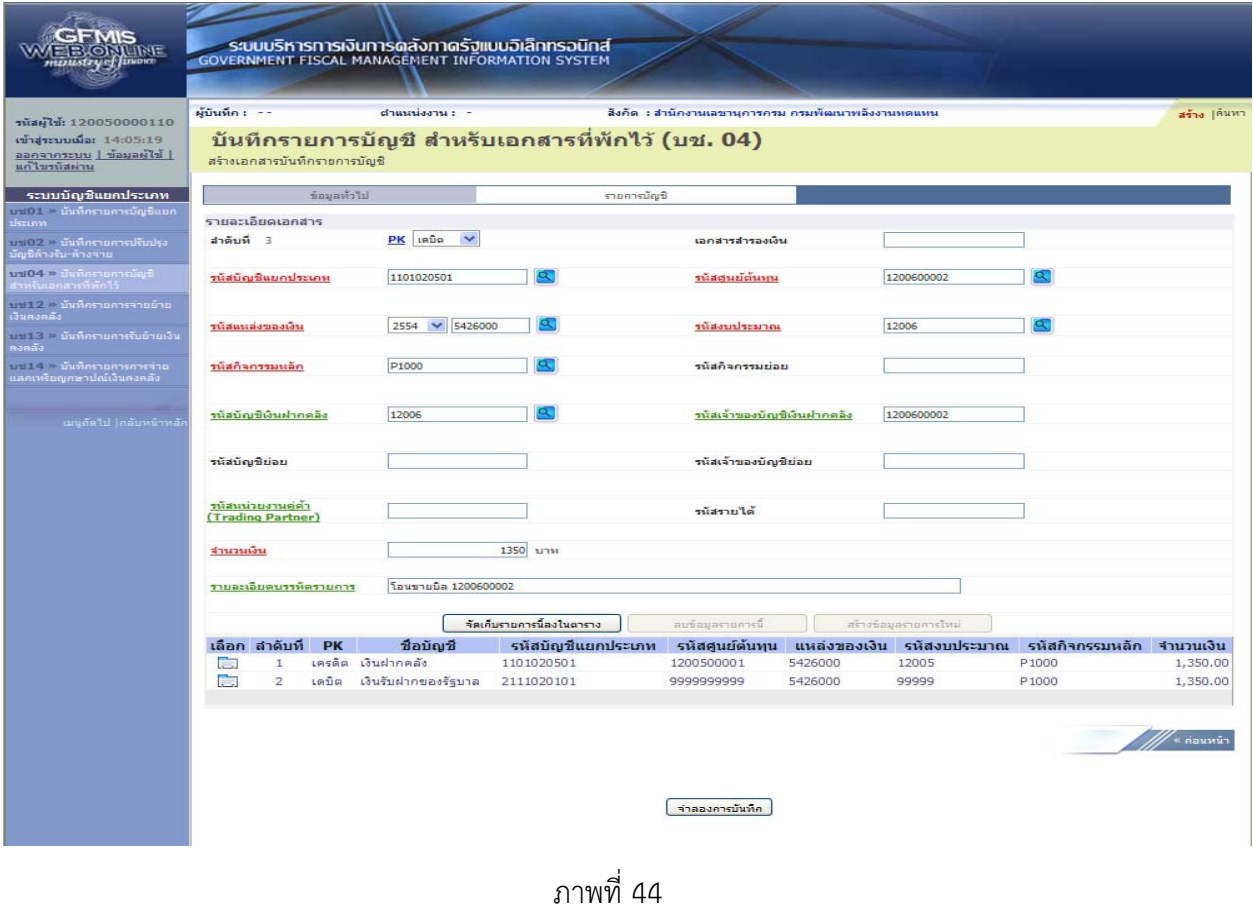

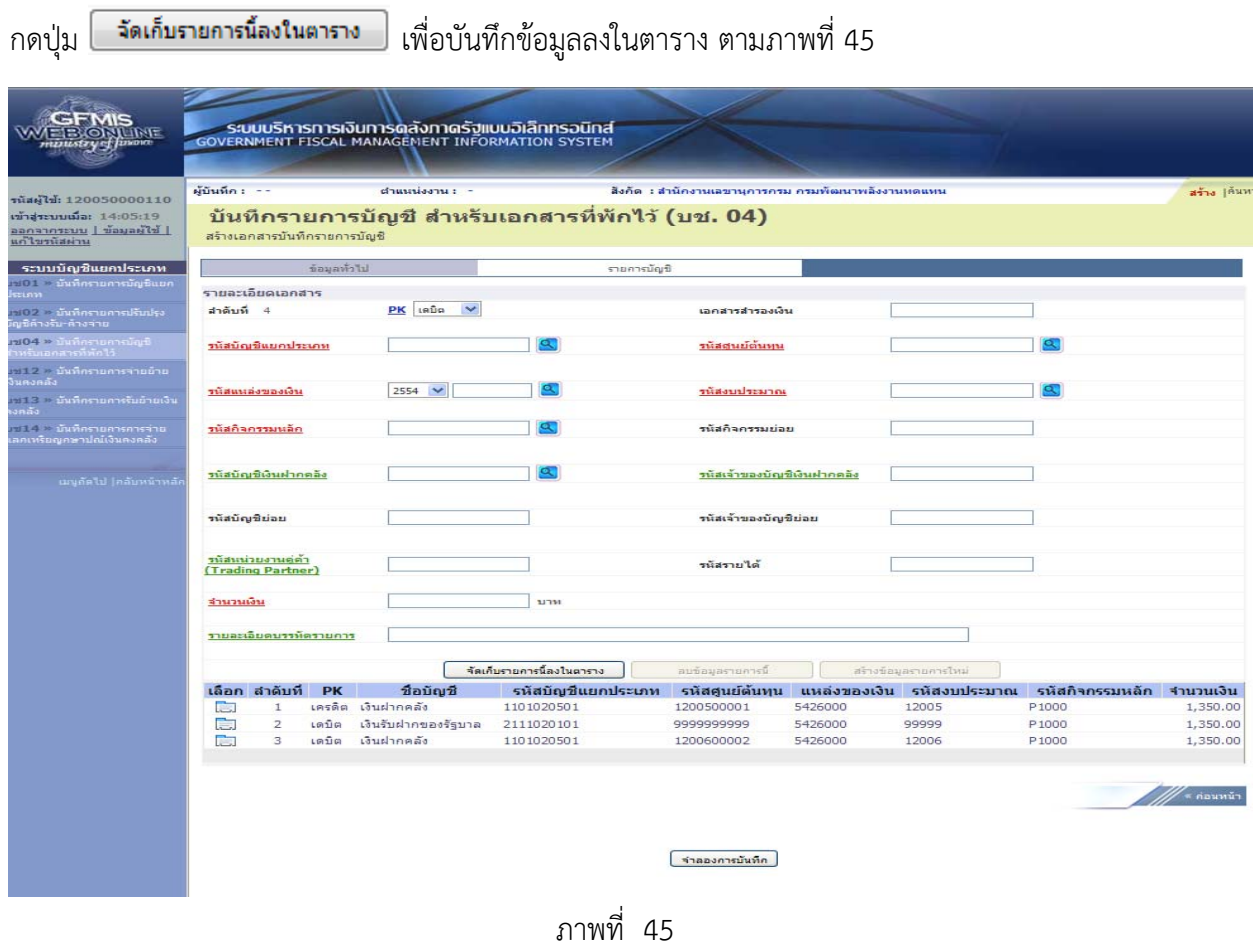

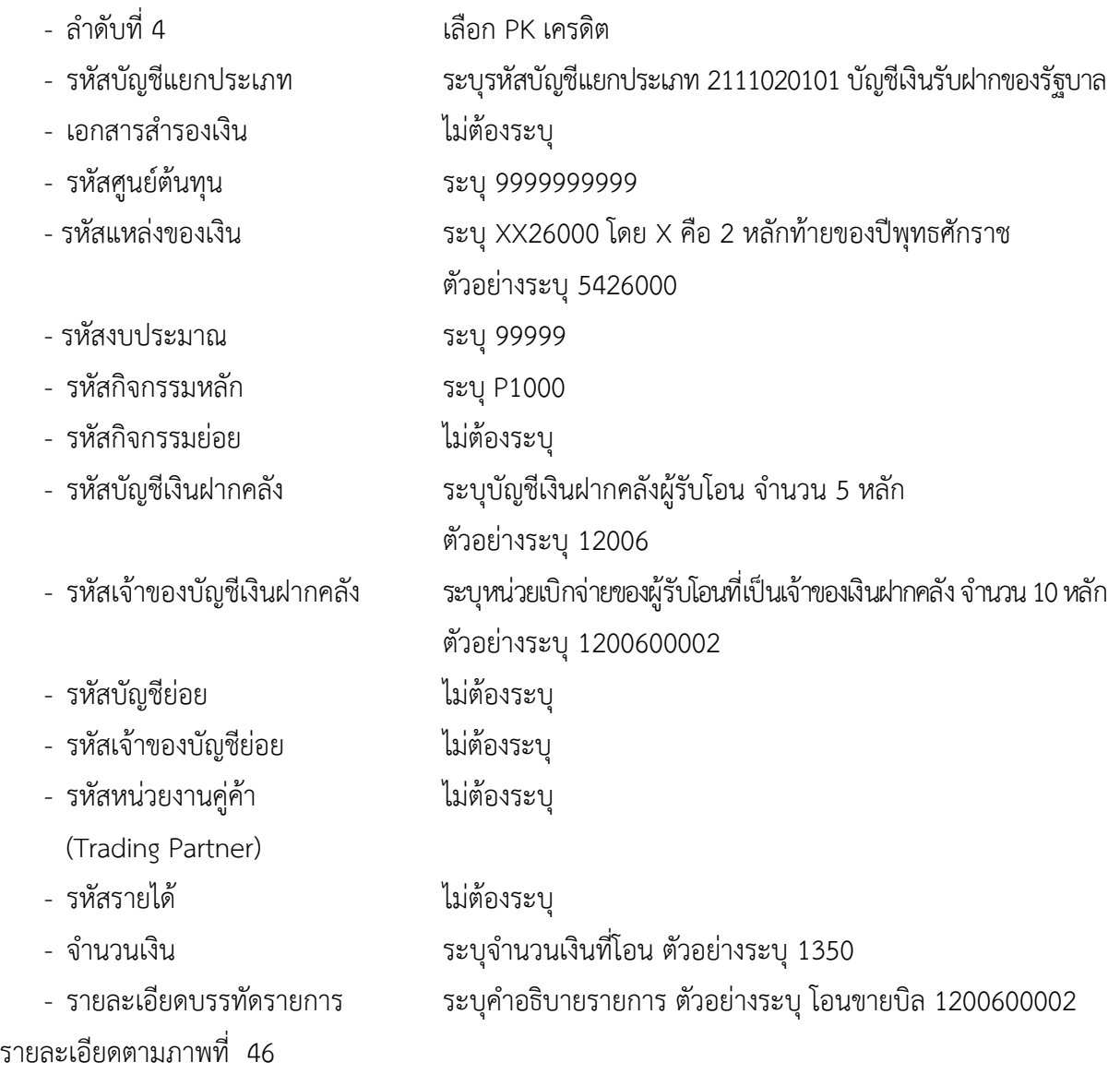

| SFMIS<br><b>ELS ON THEFT</b><br>πειτελεγή μπου                                                    |                      |                                         |              | ระบบบริหารการเงินการดลังภาดรัฐแบบอิเล็กทรอนิกส์<br>GOVERNMENT FISCAL MANAGEMENT INFORMATION SYSTEM |                                                  |                                                    |                    |                       |                                                        |                      |
|---------------------------------------------------------------------------------------------------|----------------------|-----------------------------------------|--------------|----------------------------------------------------------------------------------------------------|--------------------------------------------------|----------------------------------------------------|--------------------|-----------------------|--------------------------------------------------------|----------------------|
| านัสผู้ใช้: 120050000110<br>เข้าสู่ระบบเมื่อ: 14:05:19<br>∣ ไรโยลนสนี   บนะะคาสล<br>แก้ไขรนัสผ่าน | ผู้บันทึก : --       | สร้างเอกสารบันทึกรายการบัญชี            |              | chumissmu : -                                                                                      | บันทึกรายการบัญชี สำหรับเอกสารที่พักไว้ (บช. 04) | สังคัด : สำนักงานเลขานุคารครม ครมพัฒนาพลังงานหดแหน |                    |                       |                                                        | สร้าง  ค้นหา         |
| ระบบบัญชิแยคประเภท                                                                                |                      |                                         | ข้อมูลทั่วไป |                                                                                                    | รายการนัญชี                                      |                                                    |                    |                       |                                                        |                      |
| บป01 - บันทึกรายการบัญชีแยก<br>ประเภท                                                             |                      | รายละเอียดเอกสาร                        |              |                                                                                                    |                                                  |                                                    |                    |                       |                                                        |                      |
| บป02 » มันที่กรายการปรับปรุง<br>บัญชีล้างรับ⊤ล้างจ่าย                                             | สำคับที่ 4           |                                         |              | $PK$ insão $\vee$                                                                                  |                                                  | เอกสารสำรองเงิน                                    |                    |                       |                                                        |                      |
| ปีชีวิต เมษาะกลับนี้ <b>* POtru</b><br>ร้าหรับเอกสารที่พักไว้                                     | รนัสบัญชีแยกประเภท   |                                         |              | 2111020101                                                                                         | $\sigma$                                         |                                                    |                    | 9999999999            | a                                                      |                      |
| บช12 > นันทึกรายการจ่ายย้าย<br>เงินตงกลัง                                                         | านิสแนลงของเงิน      |                                         |              | 2554 $\vee$ 5426000<br>$\alpha$                                                                    |                                                  | รนัสงบประมาณ                                       | 99999              |                       |                                                        |                      |
| บันที่ 3 - มันทึกรายการรับย้ายเงิน<br>รงคลัง                                                      |                      |                                         |              |                                                                                                    |                                                  |                                                    |                    |                       |                                                        |                      |
|                                                                                                   |                      | รนัสกิจกรรมนอก                          |              | P1000                                                                                              | Œ                                                | รนัสคิจครรมย่อย                                    |                    |                       |                                                        |                      |
| เมนูกัดไป  กลับหน้าหลัง                                                                           | รนัสบัญชีเงินฝากคลัง |                                         |              | 12006                                                                                              | a                                                | รนัสเจ้าของบัญชีเงินฝากคลัง                        |                    | 1200600002            |                                                        |                      |
|                                                                                                   | รนัสบัญชีย่อย        |                                         |              |                                                                                                    | รนัสเจ้าของบัญชีย่อย                             |                                                    |                    |                       |                                                        |                      |
|                                                                                                   |                      | รมีสมบ่วยงานคู่ค้า<br>(Trading Partner) |              |                                                                                                    |                                                  | รนัสรายได้                                         |                    |                       |                                                        |                      |
|                                                                                                   | จำนวนเงิน            |                                         |              | 1350 บาท                                                                                           |                                                  |                                                    |                    |                       |                                                        |                      |
|                                                                                                   |                      | รายละเอียดบรรมัดรายการ                  |              | โอนขายบิล 1200600002                                                                               |                                                  |                                                    |                    |                       |                                                        |                      |
|                                                                                                   |                      |                                         |              |                                                                                                    | จัดเคียรายคารนี้ลงในตาราง                        | อบข้อมูลรายคารนี                                   |                    | สร้างข้อมูลรายการไหม่ |                                                        |                      |
|                                                                                                   |                      | เลือก สาดับที่                          | <b>PK</b>    | <b>ขือบัญชี</b>                                                                                    | รหัสบัญชีแยกประเภท                               | รหัสศูนย์ต้นทุน                                    |                    |                       | ี่ แหล่งของเงิน รหัสงบประมาณ รหัสกิจกรรมหลัก จำนวนเงิน |                      |
|                                                                                                   | <b>REGIST</b><br>咸   | 1<br>$\overline{z}$                     | เตบิต        | เครดิต เงินฝากคลัง<br>เงินรับฝากของรัฐบาล                                                          | 1101020501<br>2111020101                         | 1200500001<br>9999999999                           | 5426000<br>5426000 | 12005<br>99999        | P1000<br>P <sub>1000</sub>                             | 1,350.00<br>1,350.00 |
|                                                                                                   | ٦a                   | 3                                       | เตบิต        | เงินฝากคลัง                                                                                        | 1101020501                                       | 1200600002                                         | 5426000            | 12006                 | P1000                                                  | 1,350.00             |
|                                                                                                   |                      |                                         |              |                                                                                                    |                                                  |                                                    |                    |                       |                                                        |                      |
|                                                                                                   |                      |                                         |              |                                                                                                    |                                                  |                                                    |                    |                       |                                                        | ั∝ ค่อนหน้า          |
|                                                                                                   |                      |                                         |              |                                                                                                    |                                                  | จำลองการบันทึก                                     |                    |                       |                                                        |                      |
|                                                                                                   |                      |                                         |              |                                                                                                    |                                                  |                                                    |                    |                       |                                                        |                      |

ภาพที่ 46

# กดปุ่ม <mark>[ จัดเก็บรายการน้องในตาราง ]</mark> เพื่อบันทึกข้อมูลลงในตาราง ตามภาพที่ 47

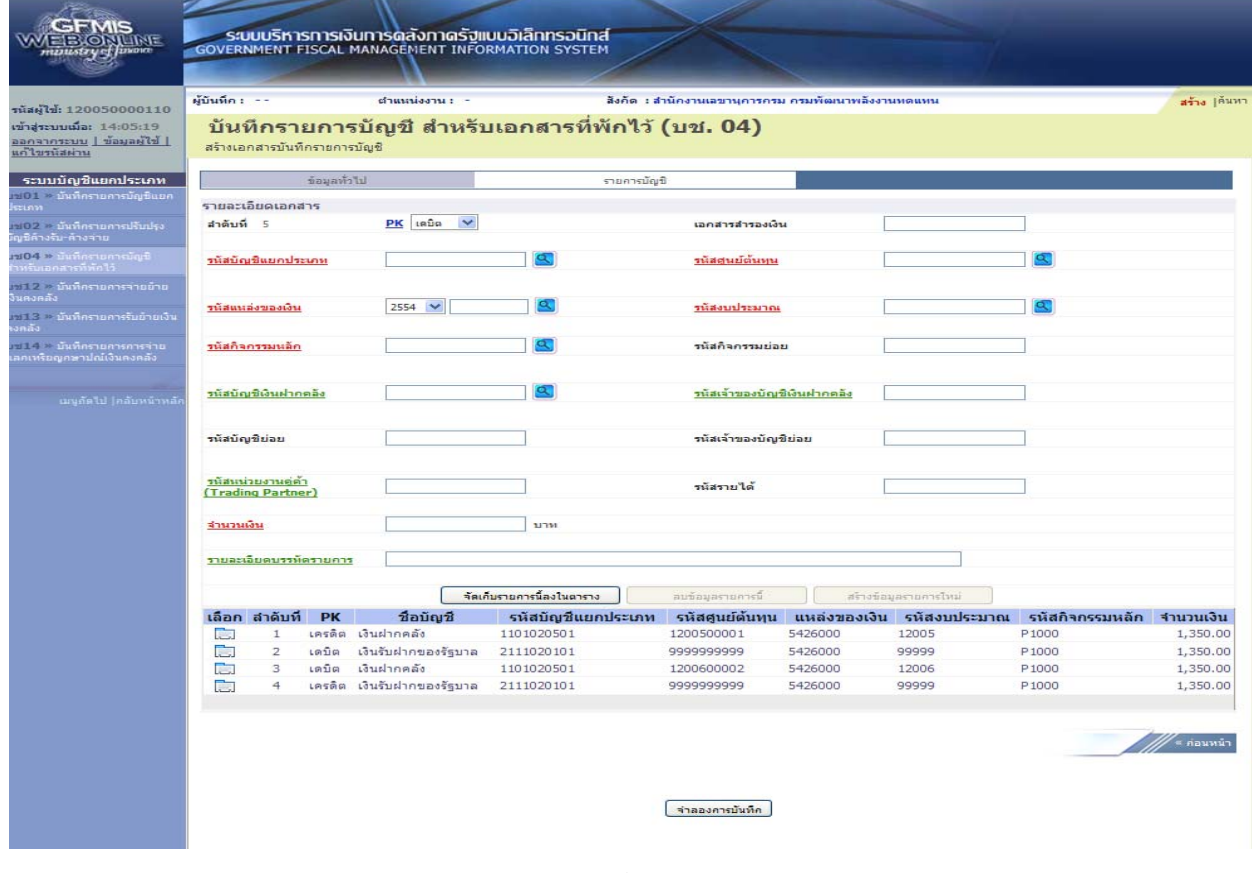

ภาพที่ 47

 หลังจากกดปุ่ม "จัดเก็บรายการนี้ลงในตาราง" ทั้งด้านเดบิตและด้านเครดิต ระบบแสดงรายละเอียด ของคู่บัญชีประกอบด้วย ลําดับที่ PK ชื่อบัญชีรหัสบัญชีแยกประเภท รหัสศูนย์ต้นทุน แหล่งของเงิน รหัสงบประมาณ รหัสกิจกรรมหลัก และจํานวนเงิน ให้ตรวจสอบความถูกต้องของการบันทึกรายการ

- กดปุ่ม <mark>เมาลองการบันทึก</mark> เพื่อตรวจสอบความถูกต้องของการบันทึกโดยระบบแสดงผลการตรวจสอบ ตามภาพที่ 48

#### **ระบบแสดงผลการตรวจสอบ**

หลังจากกดปุ่ม "จําลองการบันทึก" ระบบแสดงรายละเอียดผลการตรวจสอบ ประกอบด้วย ผลการ ้ บันทึก รหัสข้อความ และคำอธิบาย ให้ตรวจสอบและดำเนินการ ดังนี้

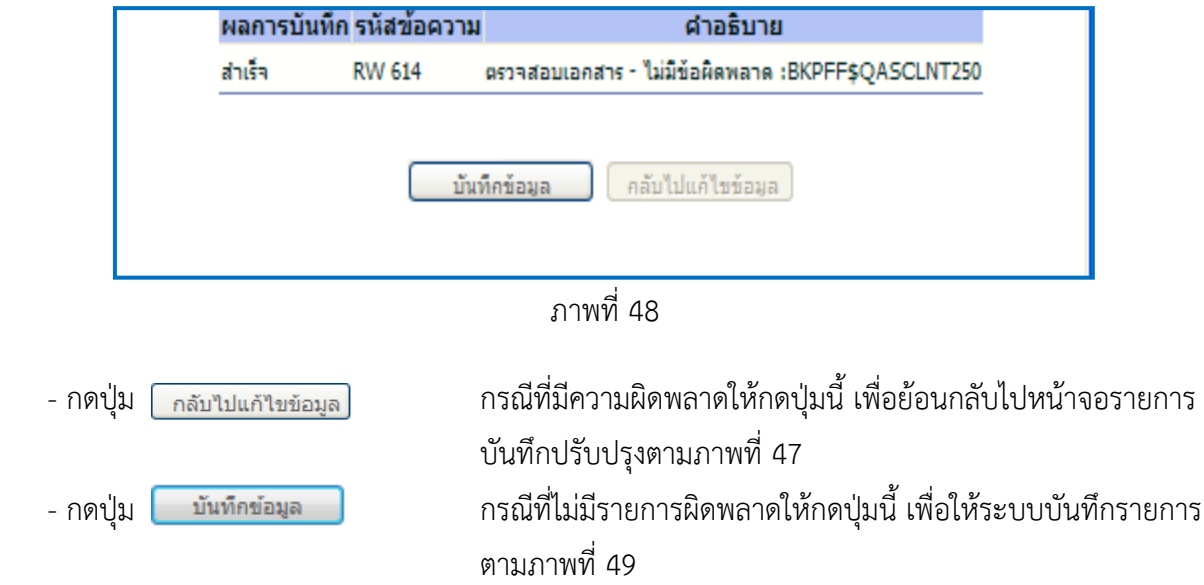

#### **ระบบบนทั ึกรายการปรับปรงุ**

หลังจากกดปุ่ม "บันทึกข้อมูล" ระบบบันทึกรายการปรับปรุง โดยแสดงผลการบันทึกเป็น "สําเร็จ" ได้ เลขที่เอกสาร 15XXXXXXXX ให้เลือกกดปุ่มใดปุ่มหนึ่ง เพื่อกลับไปหน้าจอหลัก ก่อนที่จะออกจากระบบ ดังนี้

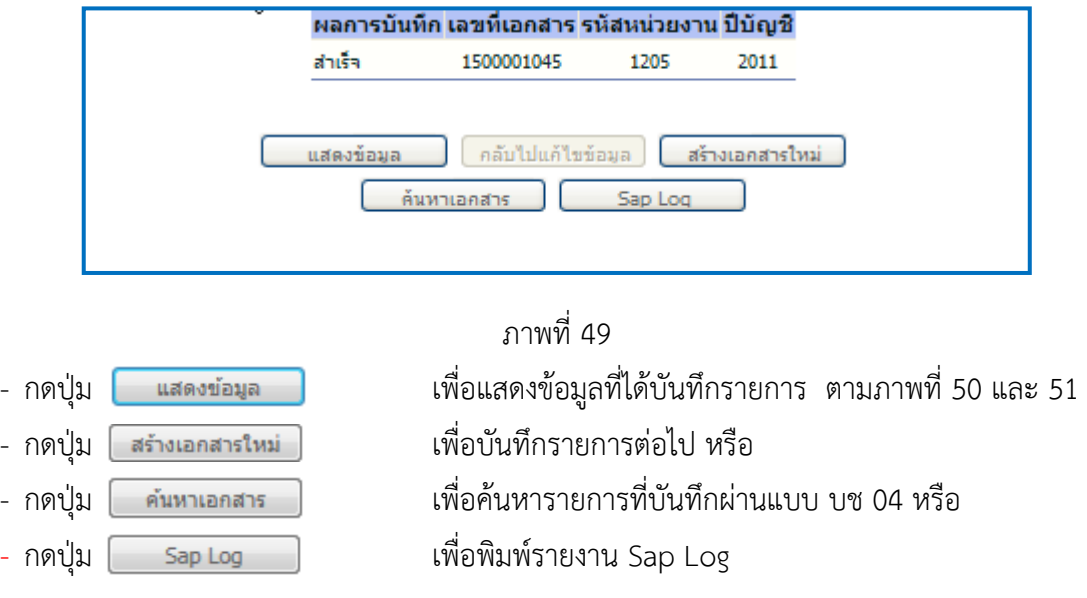

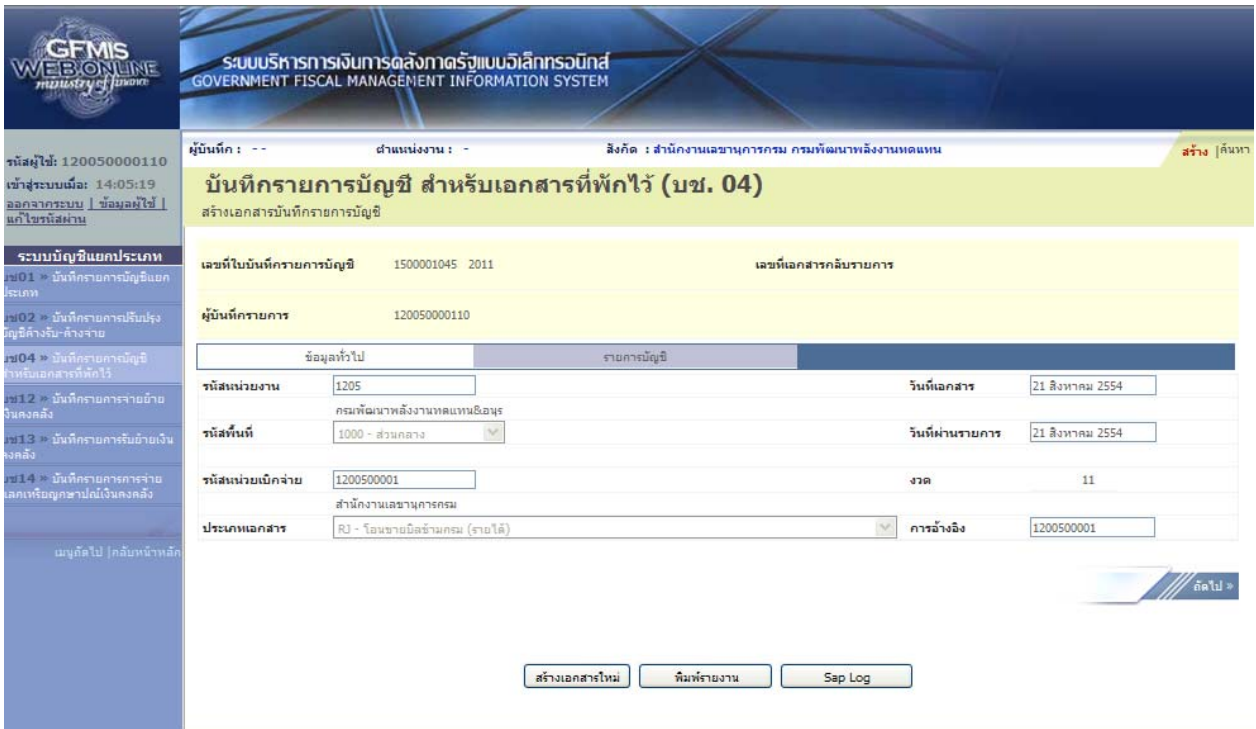

ภาพที่ 50

|                                                                                                    | ผู้บันทึก : --                                                         |                                                                                  |              | ตำแนน่งงาน : -             |                    | สิงคัด : สำนักงานเลขานุการกรม กรมทัฒนาพลังงานหดแหน |         |       |                                                     | สร้าง  ค้นหา           |  |
|----------------------------------------------------------------------------------------------------|------------------------------------------------------------------------|----------------------------------------------------------------------------------|--------------|----------------------------|--------------------|----------------------------------------------------|---------|-------|-----------------------------------------------------|------------------------|--|
| รนัสผู้ใช้: 120050000110<br>เข้าสระบบเมื่อ: 14:05:19<br>ออกจากระบบ   ข้อมูลผู้ใช้  <br>แก้ไขรนัสผ่าน |                                                                        | บันทึกรายการบัญชี สำหรับเอกสารที่พักไว้ (บช. 04)<br>สร้างเอกสารบันทึกรายการบัญชี |              |                            |                    |                                                    |         |       |                                                     |                        |  |
| ระบบบัญชีแยกประเภท<br>(1101 - มันที่ครายการบัญชีแยก<br>ประเภท                                        | เลขที่ใบบันทึกรายการบัญชี<br>เลขที่เอกสารกลับรายการ<br>1500001045 2011 |                                                                                  |              |                            |                    |                                                    |         |       |                                                     |                        |  |
| บบ02 - บันทึกรายการปรับปรุง<br>นัญชีค้างรับ-ค้างจ่าย                                                 |                                                                        | ผู้บันทึกรายการ                                                                  |              | 120050000110               |                    |                                                    |         |       |                                                     |                        |  |
| บข04 > นันที่ครายการมัญชี<br>สำหรับเอกสารที่พักไว้                                                   |                                                                        |                                                                                  | ข้อมูลทั่วไป |                            | รายการบัญชี        |                                                    |         |       |                                                     |                        |  |
| บร12 - มันทิศรายศารจ่ายย้าย                                                                          |                                                                        | รายละเอียดเอกสาร คิ                                                              |              |                            |                    |                                                    |         |       |                                                     | * ค่อนหน้า 1/4 ตัดไป » |  |
| เงินคงคลัง                                                                                           |                                                                        | เลือก สำดับที                                                                    | <b>PK</b>    | ชื่อบัญชื                  | รหัสบัญชีแยกประเภท | รหัสศูนย์ต้นทุน                                    |         |       | แหล่งของเงิน รหัสงบประมาณ รหัสกิจกรรมหลัก จำนวนเงิน |                        |  |
| บางไร : บันทึกรายการรับย้ายเงิน                                                                      | 肩                                                                      | $\mathbf{1}$                                                                     |              | เครดิต เงินฝากคลัง         | 1101020501         | 1200500001                                         | 5426000 | 12005 | P1000                                               | $-1,350,00$            |  |
| คงคลัง<br>าพระ - บันทึกรายการการจ่าย                                                                 | <b>Fig</b>                                                             | $\overline{2}$                                                                   | เตบิต        | เงินรับฝากของรัฐบาล        | 2111020101         | 9999999999                                         | 5426000 | 99999 | P <sub>1000</sub>                                   | 1,350.00               |  |
| แสคเหรียญกษาปณ์เงินคงคลัง                                                                            | Ē.                                                                     | $\overline{\mathbf{3}}$                                                          | เตบิต        | เงินฝากคลัง                | 1101020501         | 1200600002                                         | 5426000 | 12006 | P1000                                               | 1,350.00               |  |
|                                                                                                    | b                                                                      | 4                                                                                |              | เครดิต เงินรับฝากของรัฐบาล | 2111020101         | 999999999                                          | 5426000 | 99999 | P1000                                               | $-1,350,00$            |  |
| เมนูลัดไป [คลับหน้าหลัก                                                                              |                                                                        |                                                                                  |              |                            |                    |                                                    |         |       |                                                     | ≡ ก่อนหน้า             |  |
|                                                                                                    |                                                                        |                                                                                  |              |                            |                    |                                                    |         |       |                                                     |                        |  |
|                                                                                                    |                                                                        |                                                                                  |              |                            |                    |                                                    |         |       |                                                     |                        |  |

ภาพที่ 51

ี และเมื่อกรมบัญชีกลางผ่านรายการ ระบบจะแสดงข้อมูลที่ได้บันทึกรายการ ตามภาพที่ 52 และ 53

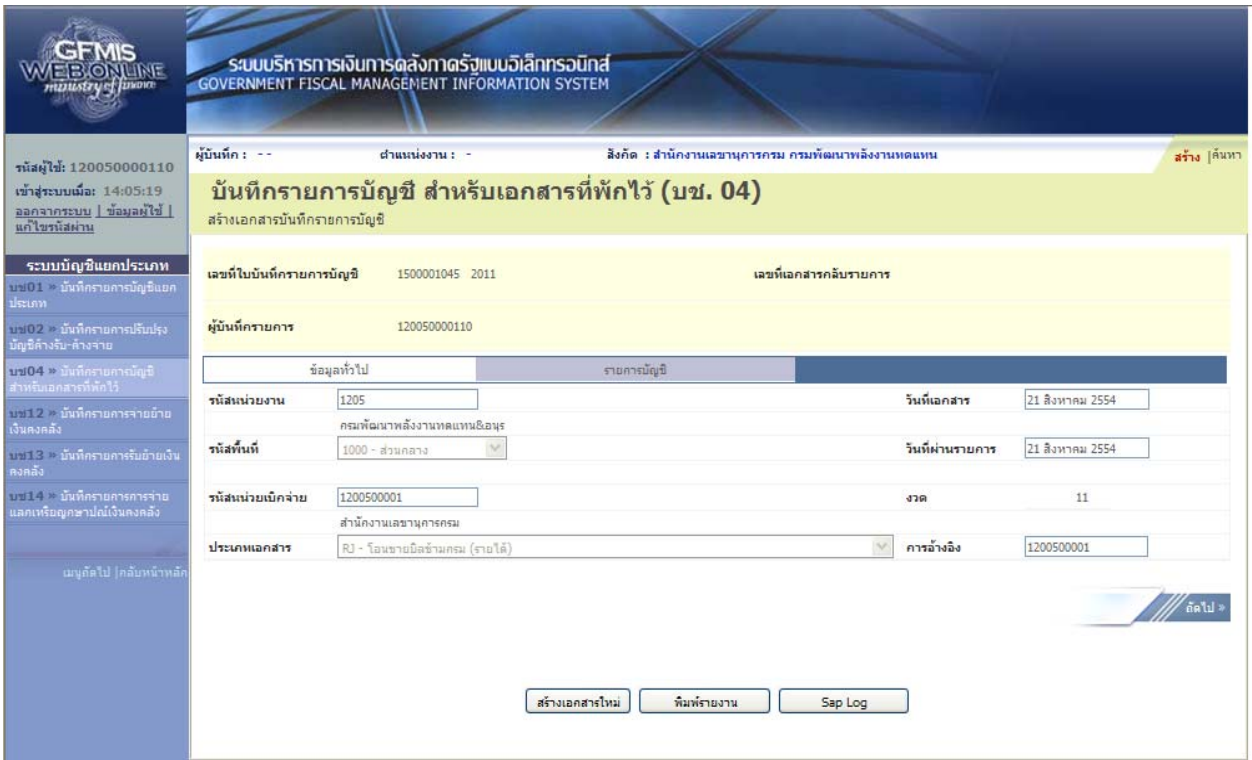

ภาพที่ 52

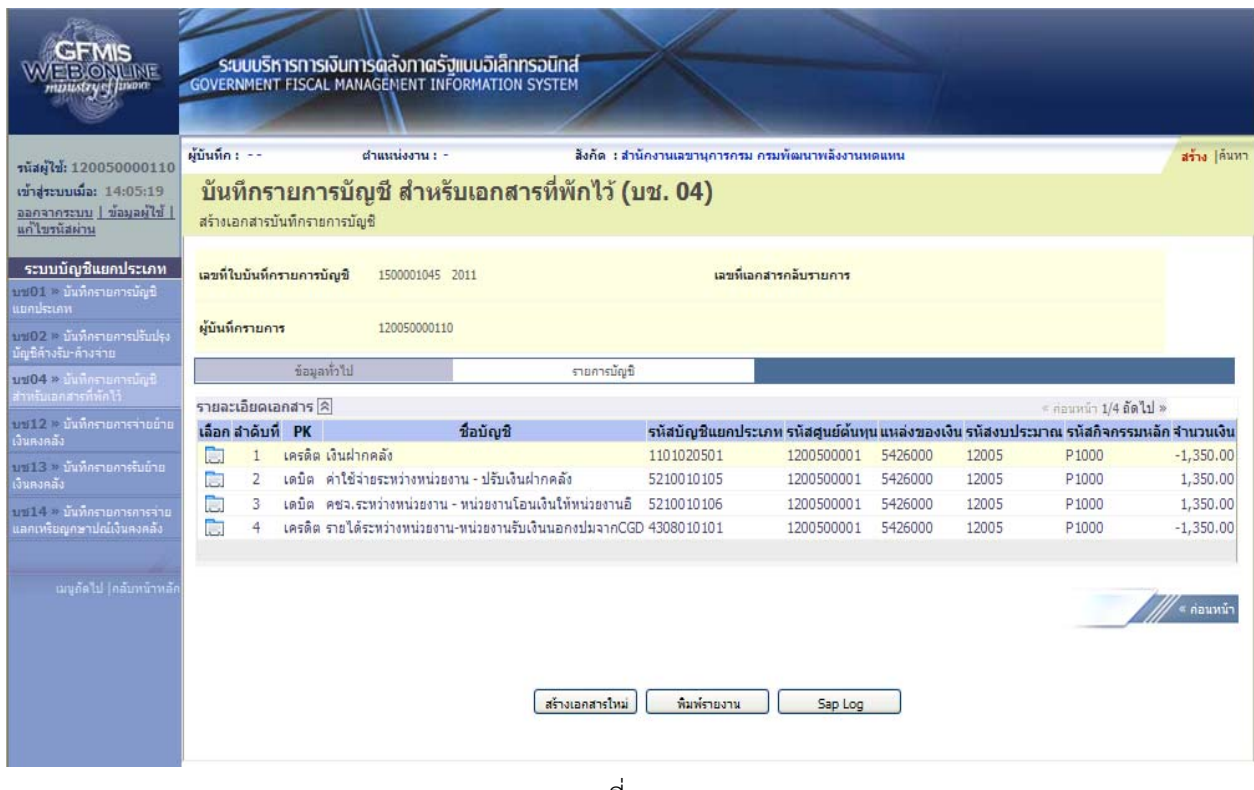

ภาพที่ 53

3.2.1.1 การโอนขายบิลที่เกิดจากเงินนอกงบประมาณประเภทหนี้สิน ให้บันทึกรายละเอียดที่สําคัญ

ดังนี้

- เข้าสู่ระบบบัญชีแยกประเภท
- เลือกบันทึก/ปรับปรุงรายการบัญชี
- เลือกบช 04 บันทึกรายการบัญชีสําหรับเอกสารที่พักไว้
- เลือกประเภทเอกสาร Rl โอนขายบิลข้ามภาย (หนี้สิน)
- ระบุการอ้างอิงเป็นศูนย์ต้นทุนของผู้โอนขายบิล จํานวน 10 หลัก

 - ลําดับที่ 1 เลือกบัญชีด้านเครดิต ระบุรหัสบัญชีแยกประเภท 1101020501 บัญชีเงินฝากคลัง ระบุรหัสศูนย์ต้นทุน รหัสแหล่งของเงิน รหัสงบประมาณ รหัสกิจกรรมหลัก รหัสบัญชีเงินฝากคลัง และรหัส เจ้าของบัญชีเงินฝากคลัง ตามรหัสผู้โอน พร้อมทั้งระบุจํานวนเงินที่โอน และกดปุ่มจัดเก็บรายการนี้ลงในตาราง

 - ลําดับที่ 2 เลือกบัญชีด้านเดบิตระบุรหัสบัญชีแยกประเภท 2111020101 บัญชีเงินรับฝากของรัฐบาล ระบุรหัสศูนย์ต้นทุน รหัสแหล่งของเงิน รหัสงบประมาณ รหัสกิจกรรมหลัก ตามหน่วยงาน 9999 ระบุรหัส บัญชีเงินฝากคลัง และรหัสเจ้าของบัญชีเงินฝากคลัง ตามรหัสผู้โอน พร้อมทั้งระบุจํานวนเงินที่โอน และกดปุ่ม จัดเก็บรายการนี้ลงในตาราง

 - ลําดับที่ 3 เลือกบัญชีด้านเดบิต ระบุรหัสบัญชีแยกประเภท 1101020501 บัญชีเงินฝากคลัง ระบุรหัสศูนย์ต้นทุน รหัสแหล่งของเงิน รหัสงบประมาณ รหัสกิจกรรมหลัก รหัสบัญชีเงินฝากคลัง และรหัส เจ้าของบัญชีเงินฝากคลังตามรหัสผู้รับโอน พร้อมทั้งระบุจํานวนเงินที่โอน และกดปุ่มจัดเก็บรายการนี้ลงในตาราง

 - ลําดับที่ 4 เลือกบัญชีด้านเครดิตระบุรหัสบัญชีแยกประเภท 2111020101 บัญชีเงินรับฝากของรัฐบาล ระบุรหัสศูนย์ต้นทุน รหัสแหล่งของเงิน รหัสงบประมาณ รหัสกิจกรรมหลัก ตามหน่วยงาน 9999 ระบุรหัส บัญชีเงินฝากคลัง และรหัสเจ้าของบัญชีเงินฝากคลัง ตามรหัสผู้รับโอน พร้อมทั้งระบุจํานวนเงินที่โอน และ กดปุ่มจัดเก็บรายการนี้ลงในตาราง

 - ลําดับที่5 เลือกบัญชีด้านเดบิต ระบุบัญชีแยกประเภทหนี้สินที่สามารถบันทึกในระบบ GFMIS ระบุรหัสศูนย์ต้นทุน รหัสแหล่งของเงิน รหัสงบประมาณ รหัสกิจกรรมหลัก ตามรหัสผู้โอน พร้อมทั้งระบุ จํานวนเงินที่โอน และกดปุ่มจัดเก็บรายการนี้ลงในตาราง

 - ลําดับที่6 เลือกบัญชีด้านเครดิต ระบุบัญชีแยกประเภทหนี้สินที่สามารถบันทึกในระบบ GFMIS ระบุรหัสศูนย์ต้นทุน รหัสแหล่งของเงิน รหัสงบประมาณ รหัสกิจกรรมหลัก ตามรหัสผู้รับโอน พร้อมทั้งระบุ จํานวนเงินที่โอน และกดปุ่มจัดเก็บรายการนี้ลงในตาราง

 - กดปุ่มจําลองการบันทึกและกดปุ่มบันทึกข้อมูล หลังจากบันทึกรายการและจัดเก็บข้อมูล (Save) เรียบร้อยแล้ว ระบบแสดงเลขที่เอกสารจํานวน 10 หลัก

- กดปุ่มแสดงข้อมูล ระบบแสดงบัญชีแยกประเภท ดังนี้

#### **ผู้โอน**

เครดิต เงินฝากคลัง (1101020501)

เดบิต เงินรับฝากของรัฐบาล (2111020101)

#### **ผู้รับโอน**

เดบิต เงินฝากคลัง (1101020501)

เครดิต เงินรับฝากของรัฐบาล (2111020101)

#### **รหัสบญช ั ีแยกประเภทหนสี้ นิ**

เดบิต บัญชีแยกประเภทหนี้สิน (2XXXXXXXXX ของผู้โอน)

เครดิต บัญชีแยกประเภทหนี้สิน (2XXXXXXXXX ของผู้รับโอน)

#### **ตัวอย่างการบนทั ึกรายการ**

เมื่อวันที่ 21 สิงหาคม 2554 หน่วยเบิกจ่าย 1200500001 โอนขายบิลให้หน่วยเบิกจ่าย 1200600002 จากรหัสเจ้าของบัญชีเงินฝากคลัง 1200500001 รหัสบัญชีเงินฝากคลัง 00910 เข้าบัญชีรหัสเจ้าของบัญชี เงินฝากคลัง 1200600002 รหัสบัญชีเงินฝากคลัง 12006 เป็นรหัสบัญชแยกประเภท 2111020199 บัญชีเงินรับฝากอื่น

 หน่วยงานสามารถดําเนินการแก้ได้โดย Log on เข้าระบบ GFMIS Web Online โดยระบุ รหัสผู้ใช้และรหัสผ่านแล้ว ระบบแสดงหน้าจอระบบงาน เข้าสู่ระบบงานบัญชีแยกประเภท บช 04 >> บันทึก รายการบัญชีสําหรับเอกสารที่พักไว้ ตามภาพที่ 54

#### **ข้อมูลทั่วไป**

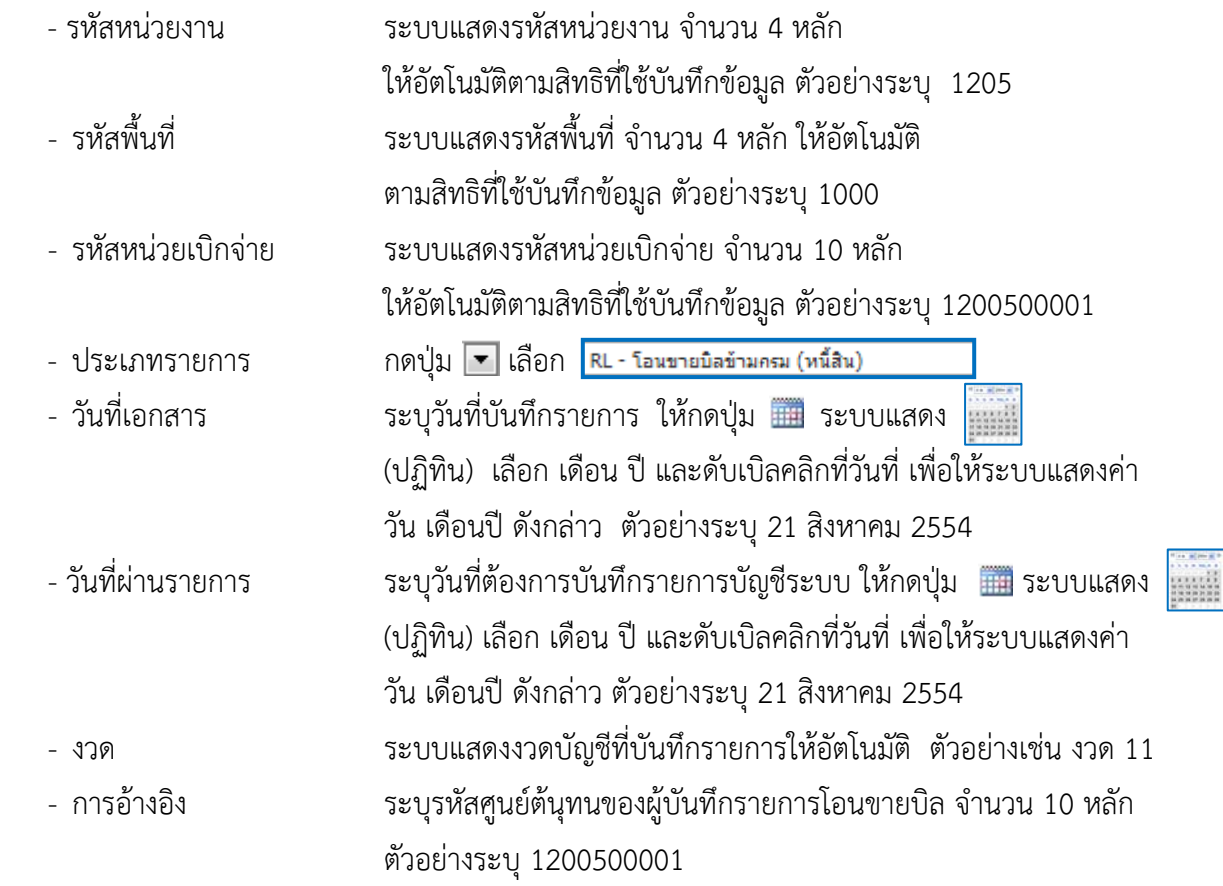

รายละเอียด ตามภาพที่ 54

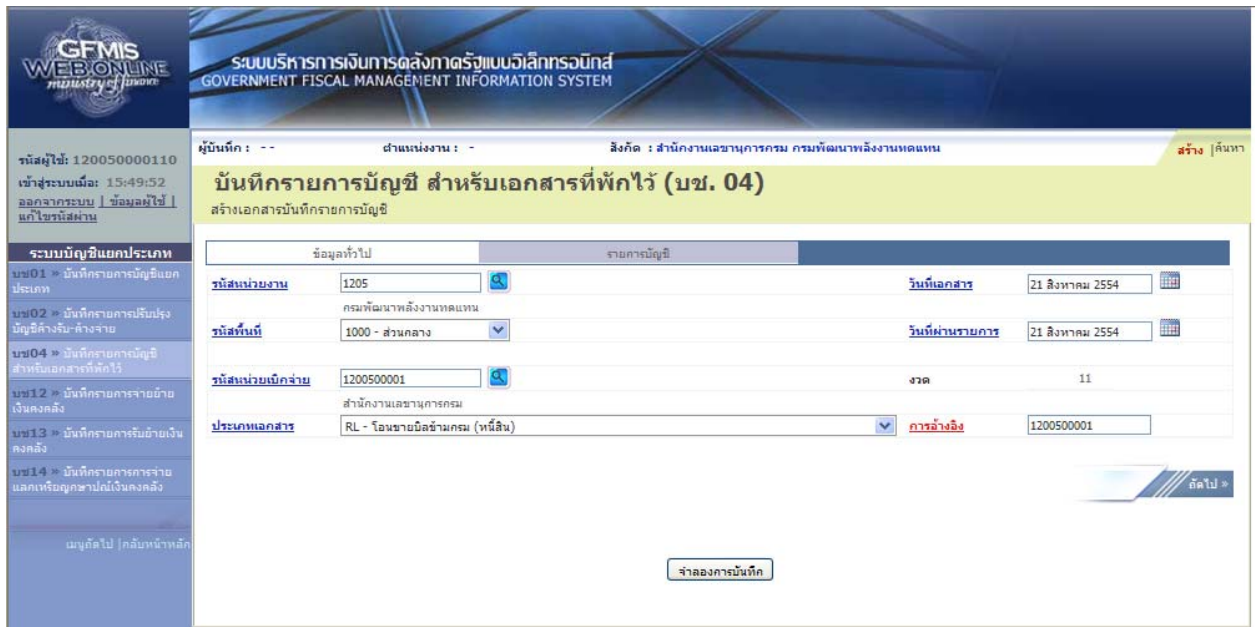

ภาพที่ 54

ึกดปุ่ม <mark>รายการบัญชี เพื่อบันทึ</mark>กรายการลำดับที่ 1 ต่อไป ตามภาพที่ 55

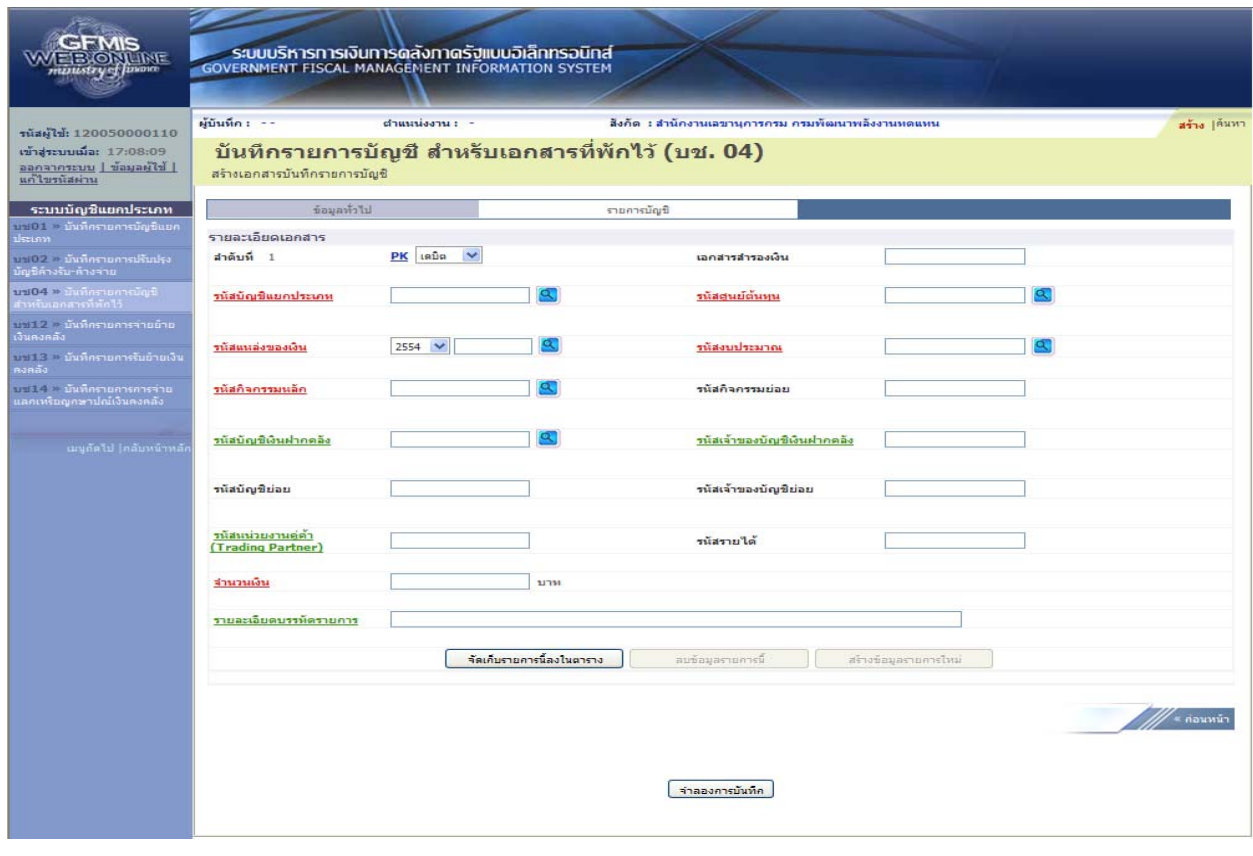

ภาพที่ 55

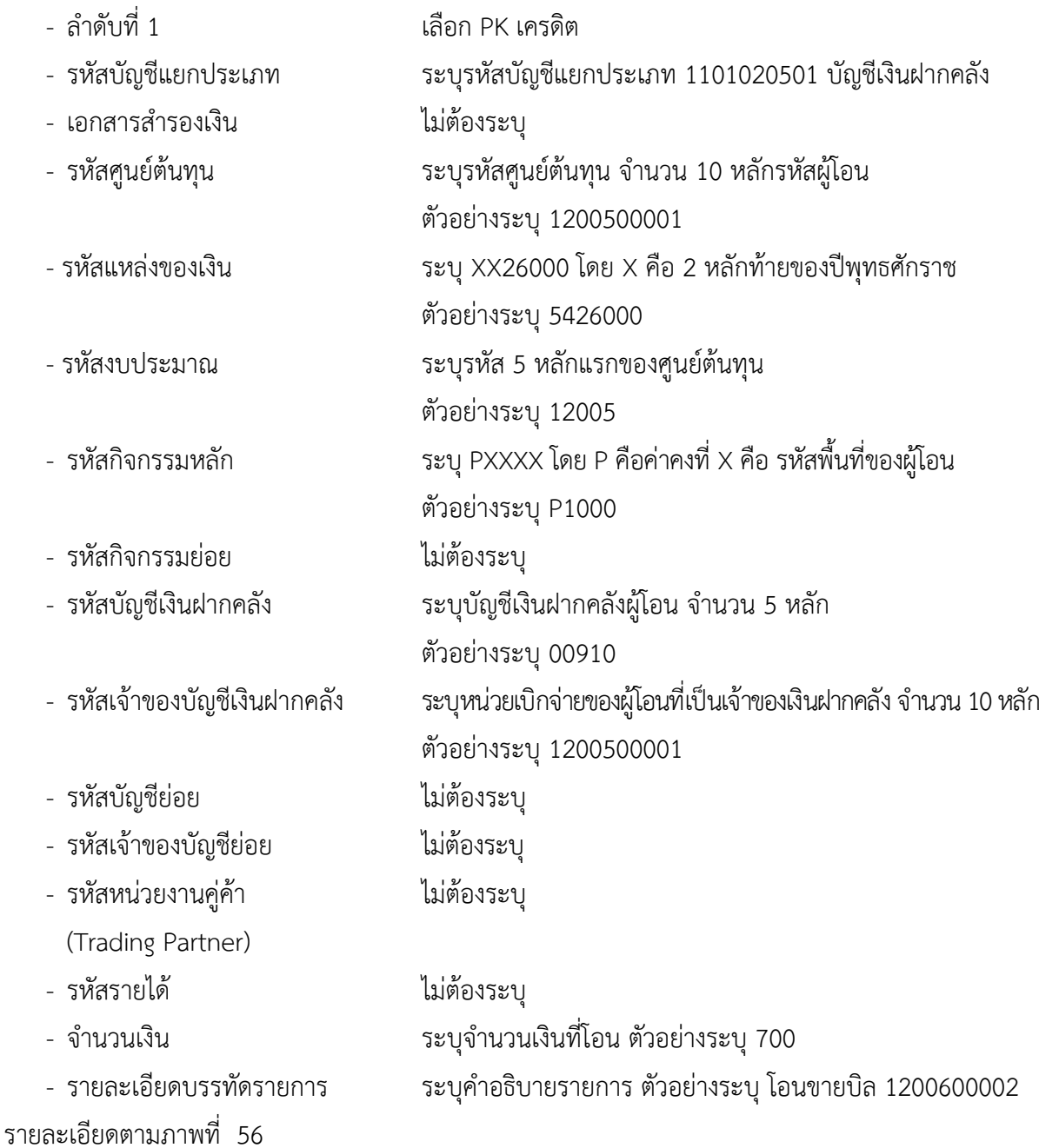

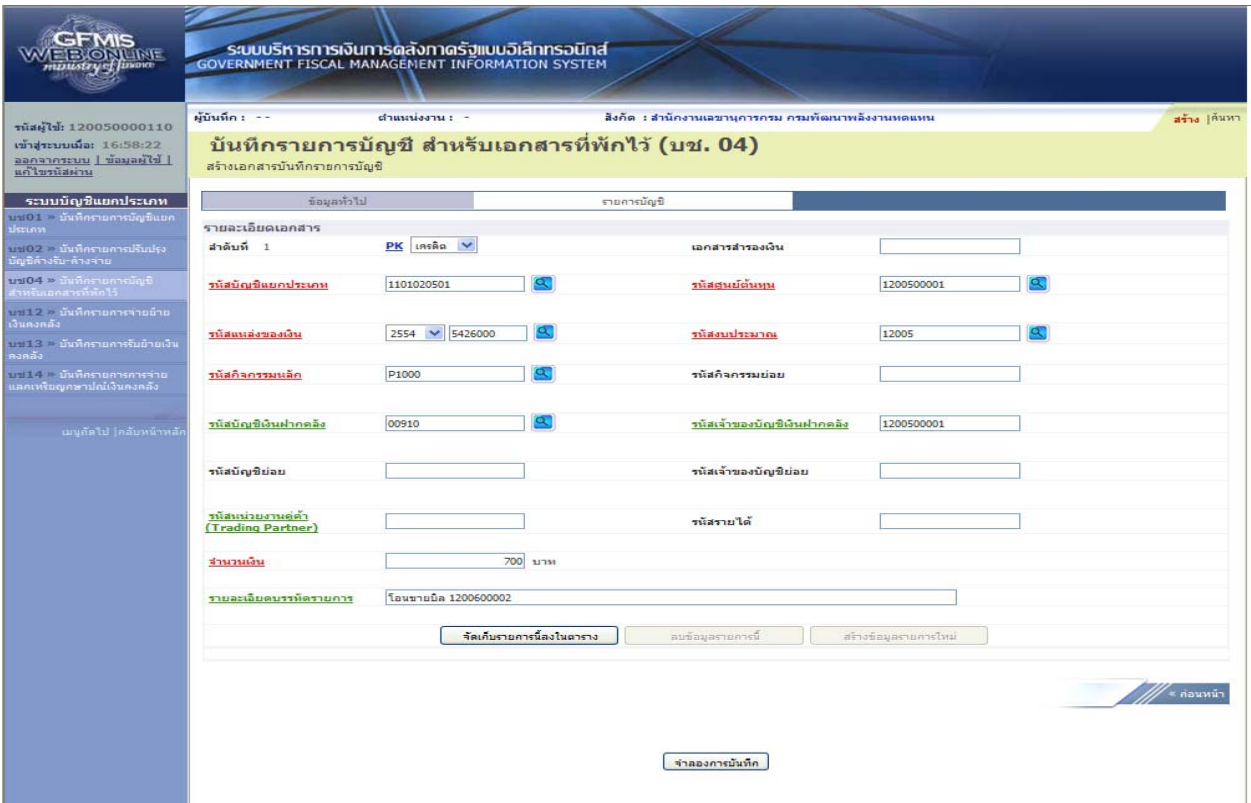

ภาพที่ 56

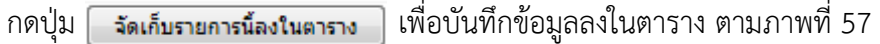

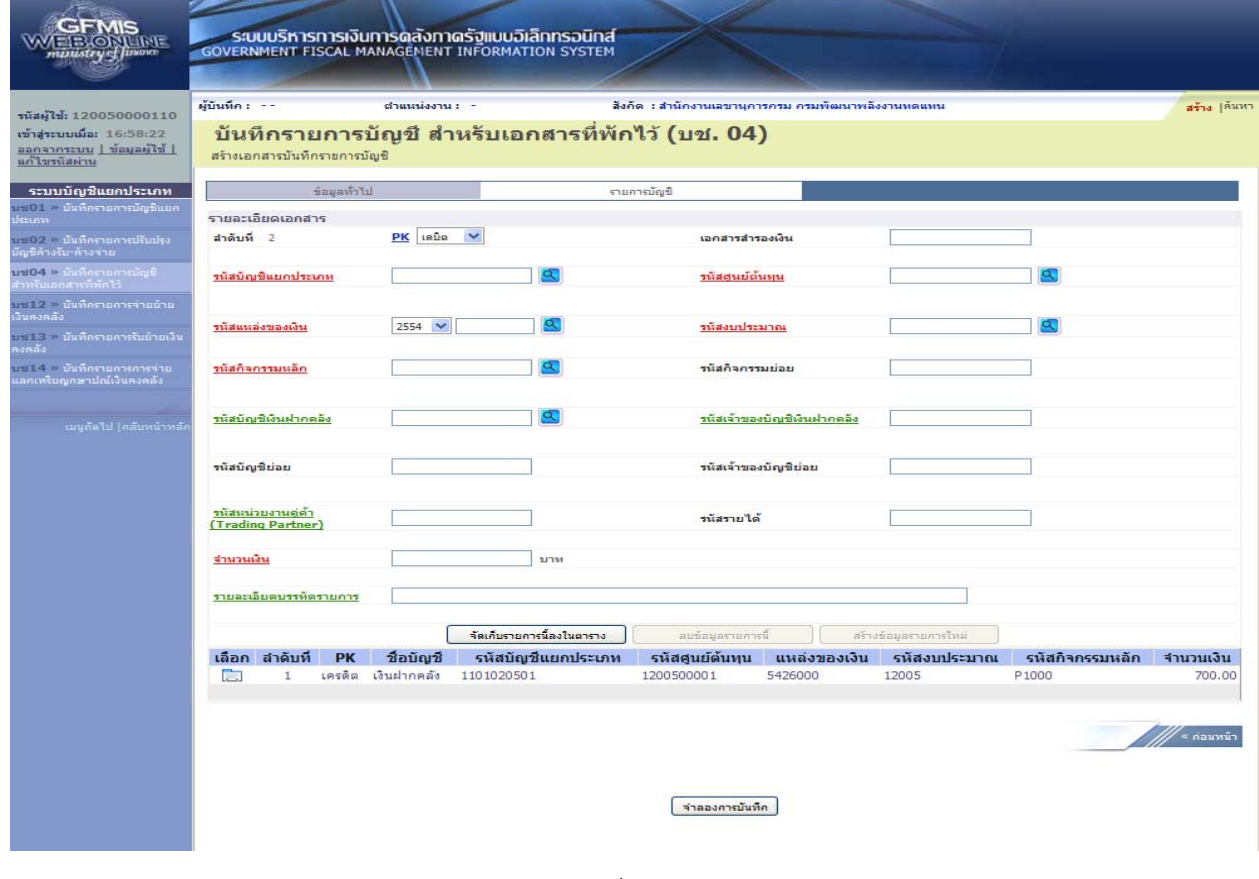

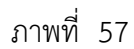

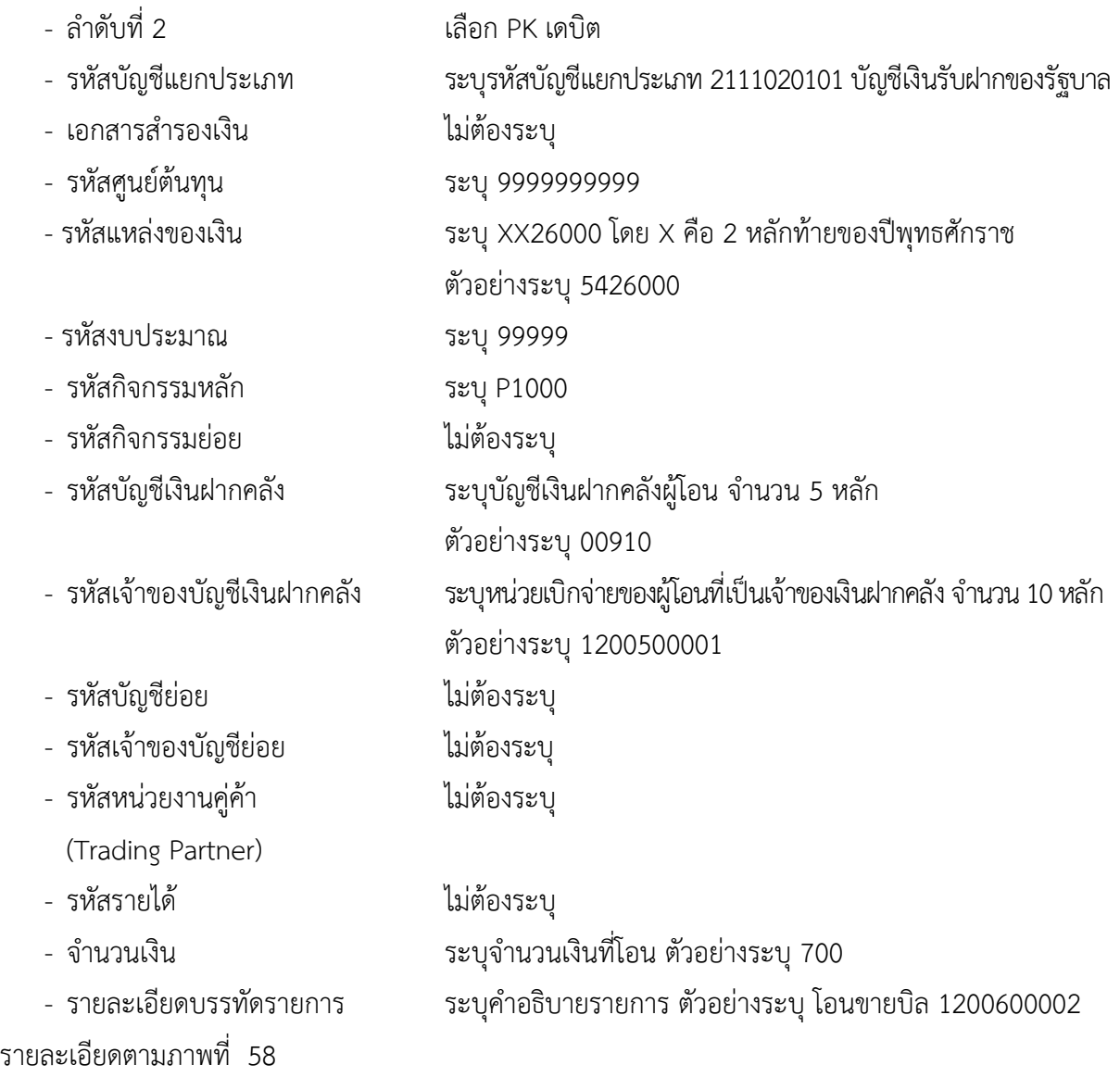

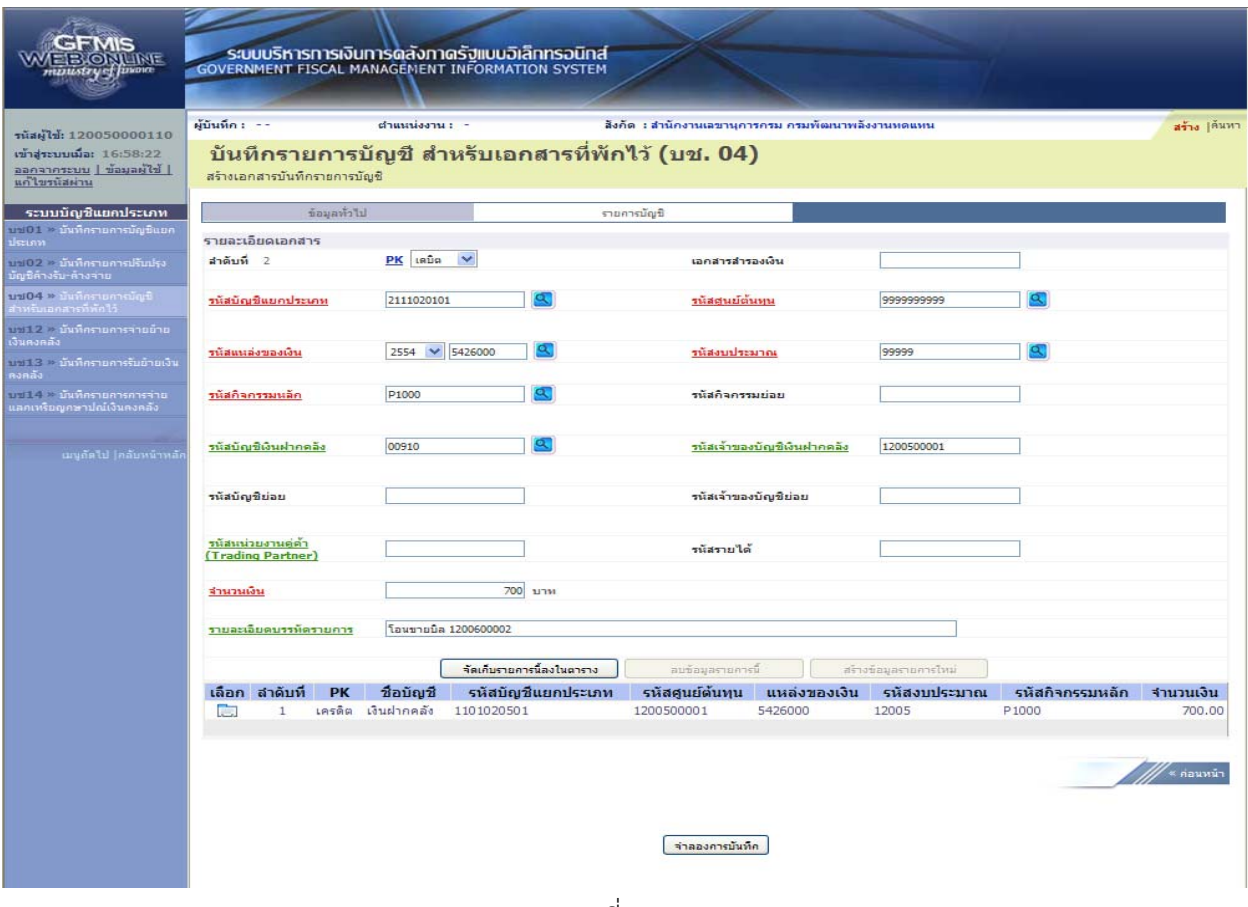

ภาพที่ 58

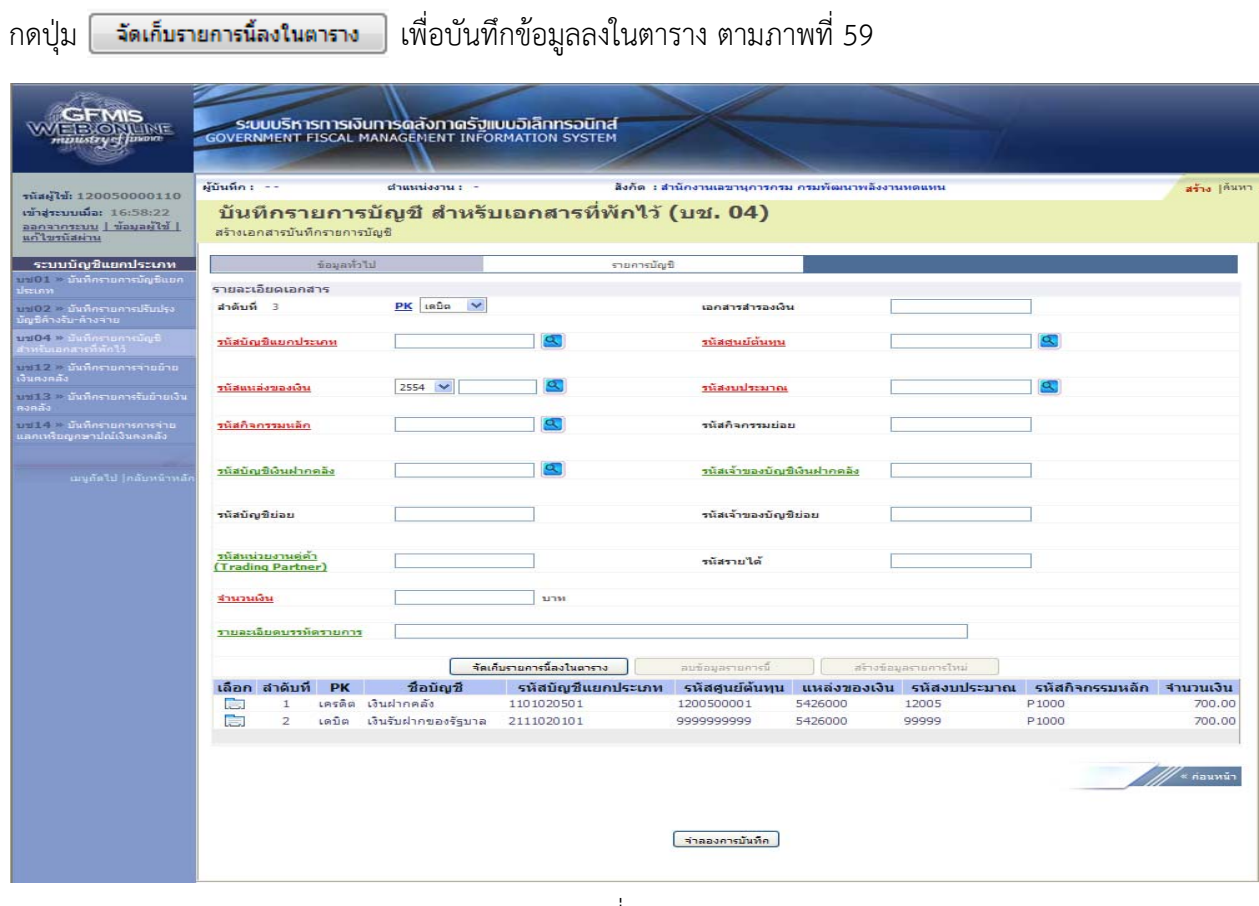

ภาพที่ 59

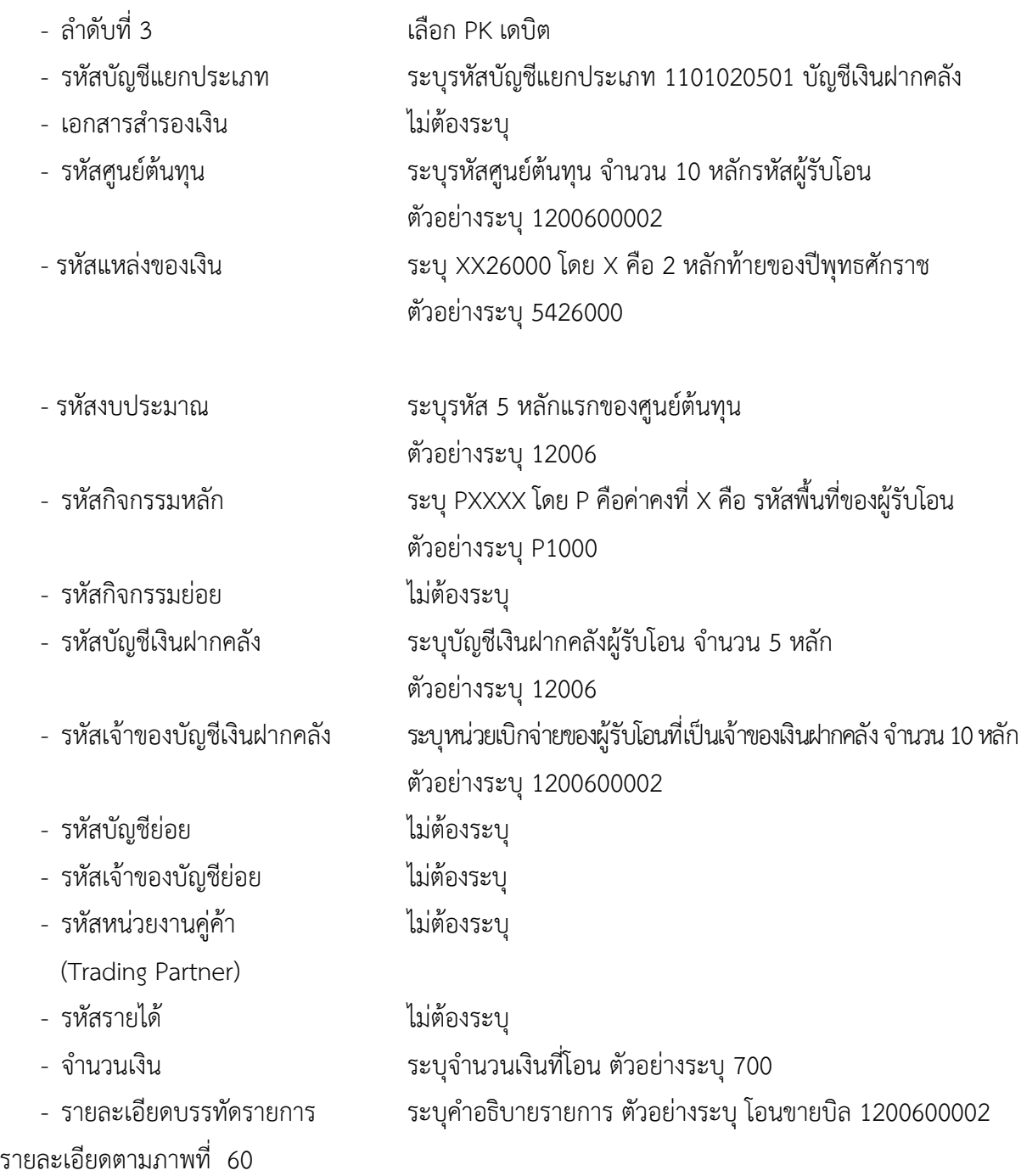

| <b>EIB ONLINE</b><br>npustry of Juvan                                                                           |                                |                                         |              | ระบบบริหารการเงินการดลังภาดรัฐแบบอิเล็กทรอนิกส์<br>GOVERNMENT FISCAL MANAGEMENT INFORMATION SYSTEM |                                                  |                                                    |                              |                       |                                                     |                  |
|----------------------------------------------------------------------------------------------------|--------------------------------|-----------------------------------------|--------------|----------------------------------------------------------------------------------------------------|--------------------------------------------------|----------------------------------------------------|------------------------------|-----------------------|-----------------------------------------------------|------------------|
| านัสผู้ใช้: 120050000110<br>เข้าสระบบเมื่อ: 16:58:22<br><u>1 ได้ใครเล่นๆ   น่าจมูลผู้ใช้  </u><br>แก้ไขรนัสผ่าน | ผู้บันทึก : --                 | สร้างเอกสารบันทึกรายการบัญชี            |              | $d$ าแนะน่องาน: -                                                                                  | บันทึกรายการบัญชี สำหรับเอกสารที่พักไว้ (บช. 04) | สิงคัด : สำนักงานเลขานุการกรม กรมพัฒนาพลังงานทดแทน |                              |                       |                                                     | สร้าง  ค้นหา     |
| ระบบบัญชีแยกประเภท                                                                                              |                                |                                         | ข้อมูลทั่วไป |                                                                                                    | รายการบัญชี                                      |                                                    |                              |                       |                                                     |                  |
| บะเ01 → มันทึกรายการบัญชีแยก<br>kuusi                                                                           |                                | รายละเอียดเอกสาร                        |              |                                                                                                    |                                                  |                                                    |                              |                       |                                                     |                  |
| บช02 ≥ บันทึกรายการปรับปรุง<br>มีญชีด้างรับ∘ด้างจ่าย                                                            | สำคับที่ 3                     |                                         |              | $PK$ taga $\vee$                                                                                   |                                                  | เอกสารสำรองเงิน                                    |                              |                       |                                                     |                  |
| นช04 ค.ยันที่กรายการยัญชี .<br>สาหรับเอกสารที่พักใว้                                                            | รนัสบัญชีแยคประเภท             |                                         |              | 1101020501                                                                                         | $\sigma$                                         |                                                    | 1200600002<br>รนัสศนย์ต้นทุน |                       | $\alpha$                                            |                  |
| บช12 > บันทึกรายการจ่ายย้าย<br>งินทงคลัง<br>าหนี 3 จะนั่นที่กรายการรับย้ายเงิน<br>คงคลัง                        |                                | รนัสแนล่งของเงิน                        |              | $2554$ $\vee$<br>5426000                                                                           | $\alpha$                                         | หนัสงบประมาณ                                       |                              | 12006                 | $\alpha$                                            |                  |
| าเขาไป - นันทึกรายการการจ่าย<br>แตกเหรียญกษาปณ์เงินตงคตั้ง                                                      |                                | รนัสกิจกรรมนอีก                         |              | P1000                                                                                              |                                                  | รนัสคิจครรมย่อย                                    |                              |                       |                                                     |                  |
| เมนต์ดไป (คลับหน้าหลัก                                                                                          | รนัสบัญชีเงินฝากคลัง           |                                         |              | 12006                                                                                              | Œ.                                               | รนัสเจ้าของบัญชีเงินฝากคลัง                        |                              | 1200600002            |                                                     |                  |
|                                                                                                    | รนัสบัญชีย่อย                  |                                         |              |                                                                                                    |                                                  | รนัสเจ้าของบัญชีย่อย                               |                              |                       |                                                     |                  |
|                                                                                                    |                                | รนัสนน่วยงานคู่ค้า<br>(Trading Partner) |              |                                                                                                    |                                                  | รนัสรายได้                                         |                              |                       |                                                     |                  |
|                                                                                                    | จำนวนเงิน                      |                                         |              |                                                                                                    | <b>700 עודעו</b>                                 |                                                    |                              |                       |                                                     |                  |
|                                                                                                    |                                | รายละเอียดบรรทัดรายการ                  |              | โอนขายบิล 1200600002                                                                               |                                                  |                                                    |                              |                       |                                                     |                  |
|                                                                                                    |                                |                                         |              |                                                                                                    | จัดเก็บรายการนี้ลงในตาราง                        | ลมข้อมูลรายการนี                                   |                              | สร้างข้อมูลรายการไหม่ |                                                     |                  |
|                                                                                                    |                                | เลือก สำคับที่                          | <b>PK</b>    | ชื่อบัญชี                                                                                          | รหัสบัญชีแยกประเภท                               | รหัสศูนย์ต้นทุน                                    |                              |                       | แหล่งของเงิน รหัสงบประมาณ รหัสกิจกรรมหลัก จำนวนเงิน |                  |
|                                                                                                    | <b>Contract</b><br><b>Time</b> | $\mathbf{1}$<br>$\overline{2}$          | เดบิต        | เครดิต เงินฝากคลัง<br>เงินรับฝากของรัฐบาล                                                          | 1101020501<br>2111020101                         | 1200500001<br>9999999999                           | 5426000<br>5426000           | 12005<br>99999        | P1000<br>P <sub>1000</sub>                          | 700.00<br>700.00 |
|                                                                                                    |                                |                                         |              |                                                                                                    |                                                  | จำลองการบันทึก                                     |                              |                       |                                                     | ั∝ ค่อนหน้า      |

ภาพที่ 60

# กดปุ่ม <mark>[ จัดเก็บรายการนี้ลงในตาราง ]</mark> เพื่อบันทึกข้อมูลลงในตาราง ตามภาพที่ 61

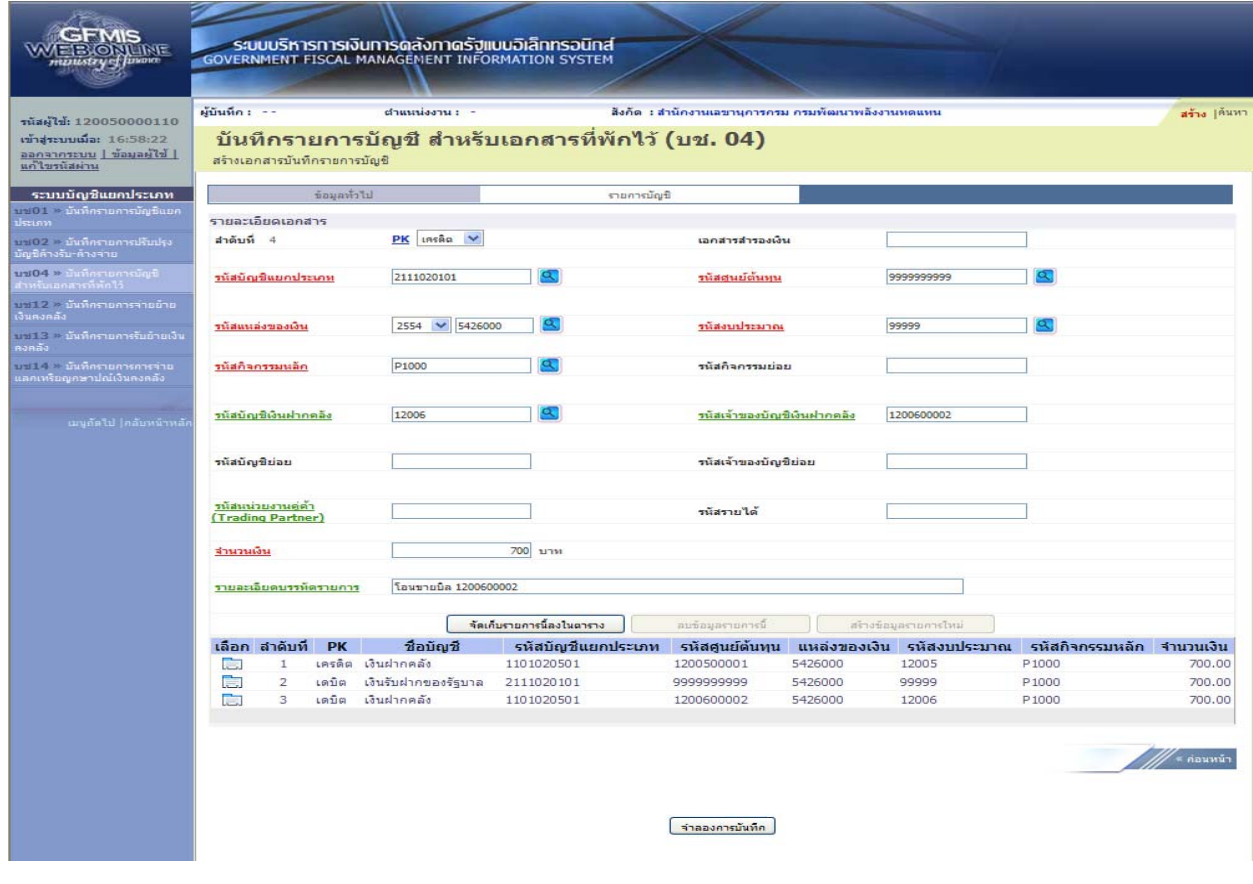

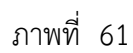

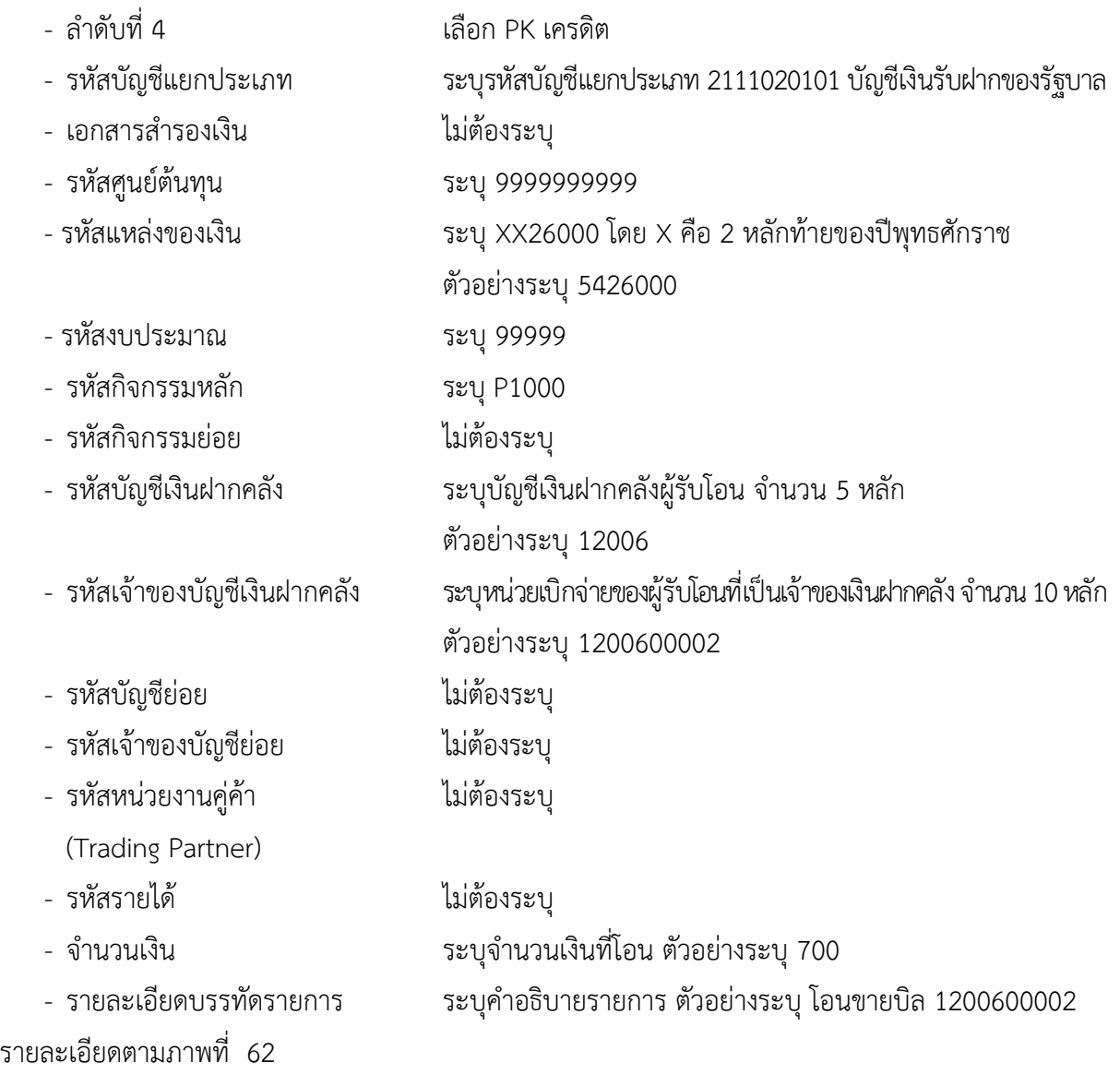

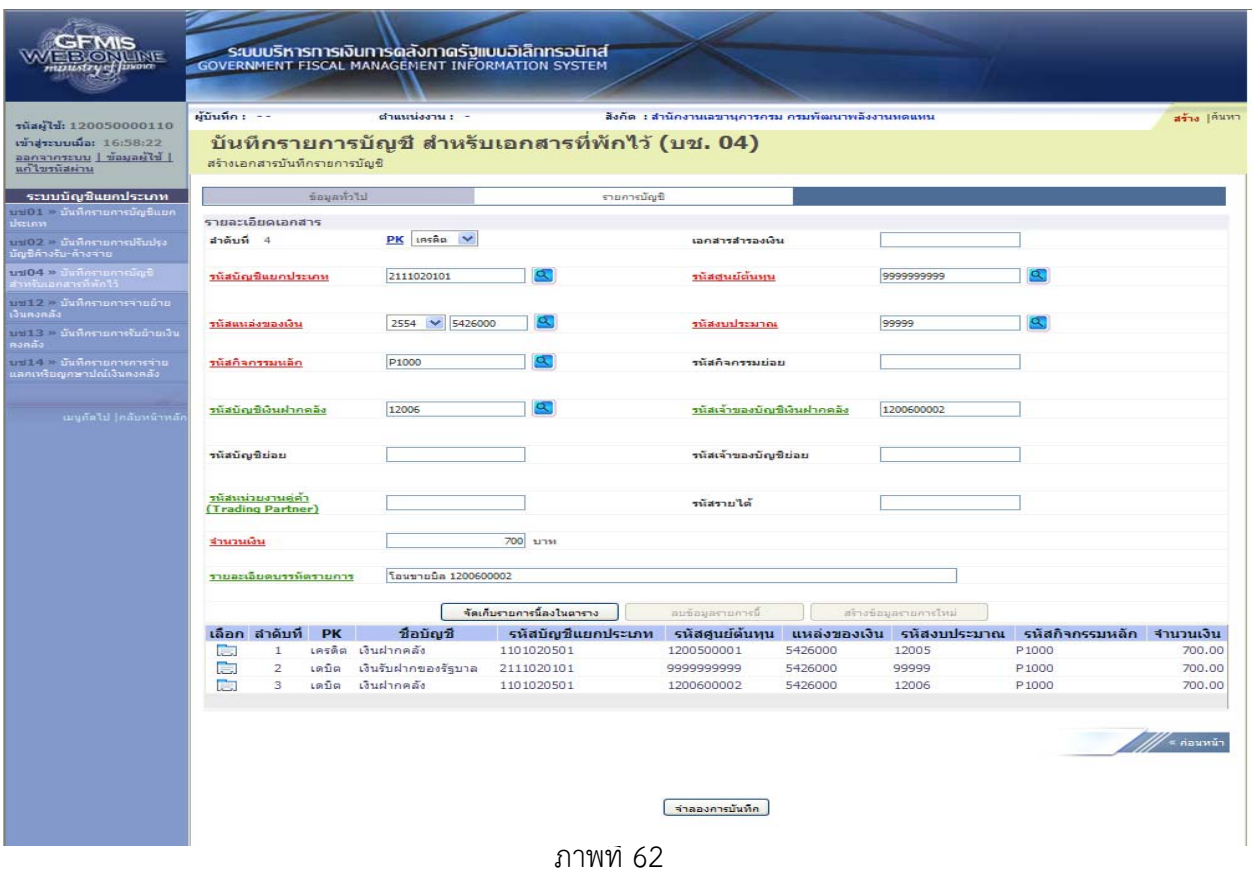

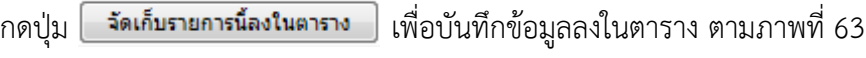

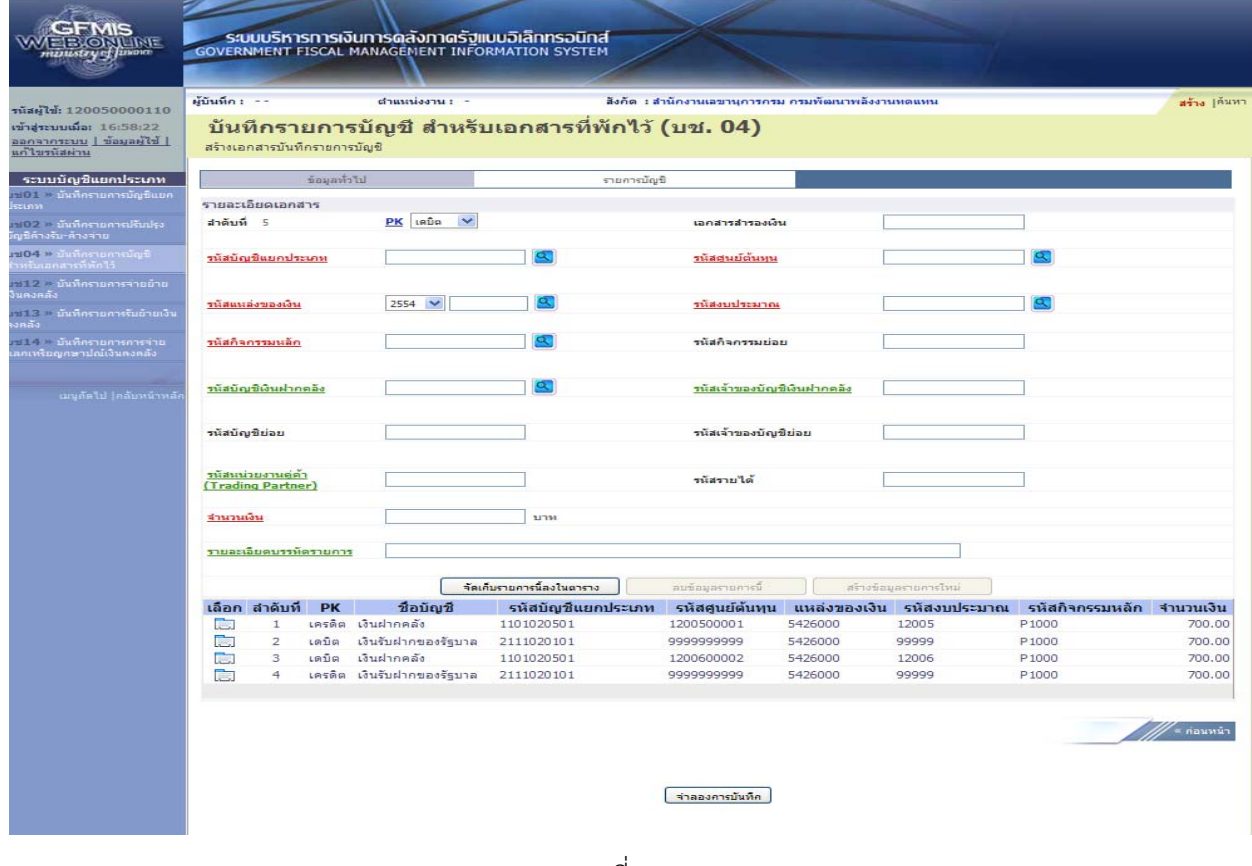

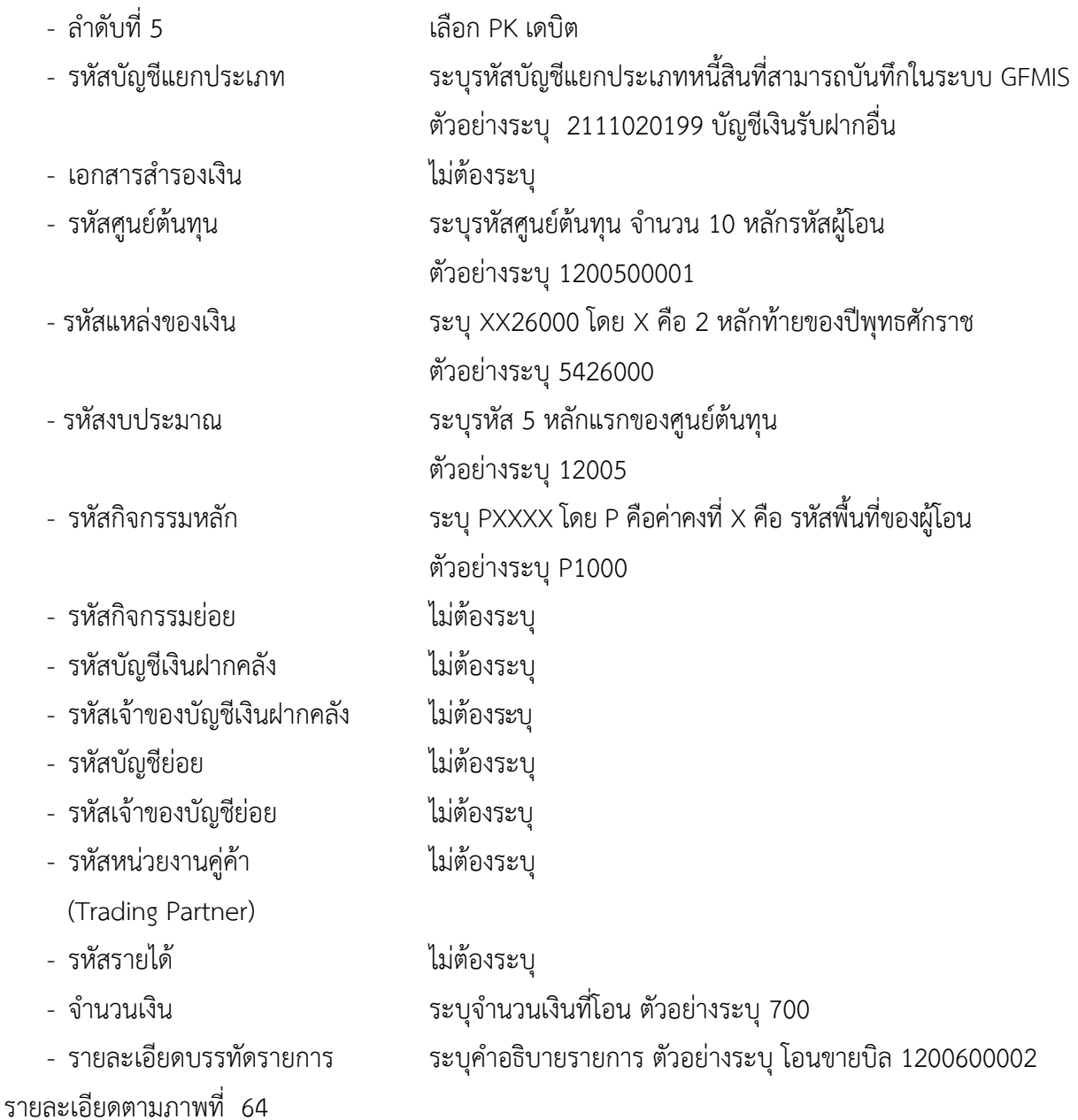

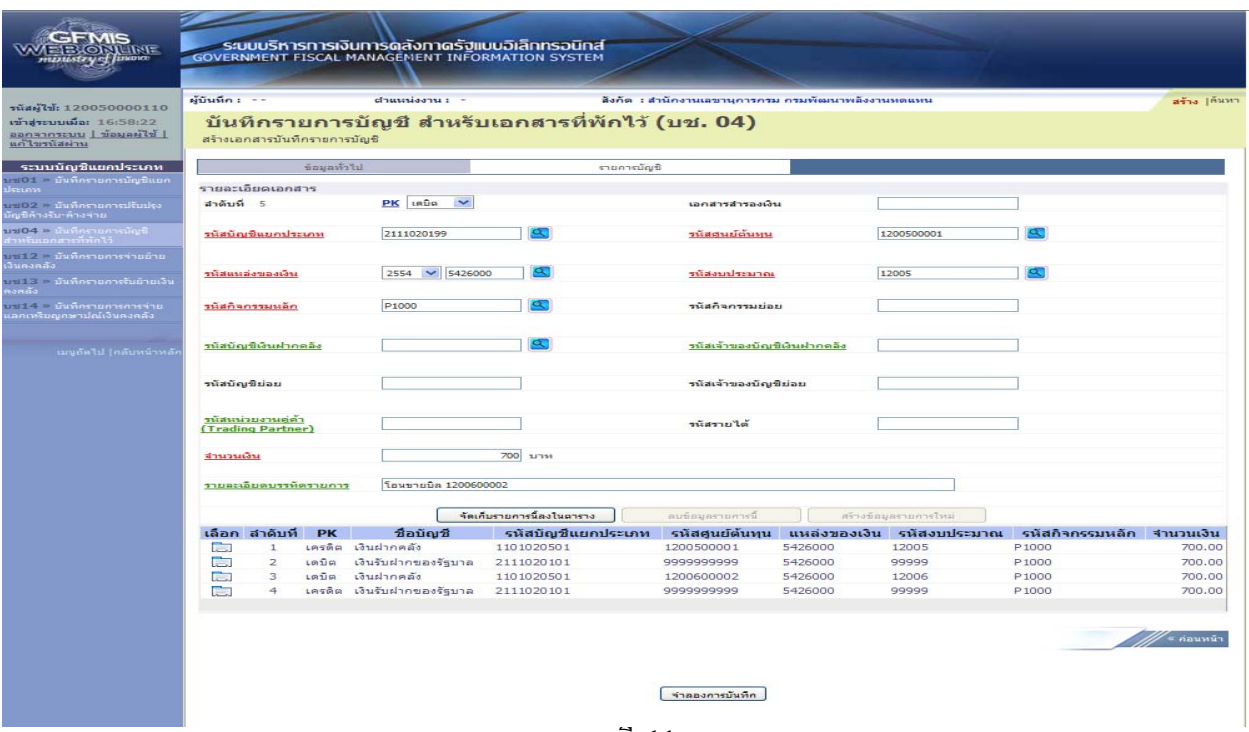

ภาพที่ 64

# กดปุ่ม <mark>ไจ้ดเก็บรายการนี้ลงในตาราง </mark> เพื่อบันทึกข้อมูลลงในตาราง ตามภาพที่ 65

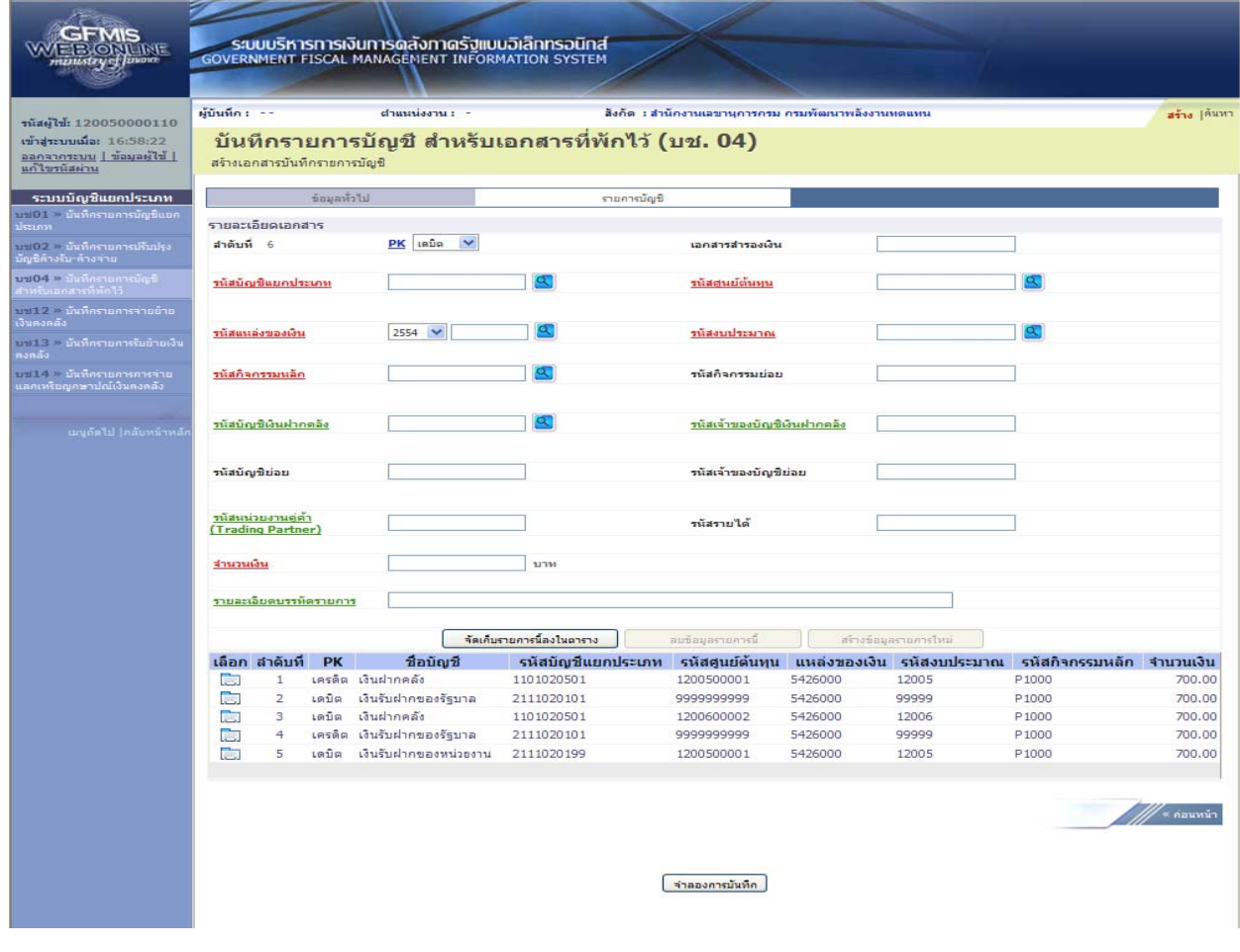

ภาพที่ 65

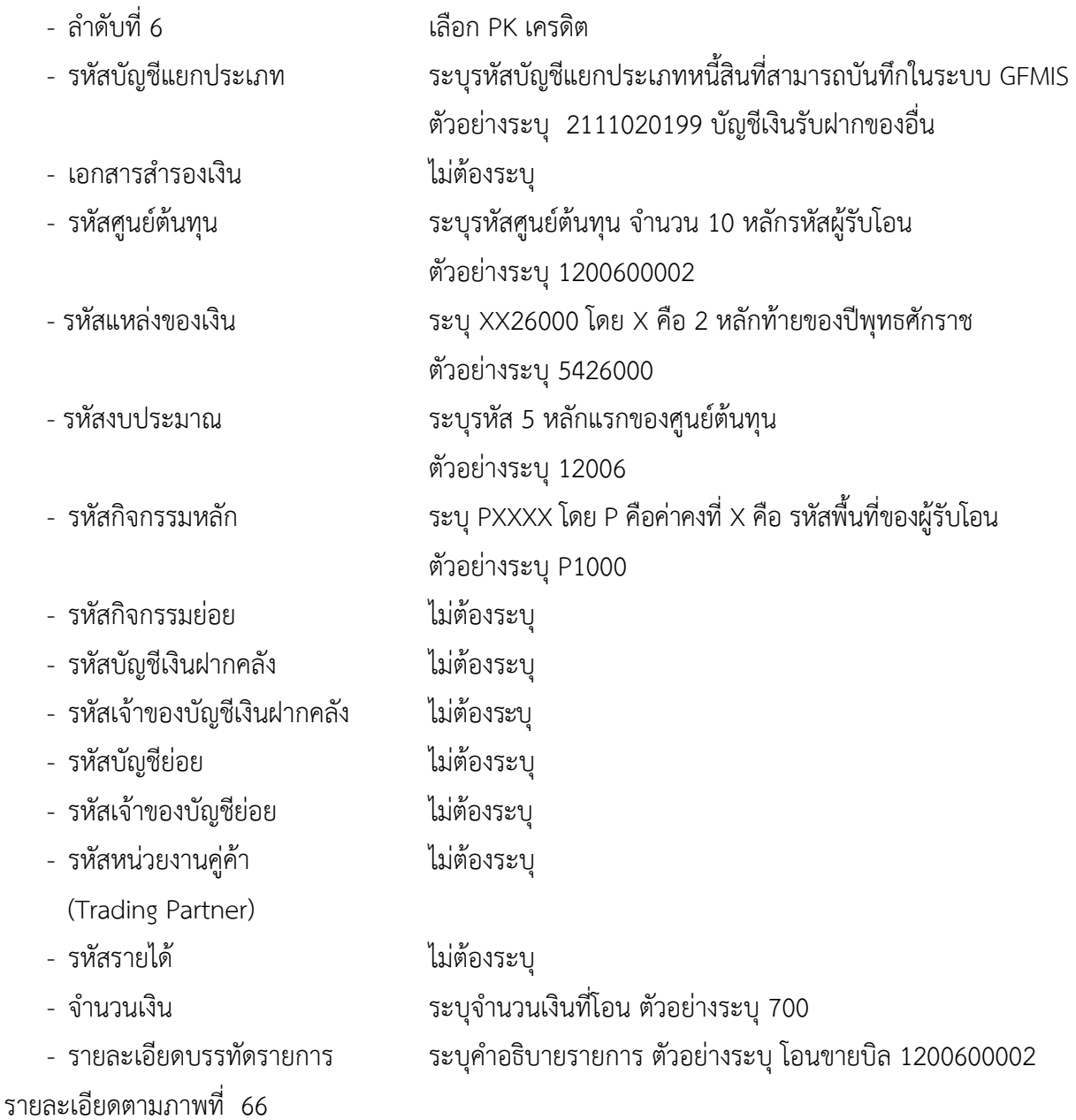

| <b>AETBONUME</b>                                        |                    |                                         |              | ระบบบริหารทารเงินการดลังภาดรัฐแบบอิเล็กทรอนิกส์<br><b>GOVERNMENT FISCAL MANAGEMENT INFORMATION SYSTEM</b> |                                                  |                                                    |                    |                           |                           |                  |
|---------------------------------------------------------|--------------------|-----------------------------------------|--------------|----------------------------------------------------------------------------------------------------|--------------------------------------------------|----------------------------------------------------|--------------------|---------------------------|---------------------------|------------------|
|                                                         |                    |                                         |              |                                                                                                    |                                                  |                                                    |                    |                           |                           |                  |
| านัสผู้ใช้: 120050000110                                | ผู้บันทึก : --     |                                         |              | ตำแหน่งงาน : -                                                                                            |                                                  | สังคัด : สำนักงานเลขานุการกรม กรมพัฒนาพลังงานหดแหน |                    |                           |                           | สร้าง  ค้นหา     |
| เข้าสู่ระบบเมื่อ: 16:58:22<br>  ไรโยนแลน   นนะะกรรคสล   |                    |                                         |              |                                                                                                    | บันทึกรายการบัญชี สำหรับเอกสารที่พักไว้ (บช. 04) |                                                    |                    |                           |                           |                  |
| แก้ไขรนัสผ่าน                                           |                    | สร้างเอกสารบันทึกรายการบัญชี            |              |                                                                                                    |                                                  |                                                    |                    |                           |                           |                  |
| ระบบบัญชีแยกประเภท<br>บะ⊡1 ⇒ บันทึกรายการบัญชิแยก       |                    |                                         | ข้อมูลทั่วไป |                                                                                                    | รายการบัญชี                                      |                                                    |                    |                           |                           |                  |
| maral                                                   |                    | รายละเอียดเอกสาร                        |              |                                                                                                    |                                                  |                                                    |                    |                           |                           |                  |
| บะ102 > มันทึกรายการปรีบปรุง<br>บัญชีล้างรับ∘ล้างจ่าย   | สำคับที่ 6         |                                         |              | PK Insão V                                                                                                |                                                  | เอกสารสำรองเงิน                                    |                    |                           |                           |                  |
| บช04 ≫ ย้นที่กรายการยัญชี<br>ส่วนรับเอกสารที่พักไว้     | รนัสบัญชีแยกประเภท |                                         |              | 2111020199                                                                                                | $\alpha$                                         | รนัสศูนย์ต้นทุน                                    |                    | 1200600002                | $\alpha$                  |                  |
| บอริโ2 :> นั้นที่กรายการจ่ายย้าย<br>เงินคงคลัง          |                    |                                         |              |                                                                                                    |                                                  |                                                    |                    |                           |                           |                  |
| บารี 13 - มันทึกรายการรับย้ายเงิน<br>หงกลัง             |                    | รนัสแนล่งของเงิน                        |              | 2554 $\vee$ 5426000                                                                                       | a                                                | รนัสงบประมาณ                                       |                    | 12006                     | a.                        |                  |
| นเลย - นันทึกรายการการจ่าย<br>แลกเหรียญกษาปณ์เงินคงคลัง |                    | รนัสกิจกรรมนลัก                         |              | P1000                                                                                                    | đ.                                               | รหัสกิจกรรมย่อย                                    |                    |                           |                           |                  |
|                                                         |                    |                                         |              |                                                                                                    |                                                  |                                                    |                    |                           |                           |                  |
| เมนูลัดไป ไคลับหน้าหลั                                  |                    | รนัสบัญชีเงินฝากคลัง                    |              |                                                                                                    | Œ                                                | รนัสเจ้าของบัญชีเงินฝากคลัง                        |                    |                           |                           |                  |
|                                                         |                    |                                         |              |                                                                                                    |                                                  | รนัสเจ้าของบัญชีย่อย                               |                    |                           |                           |                  |
|                                                         |                    | รนัสบัญชีย่อย                           |              |                                                                                                    |                                                  |                                                    |                    |                           |                           |                  |
|                                                         |                    | รนัสนน่วยงานคู่ค่า<br>(Trading Partner) |              |                                                                                                    |                                                  | านัสรายได้                                         |                    |                           |                           |                  |
|                                                         |                    |                                         |              |                                                                                                    |                                                  |                                                    |                    |                           |                           |                  |
|                                                         | จำนวนเงิน          |                                         |              |                                                                                                    | <b>700</b> עודע                                  |                                                    |                    |                           |                           |                  |
|                                                         |                    | รายละเอียดบรรทัดรายการ                  |              | โอนขายบิล 1200600002                                                                                      |                                                  |                                                    |                    |                           |                           |                  |
|                                                         |                    |                                         |              |                                                                                                    | ชัดเก็บรายการนี้ลงในตาราง                        | ลมข้อมูลรายการนี                                   |                    | สร้างข้อมูลรายการไหม      |                           |                  |
|                                                         |                    | เลือก สำคับที่                          | <b>PK</b>    | ชื่อบัญชื                                                                                                 | รหัสบัญชีแยกประเภท                               | รหัสศูนย์ต้นทุน                                    |                    | แหล่งของเงิน รหัสงบประมาณ | รหัสกิจกรรมหลัก จำนวนเงิน |                  |
|                                                         | <b>City</b><br>庙   | $\mathbf{1}$<br>$\overline{2}$          | เดบิต        | เครดิต เงินฝากคลัง<br>เงินรับฝากของรัฐบาล                                                                 | 1101020501<br>2111020101                         | 1200500001<br>9999999999                           | 5426000<br>5426000 | 12005<br>99999            | P1000<br>P1000            | 700.00<br>700.00 |
|                                                         | <b>Part</b>        | $\mathbf{3}$                            | เตบิต        | เงินฝากคลัง                                                                                               | 1101020501                                       | 1200600002                                         | 5426000            | 12006                     | P1000                     | 700.00           |
|                                                         | 庙                  | $\overline{4}$                          |              | เครดิต เงินรับฝากของรัฐบาล                                                                                | 2111020101                                       | 9999999999                                         | 5426000            | 99999                     | P1000                     | 700.00           |
|                                                         | ित                 | 5                                       | เตบิด        | เงินรับฝากของหน่วยงาน                                                                                     | 2111020199                                       | 1200500001                                         | 5426000            | 12005                     | P1000                     | 700.00           |
|                                                         |                    |                                         |              |                                                                                                    |                                                  |                                                    |                    |                           |                           |                  |
|                                                         |                    |                                         |              |                                                                                                    |                                                  |                                                    |                    |                           |                           | ั้≝ ค่อนหน้า     |
|                                                         |                    |                                         |              |                                                                                                    |                                                  |                                                    |                    |                           |                           |                  |
|                                                         |                    |                                         |              |                                                                                                    |                                                  | จำลองคารบันทึก                                     |                    |                           |                           |                  |
|                                                         |                    |                                         |              |                                                                                                    |                                                  |                                                    |                    |                           |                           |                  |
|                                                         |                    |                                         |              |                                                                                                    |                                                  |                                                    |                    |                           |                           |                  |
|                                                         |                    |                                         |              |                                                                                                    |                                                  |                                                    |                    |                           |                           |                  |

ภาพที่ 66

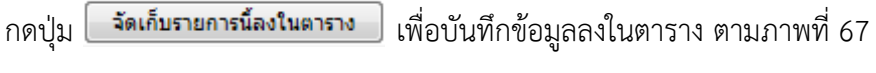

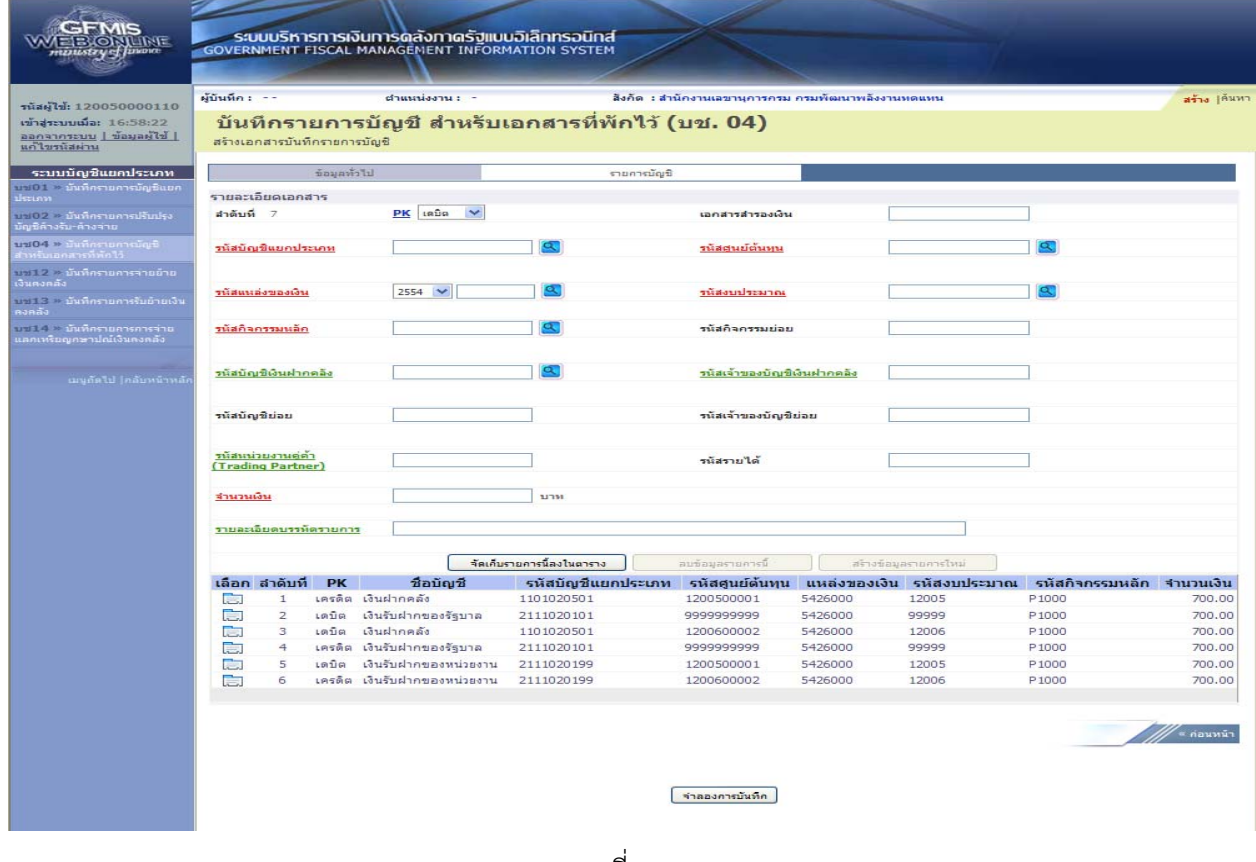

ภาพที่ 67

 หลังจากกดปุ่ม "จัดเก็บรายการนี้ลงในตาราง" ทั้งด้านเดบิตและด้านเครดิต ระบบแสดงรายละเอียด ของคู่บัญชีประกอบด้วย ลําดับที่ PK ชื่อบัญชีรหัสบัญชีแยกประเภท รหัสศูนย์ต้นทุน แหล่งของเงิน รหัสงบประมาณ รหัสกิจกรรมหลัก และจํานวนเงิน ให้ตรวจสอบความถูกต้องของการบันทึกรายการ

- กดปุ่ม <mark>[ <sub>จำลองการบันทึก ]</mark> เพื่อตรวจสอบความถูกต้องของการบันทึกโดยระบบแสดงผลการตรวจสอบ</mark></sub> ตามภาพที่ 68

#### **ระบบแสดงผลการตรวจสอบ**

หลังจากกดปุ่ม "จําลองการบันทึก" ระบบแสดงรายละเอียดผลการตรวจสอบ ประกอบด้วย ผลการ บันทึก รหัสข้อความ และคําอธิบาย ให้ตรวจสอบและดําเนินการ ดังนี้

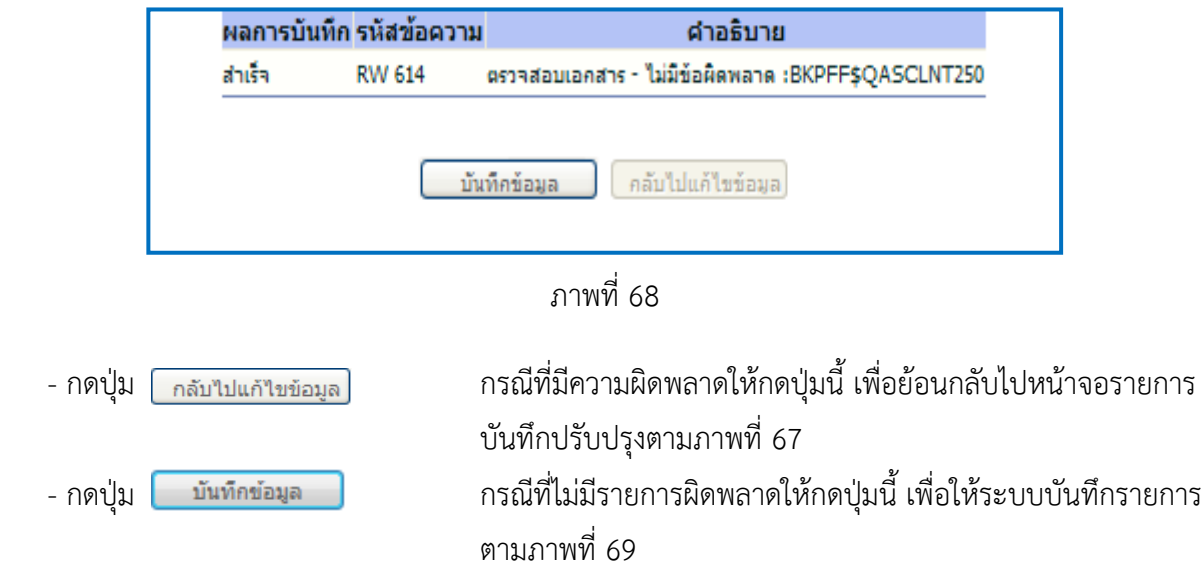

#### **ระบบบนทั ึกรายการปรับปรงุ**

หลังจากกดปุ่ม "บันทึกข้อมลู" ระบบบันทึกรายการปรับปรุง โดยแสดงผลการบันทึกเป็น "สําเร็จ" ได้ เลขที่เอกสาร 15XXXXXXXX ให้เลือกกดปุ่มใดปุ่มหนึ่ง เพื่อกลับไปหน้าจอหลัก ก่อนที่จะออกจากระบบ ดังนี้

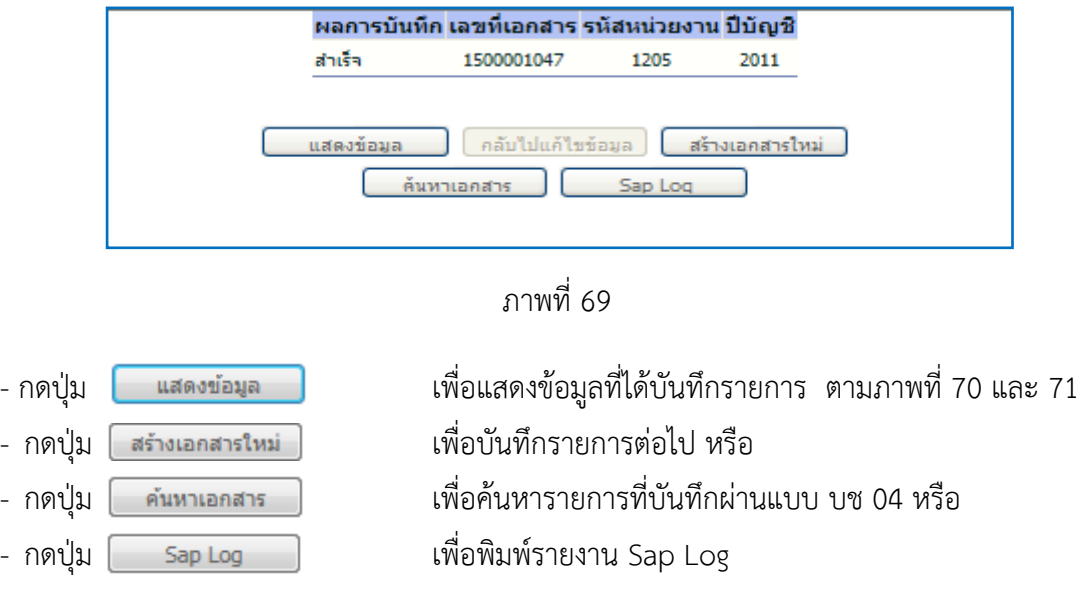

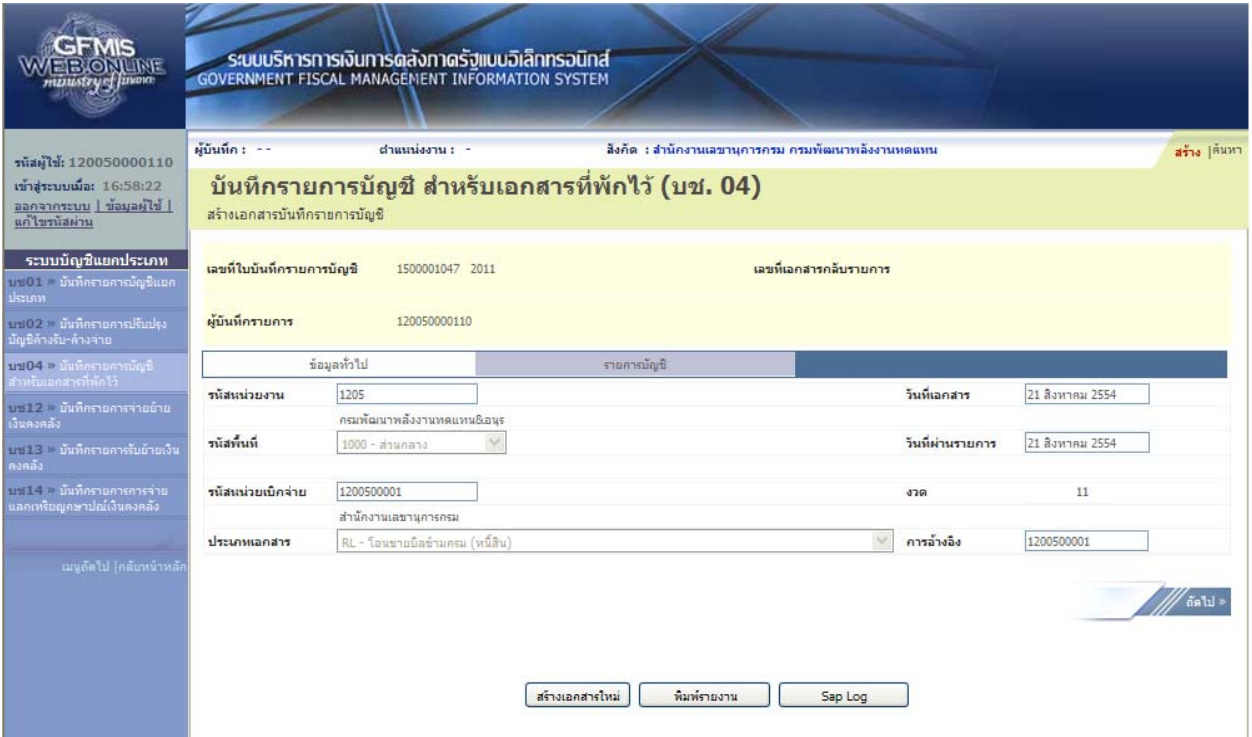

ภาพที่ 70

|                                                                           |                                                                                  |                           |           | ระบบบริหารการเงินการดลังกาดรัฐแบบอิเล็กทรอนิกส์<br><b>GOVERNMENT FISCAL MANAGEMENT INFORMATION SYSTEM</b> |                               |                                                    |                    |                           |                           |                        |  |
|---------------------------------------------------------------------------|----------------------------------------------------------------------------------|---------------------------|-----------|----------------------------------------------------------------------------------------------------|-------------------------------|----------------------------------------------------|--------------------|---------------------------|---------------------------|------------------------|--|
| รหัสผู้ใช้: 120050000110                                                  | ผู้บันทึก : --                                                                   |                           |           | ตำแหน่งงาน : -                                                                                            |                               | สังกัด : สำนักงานเลขานุการกรม กรมพัฒนาพลังงานหดแหน |                    |                           |                           | สร้าง  ค้นหา           |  |
| เข้าส่วะบบเมื่อ: 16:58:22<br>ออกจากระบบ   ข้อมูลผู้ใช้  <br>แก้ไขรนัสผ่าน | บันทึกรายการบัญชี สำหรับเอกสารที่พักไว้ (บช. 04)<br>สร้างเอกสารบันทึกรายการบัญชี |                           |           |                                                                                                    |                               |                                                    |                    |                           |                           |                        |  |
| ระบบบัญชีแยกประเภท<br>บปปป > บันทึกรายการปัญชีแยก<br>ประเภท               |                                                                                  | เลขที่ใบบันทึกรายการบัญชี |           | 1500001047 2011                                                                                           |                               |                                                    |                    |                           |                           |                        |  |
| บป02 > บันทึกรายการปรับปรุง<br>มัญชีค้างรับ-ค้างจ่าย                      |                                                                                  | ผู้บันทึกรายการ           |           | 120050000110                                                                                              |                               |                                                    |                    |                           |                           |                        |  |
| บช04 > บันที่ครายการบัญชี<br>ร้าหรับเอกสารที่พักไว้                       | ช้อมูลทั่วไป                                                                     |                           |           |                                                                                                    | รายการบัญชี                   |                                                    |                    |                           |                           |                        |  |
| บปี 12 > บันทึกรายการจ่ายย้าย                                             |                                                                                  | รายละเอียดเอกสาร ค        |           |                                                                                                    |                               |                                                    |                    |                           |                           | = ค่อนหน้า 1/6 อัตไป » |  |
| เงินคงคลัง                                                                |                                                                                  | เลือก สำคับที่            | <b>PK</b> | ชื่อบัญชื                                                                                                 | รหัสบัญชีแยกประเภท            | รหัสศูนย์ต้นทุน                                    |                    | แหล่งของเงิน รหัสงบประมาณ | รหัสกิจกรรมหลัก จำนวนเงิน |                        |  |
| ปริปันธิ > บันทึกรายการรับย้ายเงิน                                        | 臣                                                                                | $\mathbf{1}$              |           | เครดิต เงินฝากคลัง                                                                                        | 1101020501                    | 1200500001                                         | 5426000            | 12005                     | P1000                     | $-700.00$              |  |
| คงคลัง<br>บบ14 » นันทึกรายการการจ่าย                                      | Ō.                                                                               | $\overline{2}$            | เตบิต     | เงินรับฝากของรัฐบาล                                                                                       | 2111020101                    | 9999999999                                         | 5426000            | 99999                     | P1000                     | 700.00                 |  |
| เลกเหรียญกษาปณ์เงินคงคลัง                                                 | <b>R</b>                                                                         | 3                         | เตบิต     | เงินฝากคลัง                                                                                               | 1101020501                    | 1200600002                                         | 5426000            | 12006                     | P <sub>1000</sub>         | 700.00                 |  |
|                                                                           | ÷.                                                                               | $\overline{4}$            |           | เครดิต เงินรับฝากของรัฐบาล                                                                                | 2111020101                    | 999999999                                          | 5426000            | 99999                     | P <sub>1000</sub>         | $-700.00$              |  |
|                                                                           | P.                                                                               | 5                         | เดบิต     | เงินรับฝากของหน่วยงาน                                                                                     | 2111020199                    | 1200500001                                         | 5426000            | 12005                     | P <sub>1000</sub>         | 700.00                 |  |
| ้ามนูกัดไป (กลับหน้าหลัง                                                  | Ē.                                                                               | 6                         |           | เครดิต เงินรับฝากของหน่วยงาน                                                                              | 2111020199<br>สร้างเอกสารใหม่ | 1200600002<br>พิมพ์รายงาน                          | 5426000<br>Sap Log | 12006                     | P1000                     | $-700.00$<br>∈ก่อนหน้า |  |

ภาพที่ 71

ี และเมื่อกรมบัญชีกลางผ่านรายการ ระบบจะแสดงข้อมูลที่ได้บันทึกรายการ ตามภาพที่ 72 และ 73

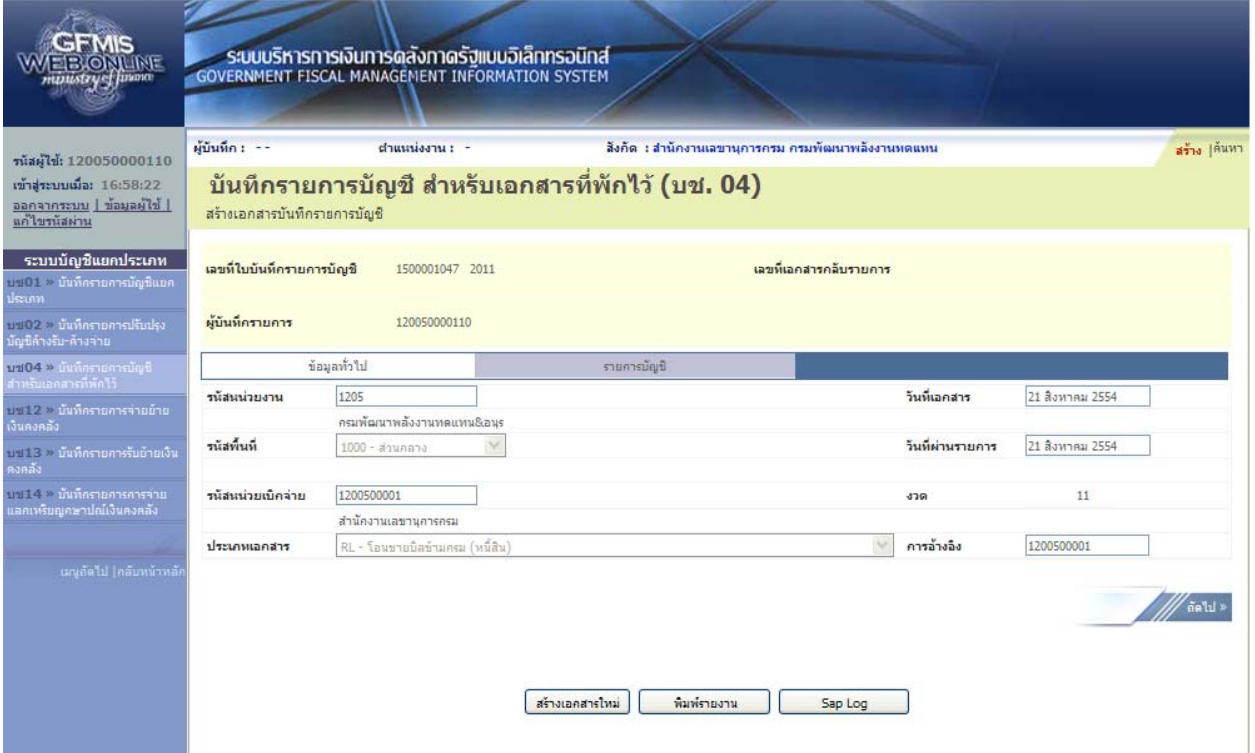

ภาพที่ 72

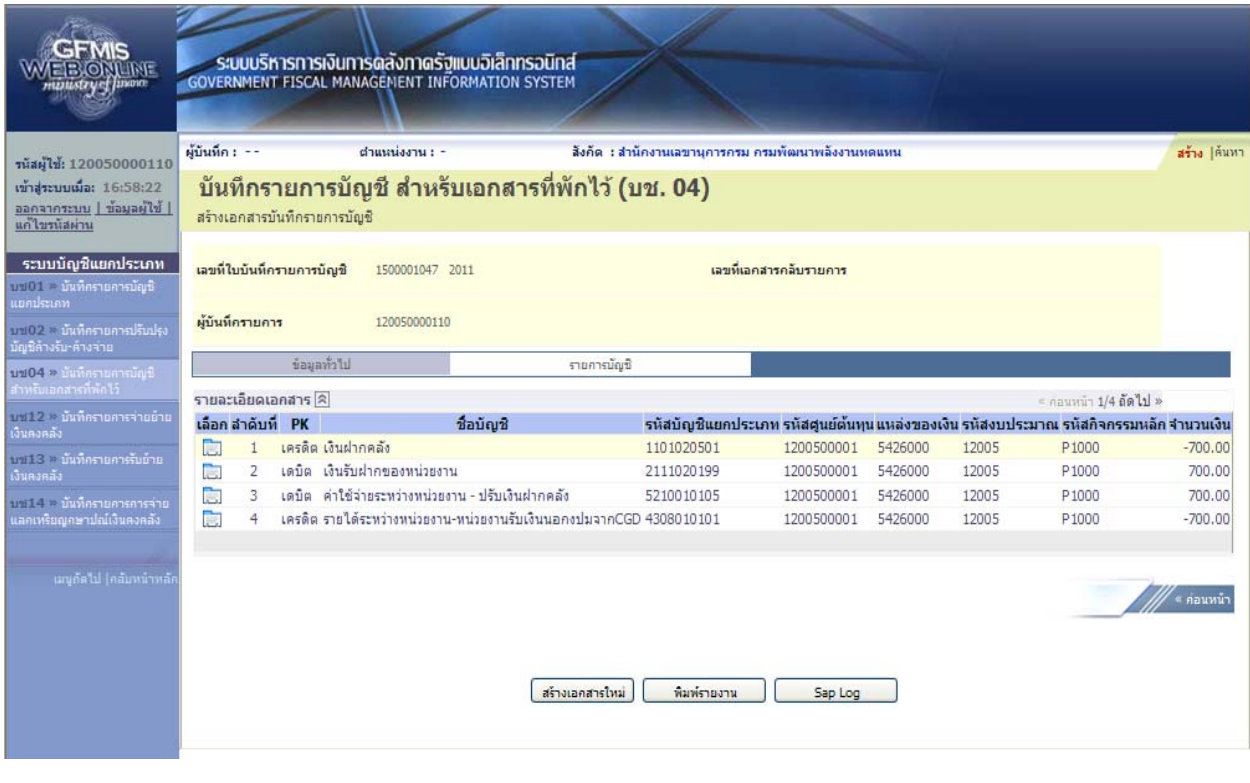

ภาพที่ 73

#### **บทที่ 4**

#### **การโอนขายบลระหว ิ างส ่ ่วนราชการกบทั นหม ุ ุนเวียน ผาน่ GFMIS Web Online**

**4.1 ทุนหมนเว ุ ียนโอนขายบิลใหส้ ่วนราชการ** ให้บันทกรายละเอ ึ ียดที่สําคัญ ดังนี้

- เข้าสู่ระบบบัญชีแยกประเภท
- เลือกบันทึก/ปรับปรุงรายการบัญชี
- เลือกบช 04 บันทึกรายการบัญชีสําหรับเอกสารที่พักไว้
- เลือกประเภทเอกสาร RM โอนขายบิลจากทุนหมุนเวียนไปหน่วยงานในส่วนภูมิภาค
- ระบุการอ้างอิงเป็นศูนย์ต้นทุนของผู้โอนขายบิล จำนวน 10 หลัก

 - ลําดับที่ 1 เลือกบัญชีด้านเดบิตระบุรหัสบัญชีแยกประเภท 1101020503 บัญชีเงินฝากกองคลัง - หน่วยงานภาครัฐ ระบุรหัสศูนย์ต้นทุน รหัสแหล่งของเงิน รหัสงบประมาณ รหัสกิจกรรมหลัก รหัสบัญชีเงินฝาก คลัง และรหัสเจ้าของบัญชีเงินฝากคลัง ตามรหัสผู้โอน ระบุรหัสหน่วยงานคู่ค้า เป็น XAAAA (X คือค่าคงที่ A คือรหัสหน่วยงานของส่วนราชการผู้รับโอน) พร้อมทั้งระบุจํานวนเงินที่โอน และกดปุ่มจัดเก็บรายการนี้ลงในตาราง

 - ลําดับที่ 2 เลือกบัญชีด้านเครดิต ระบุรหัสบัญชีแยกประเภท 1101020501 บัญชีเงินฝากคลัง ระบุรหัสศูนย์ต้นทุน รหัสแหล่งของเงิน รหัสงบประมาณ รหัสกิจกรรมหลัก รหัสบัญชีเงินฝากคลัง และรหัส เจ้าของบัญชีเงินฝากคลัง ตามรหัสผู้โอน พร้อมทั้งระบุจํานวนเงินที่โอน และกดปุ่มจัดเก็บรายการนี้ลงในตาราง - ลําดับที่ 3 เลือกบัญชีด้านเดบิตระบุรหัสบัญชีแยกประเภท 2111020101 บัญชีเงินรับฝากของรัฐบาล

ระบุรหัสศูนย์ต้นทุน รหัสแหล่งของเงิน รหัสงบประมาณ รหัสกิจกรรมหลัก ตามหน่วยงาน 9999 ระบุรหัส บัญชีเงินฝากคลัง และรหัสเจ้าของบัญชีเงินฝากคลัง ตามรหัสผู้โอน พร้อมทั้งระบุจํานวนเงินที่โอน และ กดปุ่มจัดเก็บรายการนี้ลงในตาราง

 - ลําดับที่ 4 เลือกบัญชีด้านเครดิตระบุรหัสบัญชีแยกประเภท 2111020101 บัญชีเงินรับฝากของรัฐบาล ระบุรหัสศูนย์ต้นทุน รหัสแหล่งของเงิน รหัสงบประมาณ รหัสกิจกรรมหลัก ตามหน่วยงาน 9999 ระบุรหัส บัญชีเงินฝากคลัง และรหัสเจ้าของบัญชีเงินฝากคลัง ตามรหัสผู้รับโอน พร้อมทั้งระบุจํานวนเงินที่โอน และ กดปุ่มจัดเก็บรายการนี้ลงในตาราง

 - ลําดับที่ 5 เลือกบัญชีด้านเดบิต ระบุรหัสบัญชีแยกประเภท 1101020501 บัญชีเงินฝากคลัง ระบุรหัสศูนย์ต้นทุน รหัสแหล่งของเงิน รหัสงบประมาณ รหัสกิจกรรมหลัก รหัสบัญชีเงินฝากคลัง และรหัส เจ้าของบัญชีเงินฝากคลัง ตามรหัสผู้รับโอน พร้อมทั้งระบุจำนวนเงินที่โอน และกดปุ่มจัดเก็บรายการนี้ลงในตาราง

 - ลําดับที่ 6 เลือกบัญชีด้านเครดิตระบุบัญชีแยกประเภท 2111020102 บัญชีเงินรับฝาก-ทุนหมุนเวียน ระบุรหัสศูนย์ต้นทุน รหัสแหล่งของเงิน รหัสงบประมาณ รหัสกิจกรรมหลัก ตามรหัสผู้รับโอน ระบุรหัส หน่วยงานคู่ค้า เป็น XAAAA (X คือค่าคงที่ A คือรหัสหน่วยงานของส่วนราชการผู้รับโอน) พร้อมทั้งระบุจํานวน เงินที่โอน และ กดปุ่มจัดเก็บรายการนี้ลงในตาราง

 - กดปุ่มจําลองการบันทึกและกดปุ่มบันทึกข้อมูล หลังจากบันทึกรายการและจัดเก็บข้อมูล (Save) เรียบร้อยแล้ว ระบบแสดงเลขที่เอกสารจํานวน 10 หลัก

- กดปุ่มแสดงข้อมูล ระบบแสดงบัญชีแยกประเภท ดังนี้

#### **ผู้โอน**

 เดบิต เงินฝากกองคลัง-หน่วยงานภาครัฐ (1101020503) เครดิต เงินฝากคลัง (1101020501)

#### **รหัสบญช ั ีแยกประเภทของหน่วยงาน 9999**

 เดบิต เงินรับฝากของรัฐบาล (2111020101) (ผู้โอน) เครดิต เงินรับฝากของรัฐบาล (2111020101) (ผู้รับโอน)
#### **ผู้รับโอน**

 เดบิต เงินฝากคลัง (1101020501) เครดิต เงินรับฝาก-ทุนหมุนเวียน (2111020102)

#### **ตัวอย่างการบนทั ึกรายการ**

เมื่อวันที่ 21 สิงหาคม 2554 หน่วยเบิกจ่าย 8000100000 โอนขายบิลให้หน่วยเบิกจ่าย 1200500010 จากรหัสเจ้าของบัญชีเงินฝากคลัง 8000100000 รหัสบัญชีเงินฝากคลัง 00983 เข้าบัญชีรหัสเจ้าของบัญชี เงินฝากคลัง 1200500010 รหัสบัญชีเงินฝากคลัง 10901

หน่วยงานสามารถดำเนินการได้ โดย Log on เข้าระบบ GFMIS Web Online โดยระบุรหัสผู้ใช้ และรหัสผ่านแล้ว ระบบแสดงหน้าจอระบบงาน เข้าสู่ระบบงานบัญชีแยกประเภท บช 04 >> บันทึกรายการบัญชี สําหรับเอกสารที่พักไว้ ตามภาพที่ 74

#### **ข้อมูลทั่วไป**

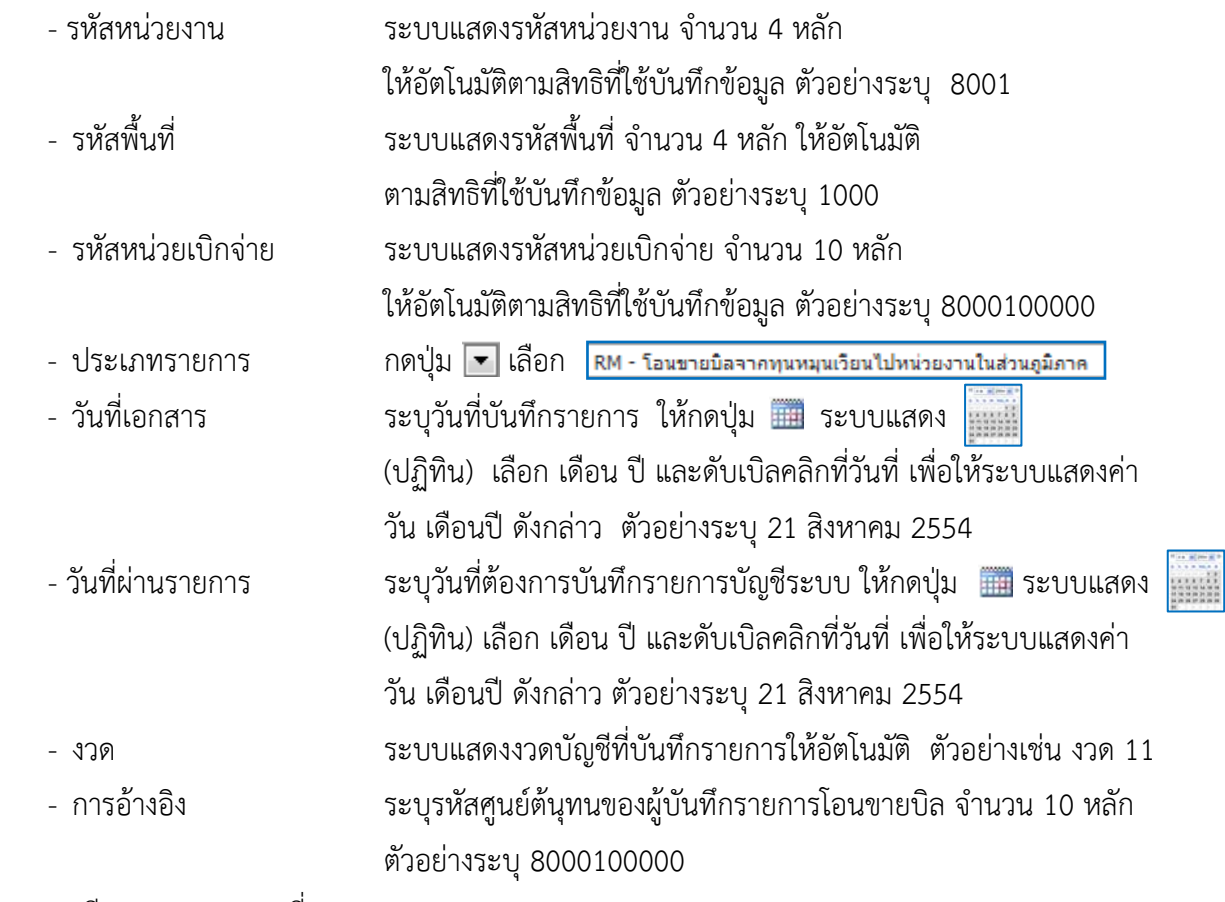

รายละเอียดตาม ตามภาพที่ 1

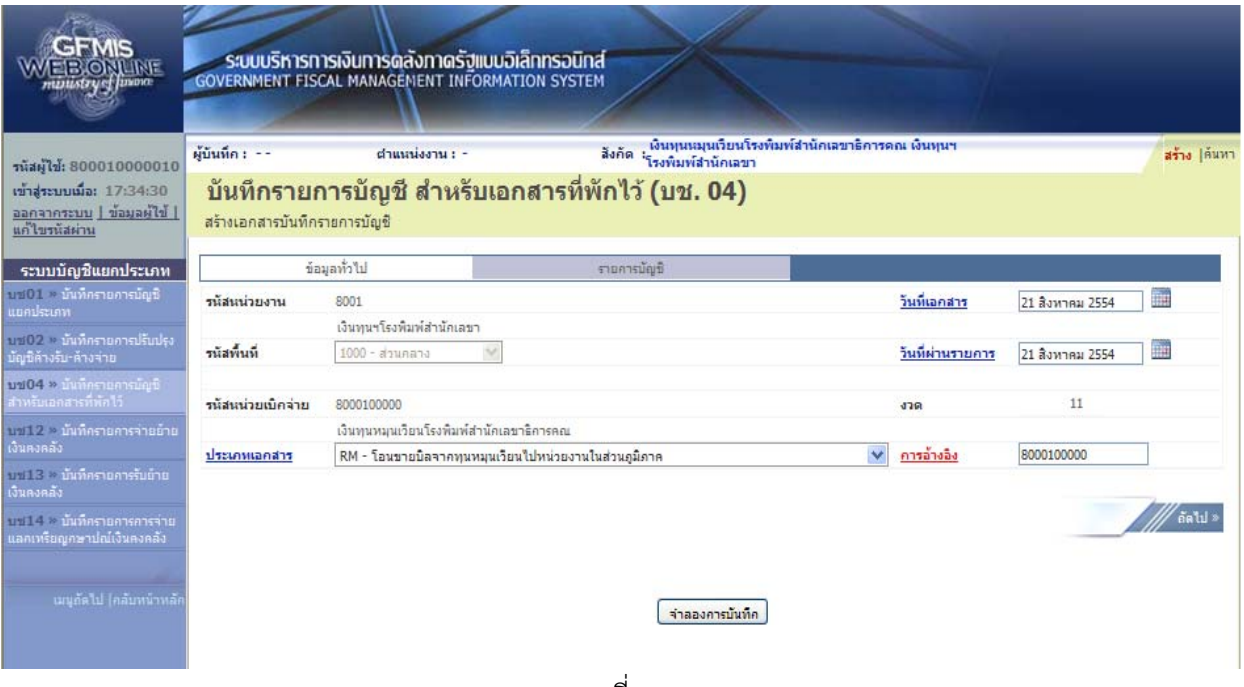

ภาพที่ 1

กดปุ่ม <del>รายการบัญชี</del> เพื่อบันทึกรายการลำดับที่ 1 ต่อไป ตามภาพที่ 2

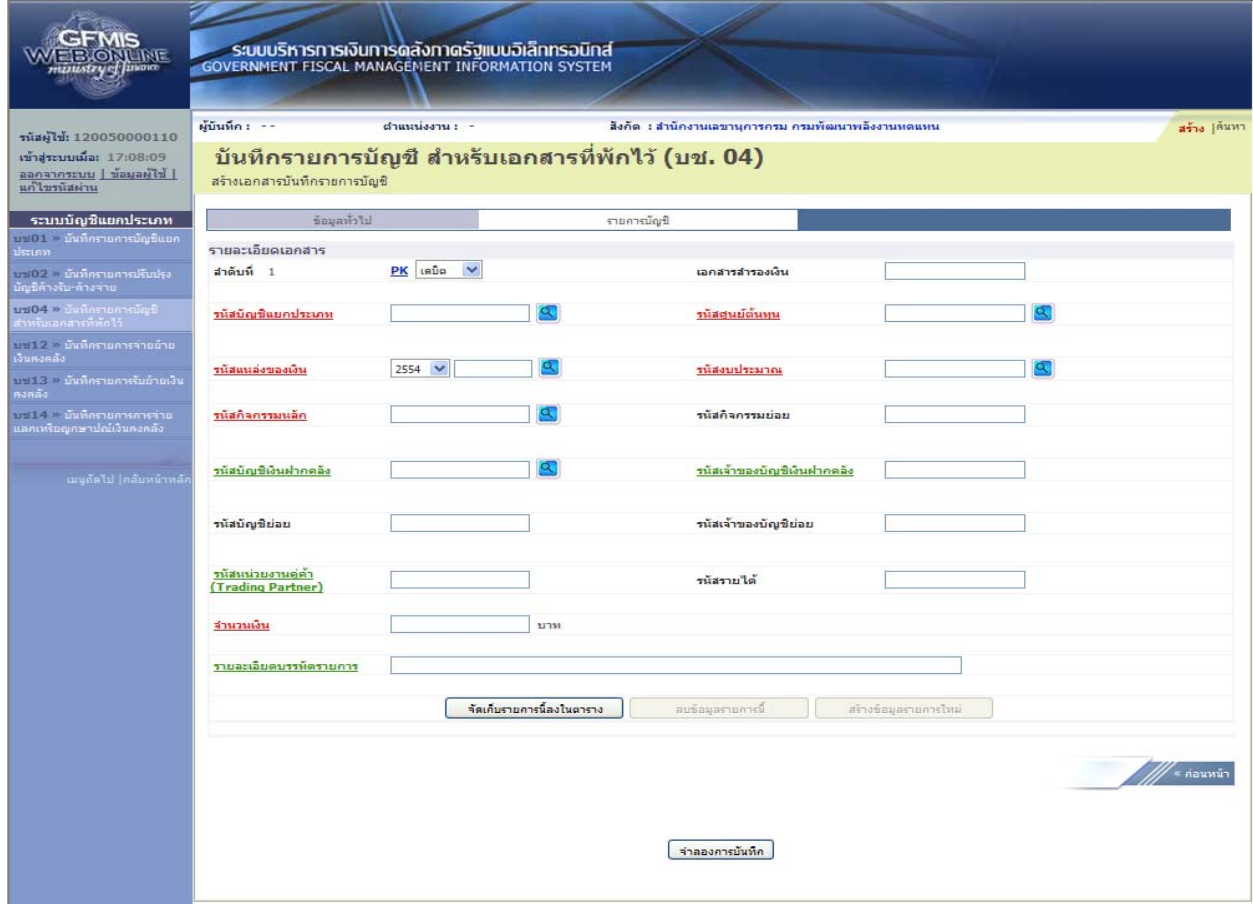

ภาพที่ 2

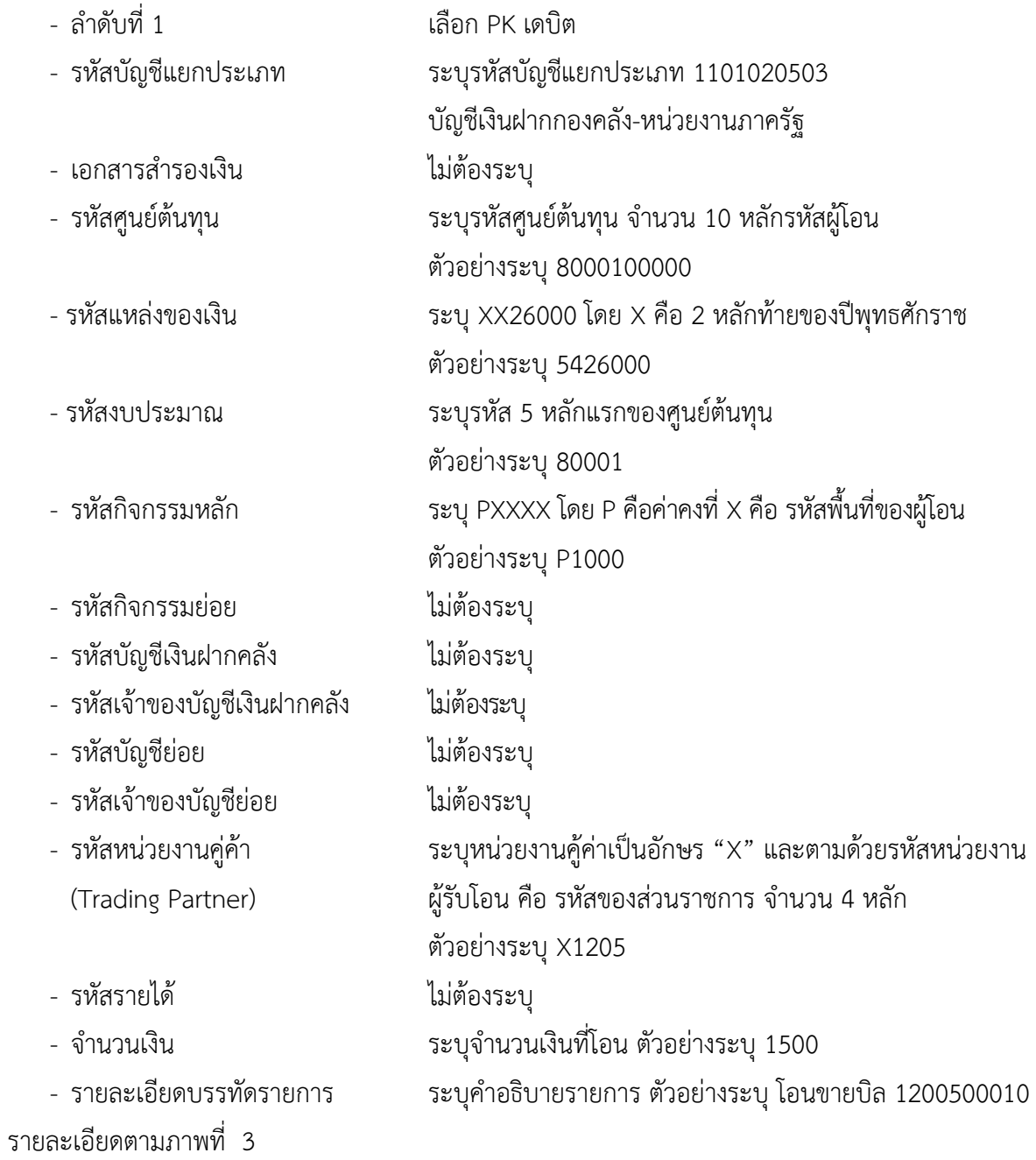

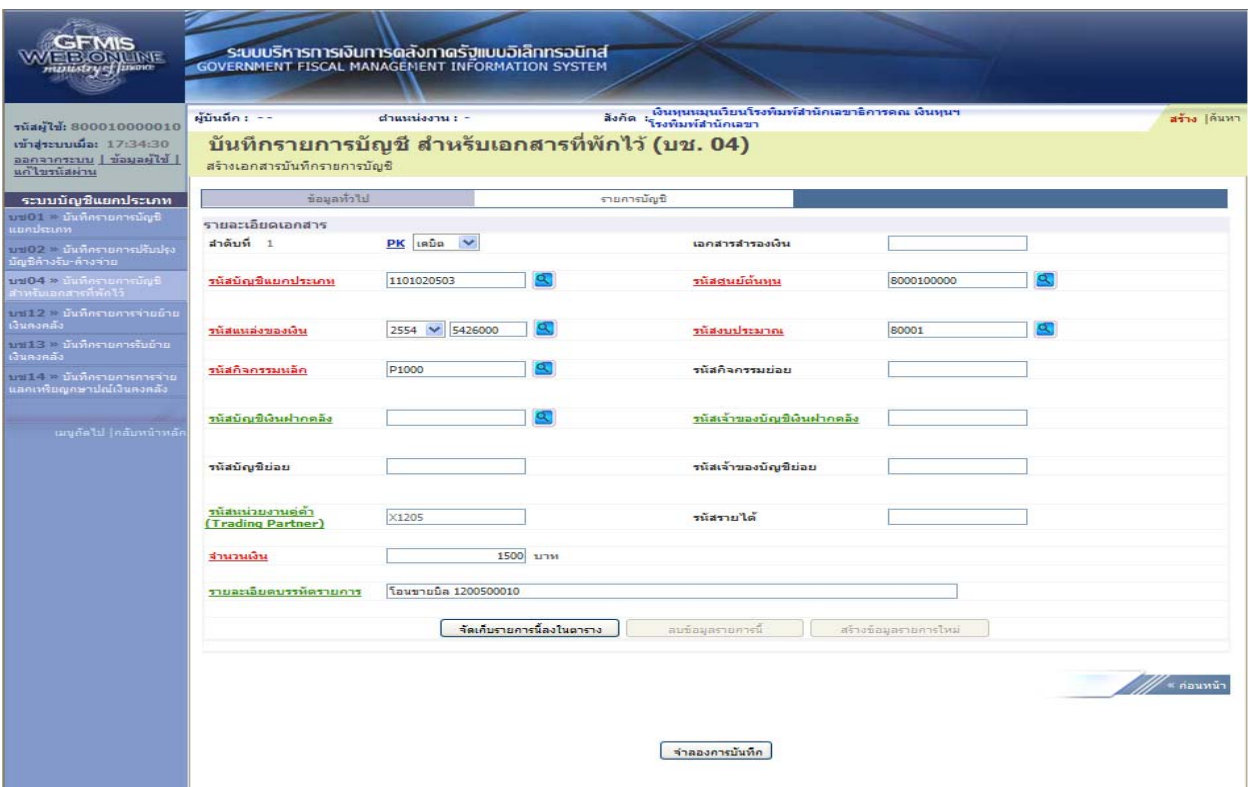

ภาพที่ 3

# กดปุ่ม <mark>[ จัดเก็บรายการนี้ลงในตาราง ]</mark> เพื่อบันทึกข้อมูลลงในตาราง ตามภาพที่ 4

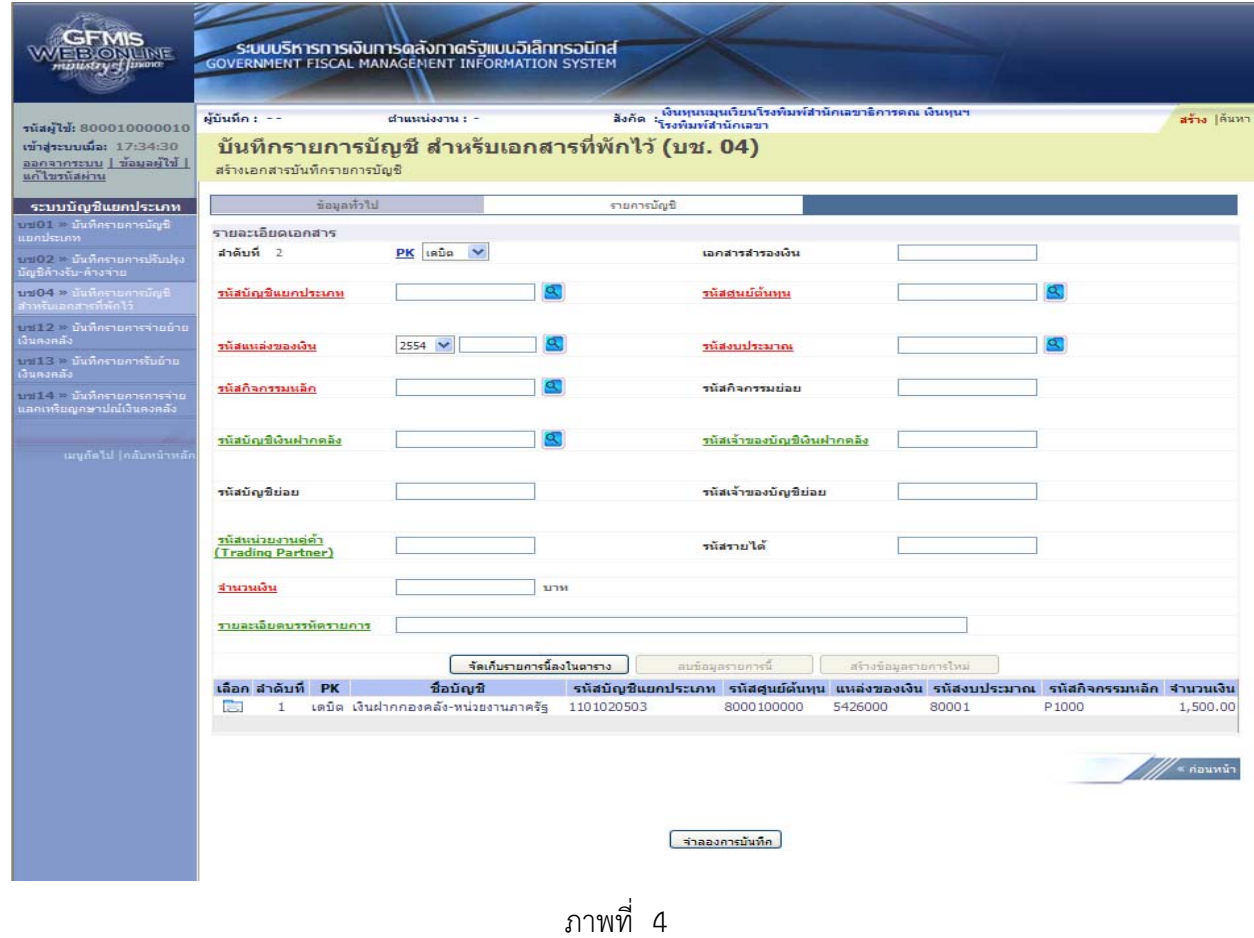

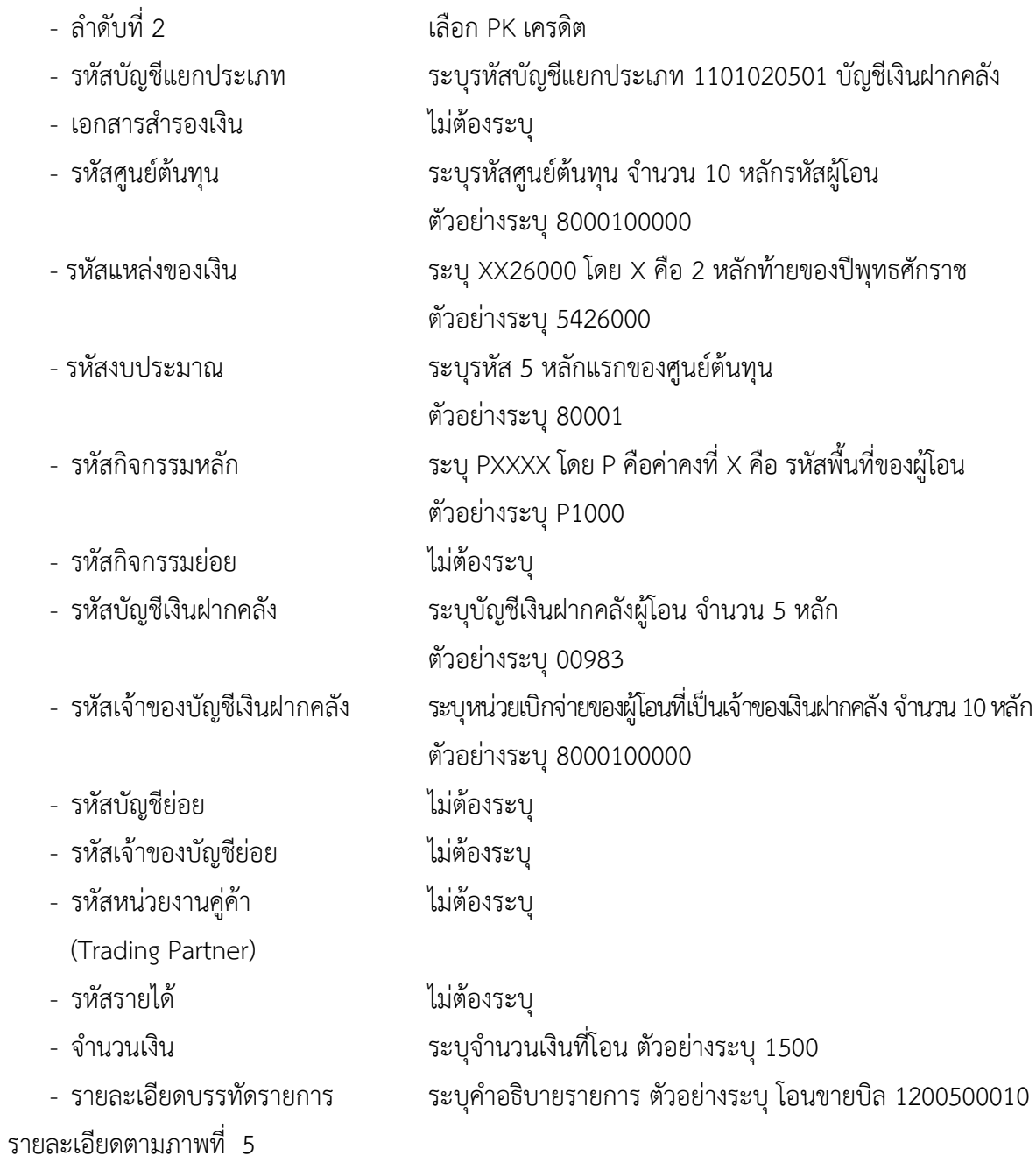

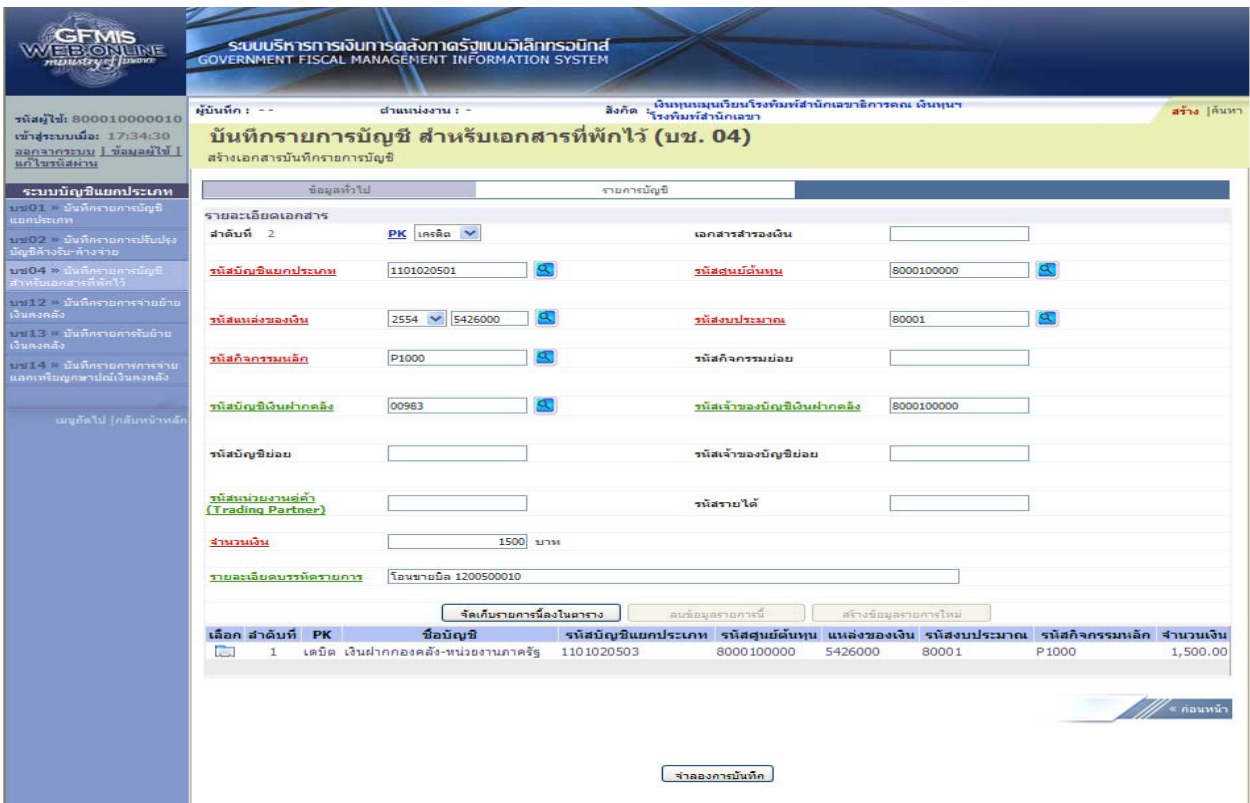

### ภาพที่ 5

กดปุ่ม  $\fbox{``}$ จัดเก็บรายการนี้ลงในตาราง  $\gtrsim$  เพื่อบันทึกข้อมูลลงในตาราง ตามภาพที่ 6

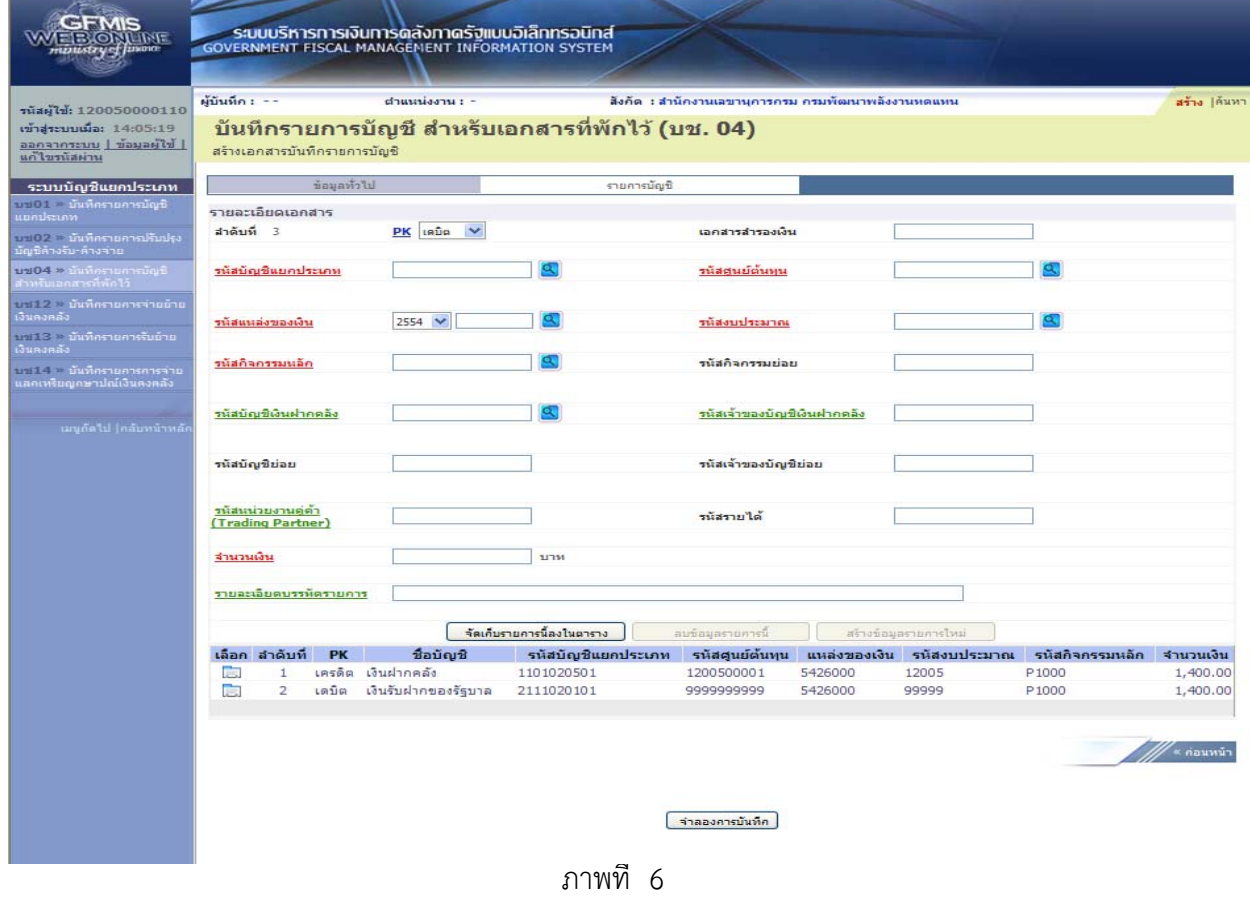

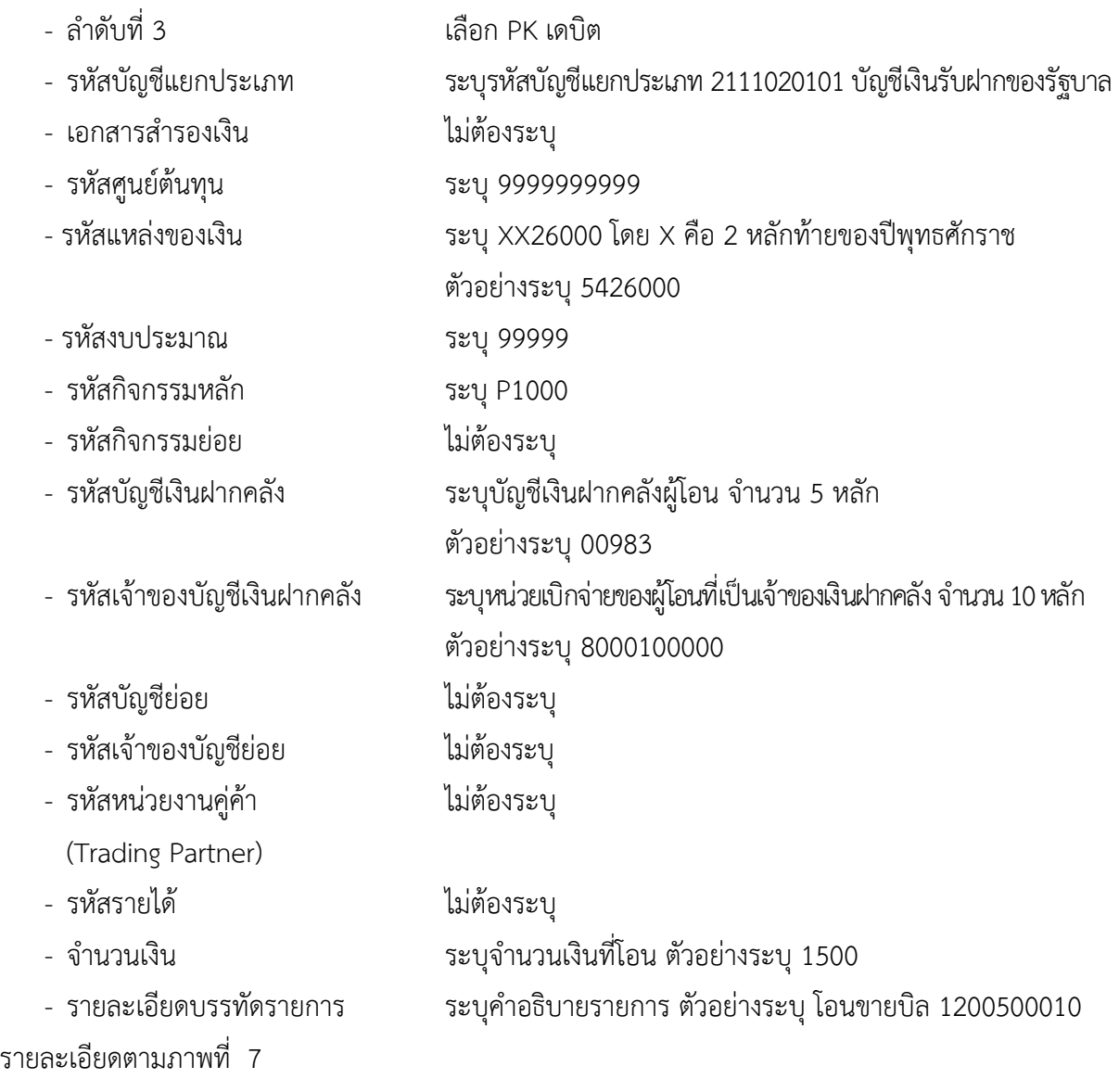

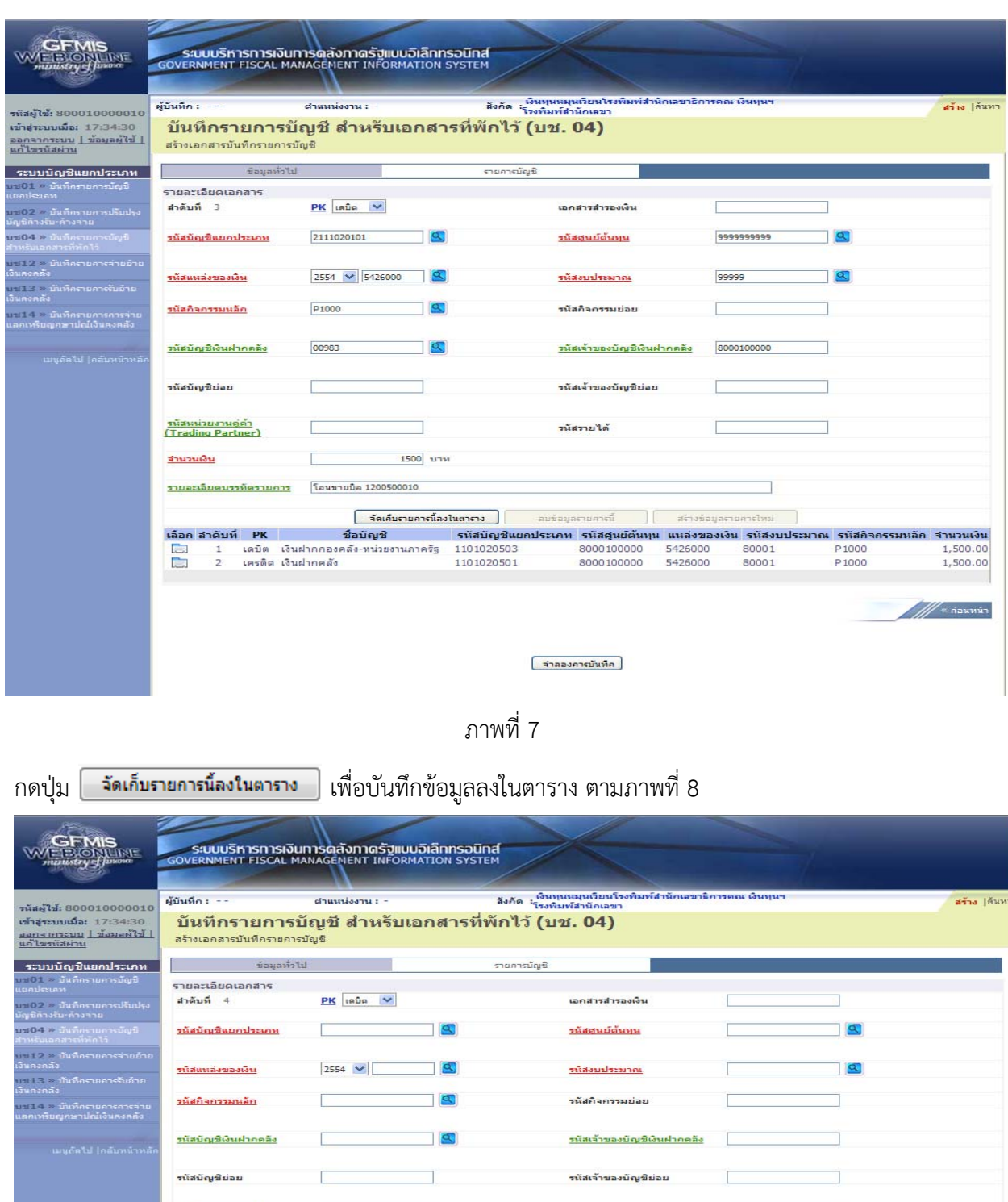

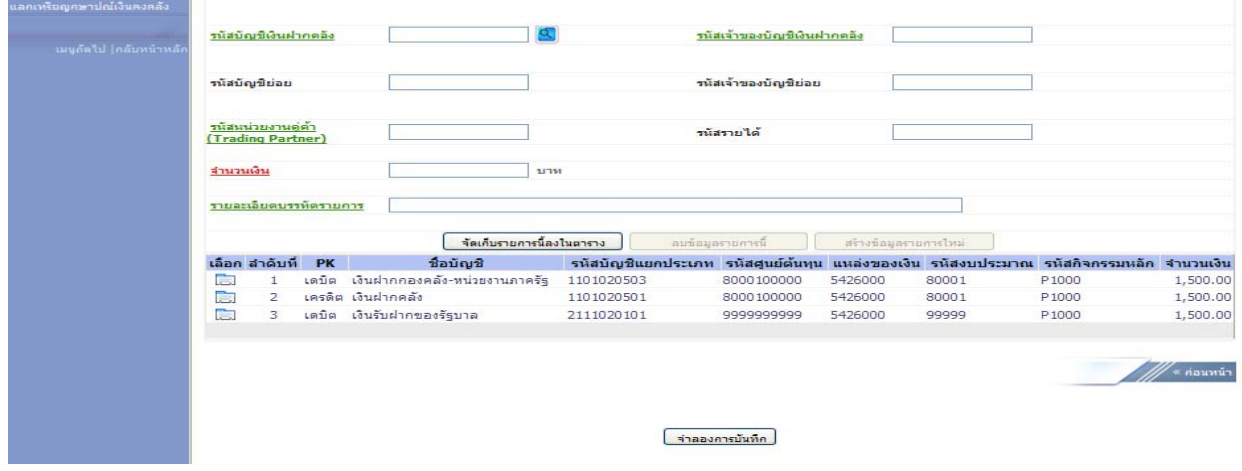

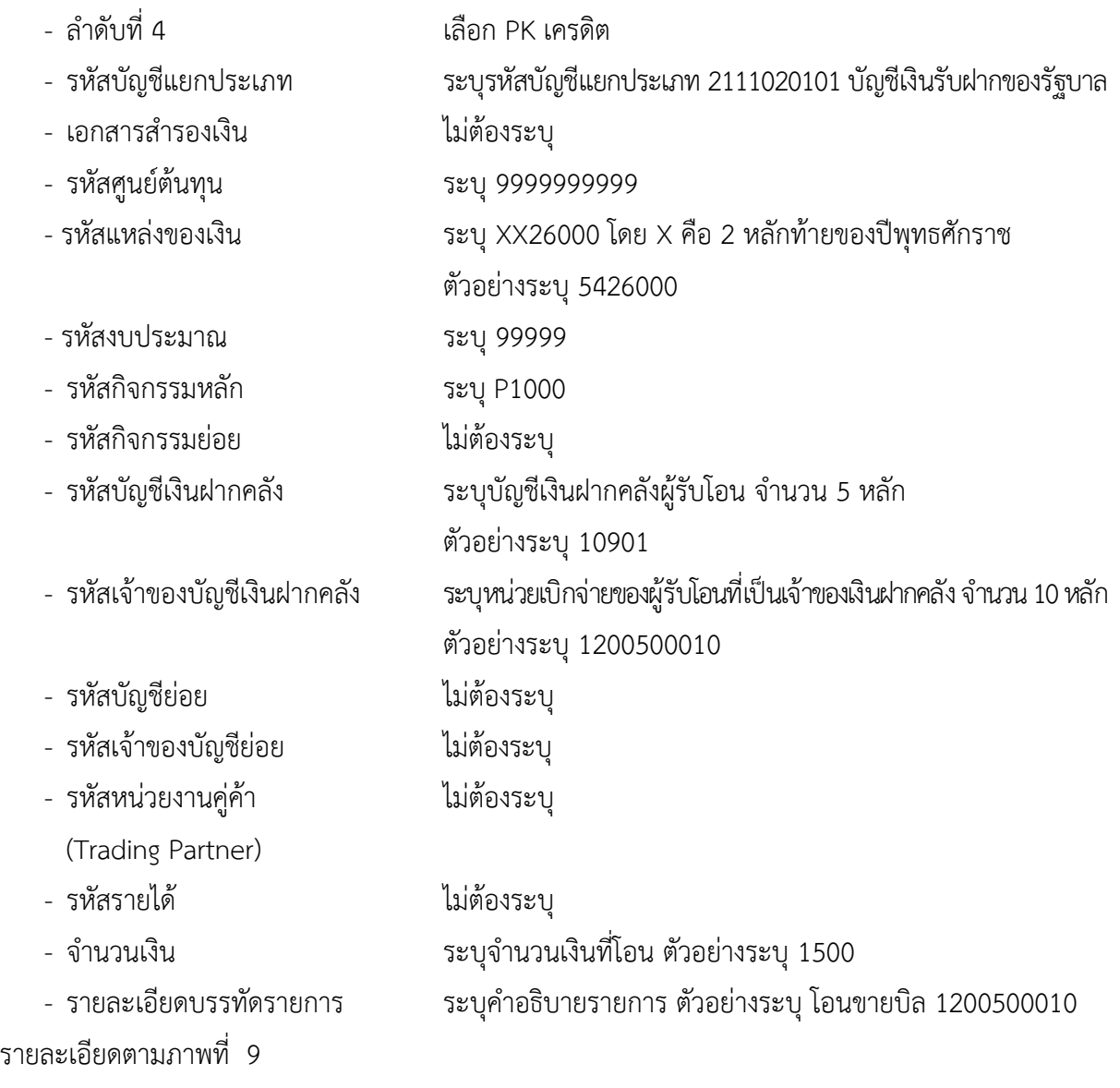

| sFMIS<br><b>ERIONLINE</b><br>maustry of Jusora                                                       | <b>GOVERNMENT FISCAL MANAGEMENT INFORMATION SYSTEM</b>                                                                      | ระบบบริหารการเงินการดลังภาดรัฐแบบอิเล็กทรอนิกส์                         |                                        |                                                                         |                                                                                                    |                         |                                  |
|----------------------------------------------------------------------------------------------------|----------------------------------------------------------------------------------------------------|-------------------------------------------------------------------------|----------------------------------------|-------------------------------------------------------------------------|----------------------------------------------------------------------------------------------------|-------------------------|----------------------------------|
| รหัสผู้ใช้: 800010000010<br>เข้าสระบบเมื่อ: 17:34:30<br>ออกจากระบบ   ข้อมูลผู้ใช้  <br>แก้ไขรนัสผ่าน | ผู้บันทึก : --<br>สร้างเอกสารบันทึกรายการบัญชี                                                                              | ตำแนน่งงาน : -<br>บันทึกรายการบัญชี สำหรับเอกสารที่พักไว้ (บช. 04)      | สิ่งกัด                                | เงินทุนนมุนเวียนโรงพิมพ์สำนักเลขาธิการตณ เงินทุนฯ<br>้โรงพิมพ์สำนักเลขา |                                                                                                    |                         | สร้าง  ค้นหา                     |
| ระบบบัญชีแยกประเภท<br>บาเ01 > บันทึกรายการบัญชี                                                      | ช้อมูลทั่วไป                                                                                                    |                                                                         | รายการบัญชิ                            |                                                                         |                                                                                                    |                         |                                  |
| เยกประเภท<br>บา802 ≥ นันทึกรายการปรับปรุง<br>ัญชีค้างรับ∘ด้างจ่าย                                    | รายละเอียดเอกสาร<br>สำดับที่ 4                                                                                              | PK Insãa                                                                |                                        | เอกสารสำรองเงิน                                                         |                                                                                                    |                         |                                  |
| ป <b>าร์04 &gt; มีนา</b> กรายการบัญชี<br>เำหรับเอกสารที่ทักไว้                                       | รนัสบัญชีแยกประเภท                                                                                                    | 2111020101                                                              | $\alpha$                               | รนัสศนย์ต้นทุน                                                          | 9999999999                                                                                                    |                         |                                  |
| .<br>เงินคงคลัง<br>เงินคงคลัง<br>บาสเธี - บันทึกรายการรับอำย                                         | รนัสแนลงของเงิน                                                                                                    | 2554 $\vee$ 5426000                                                     |                                        | รนัสงบประมาณ                                                            | 99999                                                                                                    | Œ                       |                                  |
| เงินคงคลัง<br>บปป4 ≥ บันทึกรายการการจ่าย<br>แลกเหรียญกษาปณ์เงินคงคลัง                                | รนัสกิจกรรมนอก                                                                                                    | P1000                                                                   | $\sigma$                               | รนสกิจกรรมย่อย                                                          |                                                                                                    |                         |                                  |
| เมนูต์ดไป  คลับหน้าหลั <i>ก</i>                                                                      | รนัสบัญชีเงินฝากคลัง                                                                                                    | 10901                                                                   | Œ                                      | รนัสเจ้าของบัญชีเงินฝากคลัง                                             | 1200500010                                                                                                    |                         |                                  |
|                                                                                                    | รนัสบัญชีย่อย                                                                                                    |                                                                         |                                        | รนัสเจ้าของบัญชีย่อย                                                    |                                                                                                    |                         |                                  |
|                                                                                                    | รนัสนน่วยงานคู่ค้า<br>(Trading Partner)                                                                                     |                                                                         |                                        | านัสรายได้                                                              |                                                                                                    |                         |                                  |
|                                                                                                    | จำนวนเงิน                                                                                                    | 1500 บาท                                                                |                                        |                                                                         |                                                                                                    |                         |                                  |
|                                                                                                    | รายละเลียดบรรทัดรายการ                                                                                                    | โอนขายนิล 1200500010                                                    |                                        |                                                                         |                                                                                                    |                         |                                  |
|                                                                                                    |                                                                                                    | จัดเค็บรายการนี้ลงในตาราง                                               |                                        | ลมข้อมูลรายคารนี้                                                       | สร้างข้อมูลรายการไหม่                                                                                                    |                         |                                  |
|                                                                                                    | เลือก สำคับที่<br><b>PK</b><br>เดบิต<br><b>Part</b><br>$\mathbf{1}$<br>$\overline{z}$<br>เครดิต เงินฝากคลัง<br>ħ<br>E.<br>3 | ชื่อบัณชิ<br>เงินฝากกองคลัง-หน่วยงานภาครัฐ<br>เดบิต เงินรับฝากของรัฐบาล | 1101020503<br>1101020501<br>2111020101 | 8000100000<br>8000100000<br>9999999999                                  | รหัสบัญชีแยกประเภท รหัสศูนย์ต้นทุน แหล่งของเงิน รหัสงบประมาณ รหัสกิจกรรมหลัก จำนวนเงิน<br>5426000<br>80001<br>5426000<br>80001<br>5426000<br>99999 | P1000<br>P1000<br>P1000 | 1,500.00<br>1,500.00<br>1,500.00 |
|                                                                                                    |                                                                                                    |                                                                         |                                        | จำลองการบันทึก                                                          |                                                                                                    |                         | ๊∝ ค่อนหน้า                      |

ภาพที่ 9

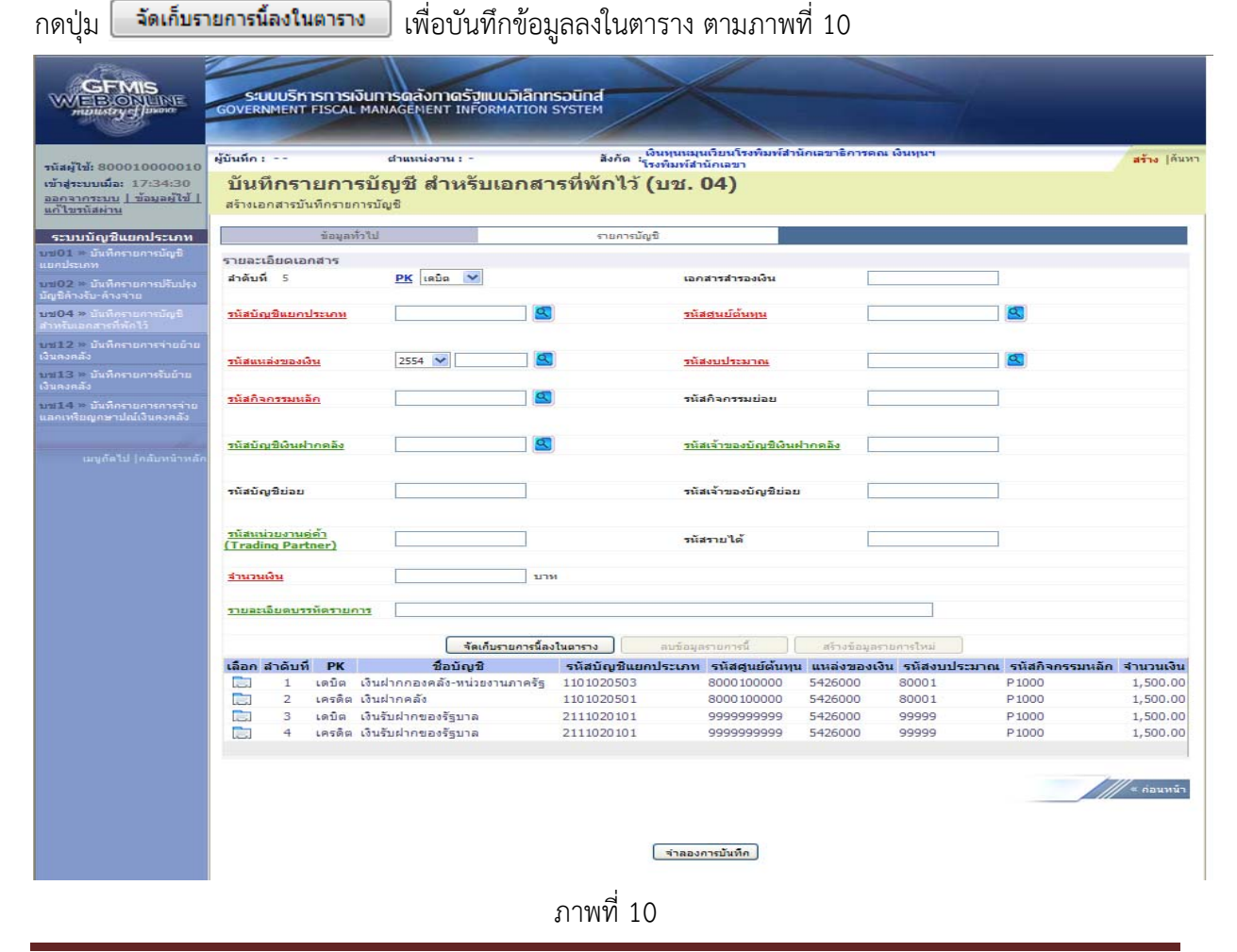

#### บทที่ 4 การโอนขายบิลระหว่างส่วนราชการกับทุนหมุนเวียน ผ่าน GFMIS Web Online หน้า 4 - 11

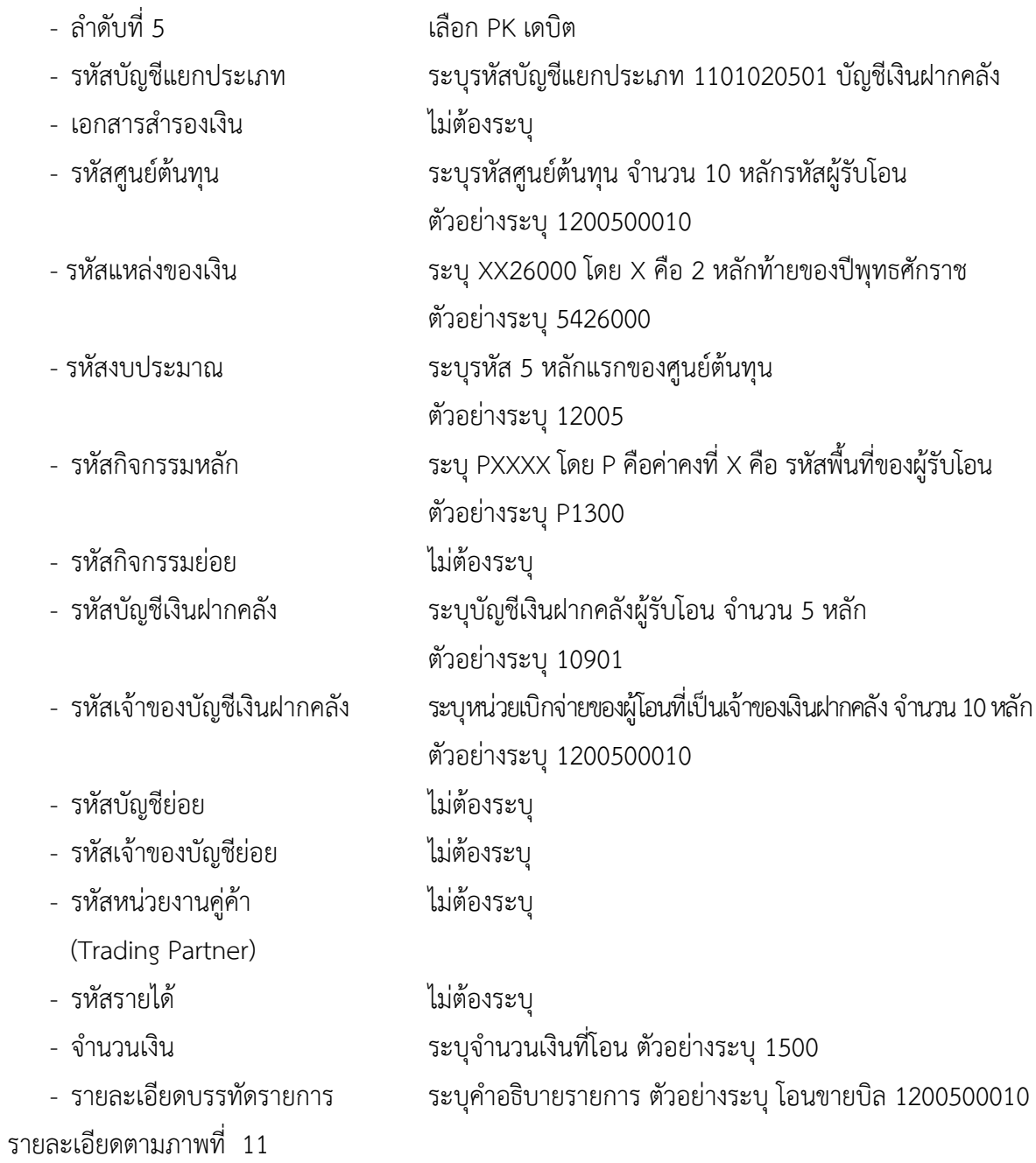

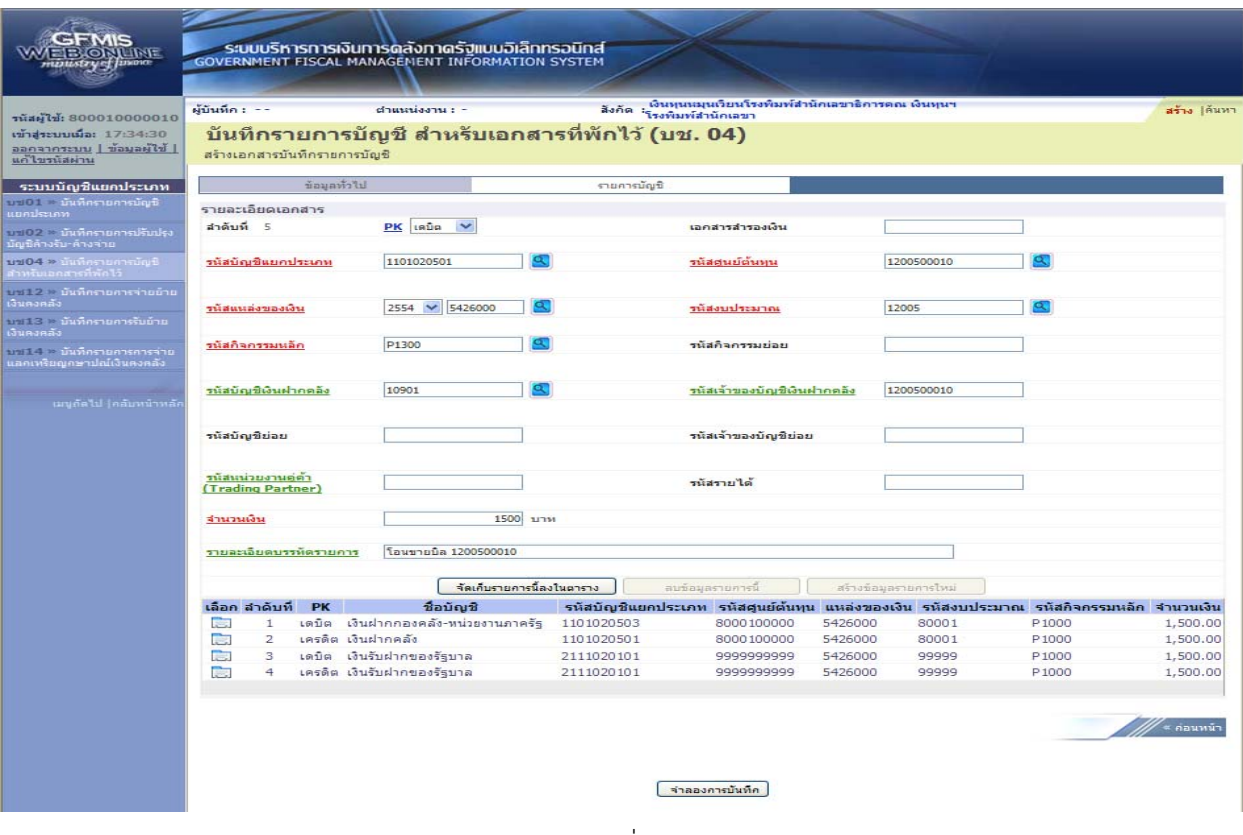

ภาพที่ 11

# กดปุ่ม <mark>เพื่อเก็บรายการนี้ลงในตาราง </mark>พื่อบันทึกข้อมูลลงในตาราง ตามภาพที่ 12

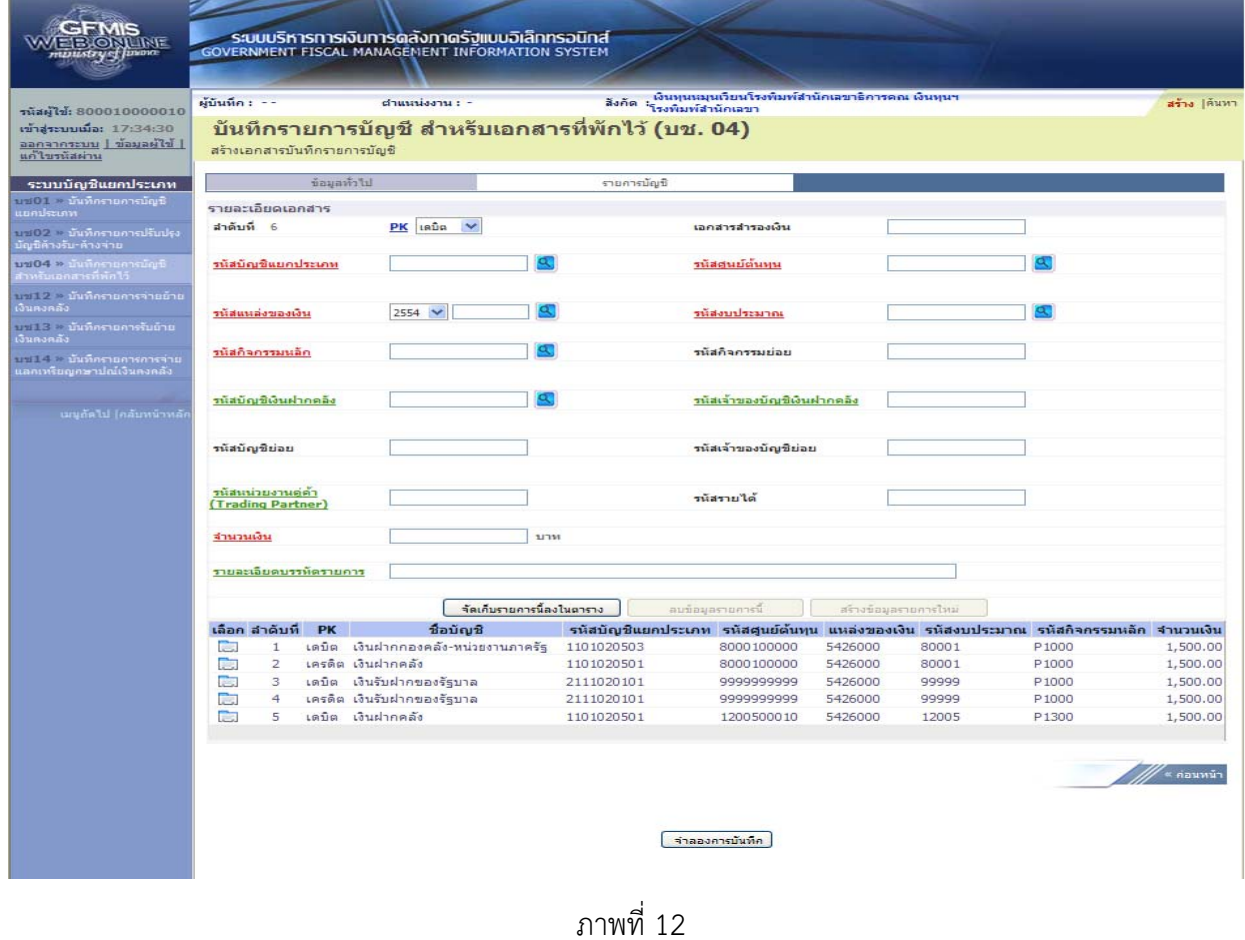

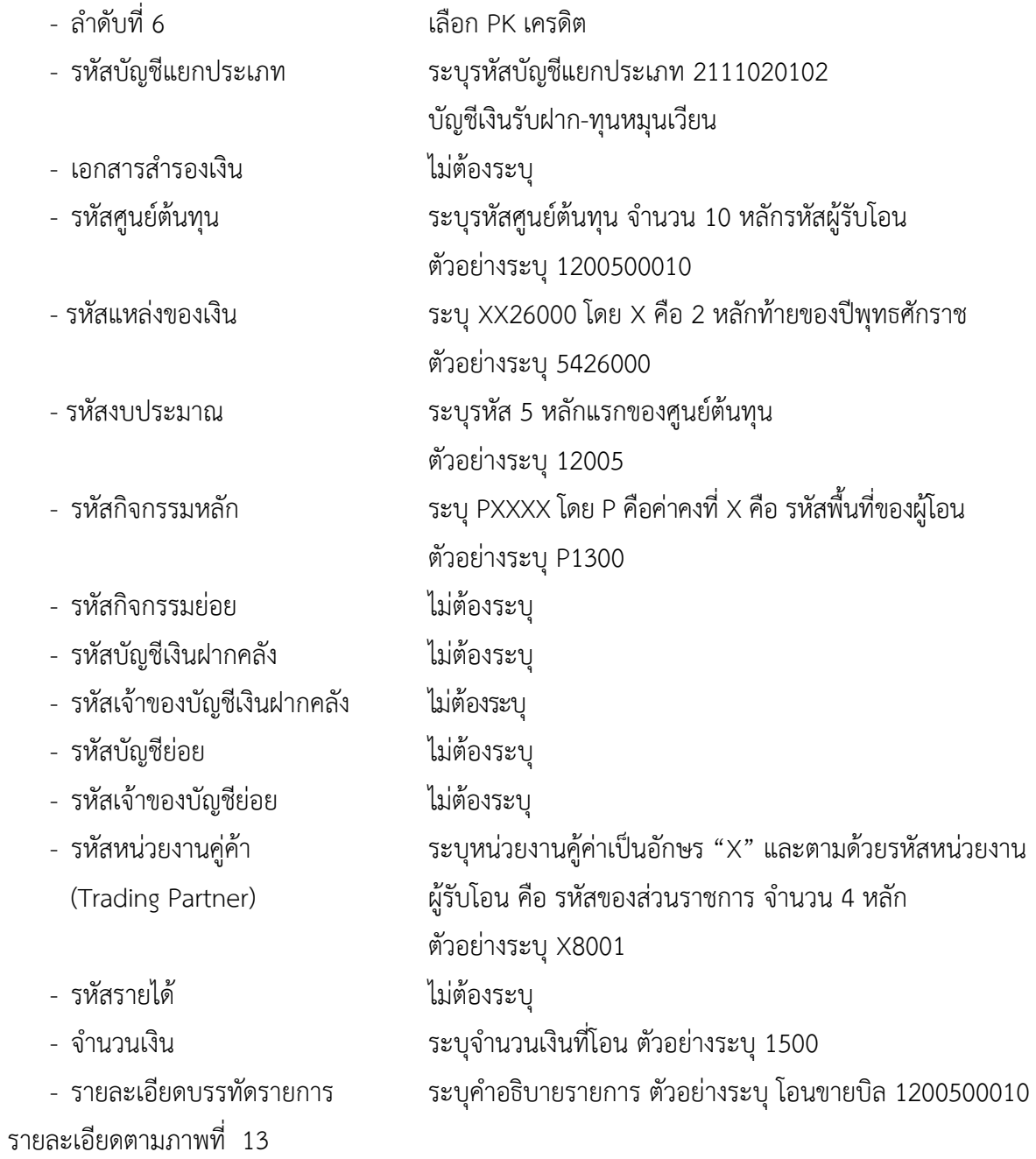

| เงินทุนหมุนเวียนโรงพิมพ์สำนักเลขาธิการตกเ เงินทุนฯ<br>ผู้บันทึก : --<br>ตำแนน่งงาน : -<br>สังกัด <sup>เจนทุ</sup> มพ์สำนักเลขา<br>านัสผู้ใช้: 800010000010<br>บันทึกรายการบัญชี สำหรับเอกสารที่พักไว้ (บช. 04)<br>เข้าสู่ระบบเมื่อ: 17:34:30<br>  ไร่ใหล่และ   นนะะการกลล<br>สร้างเอกสารบันทึกรายการบัญชี<br>แก้ไขรนัสผ่าน<br>ข้อมูลทั่วไป<br>รายการบัญชี<br>ระบบบัญชีแยกประเภท<br>บป01 - มันที่กรายการบัญชี<br>รายละเอียดเอกสาร<br>แยกประเภท<br>สำคับที่ 6<br>PK Insão V<br>เอกสารสำรองเงิน<br>บป02 = นันที่กรายการปรับปรุง<br>มัญชีล้างรับ-ล้างจ่าย<br>$\sigma$<br>Q.<br>บช04 ≫ บันทึกรายการบัญชี<br>สำหรับเอกสารที่พักใว้<br>รนัสศูนย์ต้นทุน<br>1200500010<br>รนัสบัญชีแยกประเภท<br>2111020102<br>บช12 - มันทิครายการจ่ายย้าย<br>เงินตงคลัง<br>a,<br>Œ,<br>2554 $\vee$ 5426000<br>รนัสงบประมาณ<br>12005<br>รนัสแนลงของเงิน<br>บระ13 > บันทึกรายการรับย้าย<br>เงินคงคลัง<br>รนัสกิจกรรมนลัก<br>P1300<br>รหัสกิจกรรมย่อย<br>บท14 ≥ บันทึกรายการการจ่าย<br>แลกเหรียญกษาปณ์เงินคงคลัง<br>รนัสบัญชีเงินฝากคลัง<br>รนัสเจ้าของบัญชีเงินฝากคลัง<br>เมนูกัดไป (กลับหน้าหลั<br>รนัสบัญชีย่อย<br>รนัสเจ้าของบัญชีย่อย<br>รนัสนน่วยงานคู่ค่า<br>X8001<br>รนัสรายได้<br>(Trading Partner)<br>1500 บาท<br>จำนวนเงิน<br>โอนขายบิล 1200500010<br>รายละเอียดบรรทัดรายการ<br>จัดเก็บรายการนี้ลงในตาราง<br>สบช้อมูลรายการนี้<br>สร้างข้อมูลรายการไหม่<br>รหัสบัญชีแยกประเภท รหัสศูนย์ต้นทุน แหล่งของเงิน รหัสงบประมาณ รหัสกิจกรรมหลัก จำนวนเงิน<br>เลือก สำดับที<br><b>PK</b><br>ชื่อบัญชื<br>हिन्द<br>$\mathbf{1}$<br>เตบิต เงินฝากกองคลัง-หน่วยงานภาครัฐ<br>1101020503<br>8000100000<br>5426000<br>1,500.00<br>80001<br>P <sub>1000</sub><br>ि ।<br>เครดิต เงินฝากคลัง<br>2<br>5426000<br>80001<br>P1000<br>1101020501<br>8000100000<br>œ.<br>3<br>เดบิต เงินรับฝากของรัฐบาล<br>99999<br>P1000<br>2111020101<br>9999999999<br>5426000<br>ित<br>เครดิต เงินรับฝากของรัฐบาล<br>$\overline{4}$<br>2111020101<br>999999999<br>5426000<br>99999<br>P <sub>1000</sub><br>C.<br>เดบิต เงินฝากคลัง<br>5<br>1101020501<br>1200500010<br>5426000<br>12005<br>P1300 | SFMIS<br><b>BLONUNE</b><br>mattstryef Jasoia |  |  | ระบบบริหารการเงินการดลังภาดรัฐแบบอิเล็กทรอนิกส์<br><b>GOVERNMENT FISCAL MANAGEMENT INFORMATION SYSTEM</b> |  |  |  |              |
|----------------------------------------------------------------------------------------------------|----------------------------------------------|--|--|----------------------------------------------------------------------------------------------------|--|--|--|--------------|
|                                                                                                    |                                              |  |  |                                                                                                    |  |  |  | สร้าง  ค้นหา |
|                                                                                                    |                                              |  |  |                                                                                                    |  |  |  |              |
|                                                                                                    |                                              |  |  |                                                                                                    |  |  |  |              |
|                                                                                                    |                                              |  |  |                                                                                                    |  |  |  |              |
|                                                                                                    |                                              |  |  |                                                                                                    |  |  |  |              |
|                                                                                                    |                                              |  |  |                                                                                                    |  |  |  |              |
|                                                                                                    |                                              |  |  |                                                                                                    |  |  |  |              |
|                                                                                                    |                                              |  |  |                                                                                                    |  |  |  |              |
|                                                                                                    |                                              |  |  |                                                                                                    |  |  |  |              |
|                                                                                                    |                                              |  |  |                                                                                                    |  |  |  |              |
|                                                                                                    |                                              |  |  |                                                                                                    |  |  |  |              |
|                                                                                                    |                                              |  |  |                                                                                                    |  |  |  |              |
|                                                                                                    |                                              |  |  |                                                                                                    |  |  |  |              |
|                                                                                                    |                                              |  |  |                                                                                                    |  |  |  |              |
|                                                                                                    |                                              |  |  |                                                                                                    |  |  |  |              |
|                                                                                                    |                                              |  |  |                                                                                                    |  |  |  |              |
|                                                                                                    |                                              |  |  |                                                                                                    |  |  |  |              |
|                                                                                                    |                                              |  |  |                                                                                                    |  |  |  |              |
|                                                                                                    |                                              |  |  |                                                                                                    |  |  |  | 1,500.00     |
|                                                                                                    |                                              |  |  |                                                                                                    |  |  |  | 1,500.00     |
|                                                                                                    |                                              |  |  |                                                                                                    |  |  |  | 1,500.00     |
|                                                                                                    |                                              |  |  |                                                                                                    |  |  |  | 1,500.00     |
| จำลองการบันทึก                                                                                                    |                                              |  |  |                                                                                                    |  |  |  | ้ « ค่อนหน้า |

ภาพที่ 13

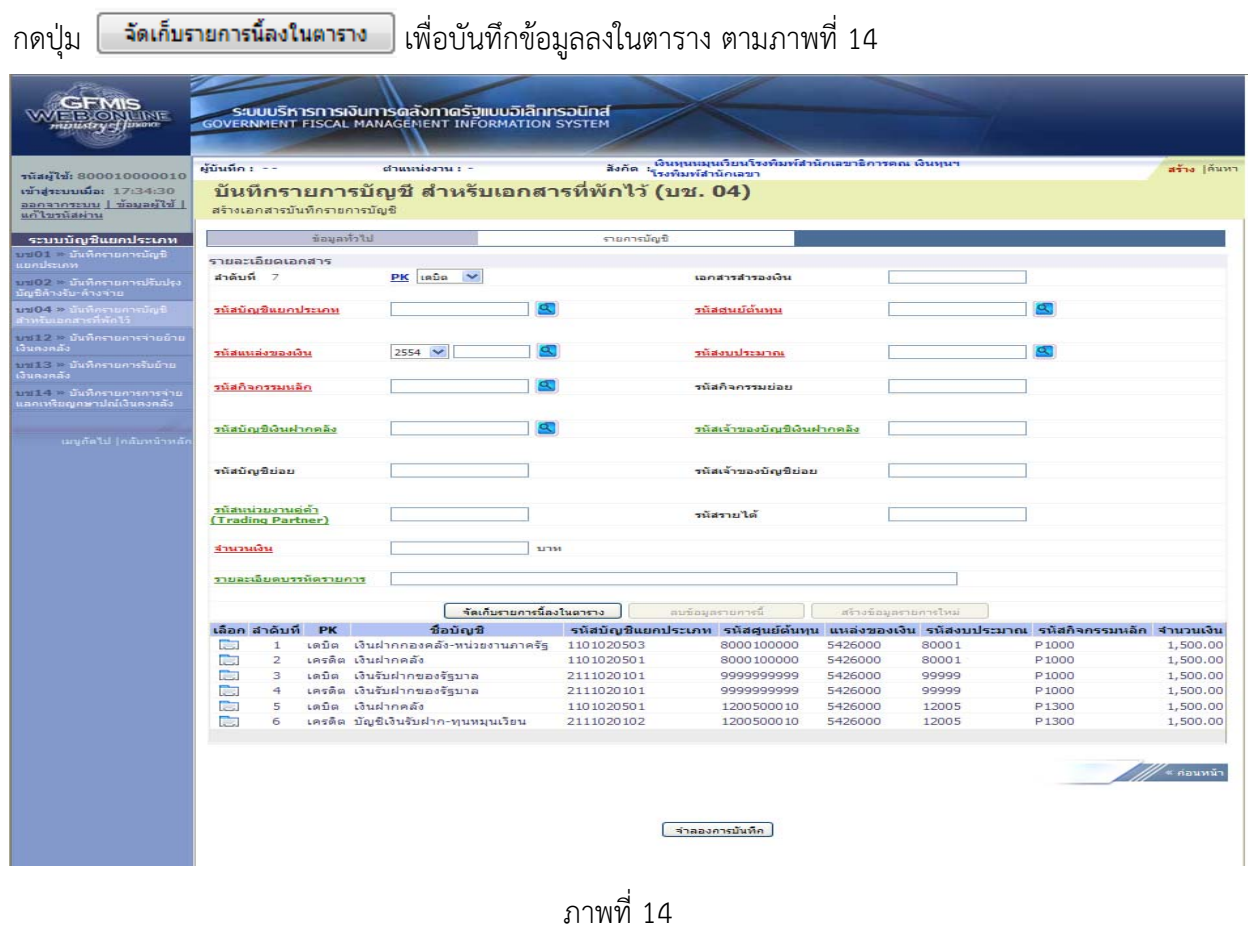

 หลังจากกดปุ่ม "จัดเก็บรายการนี้ลงในตาราง" ทั้งด้านเดบิตและด้านเครดิต ระบบแสดงรายละเอียด ของคู่บัญชีประกอบด้วย ลําดับที่ PK ชื่อบัญชีรหัสบัญชีแยกประเภท รหัสศูนย์ต้นทุน แหล่งของเงิน รหัสงบประมาณ รหัสกิจกรรมหลัก และจํานวนเงิน ให้ตรวจสอบความถูกต้องของการบันทึกรายการ

- กดปุ่ม <mark>โราลองการบันทึก เ</mark>พื่อตรวจสอบความถูกต้องของการบันทึกโดยระบบแสดงผลการตรวจสอบ ตามภาพที่ 15

#### **ระบบแสดงผลการตรวจสอบ**

หลังจากกดปุ่ม "จําลองการบันทึก" ระบบแสดงรายละเอียดผลการตรวจสอบ ประกอบด้วย ผลการ ้ บันทึก รหัสข้อความ และคำอธิบาย ให้ตรวจสอบและดำเนินการ ดังนี้

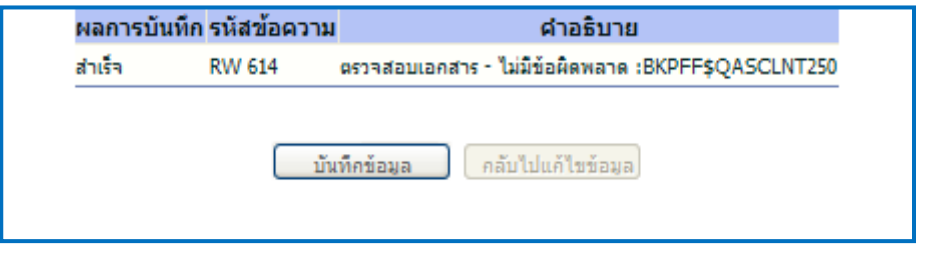

#### ภาพที่ 15

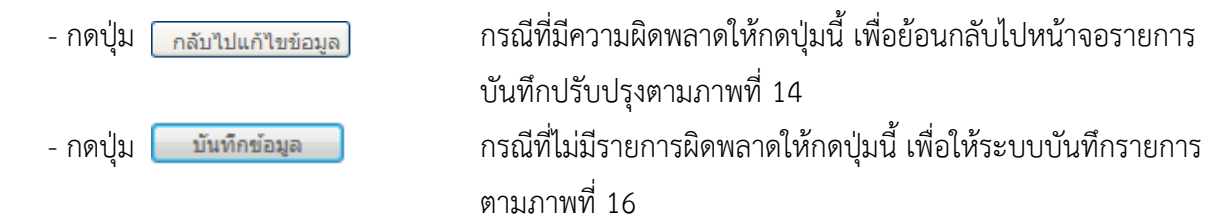

#### **ระบบบนทั ึกรายการปรับปรงุ**

หลังจากกดปุ่ม "บันทึกข้อมลู" ระบบบันทึกรายการปรับปรุง โดยแสดงผลการบันทึกเป็น "สําเร็จ" ได้ เลขที่เอกสาร 15XXXXXXXX ให้เลือกกดปุ่มใดปุ่มหนึ่ง เพื่อกลับไปหน้าจอหลัก ก่อนที่จะออกจากระบบ ดังนี้

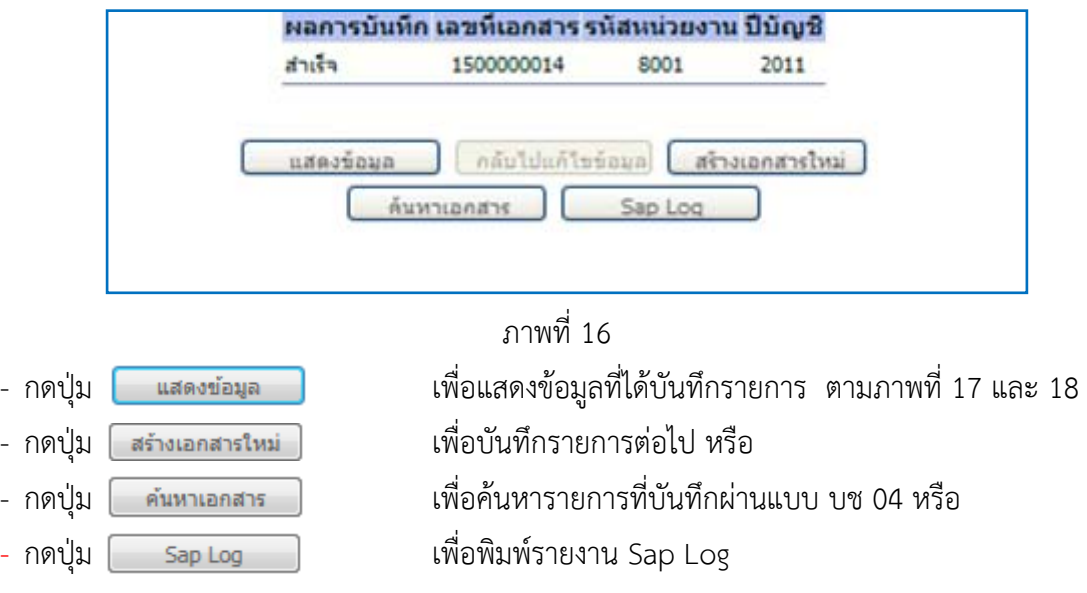

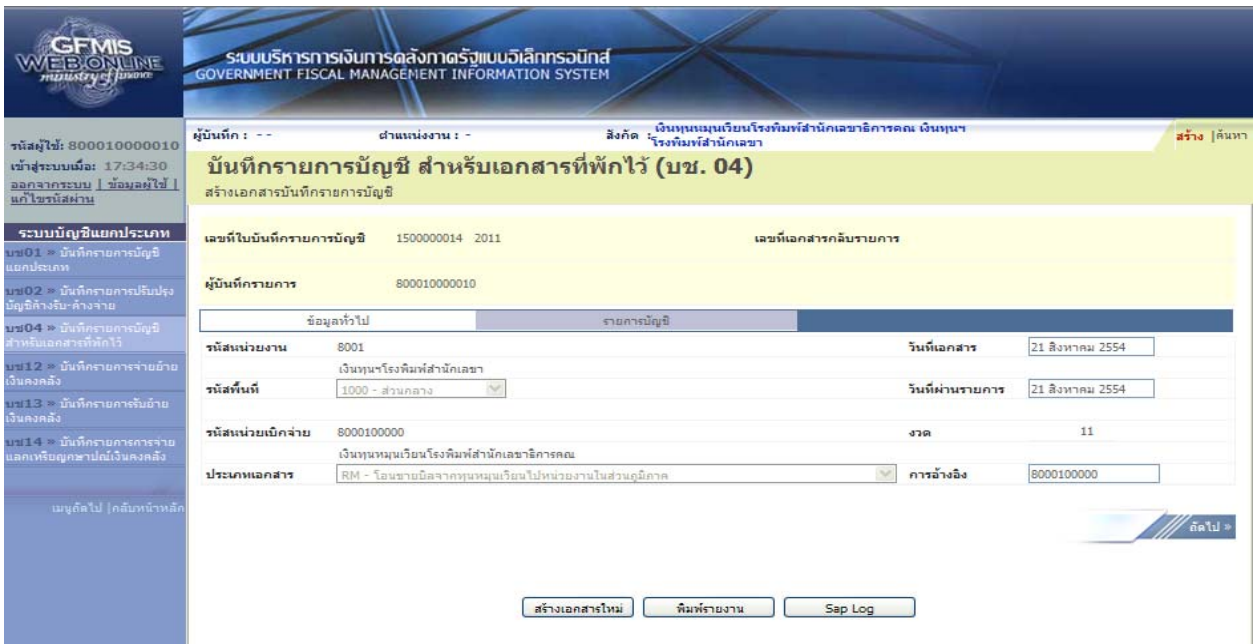

ภาพที่ 17

|                                                                       | ผู้บันทึก : -- |                              |              | ระบบบริหารการเงินการดลังกาดรัฐแบบอิเล็กทรอนิกส์<br><b>GOVERNMENT FISCAL MANAGEMENT INFORMATION SYSTEM</b><br>$d$ าแหน่งงาน : - | สิงคัด                                                                                  | . เงินทุนหมุนเวียนโรงพิมพ์สำนักเลขาธิการตกเ เงินทุนฯ<br>โรงพิมพ์สำนักเลขา |                        |       |                   | สร้าง  ค้นหา |  |
|-----------------------------------------------------------------------|----------------|------------------------------|--------------|----------------------------------------------------------------------------------------------------|-----------------------------------------------------------------------------------------|---------------------------------------------------------------------------|------------------------|-------|-------------------|--------------|--|
| านัสผู้ใช้: 800010000010<br>เข้าสระบบเมื่อ: 17:34:30                  |                |                              |              | บันทึกรายการบัญชี สำหรับเอกสารที่พักไว้ (บช. 04)                                                                               |                                                                                         |                                                                           |                        |       |                   |              |  |
| ออกจากระบบ   ข้อมูลผู้ใช้  <br>แค่ไขรนัสผ่าน                          |                | สร้างเอกสารบันทึกรายการบัญชี |              |                                                                                                    |                                                                                         |                                                                           |                        |       |                   |              |  |
| ระบบบัญชีแยกประเภท<br>บป01 - บันทึกรายการบัญชี                        |                | เลขที่ใบบันทึกรายการบัญชี    |              | 1500000014 2011                                                                                                    |                                                                                         |                                                                           | เลขที่เอกสารกลับรายการ |       |                   |              |  |
| แยกประเภท<br>บันไป2 * นั้นที่กรายการปรับปรุง<br>นัญชีล้างรับ-ล้างจ่าย |                | ผู้บันทึกรายการ              |              | 800010000010                                                                                                    |                                                                                         |                                                                           |                        |       |                   |              |  |
| ปรับปัญหาการเป็น < 1000                                               |                |                              | ข้อมูลทั่วไป |                                                                                                    | รายการบัญชี                                                                             |                                                                           |                        |       |                   |              |  |
| จำหรับเอกสารที่พักไว้                                                 |                | รายละเอียดเอกสาร คิ          |              |                                                                                                    |                                                                                         |                                                                           | ≡ กอนหน้า 1/6 อัตไป »  |       |                   |              |  |
| ในปี 2 * นั่นที่ครายคารจ่ายย้าย<br>เงินคงคลัง                         |                | เลือก สำคับที่               | <b>PK</b>    | ชื่อบัญชื                                                                                                    | ีรหัสบัญชีแยกประเภท รหัสศูนย์ต้นทุน แหล่งของเงิน รหัสงบประมาณ รหัสกิจกรรมหลัก จำนวนเงิน |                                                                           |                        |       |                   |              |  |
| าพ113 > บันทึกรายการรับย้าย                                           | D.             | $\mathbf{1}$                 | เตบิต        | เงินฝากกองคลัง-หน่วยงานภาครัฐ                                                                                                  | 1101020503                                                                              | 8000100000                                                                | 5426000                | 80001 | P <sub>1000</sub> | 1,500.00     |  |
| เงินคงคลัง                                                            | Þ              | $\overline{2}$               |              | เครดิต เงินฝากคลัง                                                                                                    | 1101020501                                                                              | 8000100000                                                                | 5426000                | 80001 | P <sub>1000</sub> | $-1,500.00$  |  |
| บันนี้ 4 - บันทึกรายการการจ่าย                                        | D.             | 3                            |              | เดบิต เงินรับฝากของรัฐบาล                                                                                                    | 2111020101                                                                              | 9999999999                                                                | 5426000                | 99999 | P1000             | 1,500.00     |  |
| แลกเหรียญกษาปณ์เงินคงคลัง                                             | Þ              | $\overline{4}$               |              | เครดิต เงินรับฝากของรัฐบาล                                                                                                    | 2111020101                                                                              | 9999999999                                                                | 5426000                | 99999 | P1000             | $-1,500.00$  |  |
|                                                                       | Ē.             | 5                            |              | เดบิต เงินฝากคลัง                                                                                                    | 1101020501                                                                              | 1200500010                                                                | 5426000                | 12005 | P1300             | 1,500.00     |  |
| เมนูกัดไป (คลับหน้าหลัง                                               | Þ.             | 6                            |              | เครดิต บัญชีเงินรับฝาก-ทุนหมุนเวียน                                                                                            | 2111020102                                                                              | 1200500010                                                                | 5426000                | 12005 | P1300             | $-1,500.00$  |  |
|                                                                       |                |                              |              |                                                                                                    | สร้างเอกสารไหม่                                                                         | พิมพ์รายงาน                                                               | Sap Log                |       |                   | ≼ ก่อนหน้า   |  |

ภาพที่ 18

ี และเมื่อกรมบัญชีกลางผ่านรายการ ระบบจะแสดงข้อมูลที่ได้บันทึกรายการ ตามภาพที่ 19 และ 20

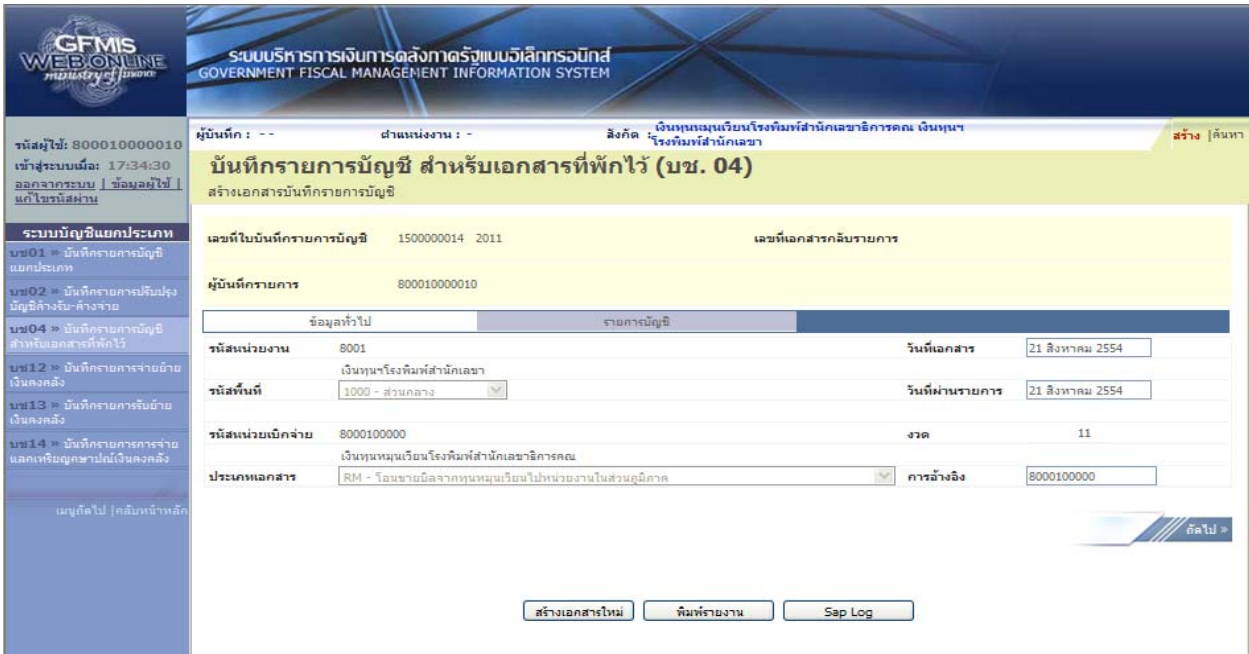

ภาพที่ 19

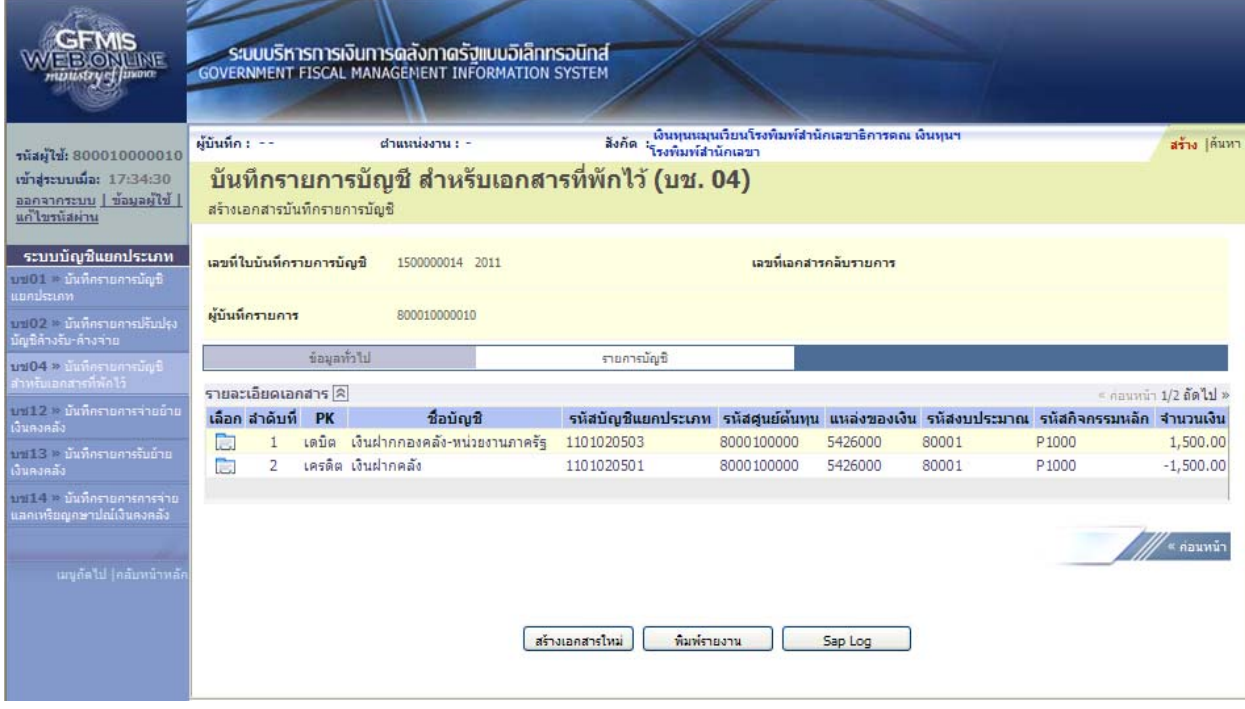

ภาพที่ 20

#### **4.2 ส่วนราชการโอนขายบิลให้ทุนหมุนเวียน**

#### **4.2.1 กรณีไมทราบประเภทเง ่ ินที่โอน** ให้บนทั ึกรายละเอียดที่สําคัญ ดังนี้

- เข้าสู่ระบบบัญชีแยกประเภท
- เลือกบันทึก/ปรับปรุงรายการบัญชี
- เลือกบช 04 บันทึกรายการบัญชีสําหรับเอกสารที่พักไว้

- เลือกประเภทเอกสาร RN โอนขายบิลจากหน่วยงานในส่วนภูมิภาคให้ทุนหมุนเวียนเป็น เงินฝากกองคลังหน่วยงานภาครัฐ

- ระบุการอ้างอิงเป็นศูนย์ต้นทุนของผู้โอนขายบลิ จํานวน 10 หลัก

 - ลําดับที่ 1 เลือกบัญชีด้านเดบิต ระบุรหัสบัญชีแยกประเภท 2111020102 บัญชีเงินรับฝาก-ทุนหมุนเวียน ระบุรหัสศูนย์ต้นทุน รหัสแหล่งของเงิน รหัสงบประมาณ รหัสกิจกรรมหลัก รหัสบัญชีเงินฝาก คลัง และรหัสเจ้าของบัญชีเงินฝากคลัง ตามรหัสผู้โอน ระบุรหัสหน่วยงานคู่ค้า เป็น XAAAA (X คือค่าคงที่ A คือรหัสหน่วยงานของส่วนราชการผู้รับโอน) พร้อมทั้งระบุจํานวนเงินที่โอน และกดปุ่มจัดเก็บรายการนี้ลงในตาราง

 - ลําดับที่ 2 เลือกบัญชีด้านเครดิต ระบุรหัสบัญชีแยกประเภท 1101020501 บัญชีเงินฝากคลัง ระบุรหัสศูนย์ต้นทุน รหัสแหล่งของเงิน รหัสงบประมาณ รหัสกิจกรรมหลัก รหัสบัญชีเงินฝากคลัง และรหัส เจ้าของบัญชีเงินฝากคลัง ตามรหัสผู้โอน พร้อมทั้งระบุจํานวนเงินที่โอน และกดปุ่มจัดเก็บรายการนี้ลงในตาราง

 - ลําดับที่ 3 เลือกบัญชีด้านเดบิตระบุรหัสบัญชีแยกประเภท 2111020101 บัญชีเงินรับฝากของรัฐบาล ระบุรหัสศูนย์ต้นทุน รหัสแหล่งของเงิน รหัสงบประมาณ รหัสกิจกรรมหลัก ตามหน่วยงาน 9999 ระบุรหัส บัญชีเงินฝากคลัง และรหัสเจ้าของบัญชีเงินฝากคลัง ตามรหัสผู้โอน พร้อมทั้งระบุจํานวนเงินที่โอน และ กดปุ่มจัดเก็บรายการนี้ลงในตาราง

- ลําดับที่ 4 เลือกบัญชีด้านเครดิตระบุรหัสบัญชีแยกประเภท 2111020101 บัญชีเงินรับฝากของรัฐบาล ระบุรหัสศูนย์ต้นทุน รหัสแหล่งของเงิน รหัสงบประมาณ รหัสกิจกรรมหลัก ตามหน่วยงาน 9999 ระบุรหัส บัญชีเงินฝากคลัง และรหัสเจ้าของบัญชีเงินฝากคลัง ตามรหัสผู้รับโอน พร้อมทั้งระบุจํานวนเงินที่โอน และ กดปุ่มจัดเก็บรายการนี้ลงในตาราง

 - ลําดับที่ 5 เลือกบัญชีด้านเดบิต ระบุรหัสบัญชีแยกประเภท 1101020501 บัญชีเงินฝากคลัง ระบุรหัสศูนย์ต้นทุน รหัสแหล่งของเงิน รหัสงบประมาณ รหัสกิจกรรมหลัก รหัสบัญชีเงินฝากคลัง และรหัส เจ้าของบัญชีเงินฝากคลังตามรหัสผู้รับโอน พร้อมทั้งระบุจํานวนเงินที่โอน และกดปุ่มจัดเก็บรายการนี้ลงในตาราง - ลําดับที่ 6 เลือกบัญชีด้านเครดิต ระบุบัญชีแยกประเภท 1101020503 บัญชีเงินฝากกองคลัง-

หน่วยงานภาครัฐ ระบุรหัสศูนย์ต้นทุน รหัสแหล่งของเงิน รหัสงบประมาณ รหัสกิจกรรมหลัก ตามรหัสผู้รับโอน ระบุรหัสหน่วยงานคู่ค้า เป็น XAAAA (X คือค่าคงที่ A คือรหัสหน่วยงานของส่วนราชการผู้รับโอน) พร้อมทั้งระบุ จํานวนเงินที่โอน และ กดปุ่มจัดเก็บรายการนี้ลงในตาราง

 - กดปุ่มจําลองการบันทึกและกดปุ่มบันทึกข้อมูล หลังจากบันทึกรายการและจัดเก็บข้อมูล (Save) เรียบร้อยแล้ว ระบบแสดงเลขที่เอกสารจํานวน 10 หลัก

- กดปุ่มแสดงข้อมูล ระบบแสดงบัญชีแยกประเภท ดังนี้

**ผู้โอน**

เดบิต เงินรับฝาก-ทุนหมุนเวียน (2111020102)

เครดิต เงินฝากคลัง (1101020501)

#### **รหัสบญช ั ีแยกประเภทของหน่วยงาน 9999**

 เดบิต เงินรับฝากของรัฐบาล (2111020101) (ผู้โอน) เครดิต เงินรับฝากของรัฐบาล (2111020101) (ผู้รับโอน)

#### **ผู้รับโอน**

 เดบิต เงินฝากคลัง (1101020501) เครดิต เงินฝากกองคลัง-หน่วยงานภาครัฐ (1101020503)

### **ตัวอย่างการบนทั ึกรายการ**

เมื่อวันที่ 29 สิงหาคม 2554 หน่วยเบิกจ่าย 1200500010 โอนขายบิลให้หน่วยเบิกจ่าย 8000100000 จากรหัสเจ้าของบัญชีเงินฝากคลัง 1200500010 รหัสบัญชีเงินฝากคลัง 10901 เข้าบัญชี รหัสเจ้าของบัญชีเงินฝากคลัง 8000100000 รหัสบัญชีเงินฝากคลัง 00983

หน่วยงานสามารถดำเนินการได้ โดย Log on เข้าระบบ GFMIS Web Online โดยระบุรหัสผู้ใช้ และรหัสผ่านแล้ว ระบบแสดงหน้าจอระบบงาน เข้าสู่ระบบงานบัญชีแยกประเภท บช 04 >> บันทึกรายการบัญชี สําหรับเอกสารที่พักไว้ตามภาพที่ 94

#### **ข้อมูลทั่วไป**

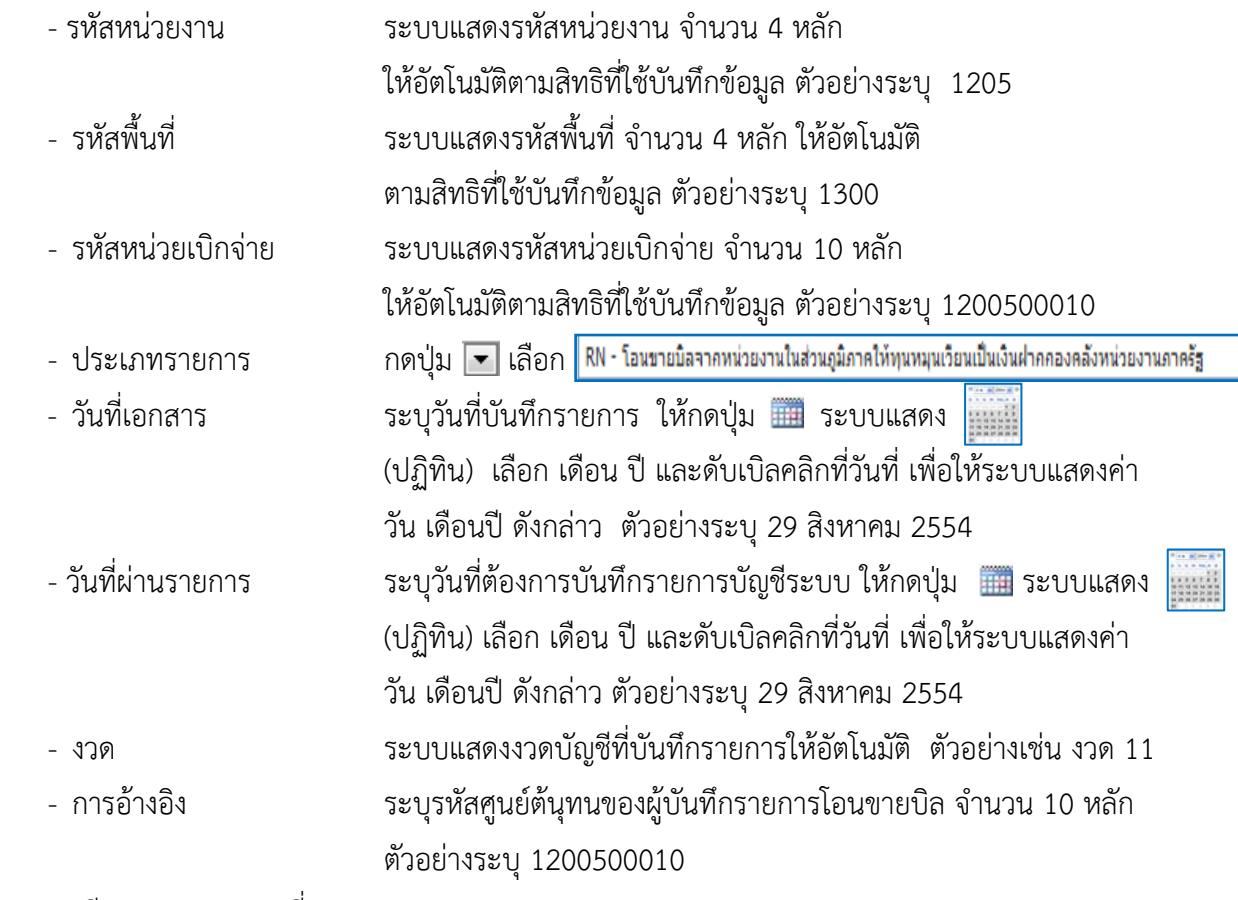

รายละเอียดตาม ตามภาพที่ 21

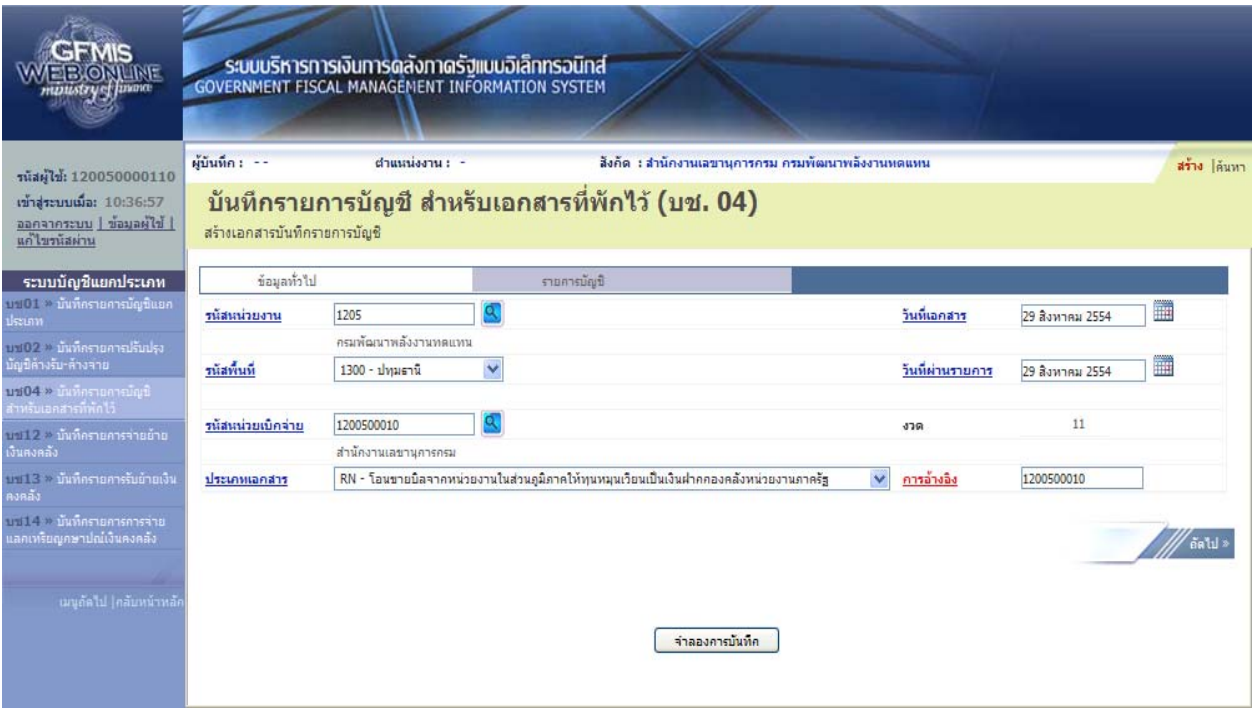

ภาพที่ 21

กดปุ่ม รายการบัญชี เพื่อบันทึกรายการลำดับที่ 1 ต่อไป ตามภาพที่ 22

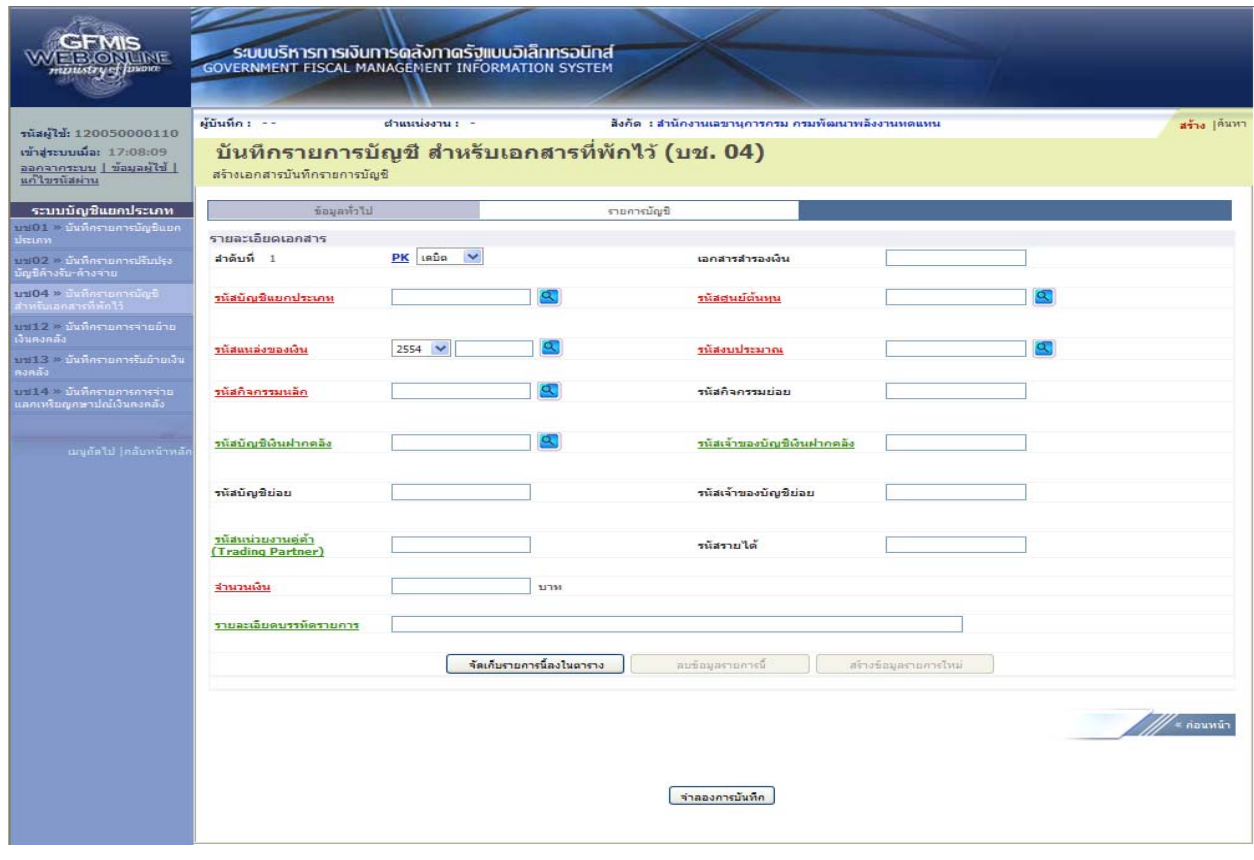

ภาพที่ 22

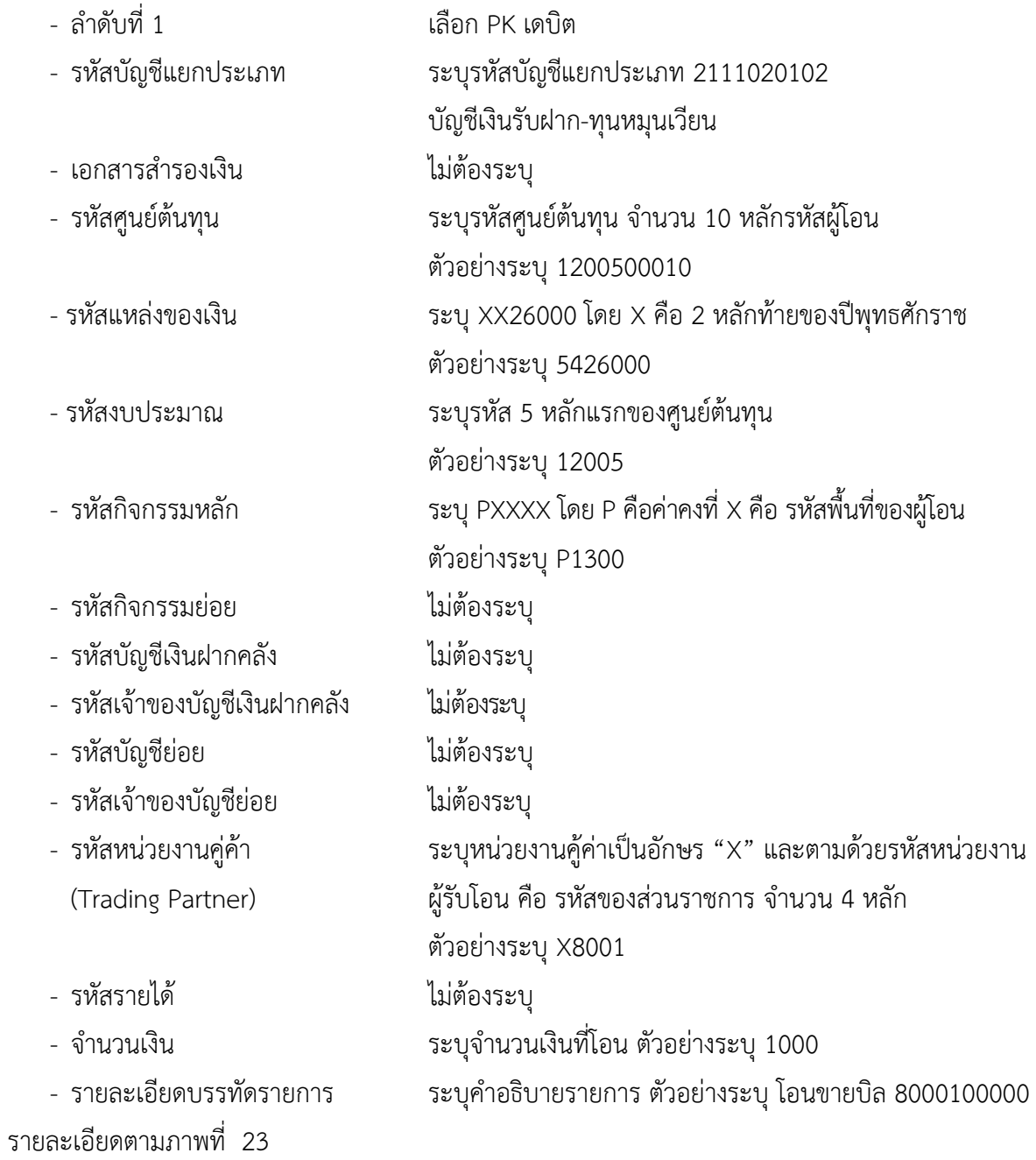

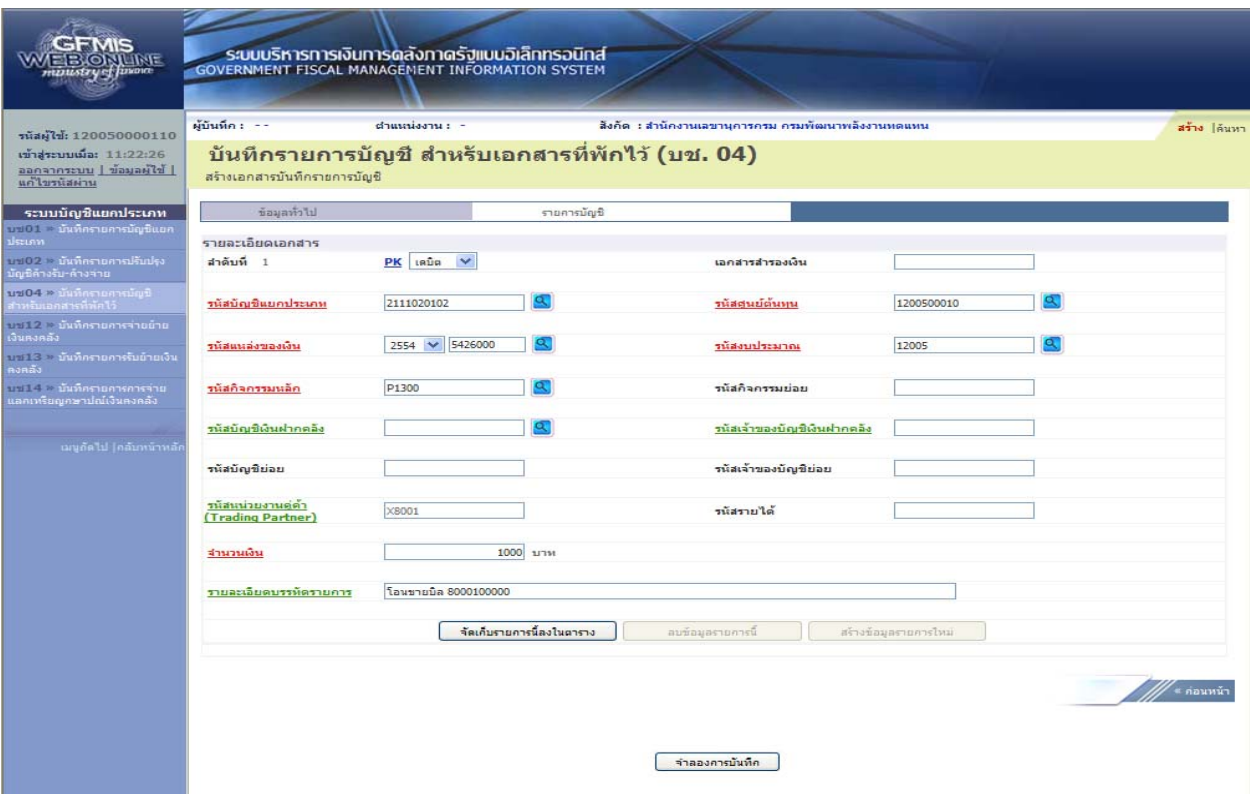

ภาพที่ 23

กดปุ่ม <mark>[ จัดเก็บรายการนี้ลงในตาราง ]</mark> เพื่อบันทึกข้อมูลลงในตาราง ตามภาพที่ 24

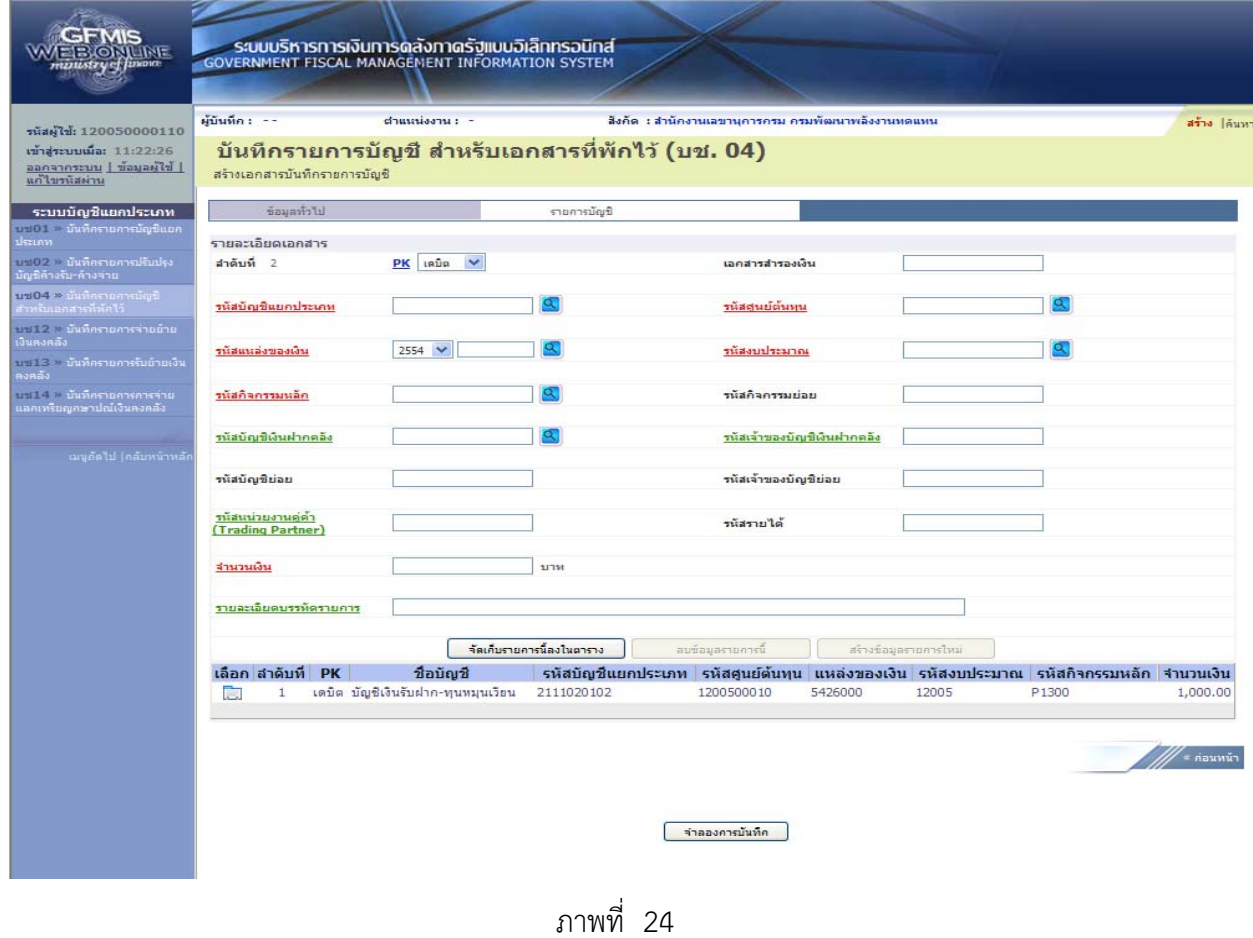

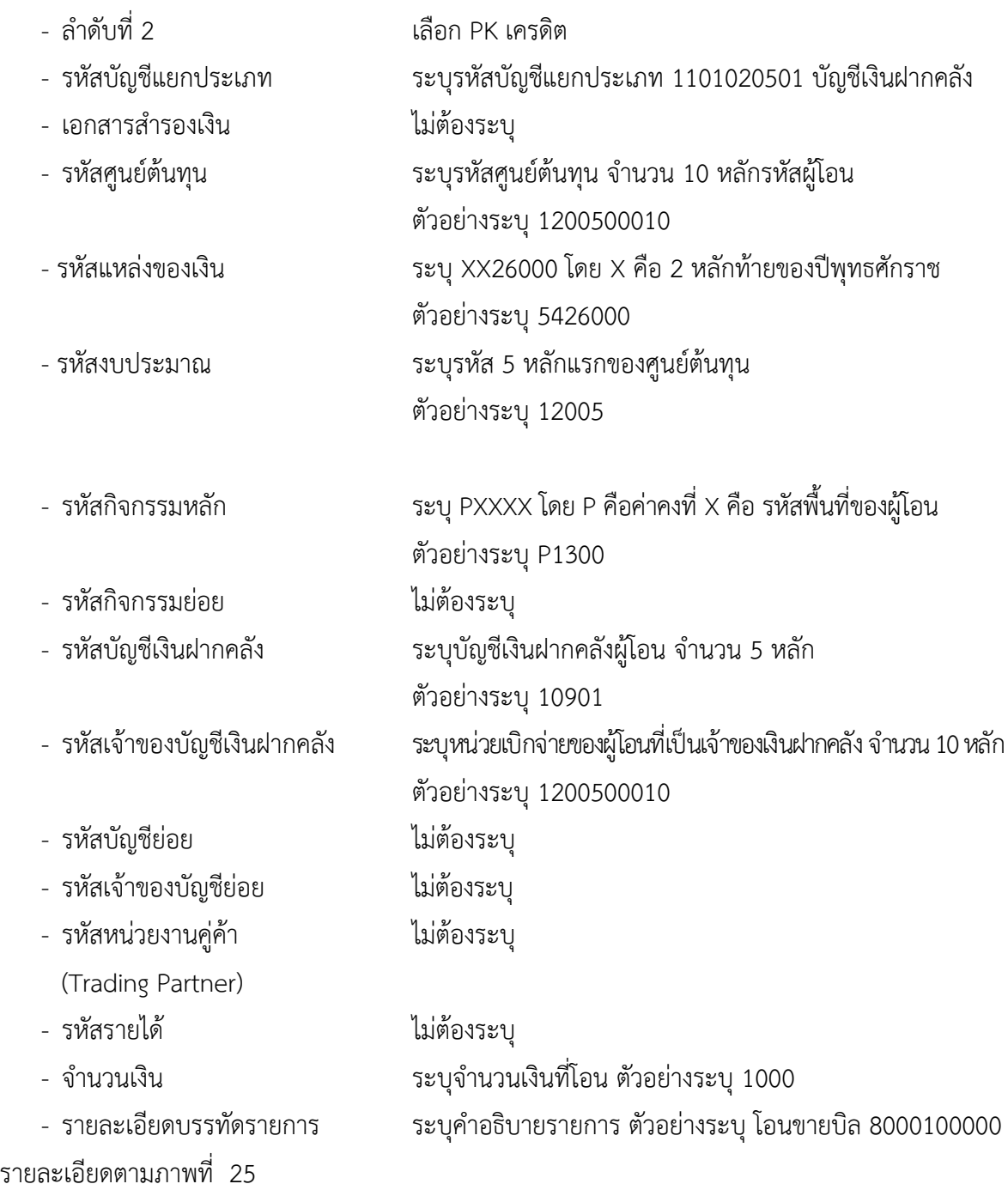

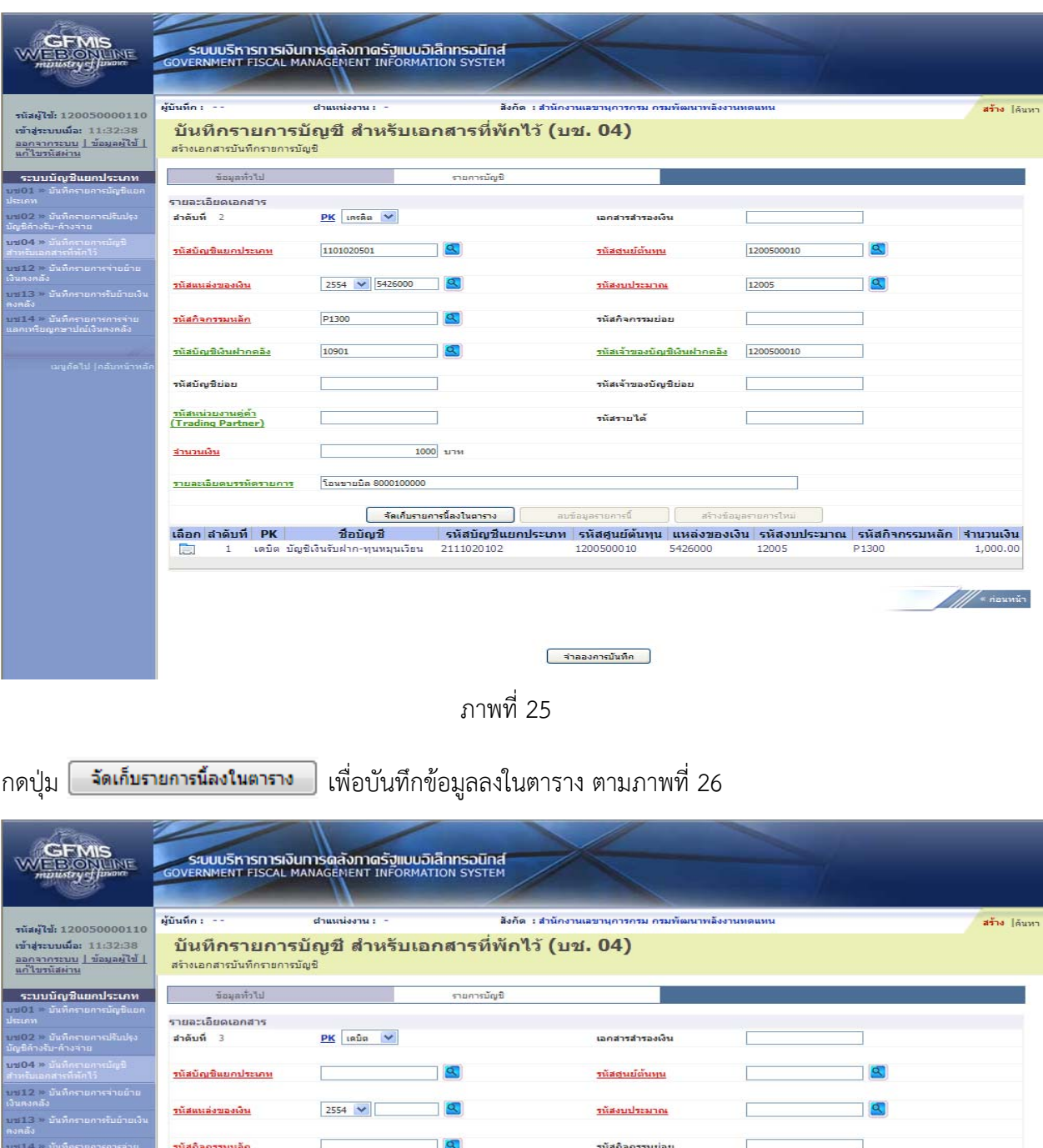

 $\overline{2}$ 

 $\overline{\phantom{a}}$ 

<u>รนัสเจ้าของบัญชีเงินฝากคลัง</u>

รนัสเจ้าของบัญชีย่อย

รนัสรายได้

ลบข้อมอรายการนี้

้<br>เลือกไล้าดับที่ PK | ชื่อบัญชี รหัสบัญชีแยกประเภท รหัสสูนย์ดับทุน แหล่งของเงิน รหัสงบประมาณ รหัสกิจกรรมหลัก จำนวนเงิน<br>| \_\_ 1 เดบิต บัญชีเงินรับฝาก-ทุนหมุนเวียน 2110020102 1200500010 5426000 12005 P1300 1,000.00<br>| \_\_ 2

ี จำลองการบันทึก |

Г

สร้างข้อมอง

รนัสบัญชีพินฝากคลัง

รนัสบัญชีย่อย

<u>สามวนเงิน</u>

<u>ทเ้สแน่วยงานคู่ด้า</u><br>(Trading Partner)

<u>รายละเอียดบรรทัดรายการ</u>

 $\frac{1}{\sqrt{2}}$  \* naunůn

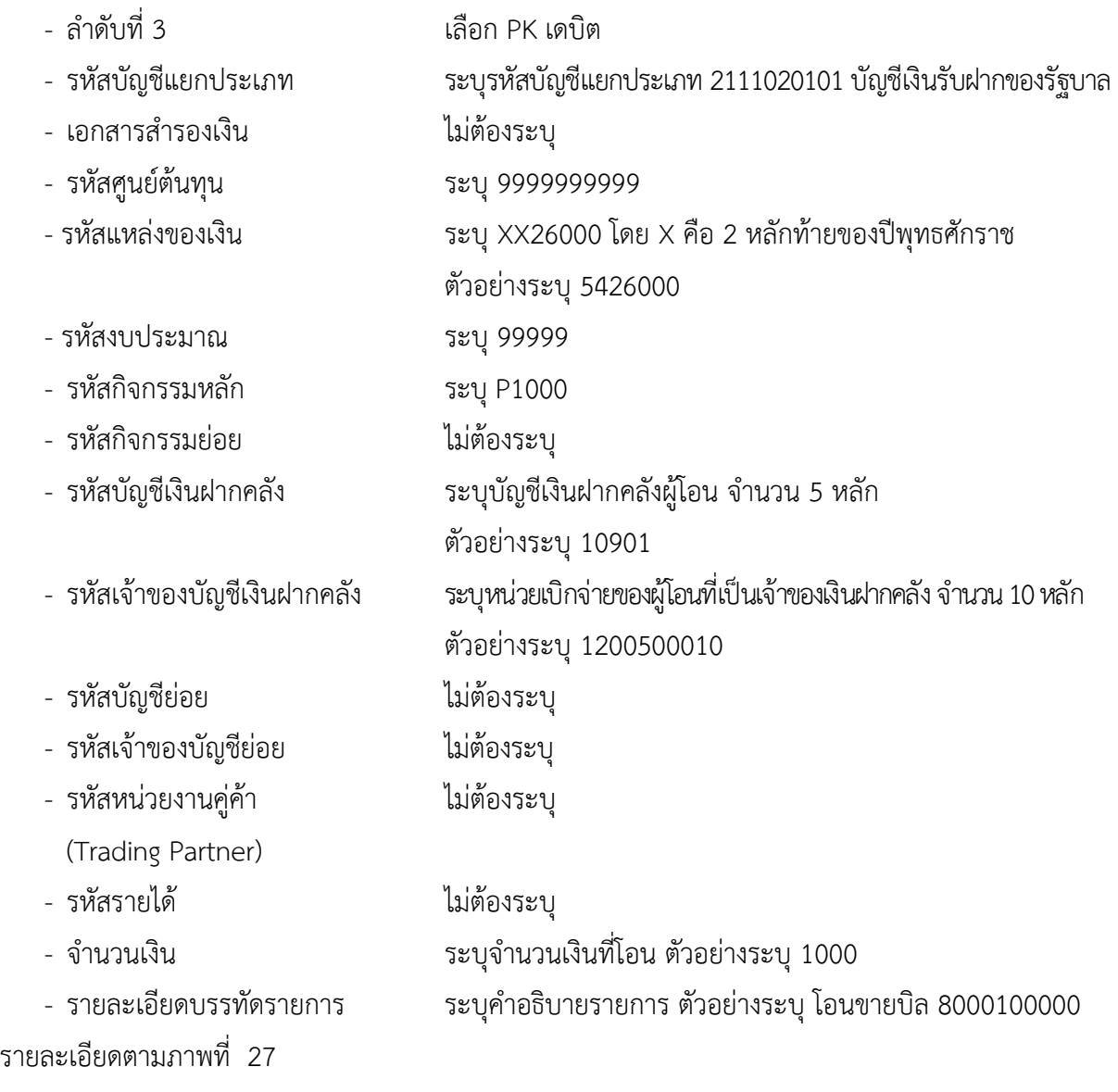

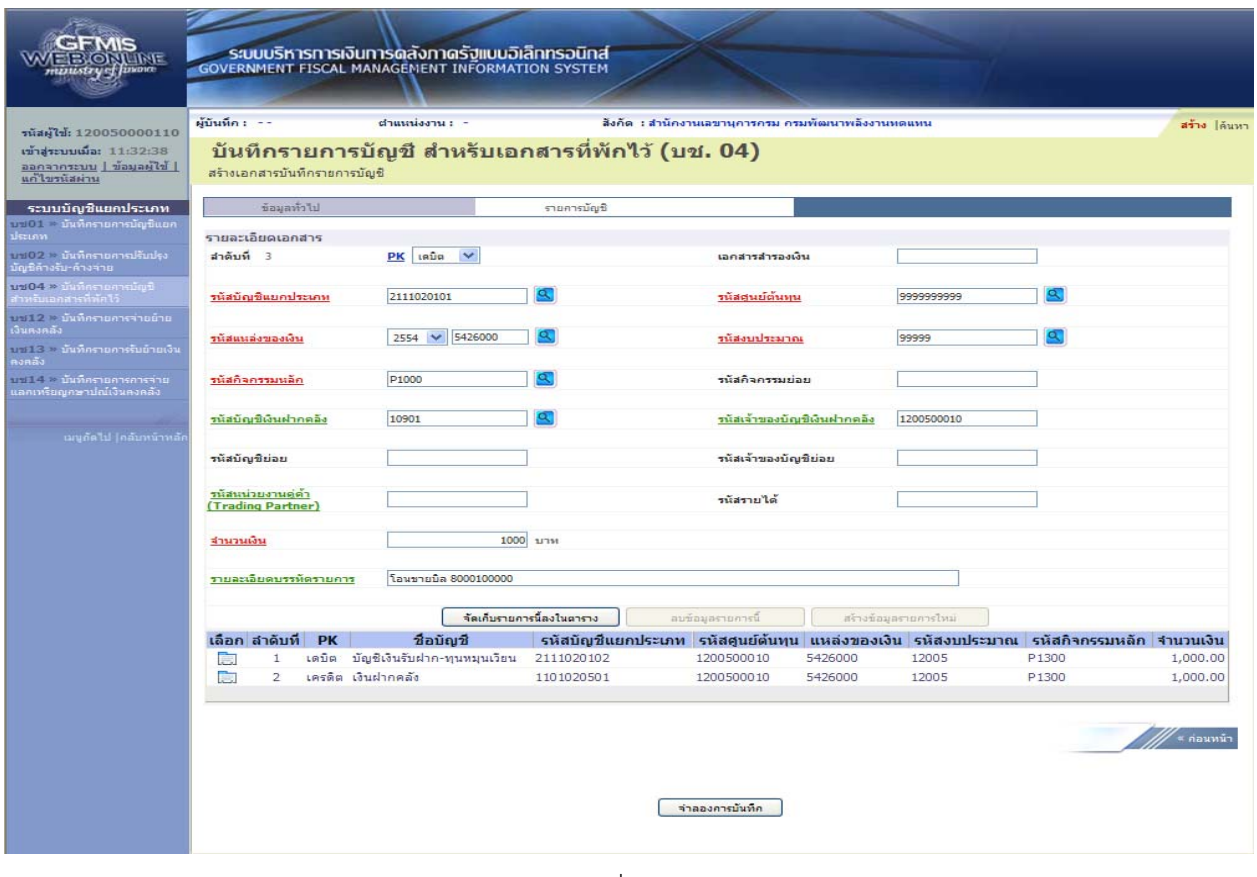

ภาพที่ 27

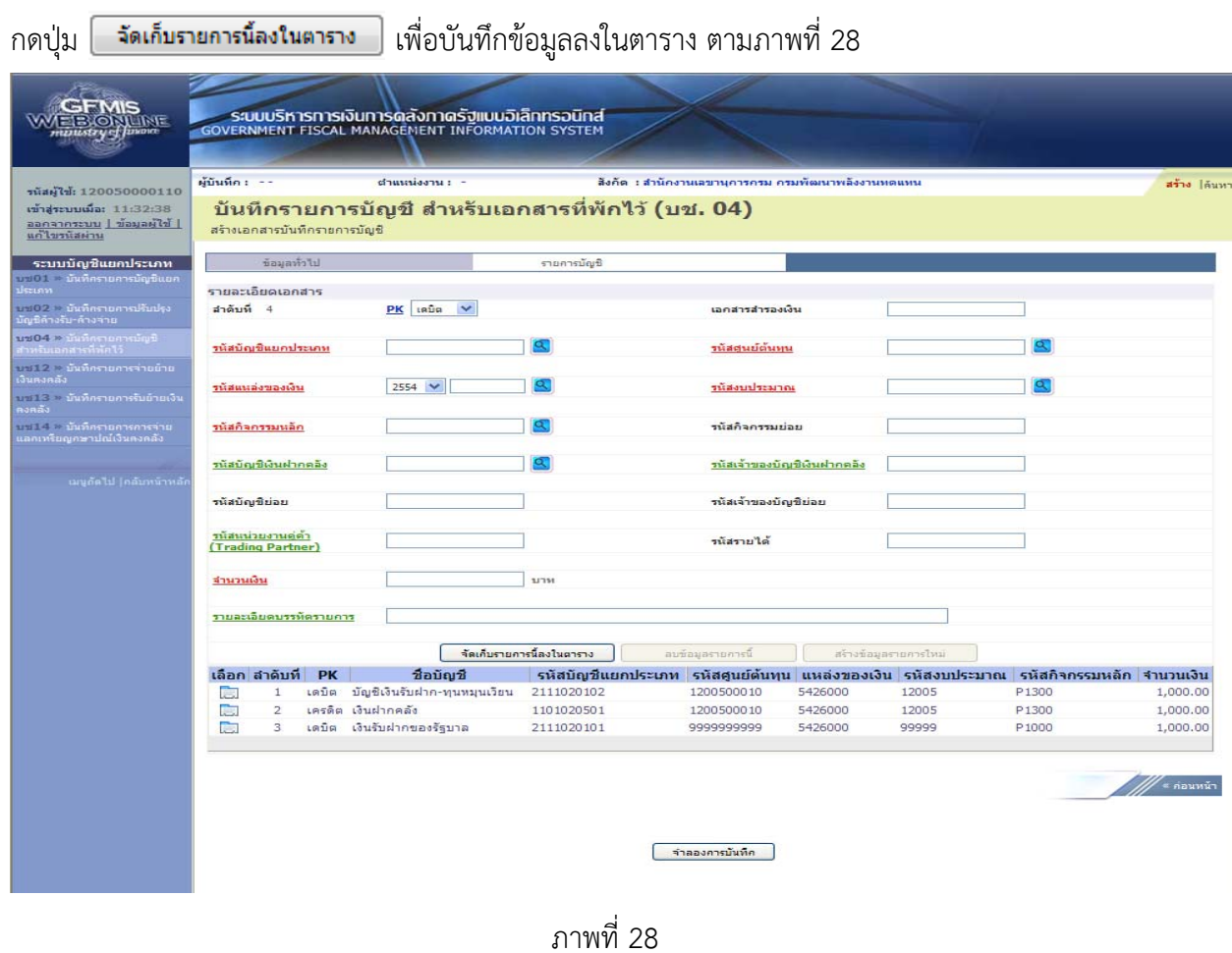

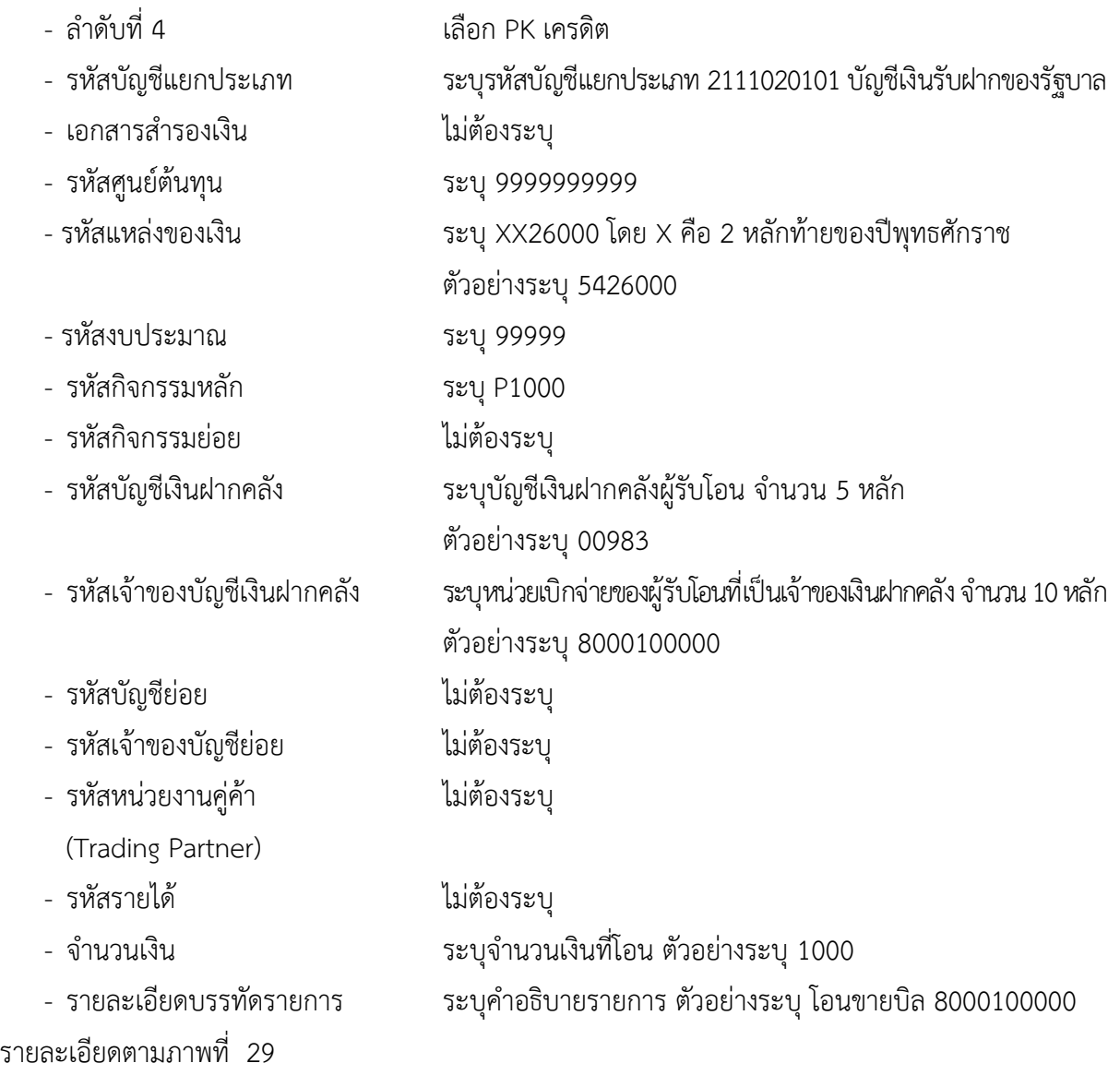

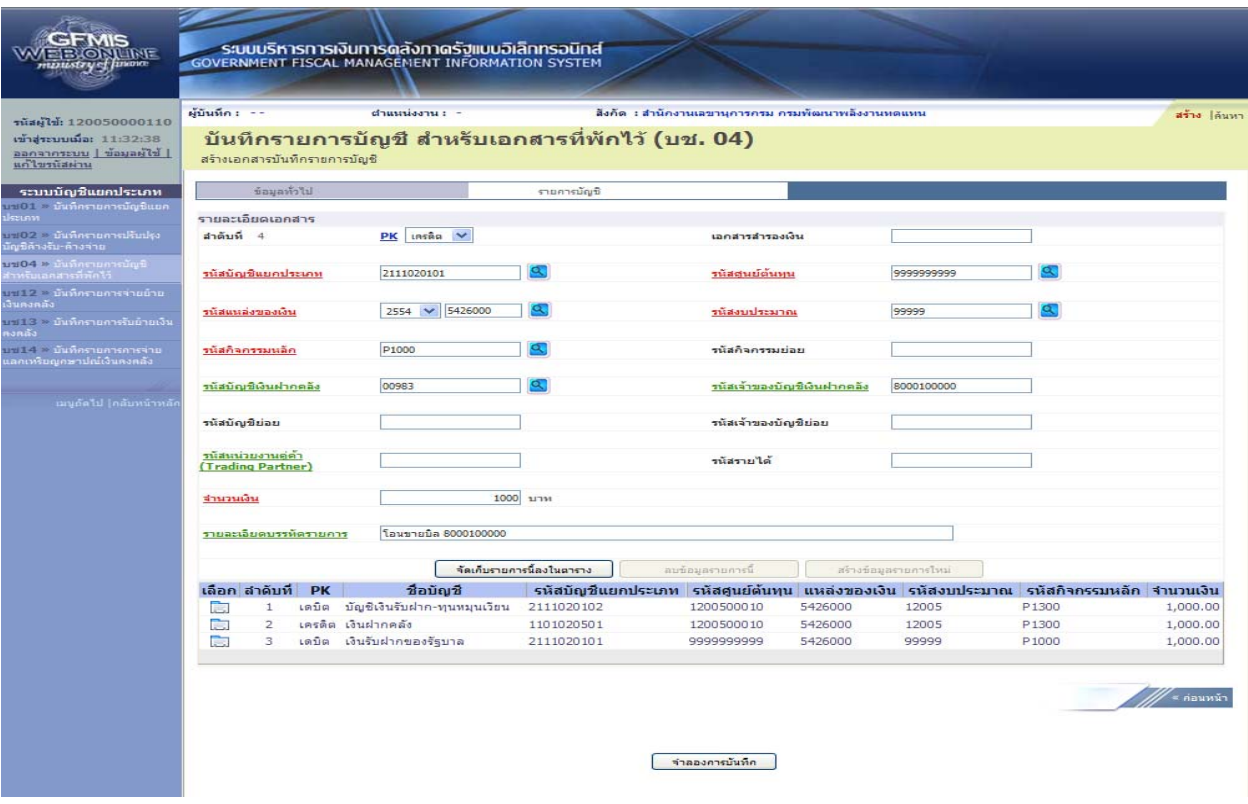

ภาพที่ 29

กดปุ่ม <mark>เพื่อบันทึกข้องในตาราง แ</mark>พื่อบันทึกข้อมูลลงในตาราง ตามภาพที่ 103

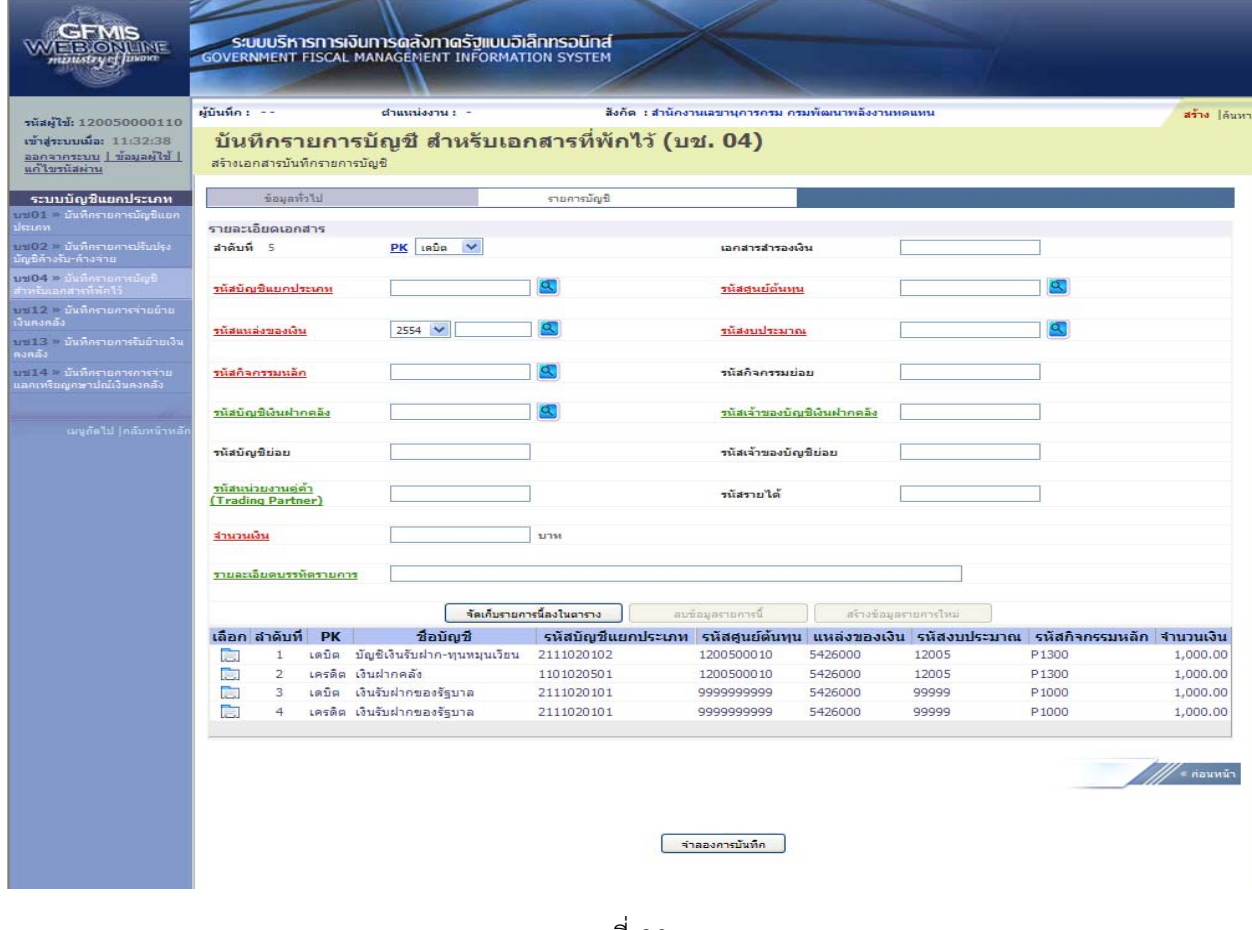

ภาพที่ 30

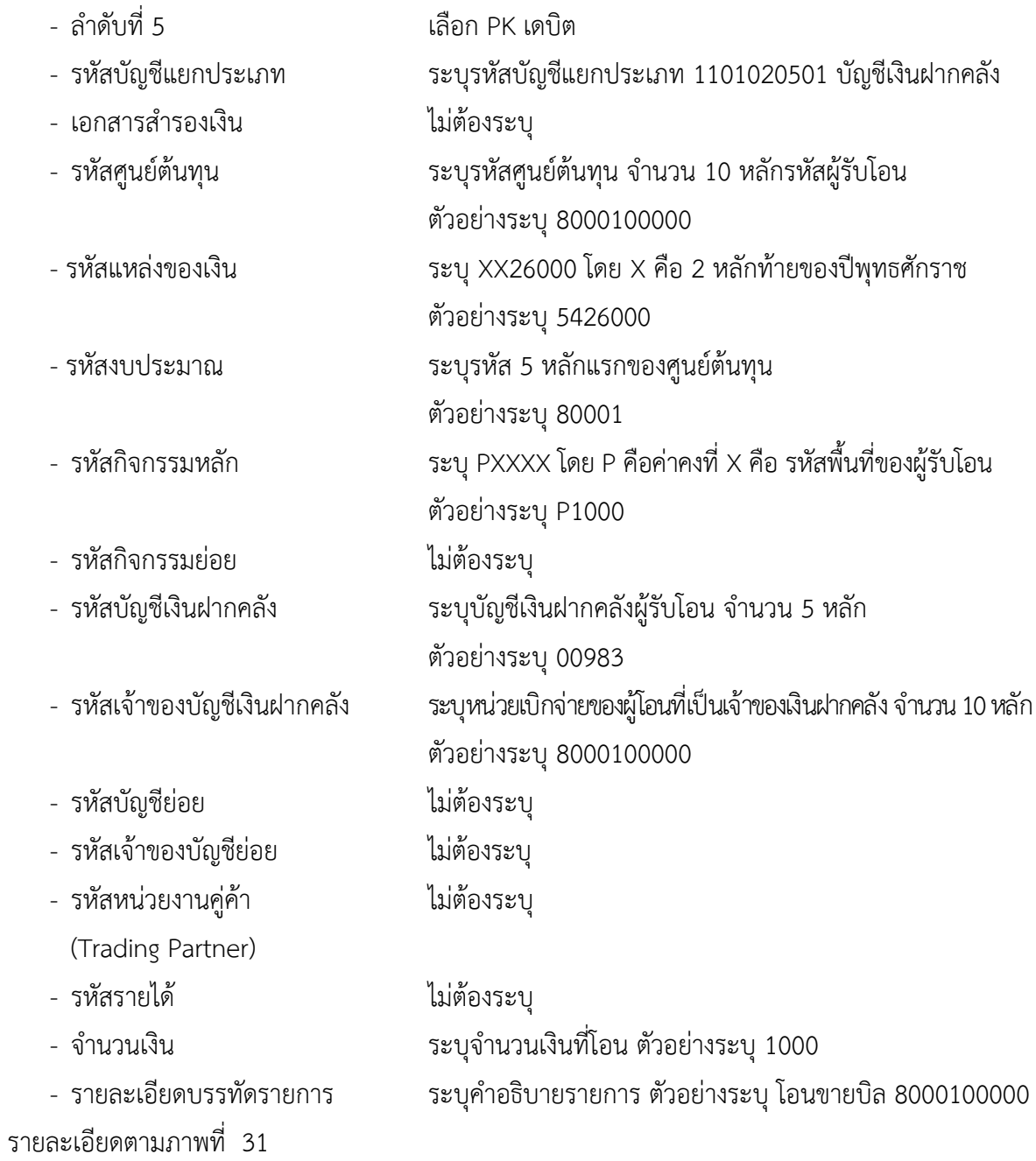

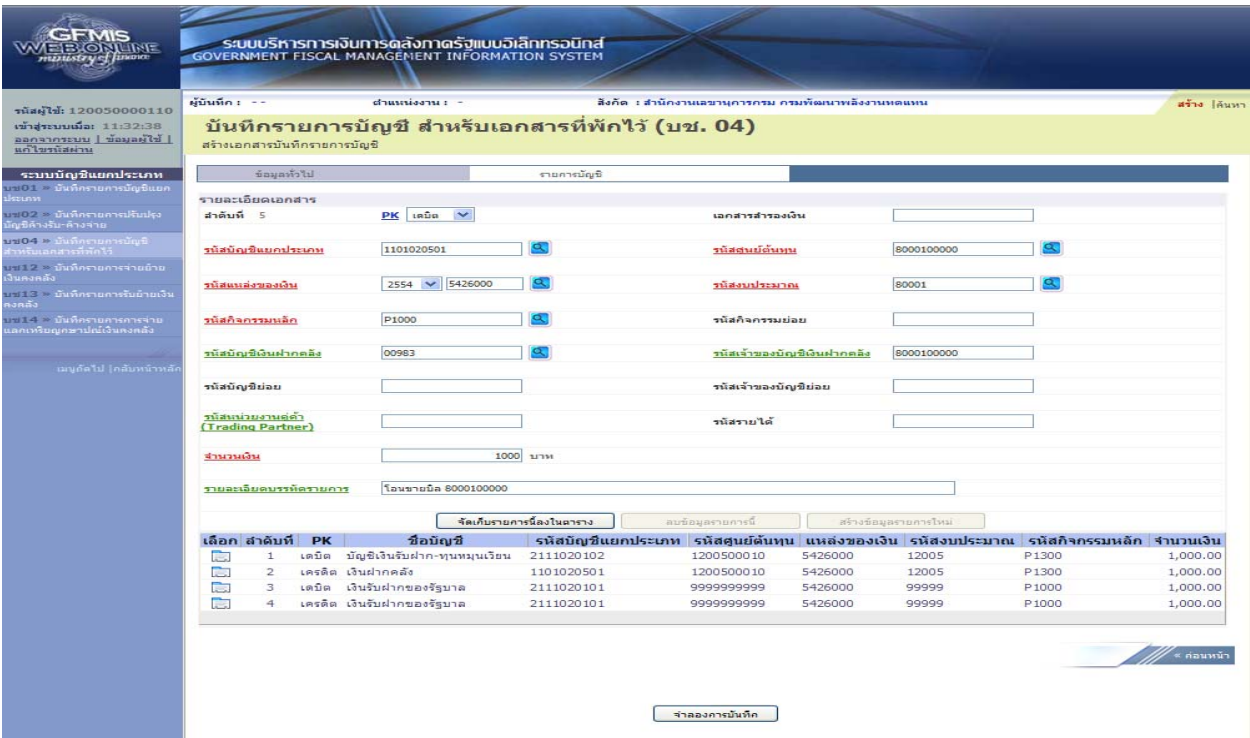

## ภาพที่ 31

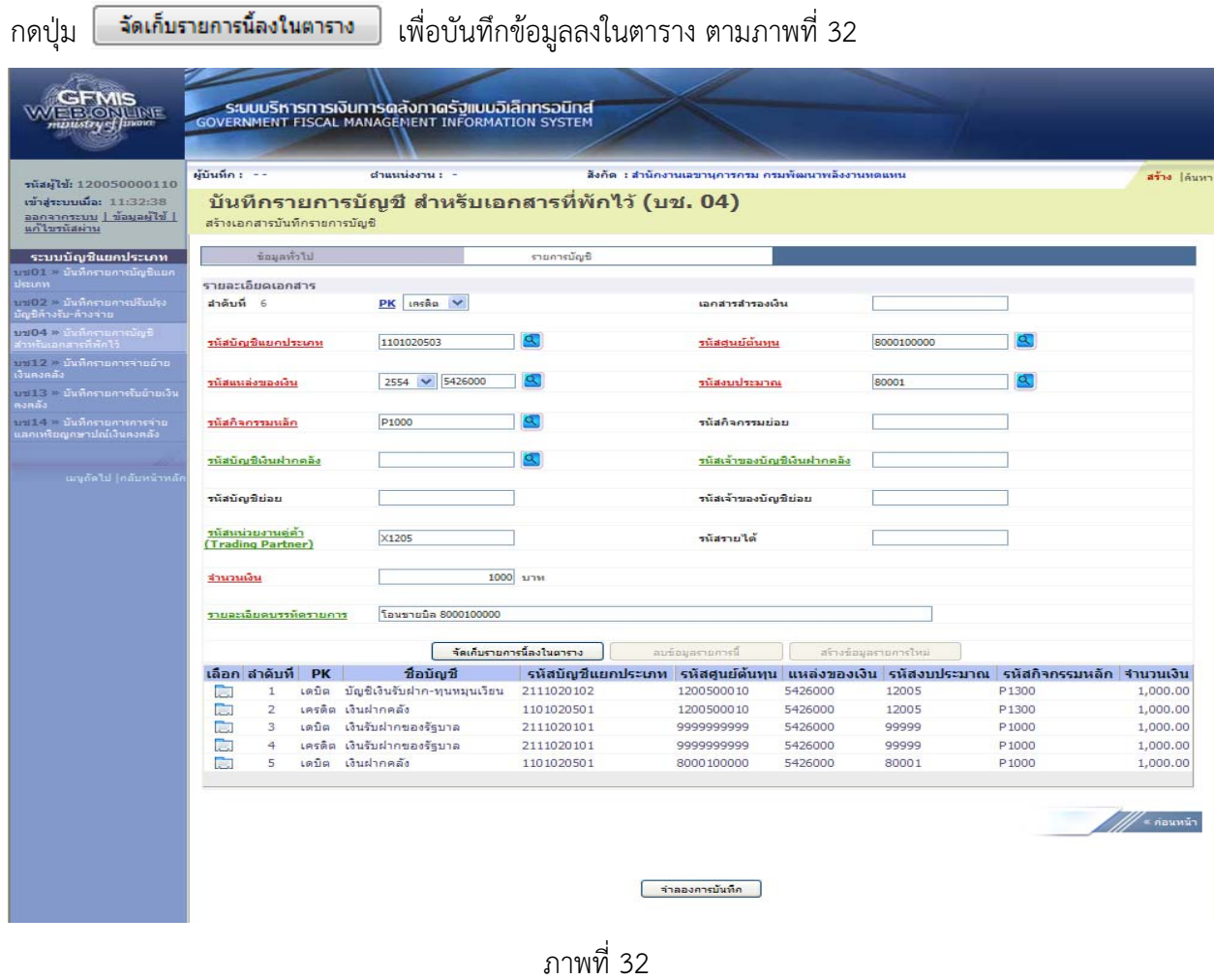

บทที่ 4 การโอนขายบิลระหว่างส่วนราชการกับทุนหมุนเวียน ผ่าน GFMIS Web Online หน้า 4 - 31

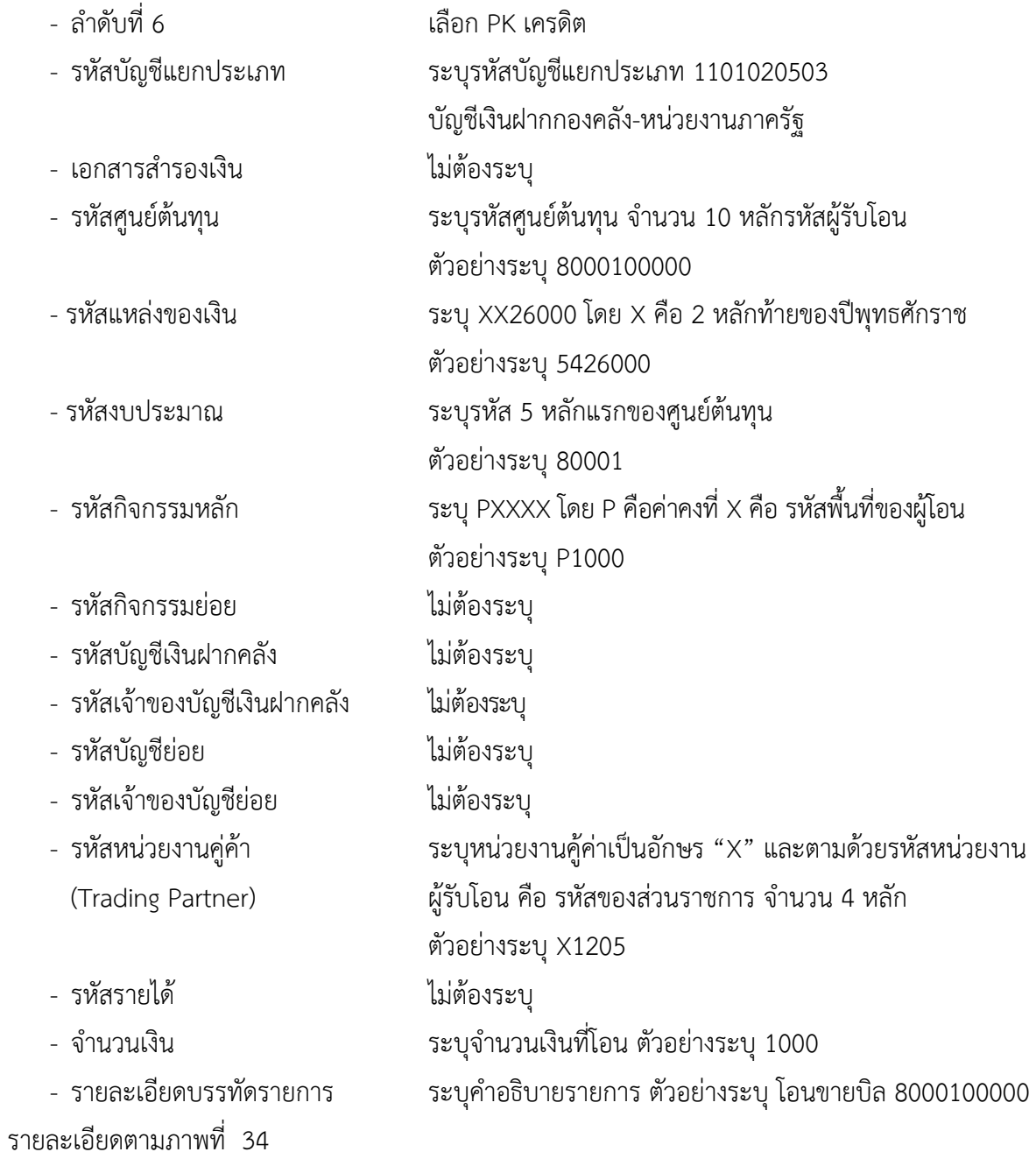

| <b>AETERORY INTE</b>                                                                                  |                                         |                                |                              |                            | ระบบบริหารการเงินการดลังภาดรัฐแบบอิเล็กทรอนิกส์<br><b>GOVERNMENT FISCAL MANAGEMENT INFORMATION SYSTEM</b> |                           |                                                             |                    |                                                   |                    |                       |                                                                                        |                      |
|----------------------------------------------------------------------------------------------------|-----------------------------------------|--------------------------------|------------------------------|----------------------------|----------------------------------------------------------------------------------------------------|---------------------------|-------------------------------------------------------------|--------------------|---------------------------------------------------|--------------------|-----------------------|----------------------------------------------------------------------------------------|----------------------|
| านัสผู้ใช้: 800010000010<br>เข้าสู่ระบบเมื่อ: 17:34:30<br>  ไร่ให้คนต้อ   บบระกาศกตุ<br>แก้ไขรนัสผ่าน | ผู้บันทึก : --                          |                                | สร้างเอกสารบันทึกรายการบัญชี |                            | $d$ าแนนย่งงาน $t =$                                                                                      |                           | สิ่งกัด<br>บันทึกรายการบัญชี สำหรับเอกสารที่พักไว้ (บช. 04) | ้โรงพิมพ์สำนักเลขา | เงินทุนหมุนเวียนโรงพิมพ์สำนักเลขาธิการคณ เงินทุนฯ |                    |                       |                                                                                        | สร้าง  ด้นหา         |
| ระบบบัญชีแยกประเภท                                                                                    |                                         |                                | ข้อมูลทั่วไป                 |                            |                                                                                                    |                           | รายการบัญชี                                                 |                    |                                                   |                    |                       |                                                                                        |                      |
| บช01 ≈ บันทึกรายการบัญชี                                                                              | รายละเอียดเอกสาร                        |                                |                              |                            |                                                                                                    |                           |                                                             |                    |                                                   |                    |                       |                                                                                        |                      |
| เยกประเภท<br>นช02 » นันทึกรายการปรับปรุง                                                              | สำคับที่ 6                              |                                |                              |                            | $PK$ $\mu$ nun $V$                                                                                        |                           |                                                             |                    | เอกสารสำรองเงิน                                   |                    |                       |                                                                                        |                      |
| มัญชีค้างรับ-ค้างจ่าย<br>บช04 » นันที่ครายการยัญชี<br>สำหรับเอกสารที่พักไว้                           | รนัสบัญชีแยคประเภท                      |                                |                              |                            |                                                                                                    | a.                        |                                                             |                    | รนัสสนย์ตนทน                                      |                    |                       |                                                                                        |                      |
|                                                                                                    |                                         |                                |                              |                            |                                                                                                    |                           |                                                             |                    |                                                   |                    |                       |                                                                                        |                      |
| บครีไ2 ≥ บันทึกรายการจ่ายย้าย<br>งันคงคลัง                                                            | รนัสแนล่งของเงิน                        |                                |                              | $2554$ $\vee$              |                                                                                                    |                           |                                                             |                    | รนัสงบประมาณ                                      |                    |                       |                                                                                        |                      |
| บช13 ≥ บันทึกรายการรับย้าย<br>เงินคงคลัง                                                              |                                         |                                |                              |                            |                                                                                                    |                           |                                                             |                    |                                                   |                    |                       |                                                                                        |                      |
| าเช่14 ≥ นันทึกรายการการจ่าย<br>แลคเหรียญคษาปณ์เงินคงคลัง                                             | รนัสกิจกรรมหลัก                         |                                |                              |                            |                                                                                                    |                           |                                                             |                    | รนัสกิจกรรมย่อย                                   |                    |                       |                                                                                        |                      |
| นมุกัดไป [กลับหน้าหลั                                                                                 | รนัสบัญชีเงินฝากคลัง                    |                                |                              |                            |                                                                                                    |                           |                                                             |                    | รนัสเจ้าของบัญชีเงินฝากคลัง                       |                    |                       |                                                                                        |                      |
|                                                                                                    | รนัสบัญชีย่อย                           |                                |                              |                            |                                                                                                    |                           |                                                             |                    | รนัสเจ้าของบัญชีย่อย                              |                    |                       |                                                                                        |                      |
|                                                                                                    | รนิสนน่วยงานคู่ค้า<br>(Trading Partner) |                                |                              |                            |                                                                                                    |                           |                                                             |                    | รนัสรายได้                                        |                    |                       |                                                                                        |                      |
|                                                                                                    | จำนวนเงิน                               |                                |                              |                            |                                                                                                    | บาห                       |                                                             |                    |                                                   |                    |                       |                                                                                        |                      |
|                                                                                                    |                                         |                                | รายละเอียดบรรทัดรายการ       |                            |                                                                                                    |                           |                                                             |                    |                                                   |                    |                       |                                                                                        |                      |
|                                                                                                    |                                         |                                |                              |                            |                                                                                                    | จัดเก็บรายการนี้ลงในตาราง |                                                             | ลบข้อมูลรายการนี้  |                                                   |                    | สร้างข้อมูลรายการใหม่ |                                                                                        |                      |
|                                                                                                    | เลือก สำดับที                           |                                | <b>PK</b>                    |                            | ชื่อมัณชื                                                                                                 |                           |                                                             |                    |                                                   |                    |                       | รหัสบัญชีแยกประเภท รหัสศูนย์ต้นทุน แหล่งของเงิน รหัสงบประมาณ รหัสกิจกรรมหลัก จำนวนเงิน |                      |
|                                                                                                    | <b>College</b>                          | $\mathbf{1}$<br>$\overline{2}$ |                              | เครดิต เงินฝากคลัง         | เดบิต เงินฝากกองคลัง-หน่วยงานภาครัฐ                                                                       |                           | 1101020503                                                  |                    | 8000100000                                        | 5426000            | 80001                 | P1000                                                                                  | 1,500.00             |
|                                                                                                    | <b>Part</b><br><b>Part</b>              | 3                              |                              | เดบิต เงินรับฝากของรัฐบาล  |                                                                                                    |                           | 1101020501<br>2111020101                                    |                    | 8000100000<br>9999999999                          | 5426000<br>5426000 | 80001<br>99999        | P1000<br>P <sub>1000</sub>                                                             | 1,500.00<br>1,500.00 |
|                                                                                                    | िन                                      | $\overline{4}$                 |                              | เครดิต เงินรับฝากของรัฐบาล |                                                                                                    |                           | 2111020101                                                  |                    | 9999999999                                        | 5426000            | 99999                 | P <sub>1000</sub>                                                                      | 1,500.00             |
|                                                                                                    | m                                       | 5                              |                              | เตบิต เงินฝากคลัง          |                                                                                                    |                           | 1101020501                                                  |                    | 1200500010                                        | 5426000            | 12005                 | P1300                                                                                  | 1,500.00             |
|                                                                                                    |                                         |                                |                              |                            |                                                                                                    |                           |                                                             |                    |                                                   |                    |                       |                                                                                        |                      |
|                                                                                                    |                                         |                                |                              |                            |                                                                                                    |                           |                                                             |                    |                                                   |                    |                       |                                                                                        | ้∝ ค่อนหน้า          |
|                                                                                                    |                                         |                                |                              |                            |                                                                                                    |                           |                                                             |                    | จำลองคารบันทึก                                    |                    |                       |                                                                                        |                      |
|                                                                                                    |                                         |                                |                              |                            |                                                                                                    |                           |                                                             |                    |                                                   |                    |                       |                                                                                        |                      |
|                                                                                                    |                                         |                                |                              |                            |                                                                                                    |                           |                                                             |                    |                                                   |                    |                       |                                                                                        |                      |

ภาพที่ 34

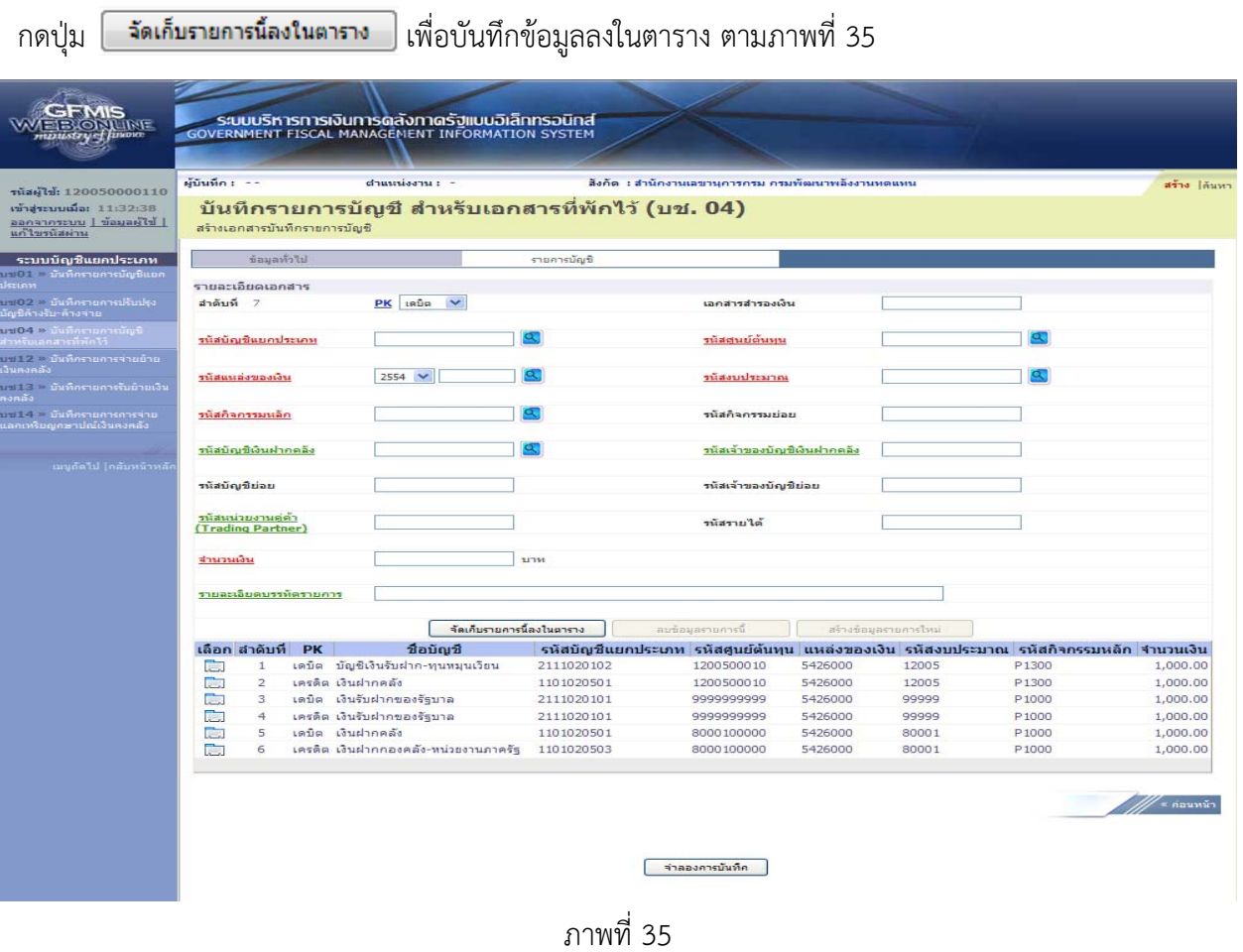

บทที่ 4 การโอนขายบิลระหว่างส่วนราชการกับทุนหมุนเวียน ผ่าน GFMIS Web Online หน้า 4 - 33

หลังจากกดปุ่ม "จัดเก็บรายการนี้ลงในตาราง" ทั้งด้านเดบิตและด้านเครดิต ระบบแสดงรายละเอียด ของคู่บัญชีประกอบด้วย ลําดับที่ PK ชื่อบัญชีรหัสบัญชีแยกประเภท รหัสศูนย์ต้นทุน แหล่งของเงิน รหัสงบประมาณ รหัสกิจกรรมหลัก และจํานวนเงิน ให้ตรวจสอบความถูกต้องของการบันทึกรายการ

- กดปุ่ม <mark>[ ร<sub>่</sub>าลองการบันทึก ]</mark> เพื่อตรวจสอบความถูกต้องของการบันทึกโดยระบบแสดงผลการตรวจสอบ ตามภาพที่ 36

#### **ระบบแสดงผลการตรวจสอบ**

หลังจากกดปุ่ม "จําลองการบันทึก" ระบบแสดงรายละเอียดผลการตรวจสอบ ประกอบด้วย ผลการ ้ บันทึก รหัสข้อความ และคำอธิบาย ให้ตรวจสอบและดำเนินการ ดังนี้

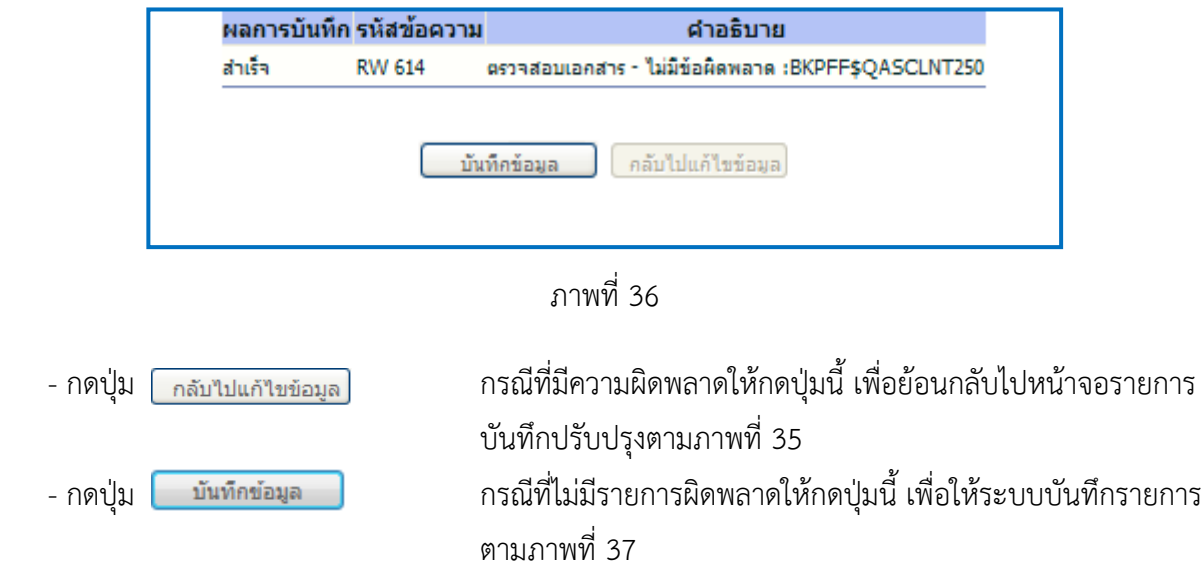

#### **ระบบบนทั ึกรายการปรับปรงุ**

หลังจากกดปุ่ม "บันทึกข้อมลู" ระบบบันทึกรายการปรับปรุง โดยแสดงผลการบันทึกเป็น "สําเร็จ" ได้ เลขที่เอกสาร 15XXXXXXXX ให้เลือกกดปุ่มใดปุ่มหนึ่ง เพื่อกลับไปหน้าจอหลัก ก่อนที่จะออกจากระบบ ดังนี้

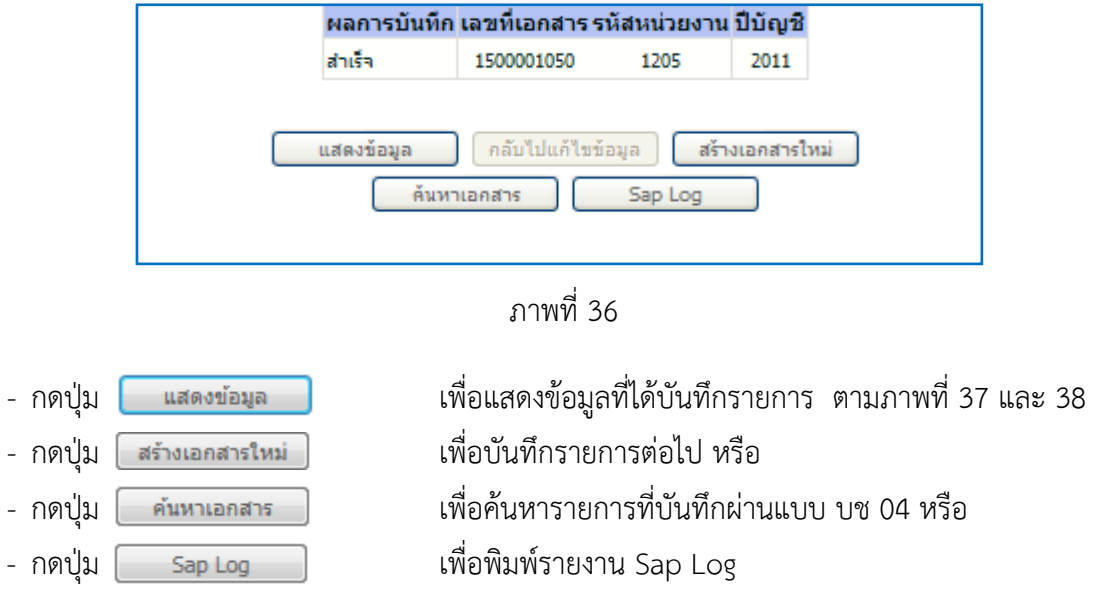

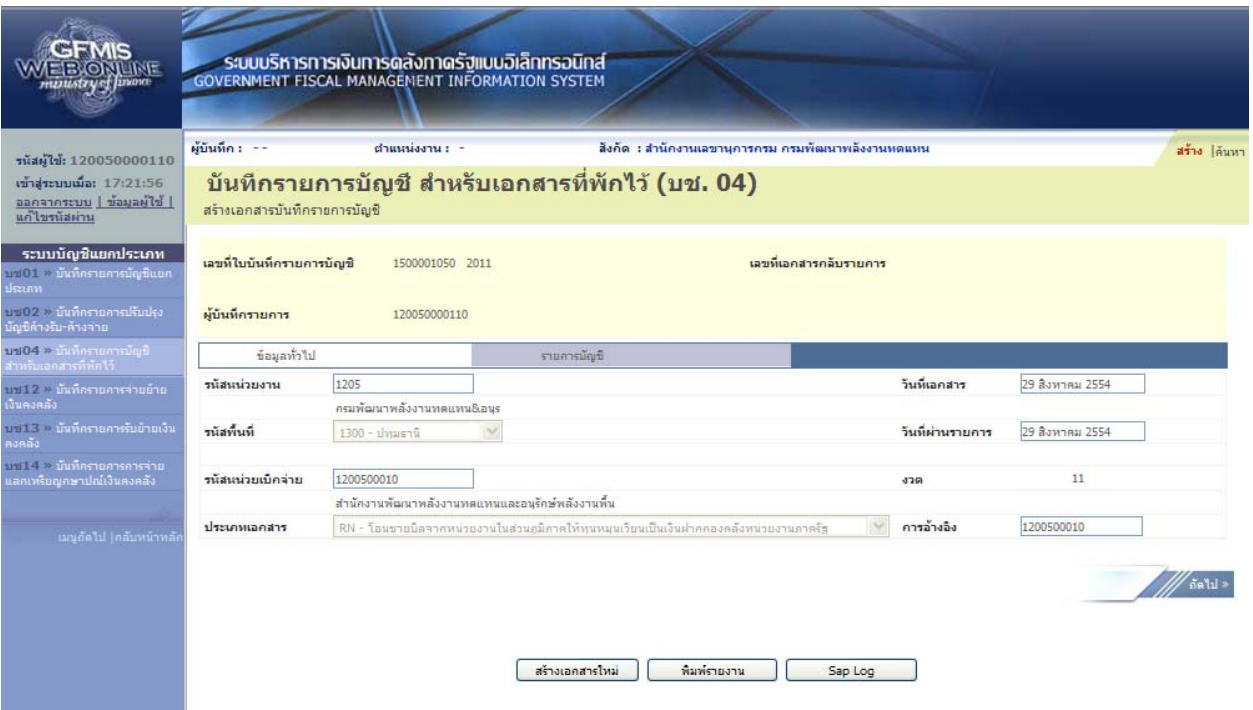

ภาพที่ 37

|                                                                            |                |                              | ระบบบริหารทารเงินทารดลังทาดรัฐแบบอิเล็กทรอนิกส์<br><b>GOVERNMENT FISCAL MANAGEMENT INFORMATION SYSTEM</b> |                 |                                                                                         |                       |       |                   |                               |
|----------------------------------------------------------------------------|----------------|------------------------------|----------------------------------------------------------------------------------------------------|-----------------|-----------------------------------------------------------------------------------------|-----------------------|-------|-------------------|-------------------------------|
| รนัสผู้ไข้: 120050000110                                                   | ผู้บันทึก : -- |                              | $d$ าแนน่งงาน: -                                                                                          |                 | สิ่งคัด : สำนักงานเลขานุการกรม กรมพัฒนาพลังงานหดแทน                                     |                       |       |                   | สร้าง  ค้นหา                  |
| เข้าสู่ระบบเมื่อ: 13:16:17<br>ออกจากระบบ   ข้อมูลผู้ใช้  <br>แก้ไขรนัสผ่าน |                | สร้างเอกสารบันทึกรายการบัญชี | บันทึกรายการบัญชี สำหรับเอกสารที่พักไว้ (บช. 04)                                                          |                 |                                                                                         |                       |       |                   |                               |
| ระบบบัญชีแยกประเภท<br>บบปี > <b>บันทึกรายการบัญชีแยก</b><br>ประเภท         |                | เลขที่ใบบันทึกรายการบัญชี    | 1500001050 2011                                                                                           |                 |                                                                                         | เลขมีเอกสารกลับรายการ |       |                   |                               |
| บร02 = บันทึกรายการปรับปรุง<br>บัญปีค้างรับ-ค้างจาย                        |                | ผู้บันทึกรายการ              | 120050000110                                                                                              |                 |                                                                                         |                       |       |                   |                               |
| บช04 » บันทึกรายการบัญชี<br>สำหรับเอกสารที่พักไว้                          |                | ข้อมูลทั่วไป                 |                                                                                                    | รายการบัญชี     |                                                                                         |                       |       |                   |                               |
| การปี 2 ๆ มันทึกรายการจ่ายย้าย<br>เงินคงคลัง                               |                | รายละเอียดเอกสาร $\vert\%$   |                                                                                                    |                 |                                                                                         |                       |       |                   | ≡ ก่อนหน้า 1/6 <b>ถัดไป</b> » |
| 15 1 ไร้ >> นั่นที่กรายการรับย้ายเงิน                                      |                | เลือก สำคับที่ PK            | ชื่อบัญชื่                                                                                                |                 | ีรหัสบัญชีแยกประเภท รหัสศูนย์ต้นทุน แหล่งของเงิน รหัสงบประมาณ รหัสกิจกรรมหลัก จำนวนเงิน |                       |       |                   |                               |
| คงคลัง                                                                     | ħ              | $\mathbf{1}$                 | เดบิต บัญชีเงินรับฝาก-ทุนหมุนเวียน                                                                        | 2111020102      | 1200500010                                                                              | 5426000               | 12005 | P1300             | 1,000.00                      |
| บานีได้ » บันทึกรายการการจ่าย<br>แลกเทริยญกษาปณ์เงินคงคลัง                 | ħ              | $\overline{2}$               | เครดิต เงินฝากคลัง                                                                                        | 1101020501      | 1200500010                                                                              | 5426000               | 12005 | P <sub>1300</sub> | $-1,000.00$                   |
|                                                                            | Ē.             | 3                            | เดบิต เงินรับฝากของรัฐบาล                                                                                 | 2111020101      | 999999999                                                                               | 5426000               | 99999 | P <sub>1000</sub> | 1,000.00                      |
|                                                                            | È.             | $\overline{4}$               | เครดิต เงินรับฝากของรัฐบาล                                                                                | 2111020101      | 999999999                                                                               | 5426000               | 99999 | P1000             | $-1,000.00$                   |
| ้เมนูกัดไป  กลับหน้าหลั≀                                                   | ē.             | 5                            | เดบิต เงินฝากคลัง                                                                                         | 1101020501      | 8000100000                                                                              | 5426000               | 80001 | P1000             | 1,000.00                      |
|                                                                            | ħ              | 6                            | เครดิต เงินฝากกองคลัง-หน่วยงานภาครัฐ                                                                      | 1101020503      | 8000100000                                                                              | 5426000               | 80001 | P1000             | $-1,000.00$                   |
|                                                                            |                |                              |                                                                                                    | สร้างเอกสารไหม่ | พิมพ์รายงาน                                                                             | Sap Log               |       |                   | ≭ ค่อนหน้า                    |

ภาพที่ 38

ีและเมื่อกรมบัญชีกลางผ่านรายการ ระบบจะแสดงข้อมูลที่ได้บันทึกรายการ ตามภาพที่ 39 และ 40

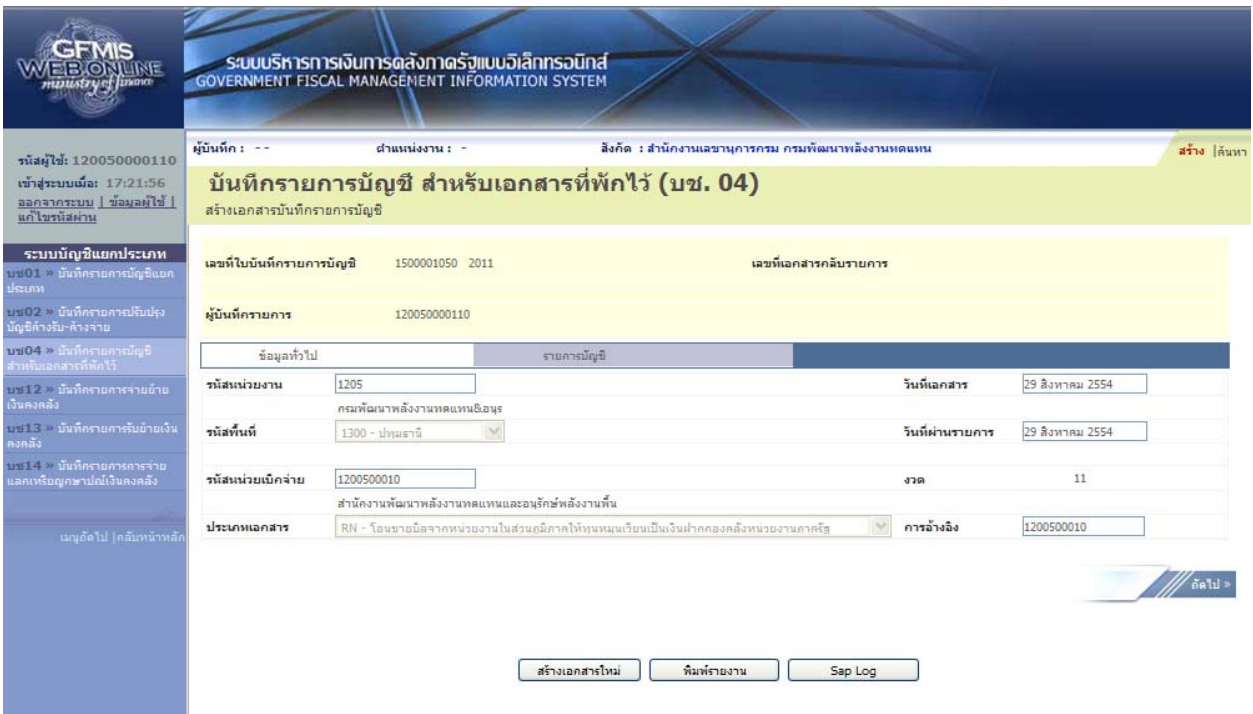

ภาพที่ 39

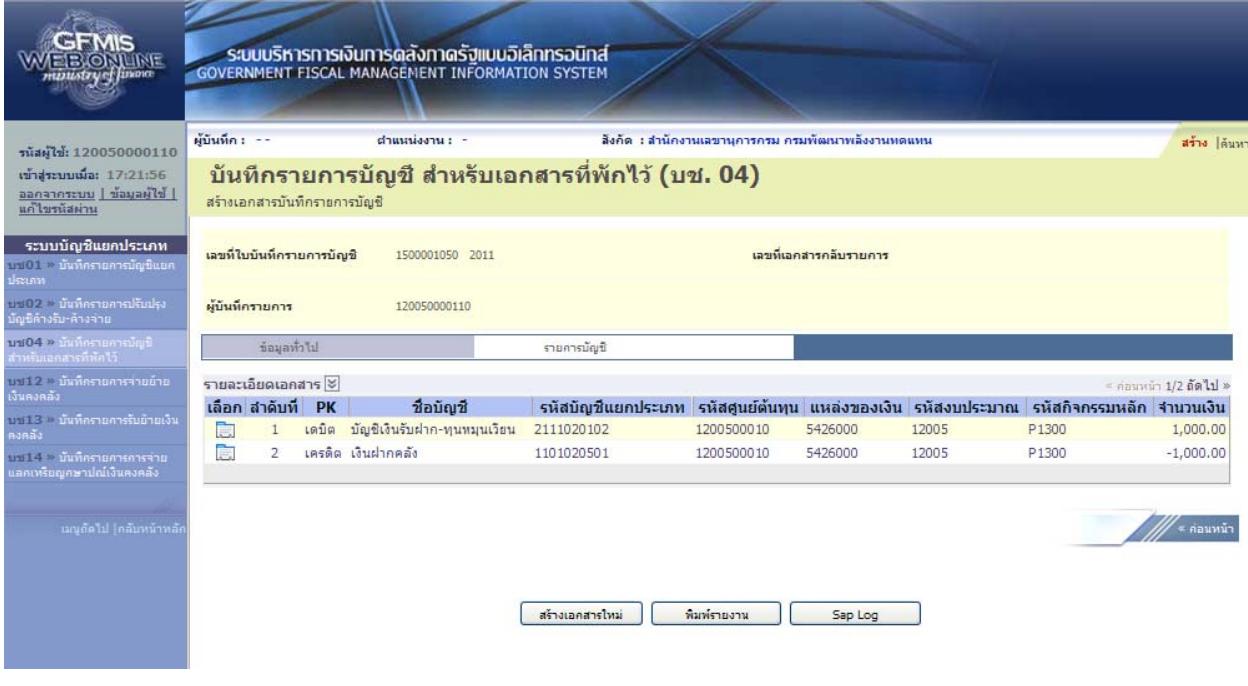

ภาพที่ 40

#### **4.2.2 กรณีทราบประเภทเงนทิ ี่โอนเป็นรายได้** ให้บันทึกรายละเอียดที่สําคัญ ดังนี้

- เข้าสู่ระบบบัญชีแยกประเภท
- เลือกบันทึก/ปรับปรุงรายการบัญชี
- เลือกบช 04 บันทึกรายการบัญชีสําหรับเอกสารที่พักไว้
- เลือกประเภทเอกสาร RO โอนขายบิลจากหน่วยงานในส่วนภูมิภาคให้ทุนหมุนเวียนเป็นรายได้
- ระบุการอ้างอิงเป็นศูนย์ต้นทุนของผู้โอนขายบิล จํานวน 10 หลัก

 - ลําดับที่ 1 เลือกบัญชีด้านเดบิต ระบุรหัสบัญชีแยกประเภท 2111020102 บัญชีเงินรับฝาก-ทุนหมุนเวียน ระบุรหัสศูนย์ต้นทุน รหัสแหล่งของเงิน รหัสงบประมาณ รหัสกิจกรรมหลัก รหัสบัญชีเงินฝากคลัง และรหัสเจ้าของบัญชีเงินฝากคลัง ตามรหัสผู้โอน ระบุรหัสหน่วยงานคู่ค้า เป็น XAAAA (X คือค่าคงที่ A คือ รหัสหน่วยงานของส่วนราชการผู้รับโอน) พร้อมทั้งระบุจํานวนเงินที่โอน และกดปุ่มจัดเก็บรายการนี้ลงในตาราง

 - ลําดับที่ 2 เลือกบัญชีด้านเครดิต ระบุรหัสบัญชีแยกประเภท 1101020501 บัญชีเงินฝากคลัง ระบุรหัสศูนย์ต้นทุน รหัสแหล่งของเงิน รหัสงบประมาณ รหัสกิจกรรมหลัก รหัสบัญชีเงินฝากคลัง และรหัส เจ้าของบัญชีเงินฝากคลัง ตามรหัสผู้โอน พร้อมทั้งระบุจํานวนเงินที่โอน และกดปุ่มจัดเก็บรายการนี้ลงในตาราง

 - ลําดับที่ 3 เลือกบัญชีด้านเดบิตระบุรหัสบัญชีแยกประเภท 2111020101 บัญชีเงินรับฝากของรัฐบาล ระบุรหัสศูนย์ต้นทุน รหัสแหล่งของเงิน รหัสงบประมาณ รหัสกิจกรรมหลัก ตามหน่วยงาน 9999 ระบุรหัส บัญชีเงินฝากคลัง และรหัสเจ้าของบัญชีเงินฝากคลัง ตามรหัสผู้โอน พร้อมทั้งระบุจํานวนเงินที่โอน และ กดปุ่มจัดเก็บรายการนี้ลงในตาราง

 - ลําดับที่ 4 เลือกบัญชีด้านเครดิตระบุรหัสบัญชีแยกประเภท 2111020101 บัญชีเงินรับฝากของรัฐบาล ระบุรหัสศูนย์ต้นทุน รหัสแหล่งของเงิน รหัสงบประมาณ รหัสกิจกรรมหลัก ตามหน่วยงาน 9999 ระบุรหัส บัญชีเงินฝากคลัง และรหัสเจ้าของบัญชีเงินฝากคลัง ตามรหัสผู้รับโอน พร้อมทั้งระบุจํานวนเงินที่โอน และ กดปุ่มจัดเก็บรายการนี้ลงในตาราง

 - ลําดับที่ 5 เลือกบัญชีด้านเดบิต ระบุรหัสบัญชีแยกประเภท 1101020501 บัญชีเงินฝากคลัง ระบุรหัสศูนย์ต้นทุน รหัสแหล่งของเงิน รหัสงบประมาณ รหัสกิจกรรมหลัก รหัสบัญชีเงินฝากคลัง และรหัส ้เจ้าของบัญชีเงินฝากคลัง ตามรหัสผู้รับโอน พร้อมทั้งระบุจำนวนเงินที่โอน และกดปุ่มจัดเก็บรายการนี้ลงในตาราง

- ลําดับที่ 6 เลือกบัญชีด้านเครดิตระบุบัญชีแยกประเภทรายได้ที่สามารถบันทึกในระบบ GFMIS 1101020503 บัญชีเงินฝากกองคลัง-หน่วยงานภาครัฐ ระบุรหัสศูนย์ต้นทุน รหัสแหล่งของเงิน รหัสงบประมาณ รหัสกิจกรรมหลัก ตามรหัสผู้รับโอน พร้อมทั้งระบุจํานวนเงินที่โอน และ กดปุ่มจัดเก็บรายการนี้ลงในตาราง - กดปุ่มจําลองการบันทึกและกดปุ่มบันทึกข้อมูล หลังจากบันทึกรายการและจัดเก็บข้อมูล

(Save) เรียบร้อยแล้ว ระบบแสดงเลขที่เอกสารจํานวน 10 หลัก

- กดปุ่มแสดงข้อมูล ระบบแสดงบัญชีแยกประเภท ดังนี้

### **ผู้โอน**

เดบิต เงินรับฝาก-ทุนหมุนเวียน (2111020102)

เครดิต เงินฝากคลัง (1101020501)

#### **รหัสบญช ั ีแยกประเภทของหน่วยงาน 9999**

เดบิต เงินรับฝากของรัฐบาล (2111020101) (ผู้โอน)

เครดิต เงินรับฝากของรัฐบาล (2111020101) (ผู้รับโอน)

#### **ผู้รับโอน**

เดบิต เงินฝากคลัง (1101020501)

เครดิต รหัสบัญชีแยกประเภทรรายได้ 43XXXXXXXX
#### **ตัวอย่างการบนทั ึกรายการ**

เมื่อวันที่ 29 สิงหาคม 2554 หน่วยเบิกจ่าย 1200500010 โอนขายบิลให้หน่วยเบิกจ่าย 8000100000 จากรหัสเจ้าของบัญชีเงินฝากคลัง 1200500010 รหัสบัญชีเงินฝากคลัง 10901 เข้าบัญชีรหัส เจ้าของบัญชีเงินฝากคลัง 8000100000 รหัสบัญชีเงินฝากคลัง 00983

หน่วยงานสามารถดำเนินการได้ โดย Log on เข้าระบบ GFMIS Web Online โดยระบุรหัสผู้ใช้ และรหัสผ่านแล้ว ระบบแสดงหน้าจอระบบงาน เข้าสู่ระบบงานบัญชีแยกประเภท บช 04 >> บันทึกรายการบัญชี สําหรับเอกสารที่พักไว้ ตามภาพที่ 41

# **ข้อมูลทั่วไป**

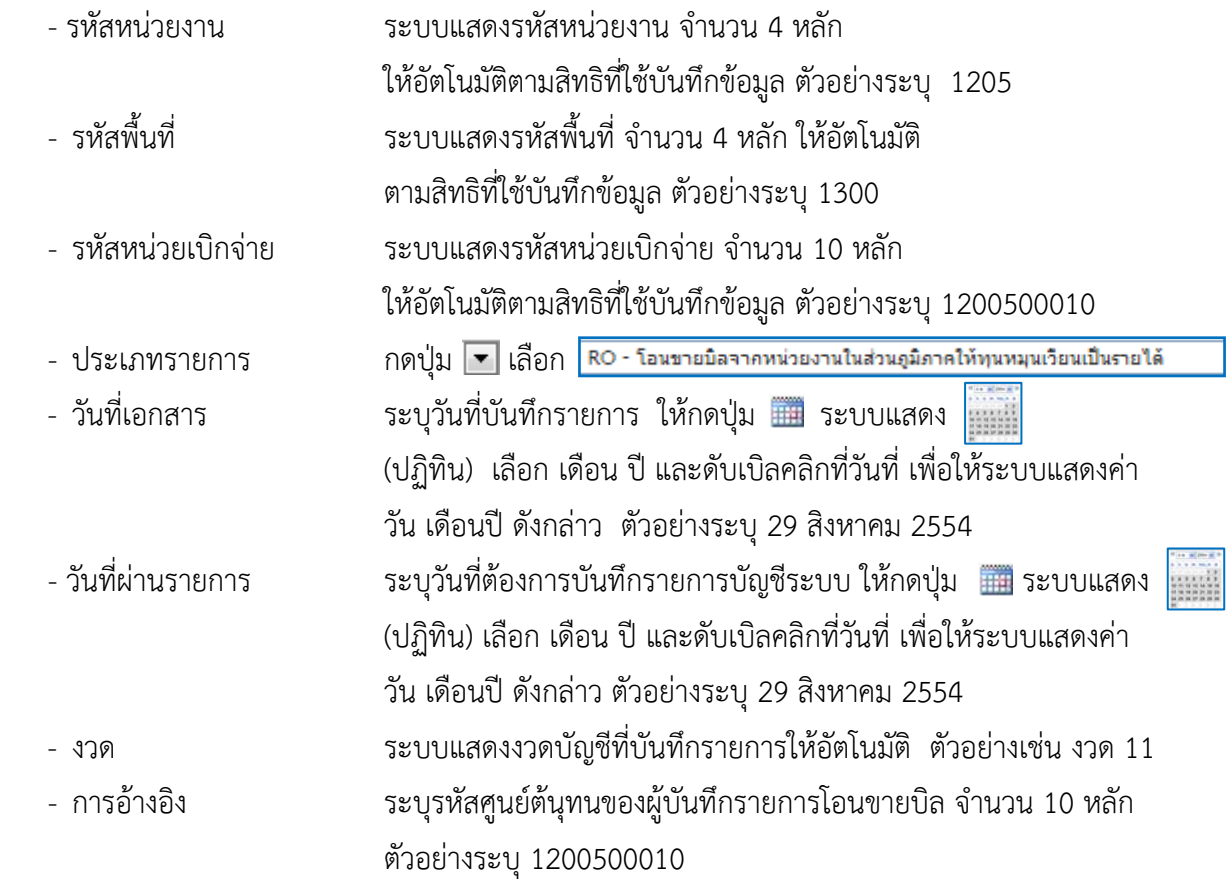

รายละเอียดตาม ตามภาพที่ 41

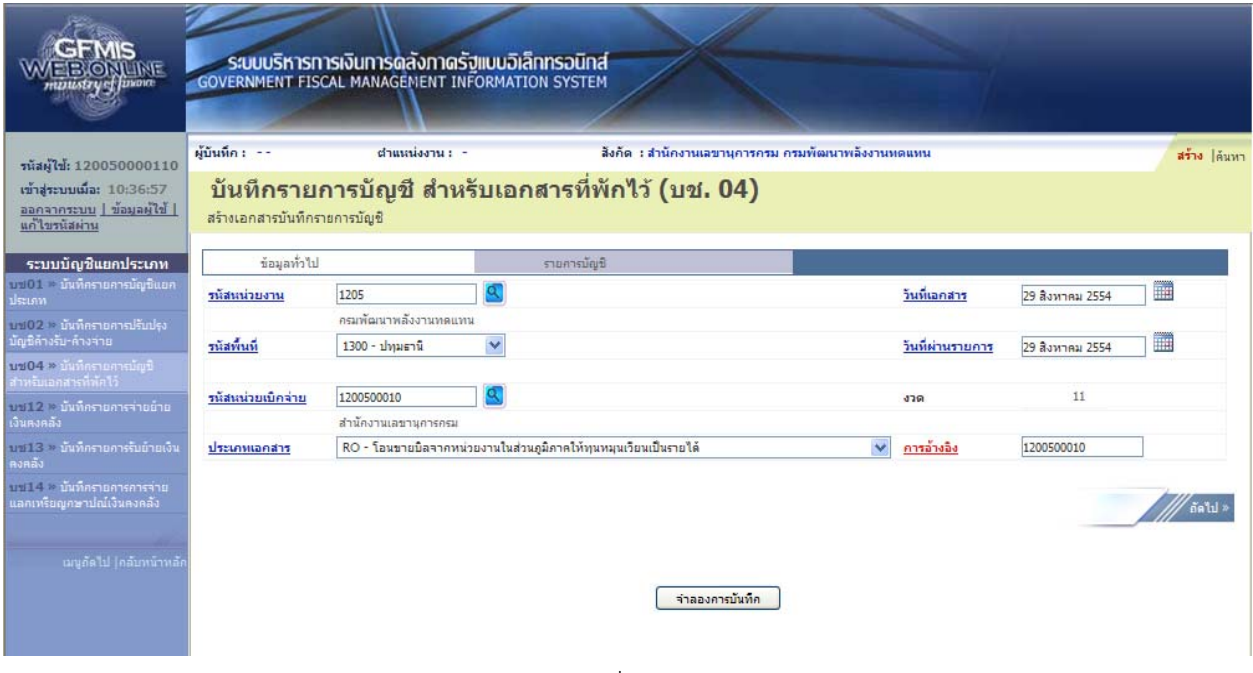

ภาพที่ 41

กดปุ่ม รายการบัญชี เพื่อบันทึกรายการลำดับที่ 1 ต่อไป ตามภาพที่ 42

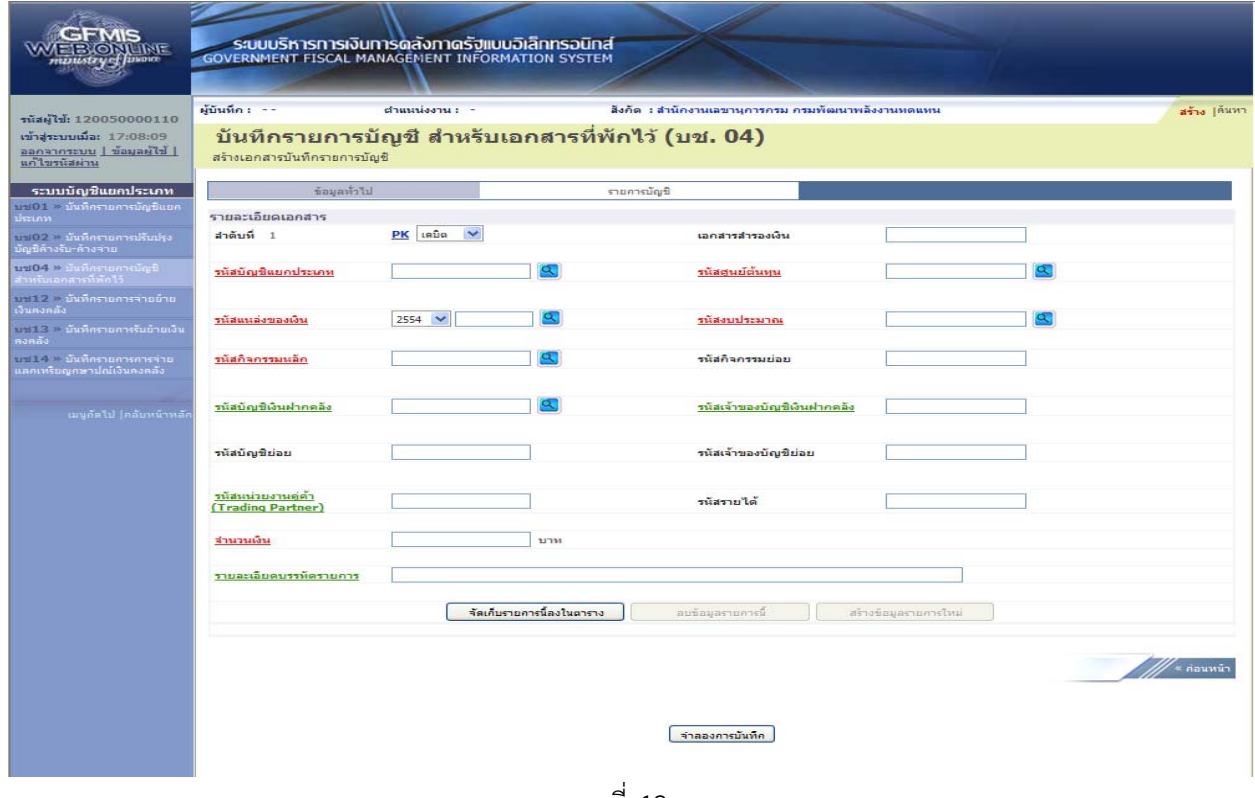

ภาพที่ 42

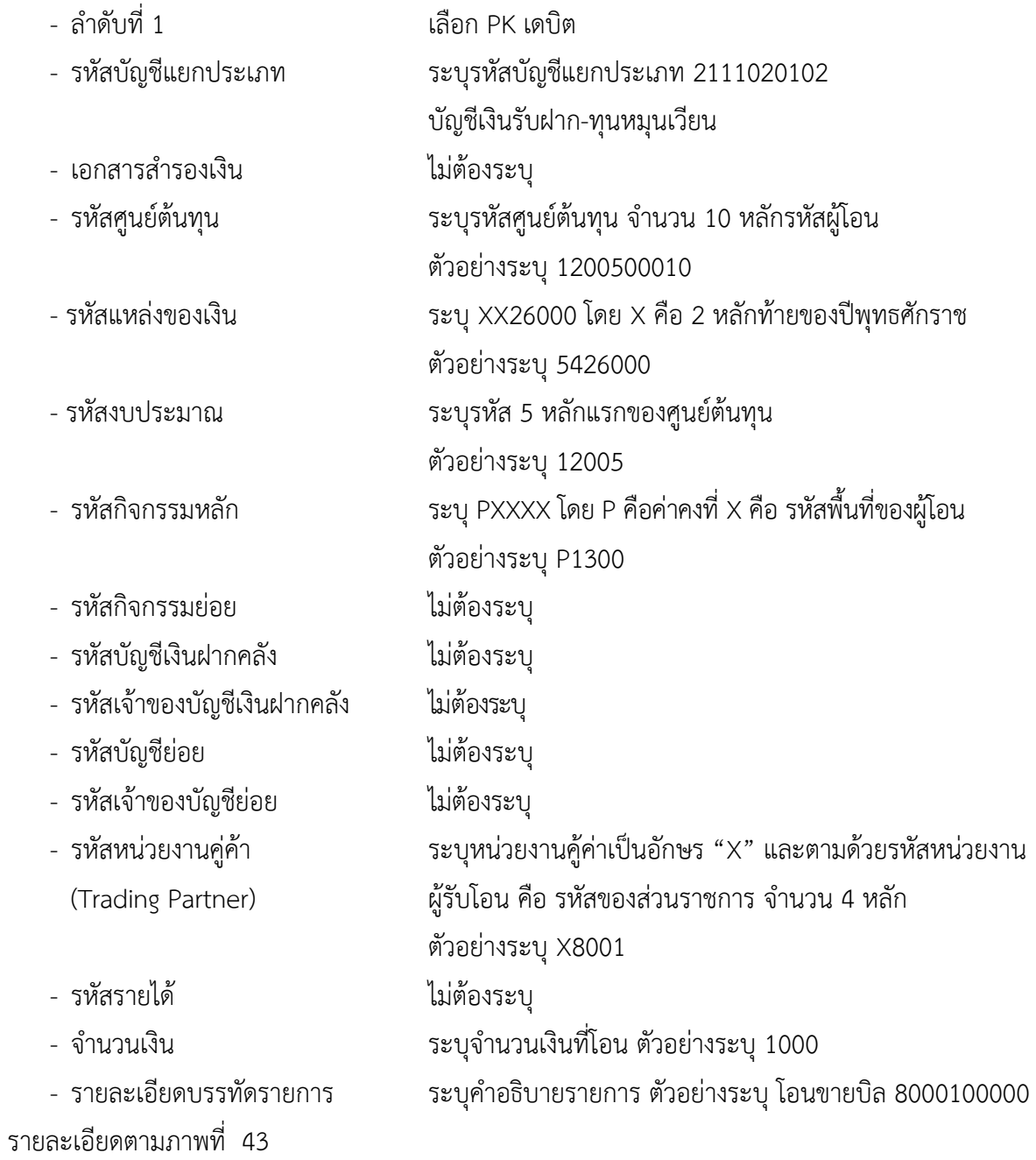

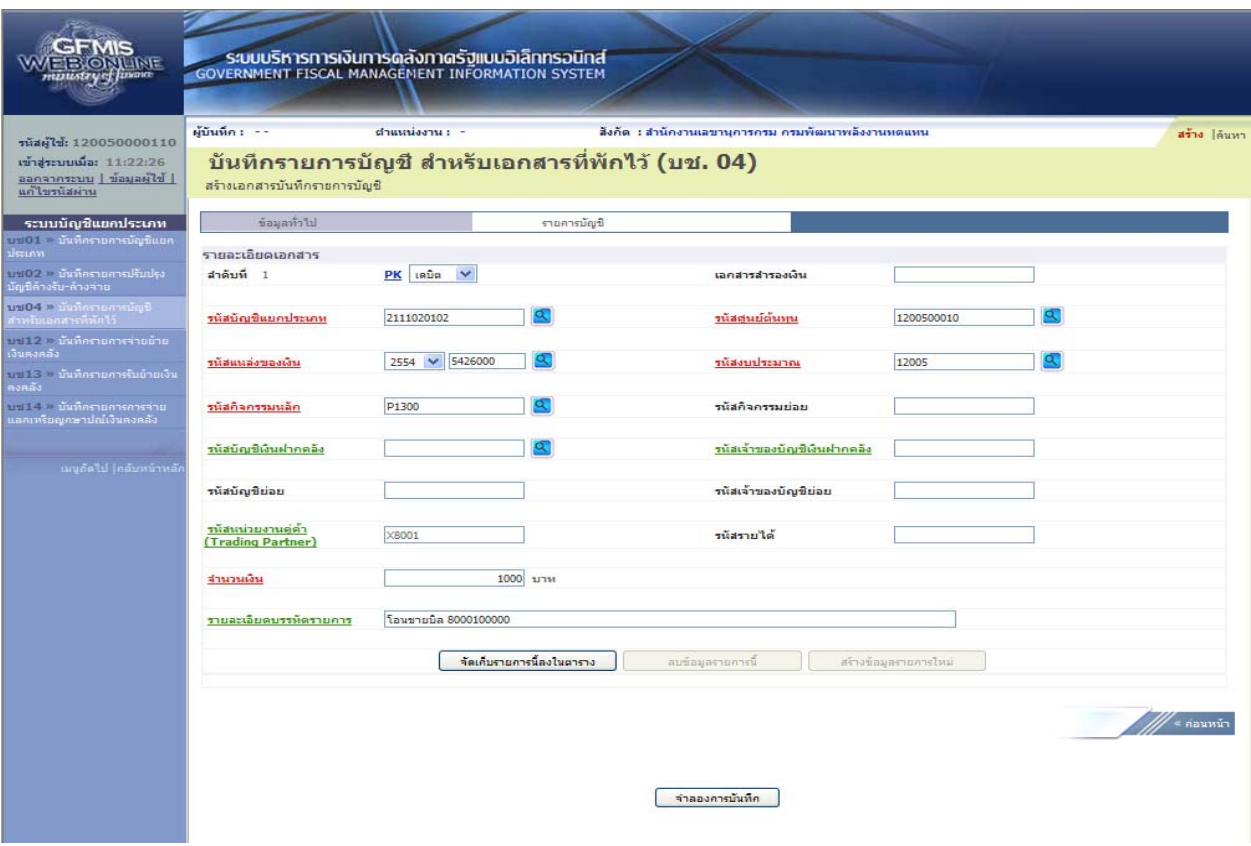

ภาพที่ 43

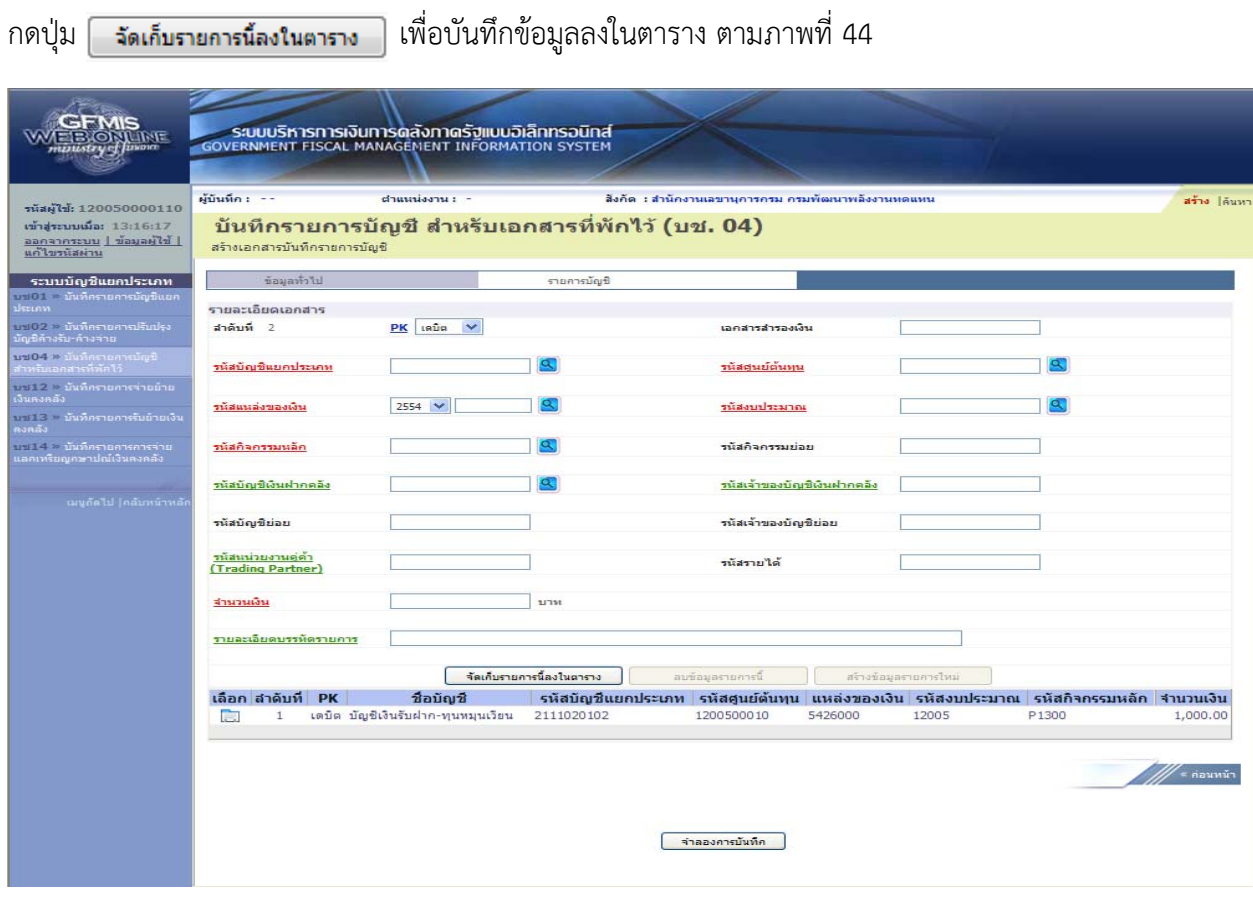

ภาพที่ 44

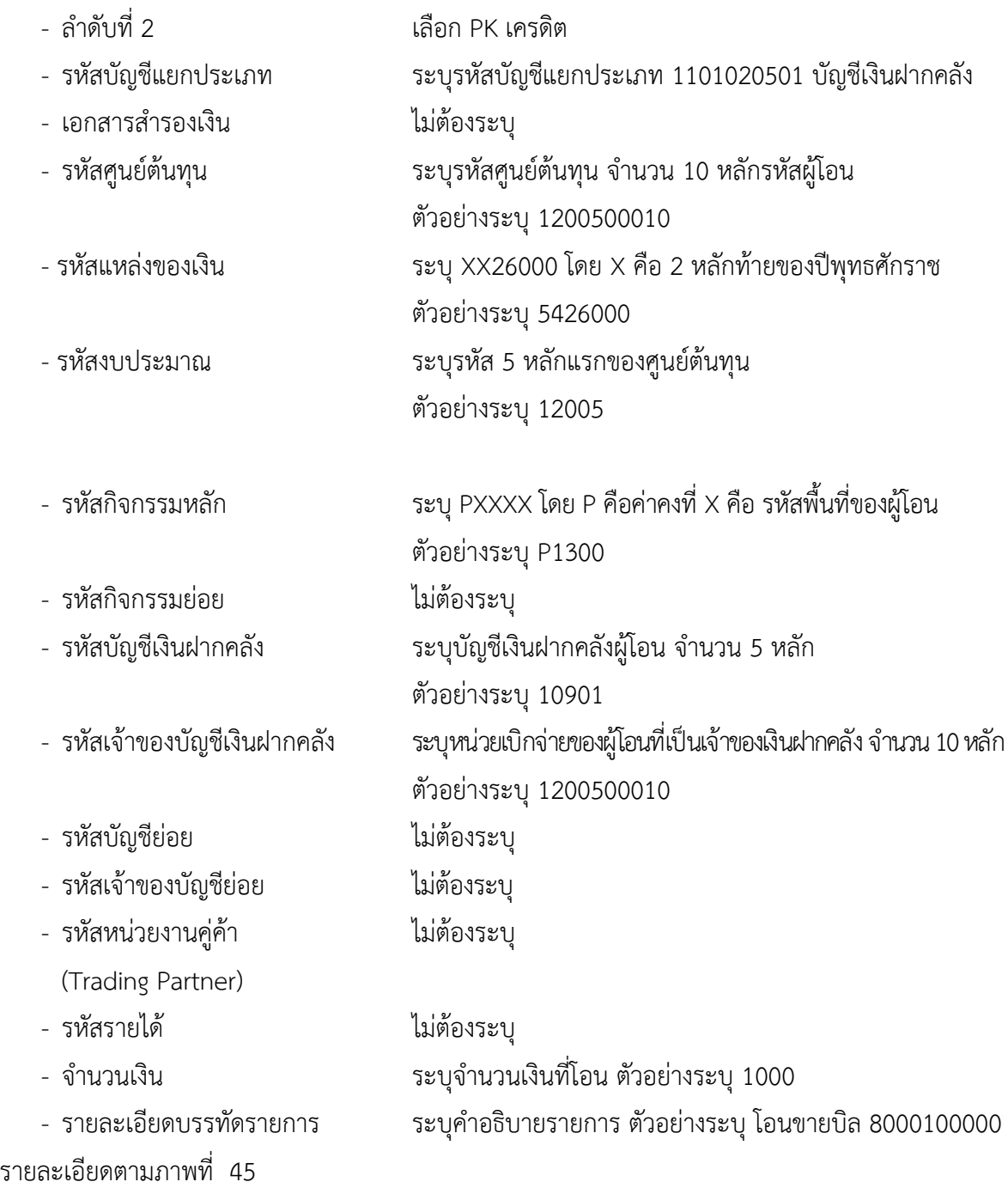

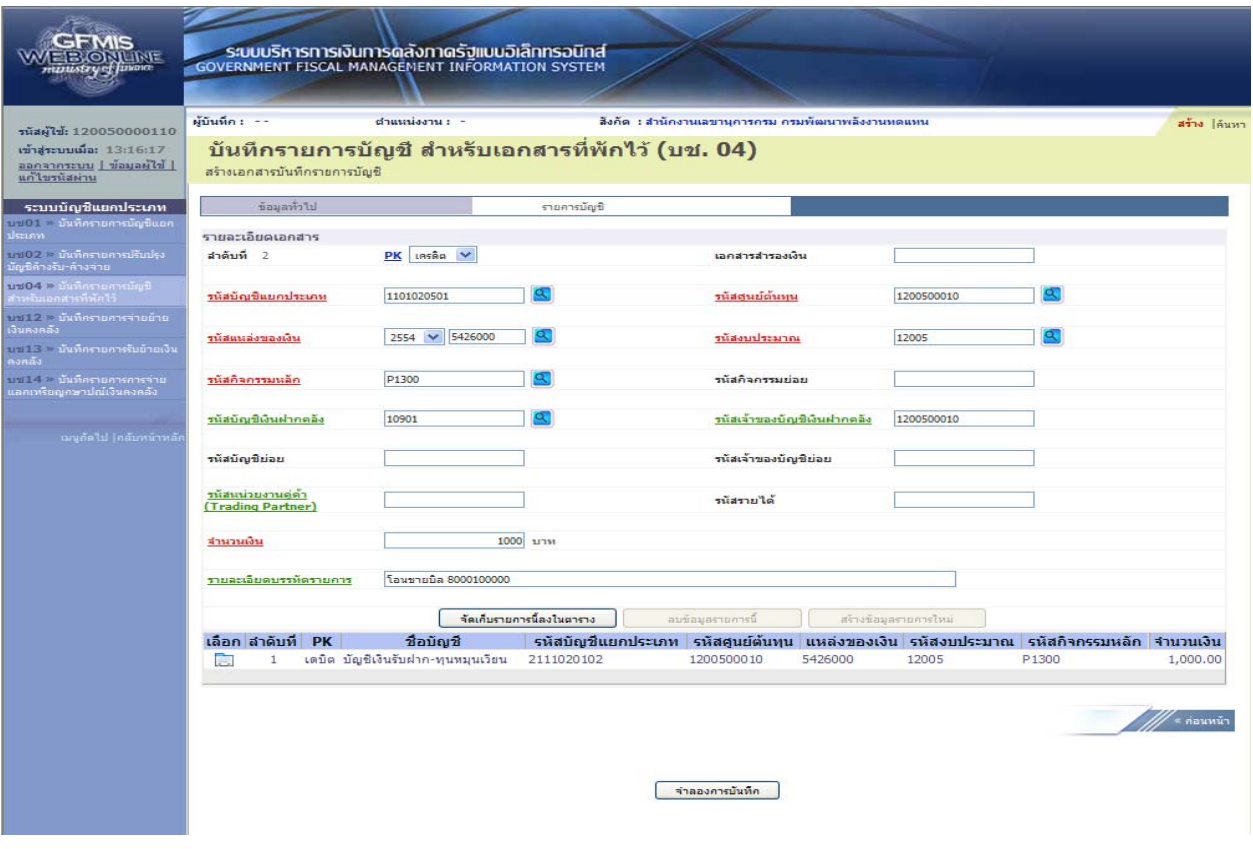

ภาพที่ 45

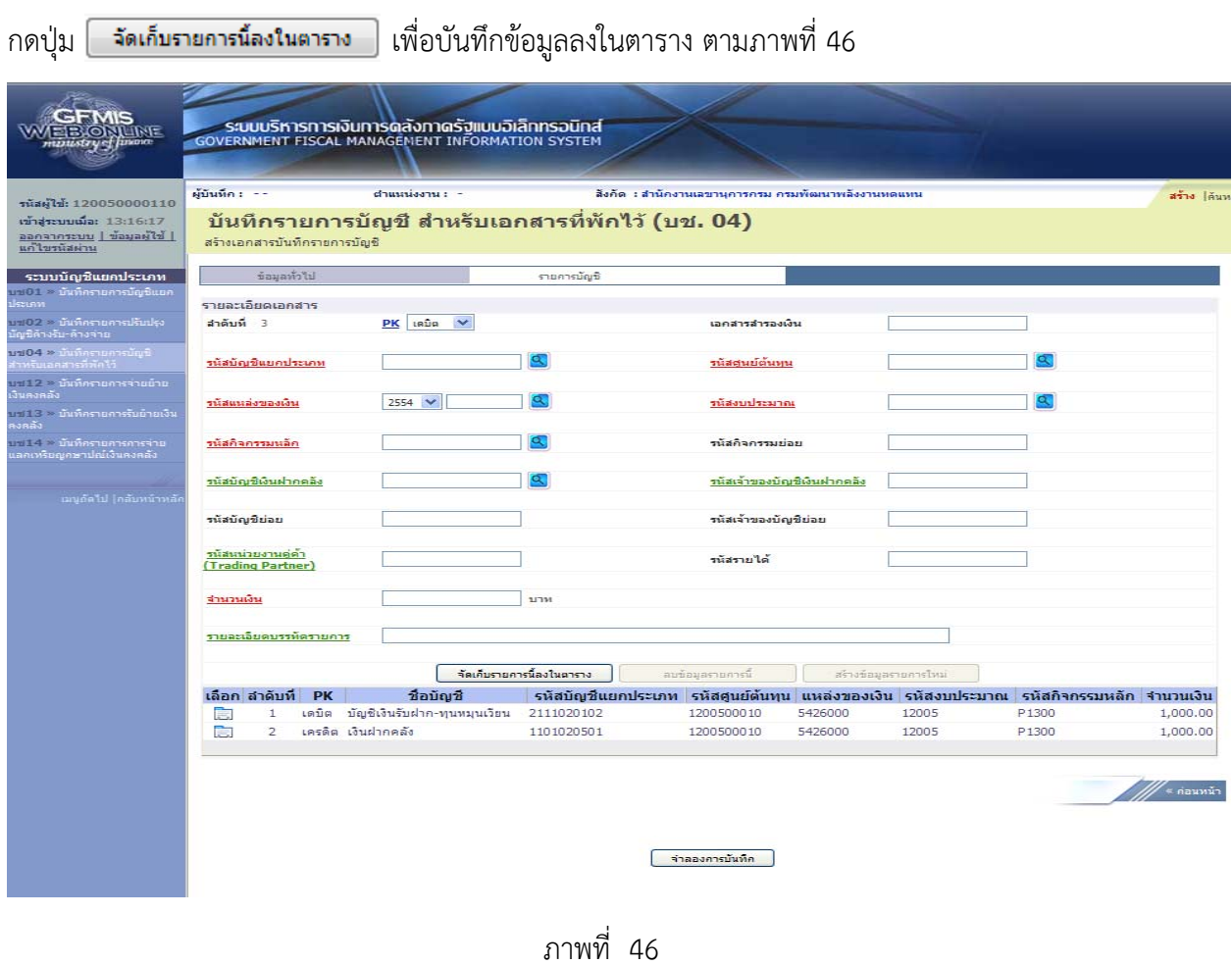

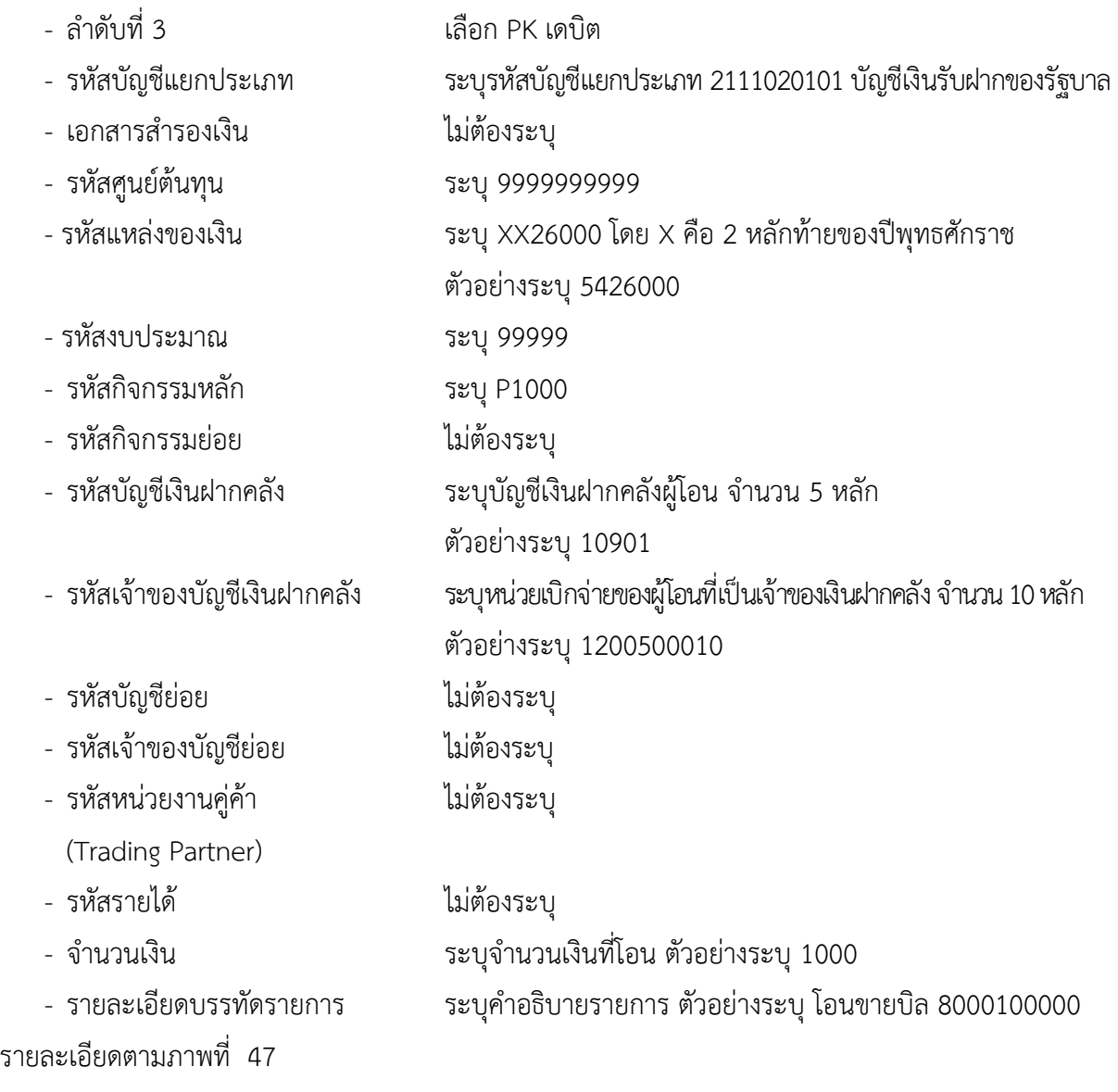

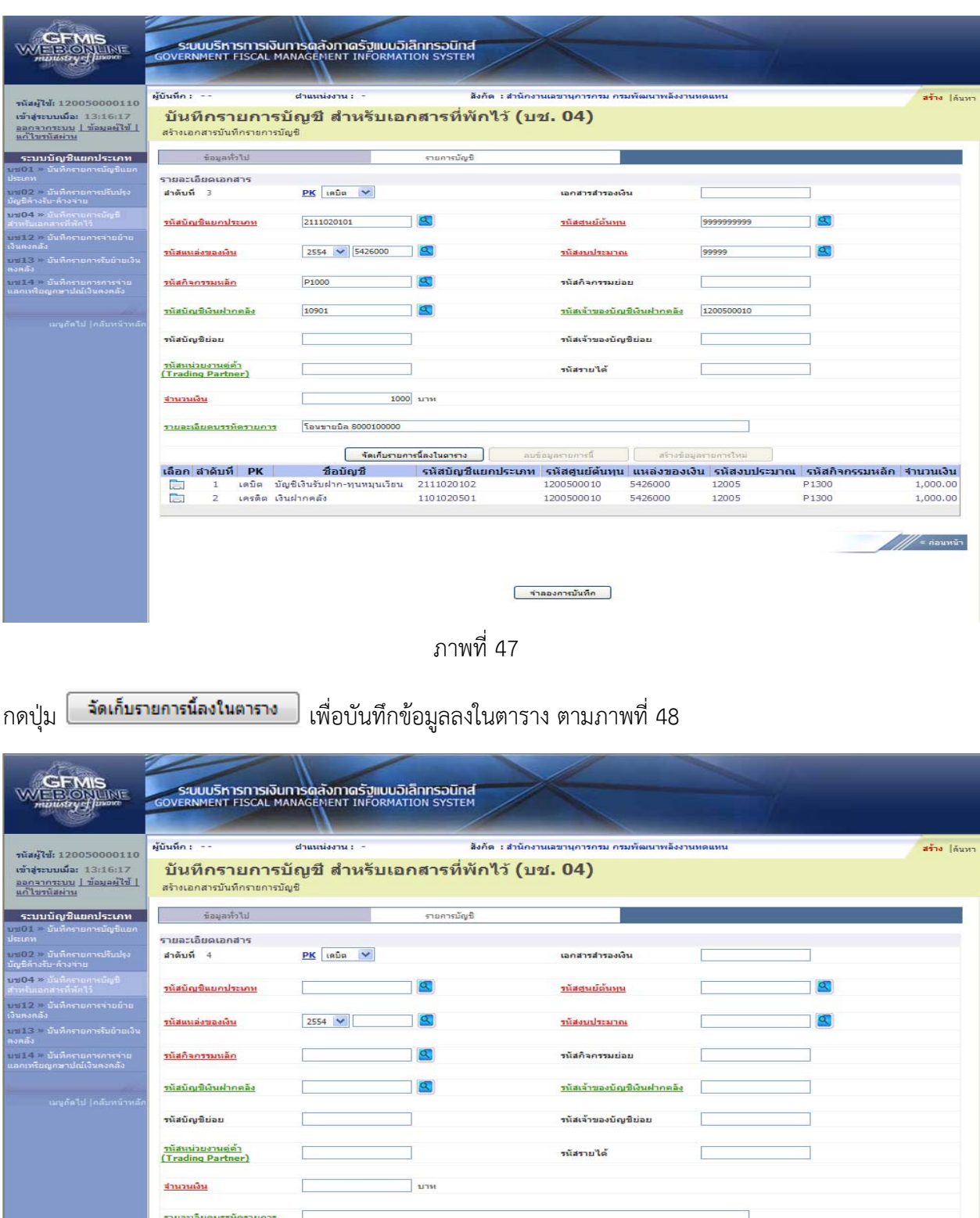

ภาพที่ 48

-<br>จัดเก็บรายการนี้ลงในตาราง

ลบข้อมูลรายการนี้

(มือก|สำคับที่ PK - ขี่สุดของเการและโนตรวง และของเลขายกระบบ - สาระขอมูลของรายกรรโหม<br>— กิน เดบิต บัญชีเงินรับฝาก-ทุนทมุนเวียน รนัสสัญญาในยกประเภท รนัสอังเองเงิน 12005 - ครัสอัด ประเภท รนัสสิติรกรรมหลัก 11<br>— การดิต เงินฝาก

สร้างข้อมูลร

 $\mathbb{Z}$  =  $\mathbb{Z}$ 

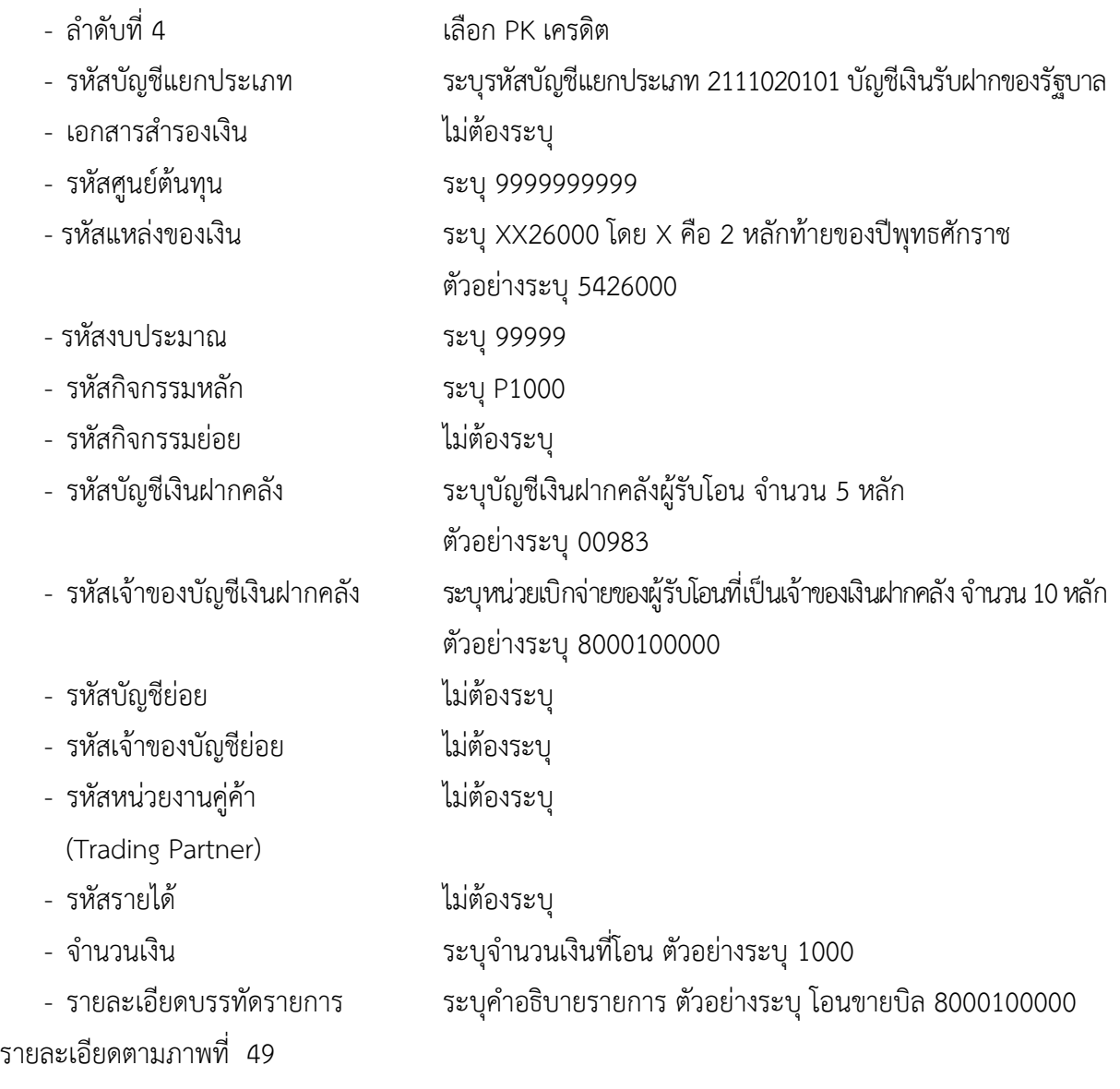

| <b>EMIS</b><br><b>ENDING SE</b><br>rezustry of Javaia       |                                               |                                         |                              |                              | ระบบบริหารการเงินการดลังภาดรัฐแบบอิเล็กทรอนิกส์<br><b>GOVERNMENT FISCAL MANAGEMENT INFORMATION SYSTEM</b> |             |                                                                                                    |                      |                       |            |                                                                                         |                                  |
|-------------------------------------------------------------|-----------------------------------------------|-----------------------------------------|------------------------------|------------------------------|----------------------------------------------------------------------------------------------------|-------------|----------------------------------------------------------------------------------------------------|----------------------|-----------------------|------------|-----------------------------------------------------------------------------------------|----------------------------------|
| รหัสผู้ใช้: 120050000110<br>เข้าสระบบเมื่อ: 13:16:17        | ผู้บันทึก : --                                |                                         |                              | chumissmu : -                |                                                                                                    |             | สังคัด : สำนักงานเลขานุการกรม กรมทัฒนาพลังงานหดแหน<br>บันทึกรายการบัญชี สำหรับเอกสารที่พักไว้ (บช. 04) |                      |                       |            |                                                                                         |                                  |
| ออกจากระบบ   ข้อมูลผู้ใช้  <br>แก้ไขรนัสผ่าน                |                                               |                                         | สร้างเอกสารบันทึกรายการบัณชี |                              |                                                                                                    |             |                                                                                                    |                      |                       |            |                                                                                         |                                  |
| ระบบบัญชีแยกประเภท                                          |                                               | ข้อมูลทั่วไป                            |                              |                              |                                                                                                    | รายการบัญชี |                                                                                                    |                      |                       |            |                                                                                         |                                  |
| บปี01 นันที่กรายการบัญชีแยก<br>ມ່ອະເຄທ                      | รายอะเอียดเอกสาร                              |                                         |                              |                              |                                                                                                    |             |                                                                                                    |                      |                       |            |                                                                                         |                                  |
| บป02 - บันทึกรายการปรับปรุง<br>มีญชีค้างรับ∽ค้างจาย         | สำคับที่ 4                                    |                                         |                              | PK LASÃO V                   |                                                                                                    |             |                                                                                                    | เอกสารสำรองเงิน      |                       |            |                                                                                         |                                  |
| นช04 > มันที่กรายการมัญปี<br>กาหรือเอกสารที่พักใช้          |                                               | รนัสบัญชีแยกประเภท                      |                              | 2111020101                   |                                                                                                    | a.          |                                                                                                    | รนัสตนบัตินทน        |                       | 9999999999 |                                                                                         |                                  |
| บชม2 > มันทึกรายการจ่ายย้าย<br>เงินตงคลัง                   |                                               |                                         |                              |                              |                                                                                                    |             |                                                                                                    |                      |                       |            |                                                                                         |                                  |
| าเช่น 3 - นันทึกรายการรับย้ายเงิน<br>คงคลัง                 | รนัสแนล่งของเงิน                              |                                         |                              |                              | 5426000<br>$2554$ $\vee$                                                                                  |             | $\alpha$<br>รนัสงบประมาณ                                                                               |                      |                       | 99999      | a                                                                                       |                                  |
| าเช่น 4 อ นันทึกรายการการจ่าย<br>แลกเทริมญุกษาปณ์เงินคงคลัง | รนัสกิจกรรมนลัก                               |                                         |                              | P1000                        |                                                                                                    |             | Œ.<br>รนัสกิจกรรมย่อย                                                                                  |                      |                       |            |                                                                                         |                                  |
|                                                             |                                               | รนัสบัญชีเงินฝากคลัง                    |                              | 00983                        |                                                                                                    |             | Œ<br>รนัสเจ้าของบัญชีเงินฝากคอัง                                                                       |                      |                       | 8000100000 |                                                                                         |                                  |
| ามบูลัดไป  คลับหน้าหลั                                      | รนัสบัญชีย่อย                                 |                                         |                              |                              |                                                                                                    |             |                                                                                                    | รนัสเจ้าของบัญชีย่อย |                       |            |                                                                                         |                                  |
|                                                             |                                               | รนัสนน่วยงานคู่ค้า<br>(Trading Partner) |                              |                              |                                                                                                    |             |                                                                                                    | รนัสรายได้           |                       |            |                                                                                         |                                  |
|                                                             | จำนวนเงิน                                     |                                         |                              |                              |                                                                                                    | 1000 บาห    |                                                                                                    |                      |                       |            |                                                                                         |                                  |
|                                                             | รายละเอียดบรรทดรายการ<br>โอนขายบิล 8000100000 |                                         |                              |                              |                                                                                                    |             |                                                                                                    |                      |                       |            |                                                                                         |                                  |
|                                                             |                                               |                                         |                              | จัดเก็บรายการนี้ลงในตาราง    |                                                                                                    |             | ลบข้อมูลรายการนี้                                                                                      |                      | สร้างข้อมูลรายการไหม่ |            |                                                                                         |                                  |
|                                                             |                                               | เลือก สำคับที่                          | <b>PK</b>                    |                              | ชื่อบัญชื                                                                                                 |             |                                                                                                    |                      |                       |            | ึรหัสบัญชีแยกประเภท รหัสดูนย์ดับทุน แหล่งของเงิน รหัสงบประมาณ รหัสกิจกรรมหลัก จำนวนเงิน |                                  |
|                                                             | <b>For</b>                                    | $\mathbf{1}$                            | เตบิต                        | บัญชีเงินรับฝาค-ทุนหมุนเวียน |                                                                                                    | 2111020102  |                                                                                                    | 1200500010           | 5426000               | 12005      | P1300                                                                                   | 1,000.00                         |
|                                                             | ित                                            | $\overline{2}$                          |                              | เครดิต เงินฝากคลัง           |                                                                                                    | 1101020501  |                                                                                                    | 1200500010           | 5426000               | 12005      | P1300                                                                                   | 1,000.00                         |
|                                                             | <b>Pa</b>                                     | 3                                       |                              | เดบิต เงินรับฝากของรัฐบาล    |                                                                                                    | 2111020101  |                                                                                                    | 9999999999           | 5426000               | 99999      | P <sub>1000</sub>                                                                       | 1,000.00                         |
|                                                             |                                               |                                         |                              |                              |                                                                                                    |             |                                                                                                    | จำลองการบันทึก       |                       |            |                                                                                         | $\mathbb{Z}/\mathbb{Z}$ = nounin |
|                                                             |                                               |                                         |                              |                              |                                                                                                    |             |                                                                                                    |                      |                       |            |                                                                                         |                                  |

ภาพที่ 49

# กดปุ่ม <mark>[ จัดเก็บรายการน้องในตาราง ]</mark> เพื่อบันทึกข้อมูลลงในตาราง ตามภาพที่ 50

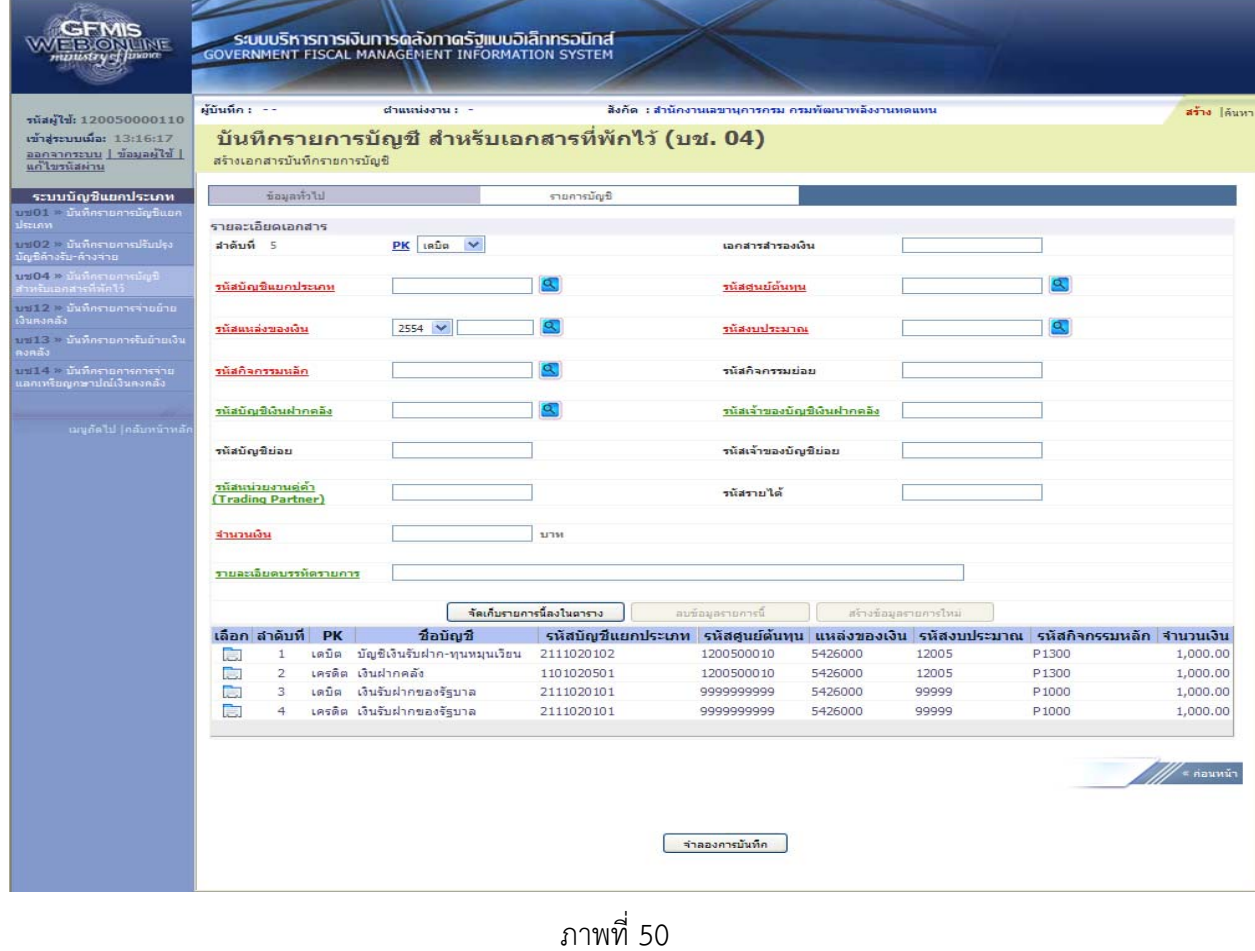

บทที่ 4 การโอนขายบิลระหว่างส่วนราชการกับทุนหมุนเวียน ผ่าน GFMIS Web Online หน้า 4 - 47

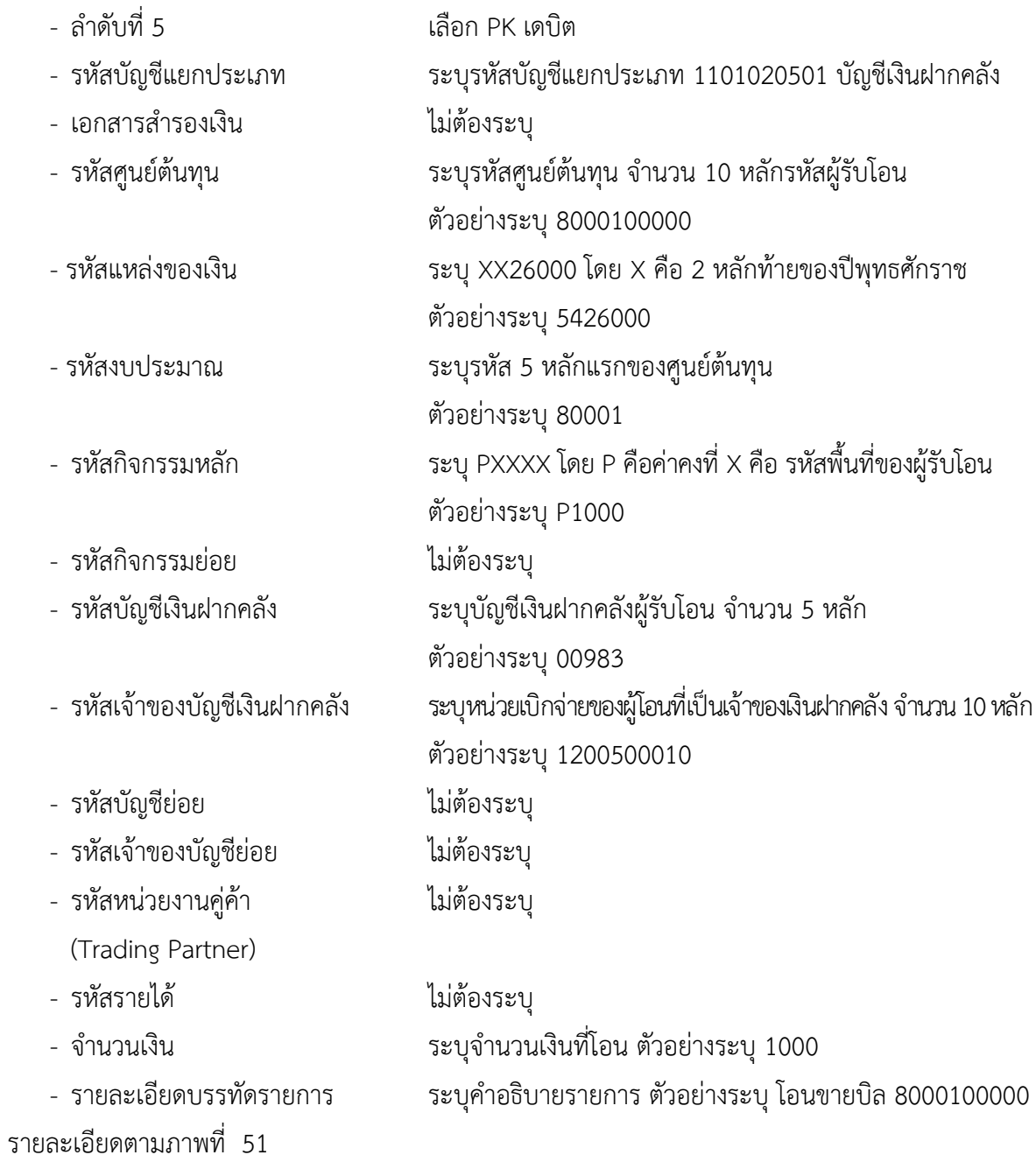

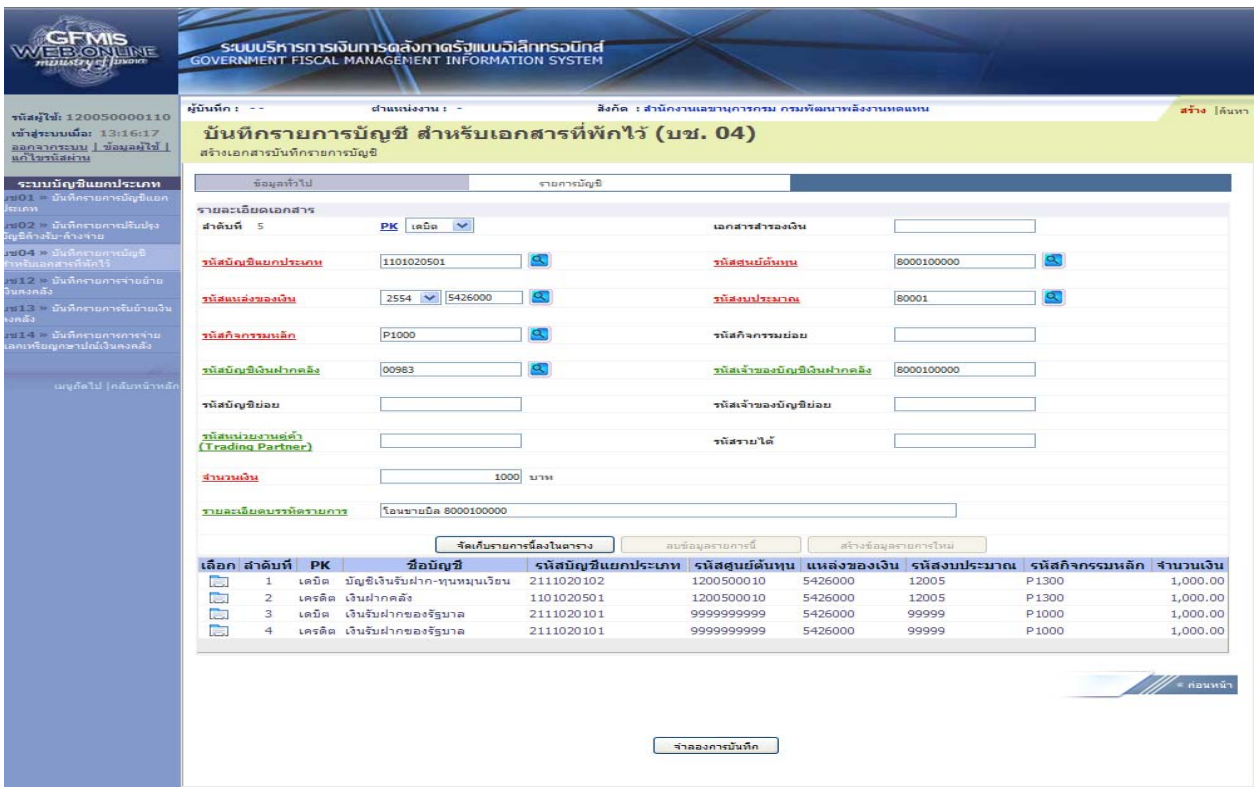

ภาพที่ 51

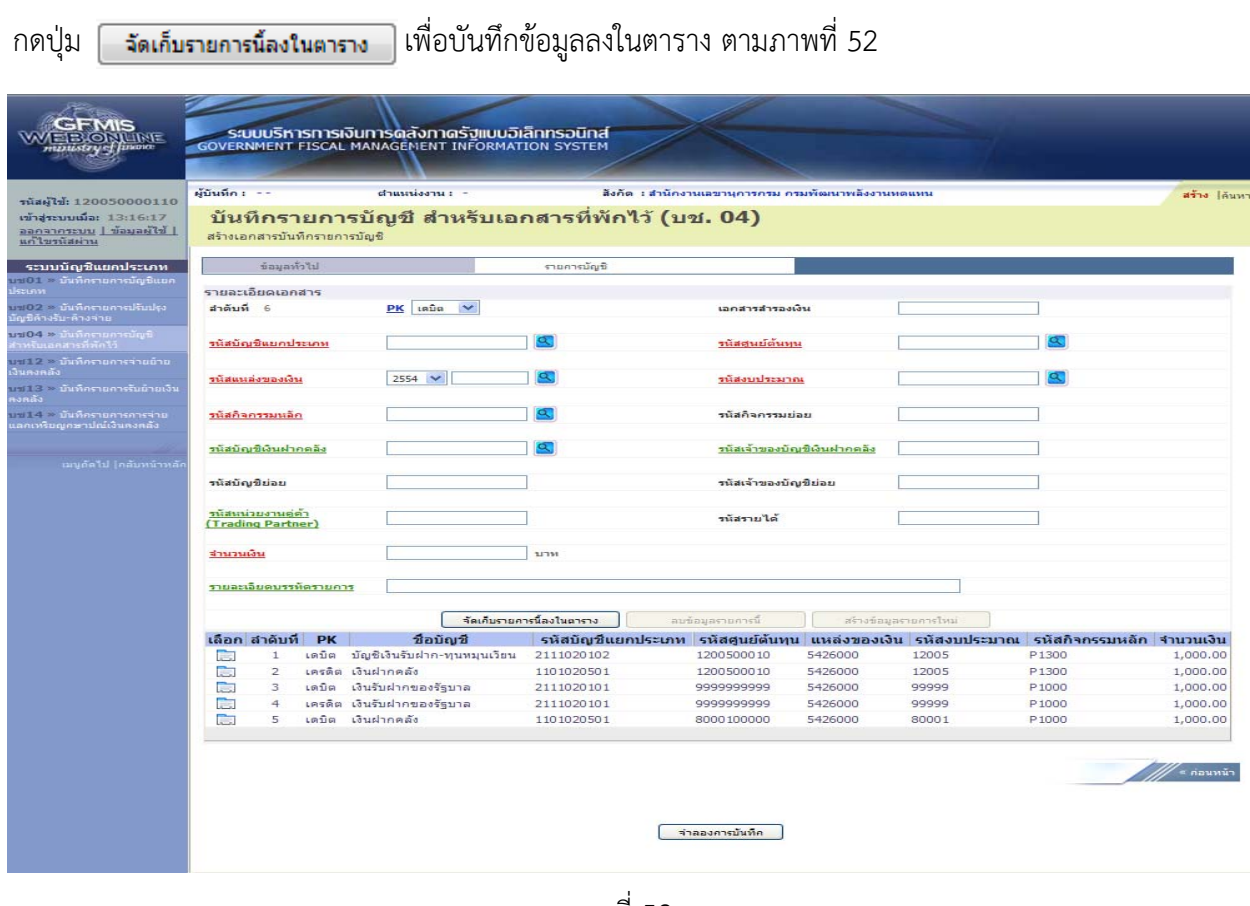

ภาพที่ 52

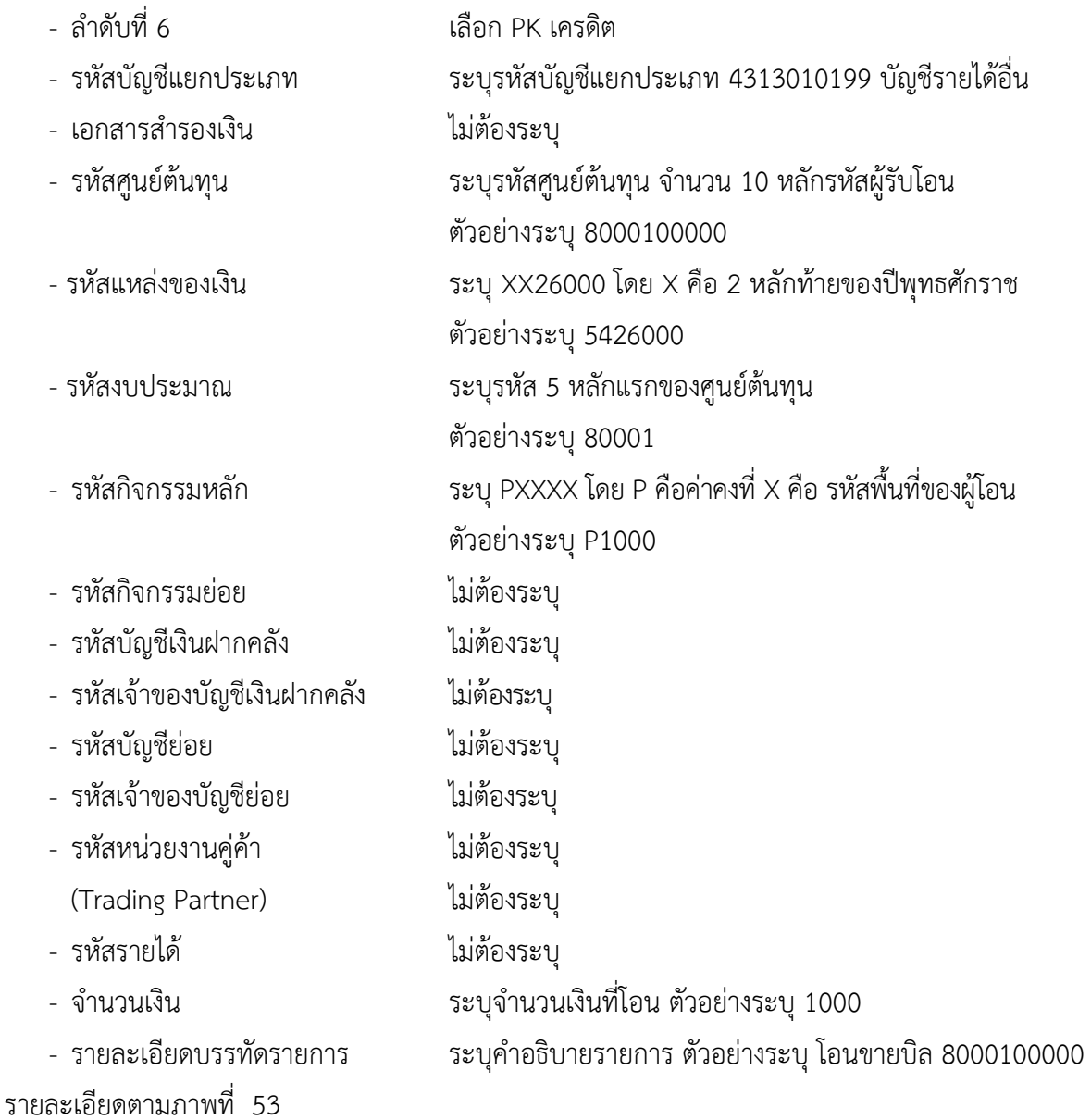

| รนัสผู้ใช้: 120050000110                              |                        | ผู้บันทึก : --                 |           |                    | $d$ าแนนง่งงาน $:$                               |                                  | สร้าง  ค้นหา             |                      |                                                                                         |                   |                      |
|-------------------------------------------------------|------------------------|--------------------------------|-----------|--------------------|--------------------------------------------------|----------------------------------|--------------------------|----------------------|-----------------------------------------------------------------------------------------|-------------------|----------------------|
| เข้าสระบบเมื่อ: 13:16:17<br>ออกจากระบบ   ข้อมูลผู้ใช้ |                        | สร้างเอกสารบันทึกรายการบัญชี   |           |                    | บันทึกรายการบัญชี สำหรับเอกสารที่พักไว้ (บช. 04) |                                  |                          |                      |                                                                                         |                   |                      |
| ระบบบัญชีแยกประเภท                                    |                        | ข้อมูลทั่วไป                   |           |                    |                                                  | รายการบัญชี                      |                          |                      |                                                                                         |                   |                      |
| ชา01 มันที่ครายการมัญชีแยก                            |                        |                                |           |                    |                                                  |                                  |                          |                      |                                                                                         |                   |                      |
|                                                       |                        | รายละเอียดเอกสาร<br>สำคับที่ 6 |           |                    | PK Insão V                                       |                                  | เอกสารสำรองเงิน          |                      |                                                                                         |                   |                      |
|                                                       |                        |                                |           |                    |                                                  |                                  |                          |                      |                                                                                         |                   |                      |
|                                                       |                        | รนัสบัญชีแยกประเภท             |           |                    | 4313010199                                       | a<br>รนัสศนย์ต้นทน               |                          |                      | 8000100000                                                                              |                   |                      |
|                                                       |                        |                                |           |                    |                                                  |                                  |                          |                      |                                                                                         |                   |                      |
|                                                       | รนัสแนล่งของเงิน       |                                |           |                    | 5426000<br>$2554$ $\vee$                         | a<br>รนัสงบประมาณ                |                          |                      | 80001                                                                                   | æ                 |                      |
|                                                       |                        |                                |           |                    |                                                  |                                  |                          |                      |                                                                                         |                   |                      |
|                                                       |                        | รนัสกิจกรรมนอก                 |           |                    | P1000                                            |                                  | รนัสกิจกรรมย่อย          |                      |                                                                                         |                   |                      |
|                                                       |                        |                                |           |                    |                                                  |                                  |                          |                      |                                                                                         |                   |                      |
|                                                       |                        | รนัสบัญชีเงินฝากคลัง           |           | 00983              |                                                  | Œ<br>รนัสเจ้าของบัญชีเงินฝากคอัง |                          |                      | 8000100000                                                                              |                   |                      |
| เมนูกัดไป (กลับหน้าหลั                                |                        |                                |           |                    |                                                  |                                  |                          |                      |                                                                                         |                   |                      |
|                                                       |                        | รนัสบัญชีย่อย                  |           |                    |                                                  |                                  |                          | รนัสเจ้าของบัญชีย่อย |                                                                                         |                   |                      |
|                                                       | รนัสนน่วยงานคู่ค้า     |                                |           |                    | รนัสรายได้                                       |                                  |                          |                      |                                                                                         |                   |                      |
|                                                       |                        | (Trading Partner)              |           |                    |                                                  |                                  |                          |                      |                                                                                         |                   |                      |
|                                                       | จำนวนเงิน              |                                |           |                    |                                                  | 1000 <b>1JTM</b>                 |                          |                      |                                                                                         |                   |                      |
|                                                       |                        |                                |           |                    |                                                  |                                  |                          |                      |                                                                                         |                   |                      |
|                                                       | รายละเอียดบรรทัดรายการ |                                |           |                    | โอนชายบิล 8000100000                             |                                  |                          |                      |                                                                                         |                   |                      |
|                                                       |                        |                                |           |                    |                                                  |                                  |                          |                      |                                                                                         |                   |                      |
|                                                       |                        |                                |           |                    |                                                  | จัดเก็บรายการนี้ลงในตาราง        | สบชื่อมูลรายการนี้       |                      | สร้างข้อมูลรายการไหม่                                                                   |                   |                      |
|                                                       |                        | เลือก สาคับที่                 | <b>PK</b> |                    | ชื่อบัณชื                                        |                                  |                          |                      | ีรหัสบัญชีแยกประเภท รหัสศูนย์ต้นทุน แหล่งของเงิน รหัสงบประมาณ รหัสกิจกรรมหลัก จำนวนเงิน |                   |                      |
|                                                       | E.                     | $\mathbf{1}$                   | เตบิต     |                    | บัญชีเงินรับฝาค-ทุนหมุนเวียน                     | 2111020102                       | 1200500010               | 5426000              | 12005                                                                                   | P1300             | 1,000.00             |
|                                                       | <b>Reserve</b><br>T.   | $\overline{2}$<br>3.           | เดบิต     | เครดิต เงินฝากคลัง | เงินรับฝากของรัฐบาล                              | 1101020501<br>2111020101         | 1200500010<br>9999999999 | 5426000<br>5426000   | 12005<br>99999                                                                          | P1300<br>P1000    | 1,000.00<br>1,000.00 |
|                                                       | हिन                    | $\ddot{4}$                     |           |                    | เครดิต เงินรับฝากของรัฐบาล                       | 2111020101                       | 9999999999               | 5426000              | 99999                                                                                   | P1000             | 1,000.00             |
|                                                       | ħ                      | 5                              | เตบิต     | เงินฝากคลัง        |                                                  | 1101020501                       | 8000100000               | 5426000              | 80001                                                                                   | P <sub>1000</sub> | 1,000.00             |
|                                                       |                        |                                |           |                    |                                                  |                                  |                          |                      |                                                                                         |                   |                      |
|                                                       |                        |                                |           |                    |                                                  |                                  |                          |                      |                                                                                         |                   |                      |

ภาพที่ 53

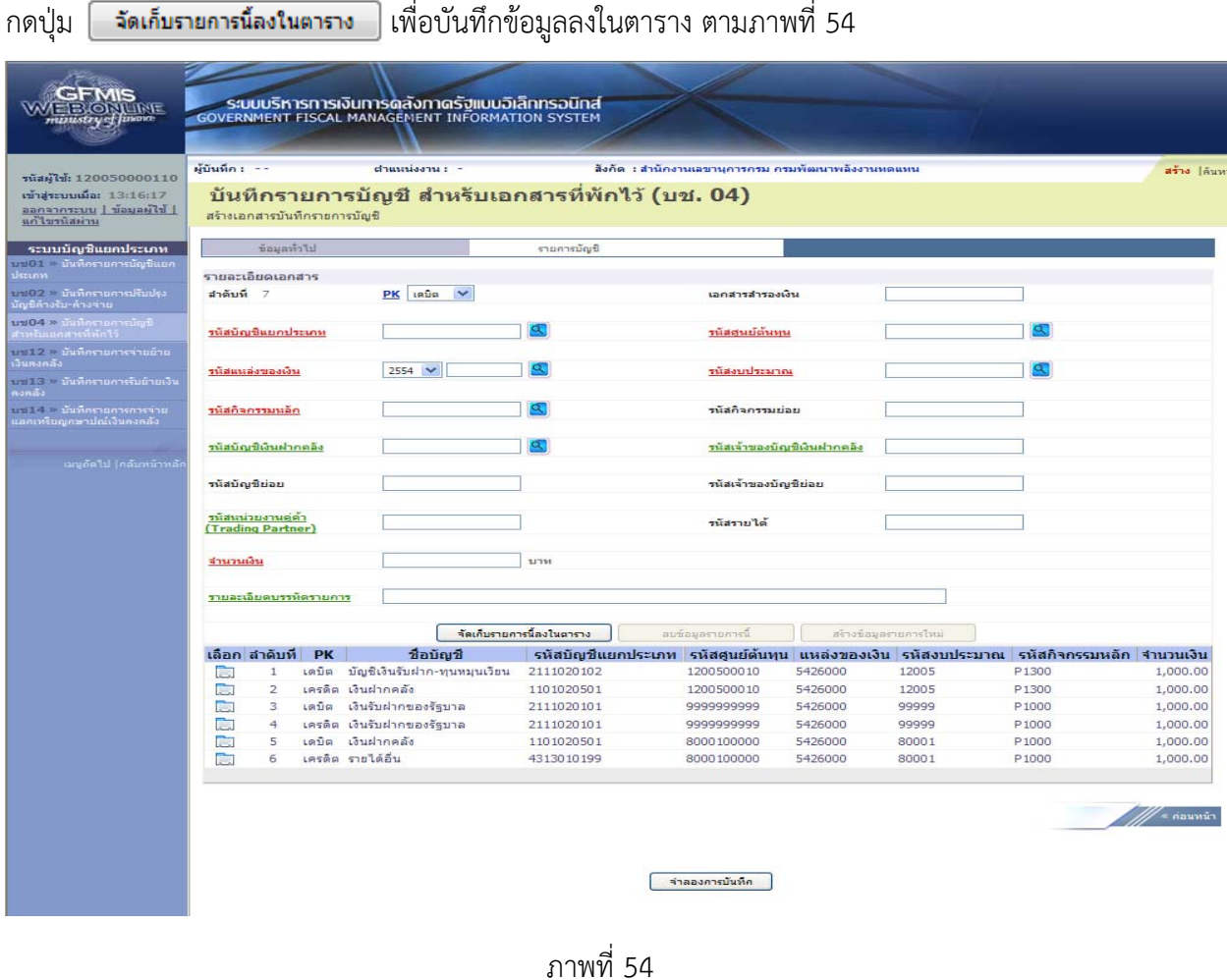

 หลังจากกดปุ่ม "จัดเก็บรายการนี้ลงในตาราง" ทั้งด้านเดบิตและด้านเครดิต ระบบแสดงรายละเอียด ของคู่บัญชีประกอบด้วย ลําดับที่ PK ชื่อบัญชีรหัสบัญชีแยกประเภท รหัสศูนย์ต้นทุน แหล่งของเงิน รหัสงบประมาณ รหัสกิจกรรมหลัก และจํานวนเงิน ให้ตรวจสอบความถูกต้องของการบันทึกรายการ

- กดปุ่ม <mark>[ สาลองการบันทึก ]</mark> เพื่อตรวจสอบความถูกต้องของการบันทึกโดยระบบแสดงผลการตรวจสอบ ตามภาพที่ 55

#### **ระบบแสดงผลการตรวจสอบ**

หลังจากกดปุ่ม "จําลองการบันทึก" ระบบแสดงรายละเอียดผลการตรวจสอบ ประกอบด้วย ผลการ ้ บันทึก รหัสข้อความ และคำอธิบาย ให้ตรวจสอบและดำเนินการ ดังนี้

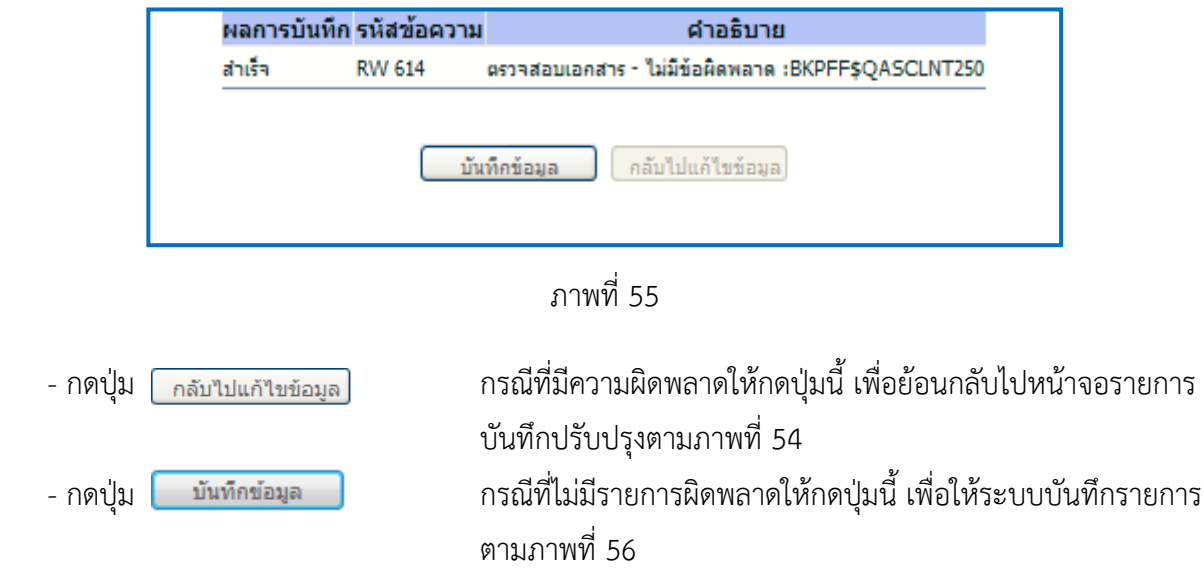

#### **ระบบบนทั ึกรายการปรับปรงุ**

หลังจากกดปุ่ม "บันทึกข้อมลู" ระบบบันทึกรายการปรับปรุง โดยแสดงผลการบันทึกเป็น "สําเร็จ" ได้ เลขที่เอกสาร 15XXXXXXXX ให้เลือกกดปุ่มใดปุ่มหนึ่ง เพื่อกลับไปหน้าจอหลัก ก่อนที่จะออกจากระบบ ดังนี้

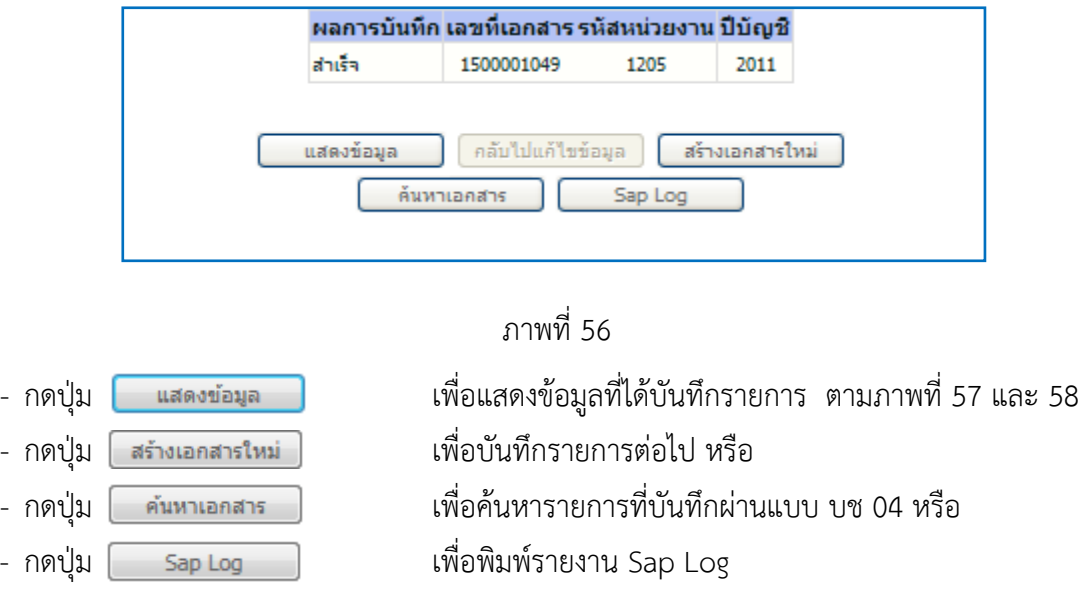

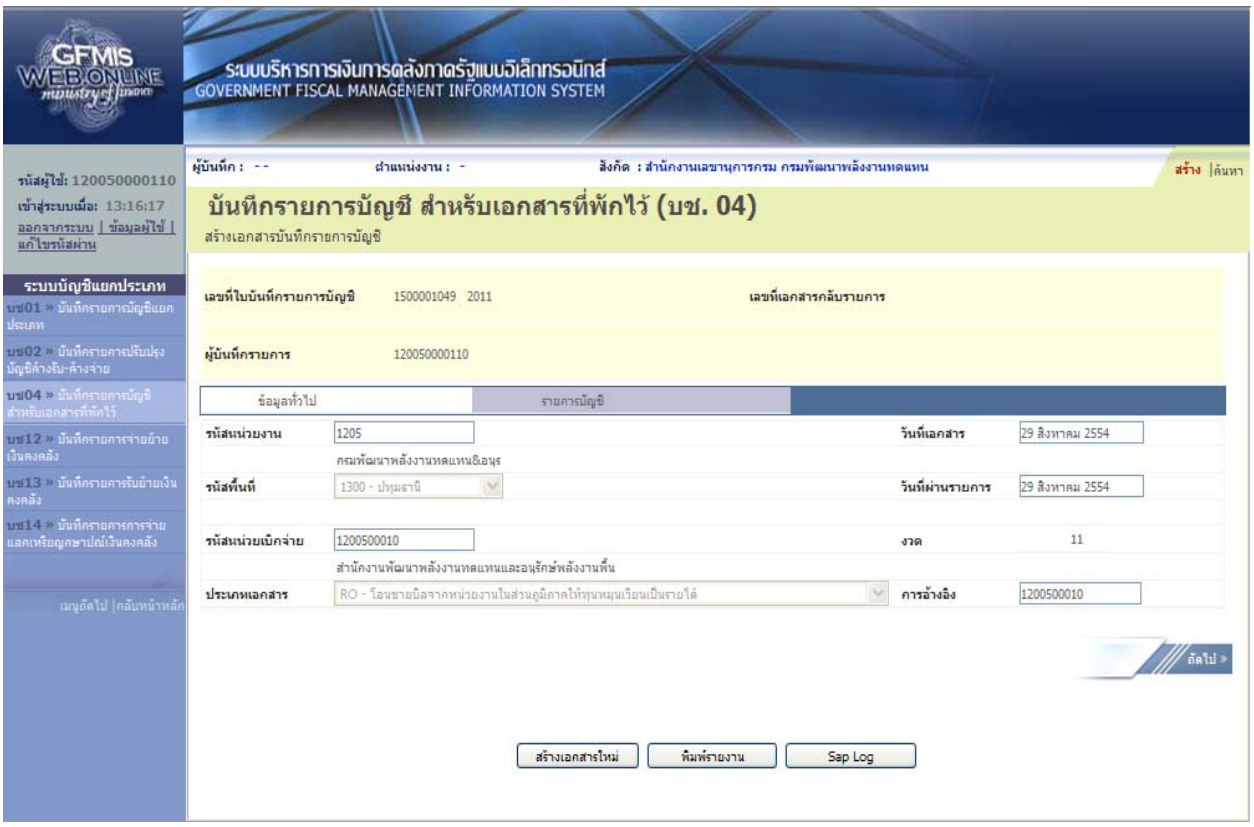

ภาพที่ 57

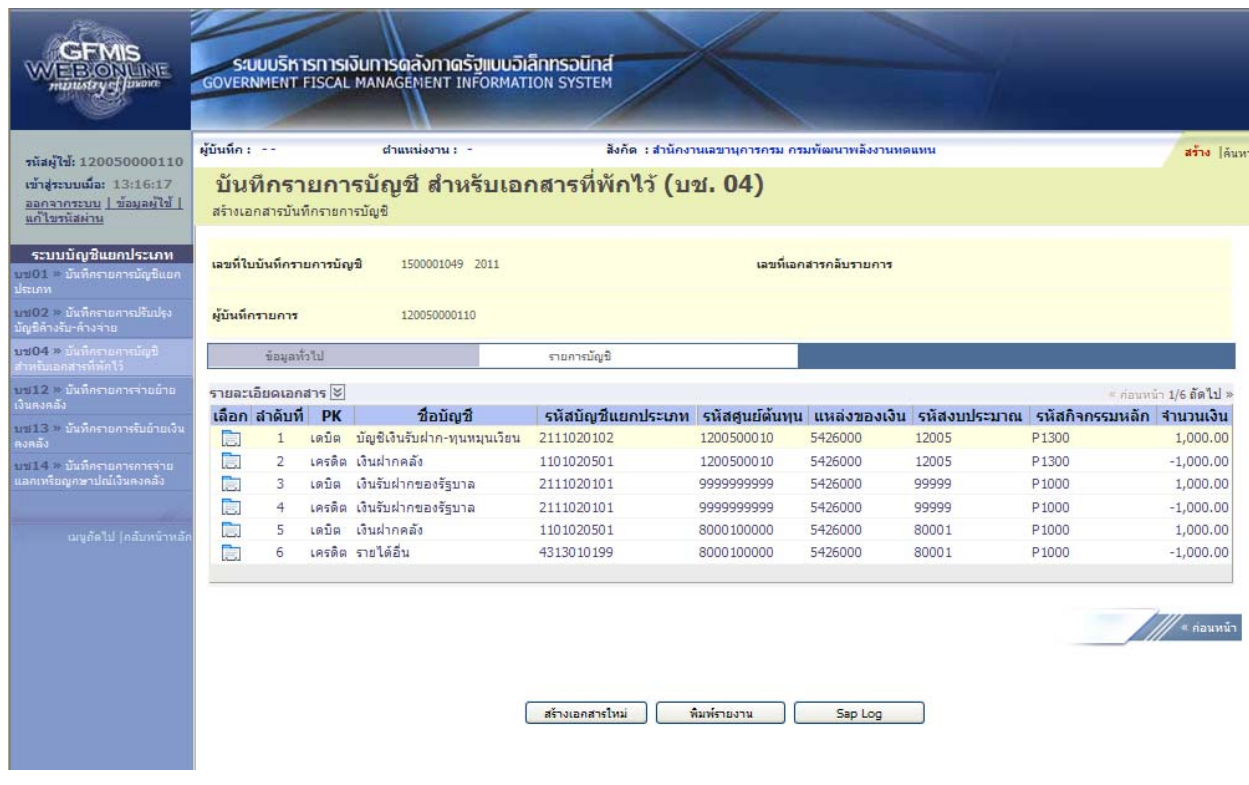

ภาพที่ 58

ีและเมื่อกรมบัญชีกลางผ่านรายการ ระบบจะแสดงข้อมูลที่ได้บันทึกรายการ ตามภาพที่ 59 และ 60

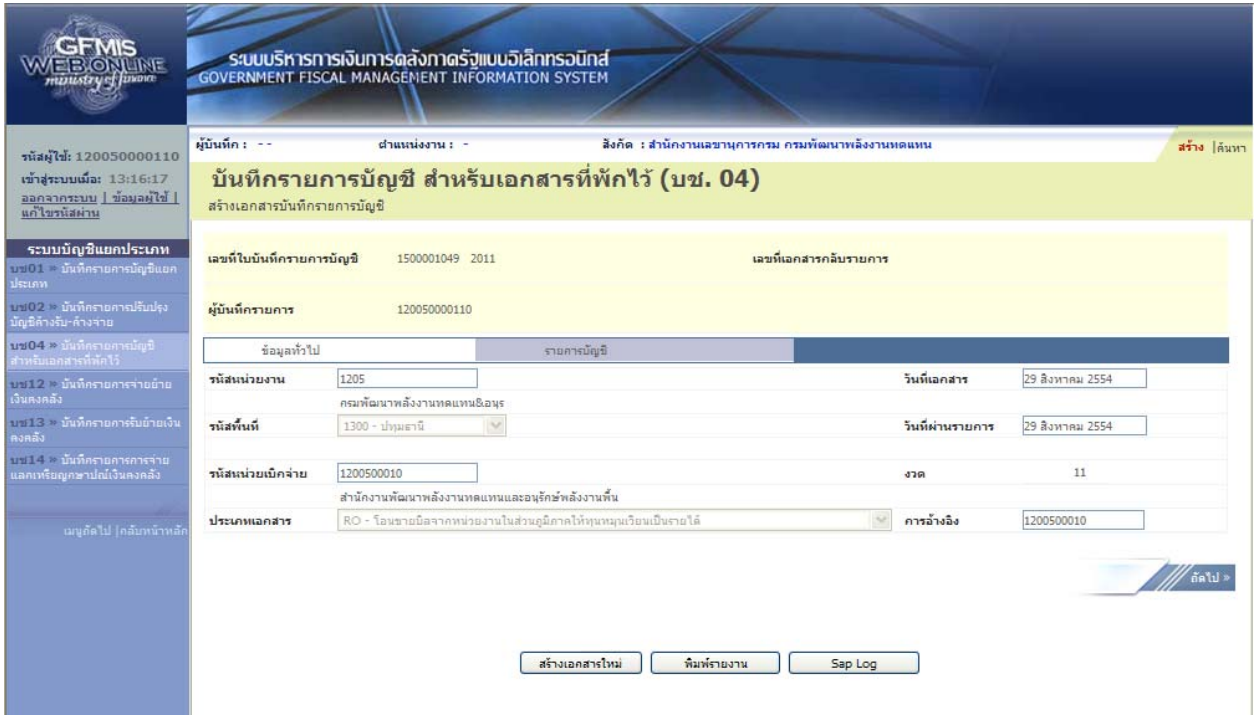

ภาพที่ 59

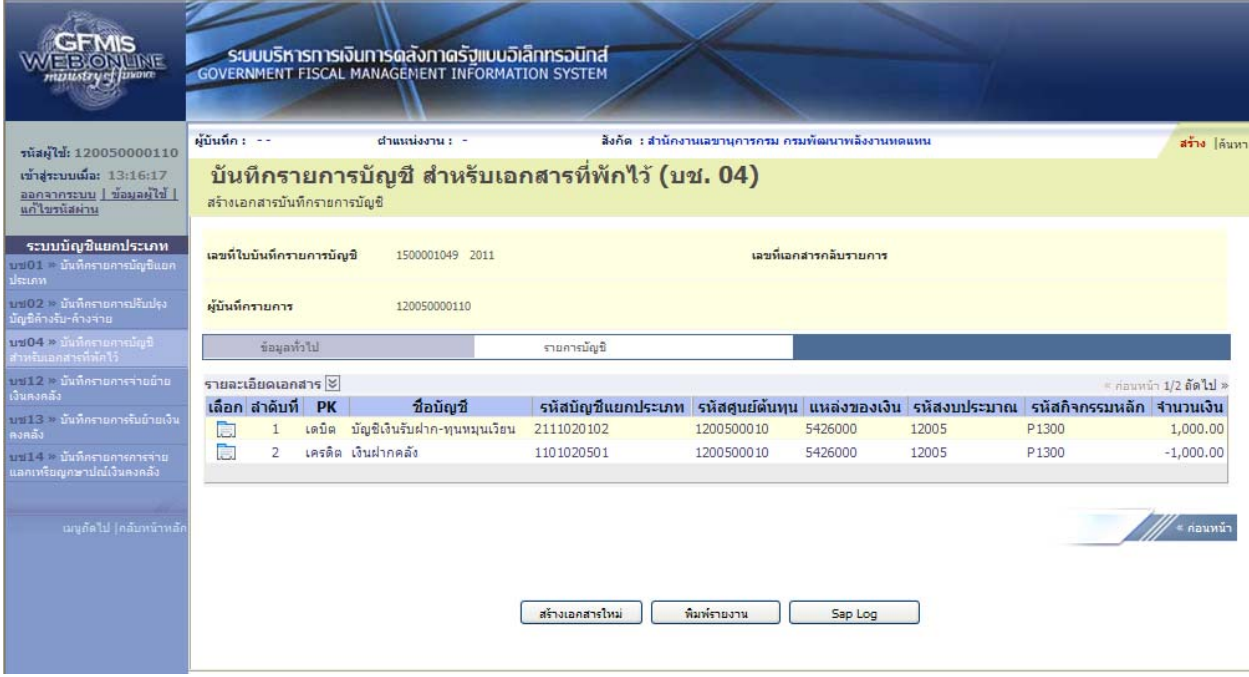

ภาพที่ 60